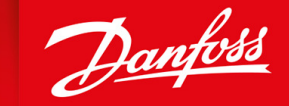

ENGINEERING<br>TOMORROW

**Käyttöopas**

# **VACON® NXS/NXP Air-cooled -taajuusmuuttajat**

Wall-mounted and Standalone

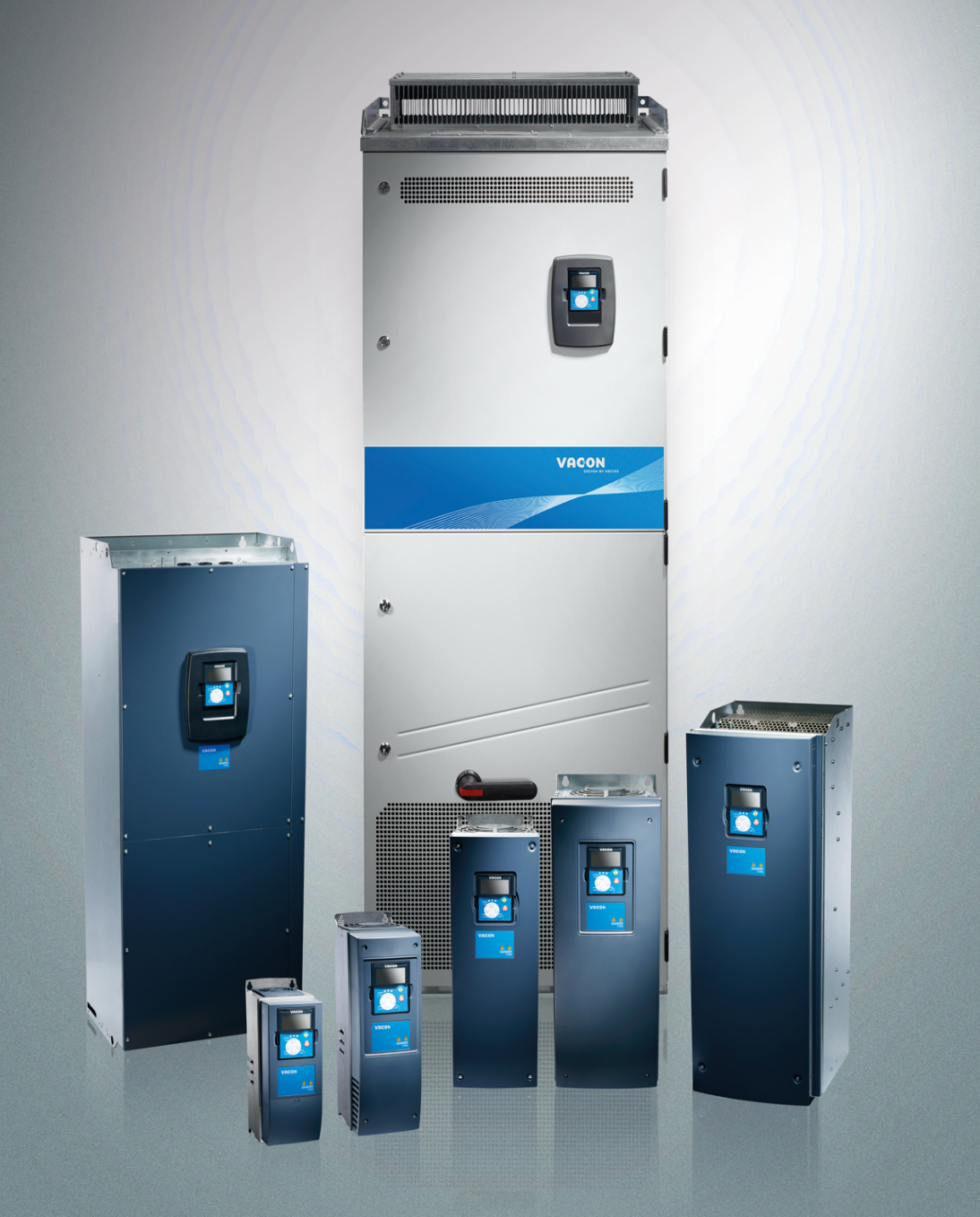

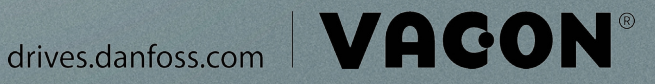

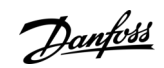

**Sisällysluettelo**

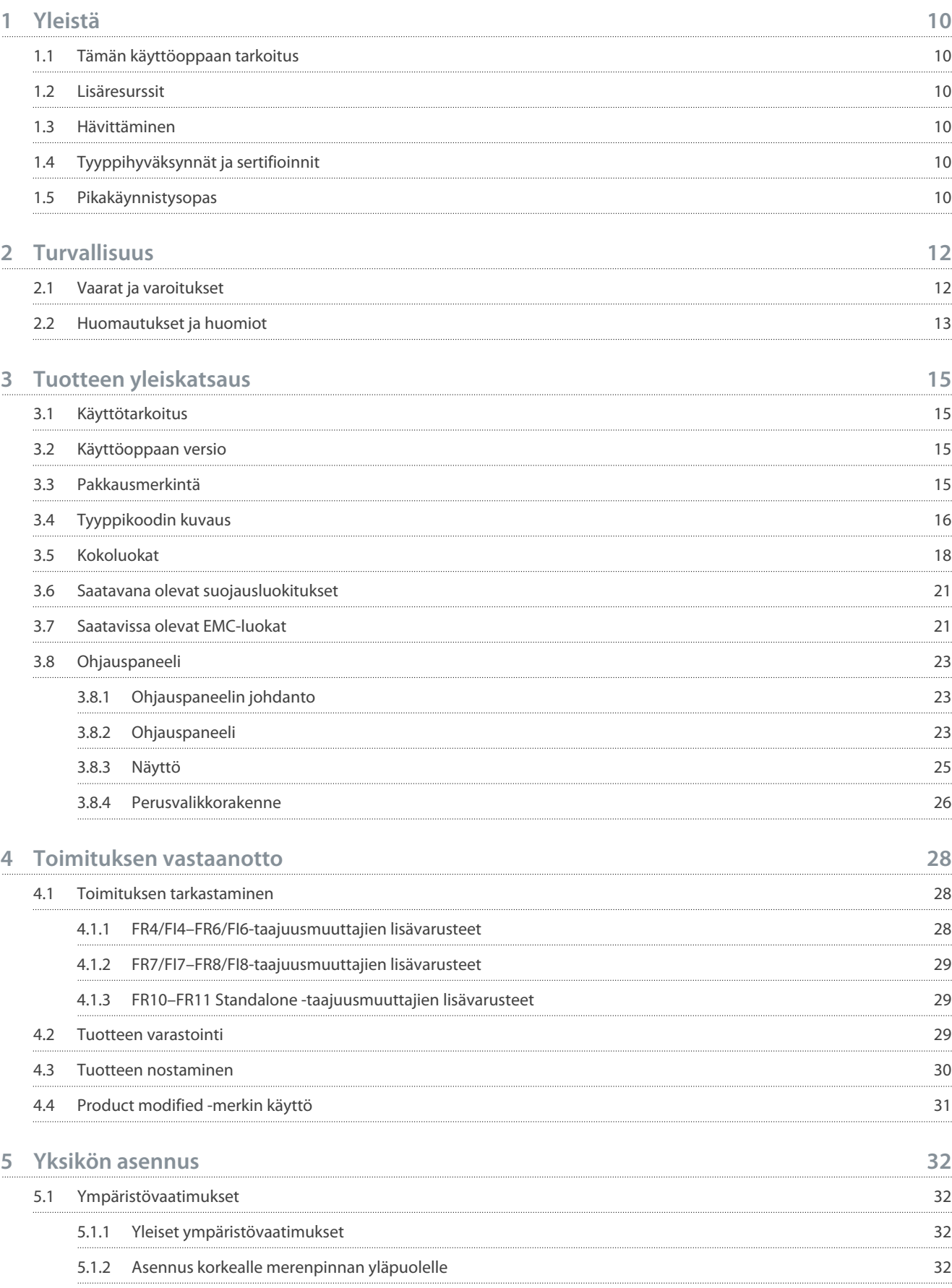

# **Käyttöopas**

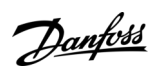

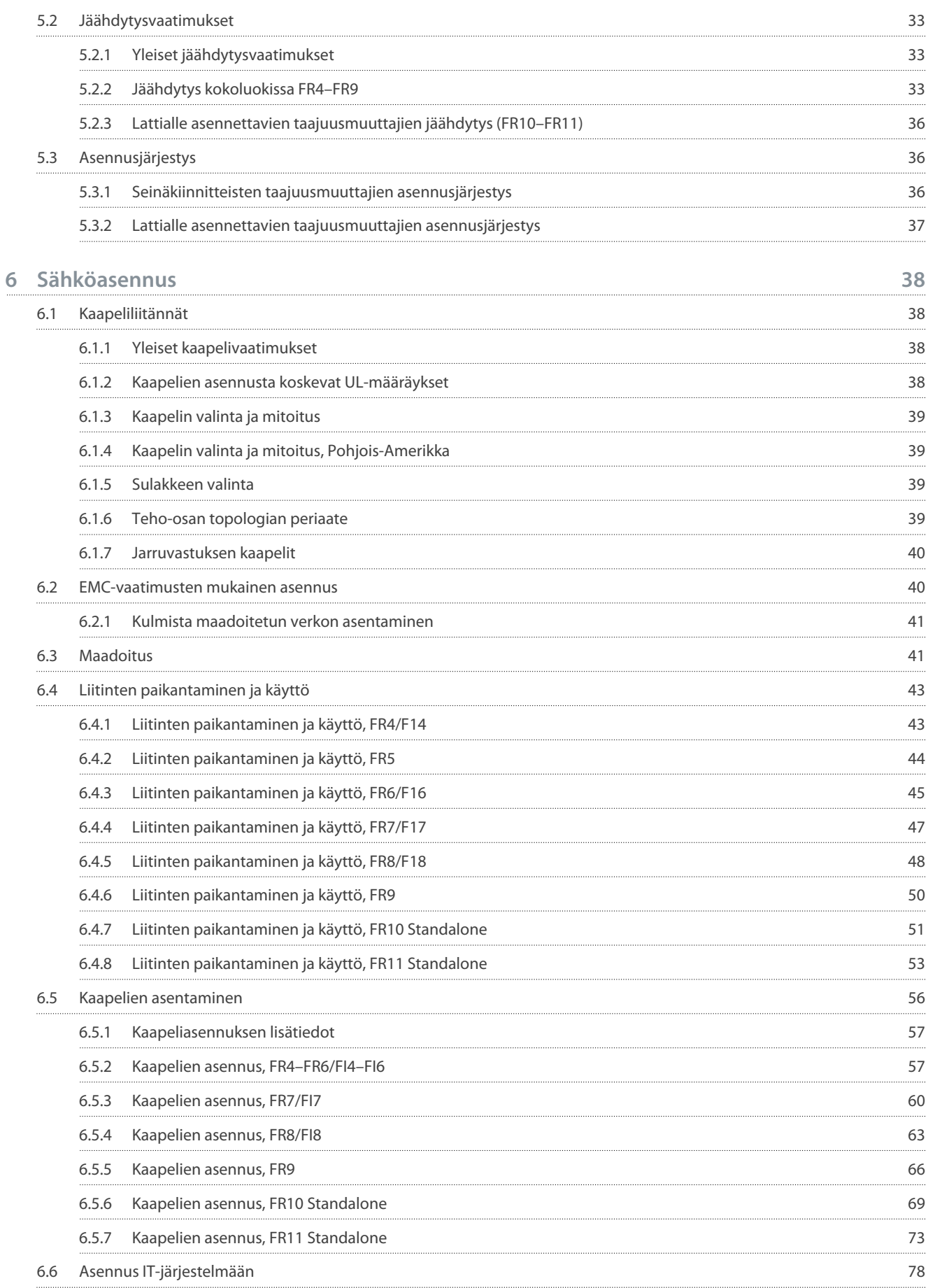

### **Käyttöopas**

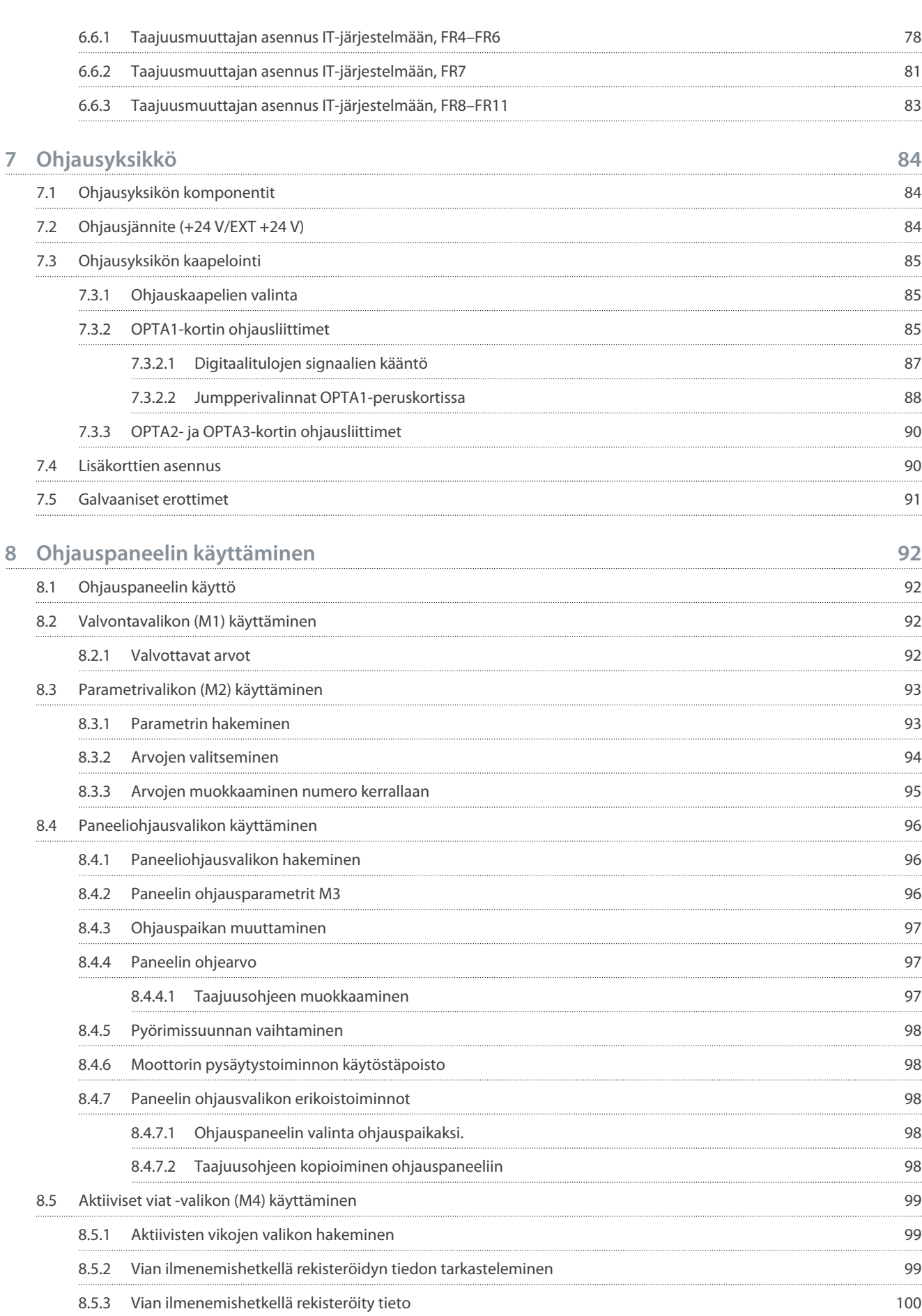

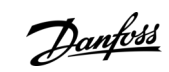

### **Käyttöopas**

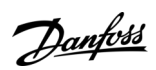

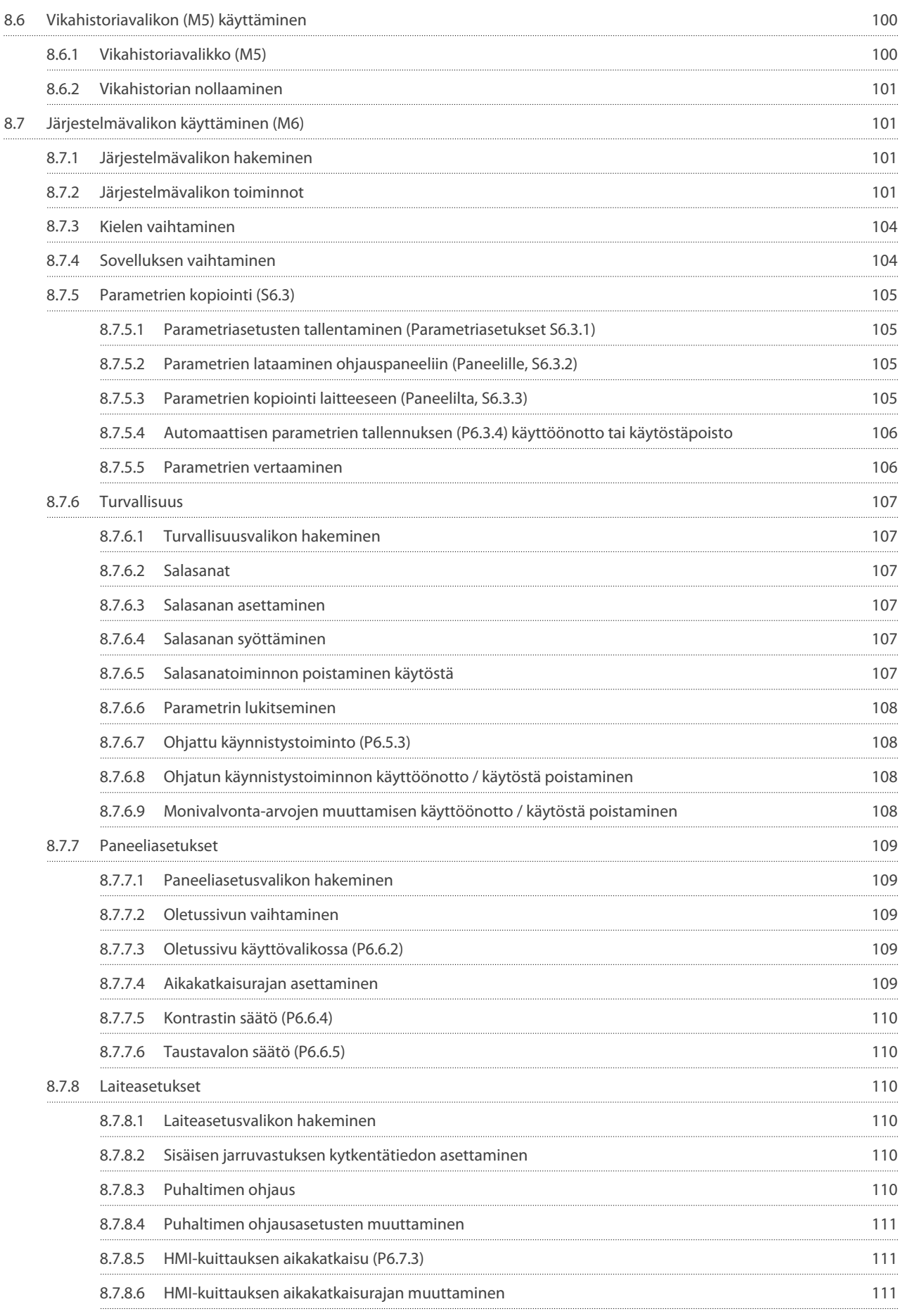

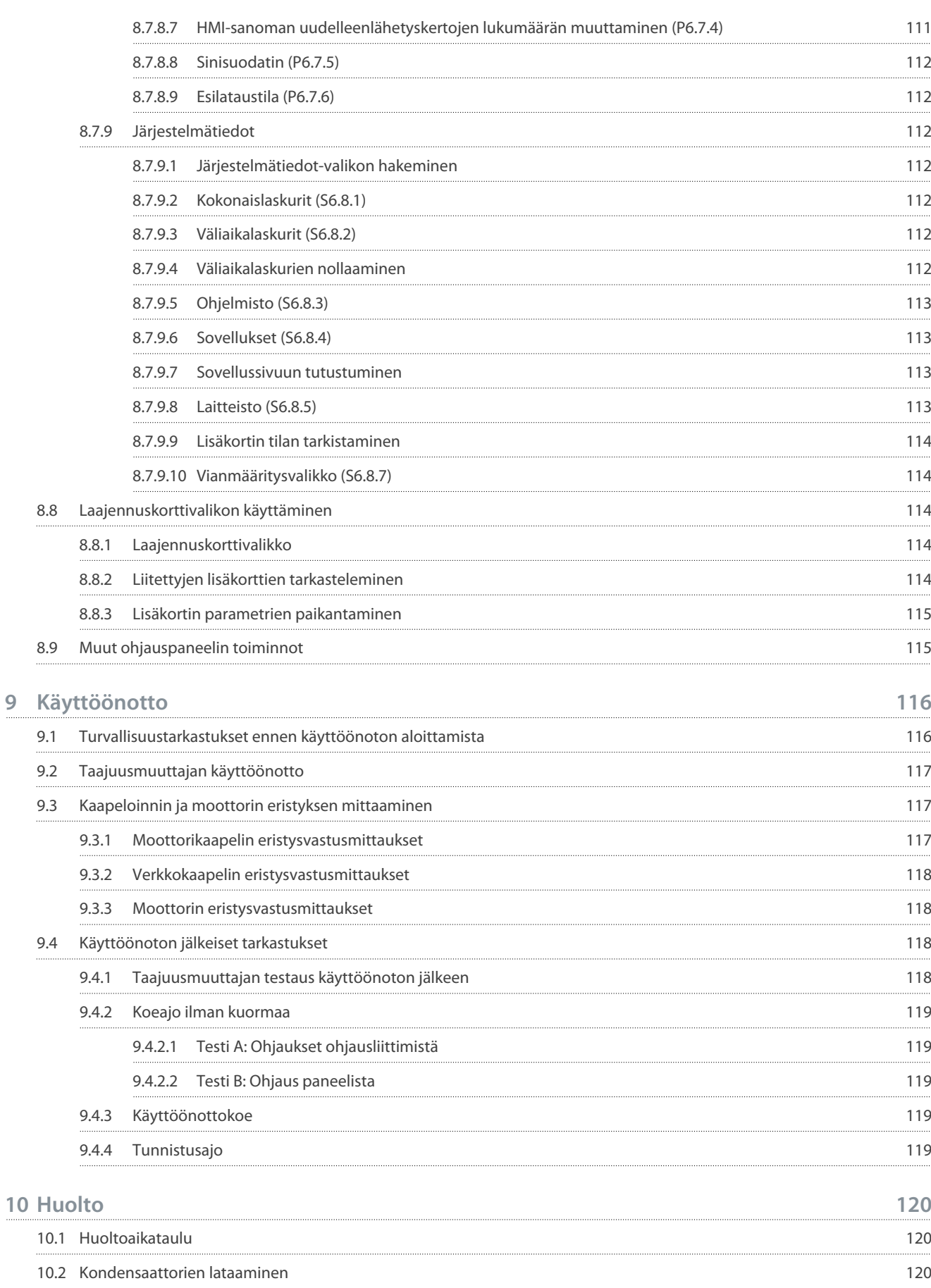

**Käyttöopas**

Danfoss

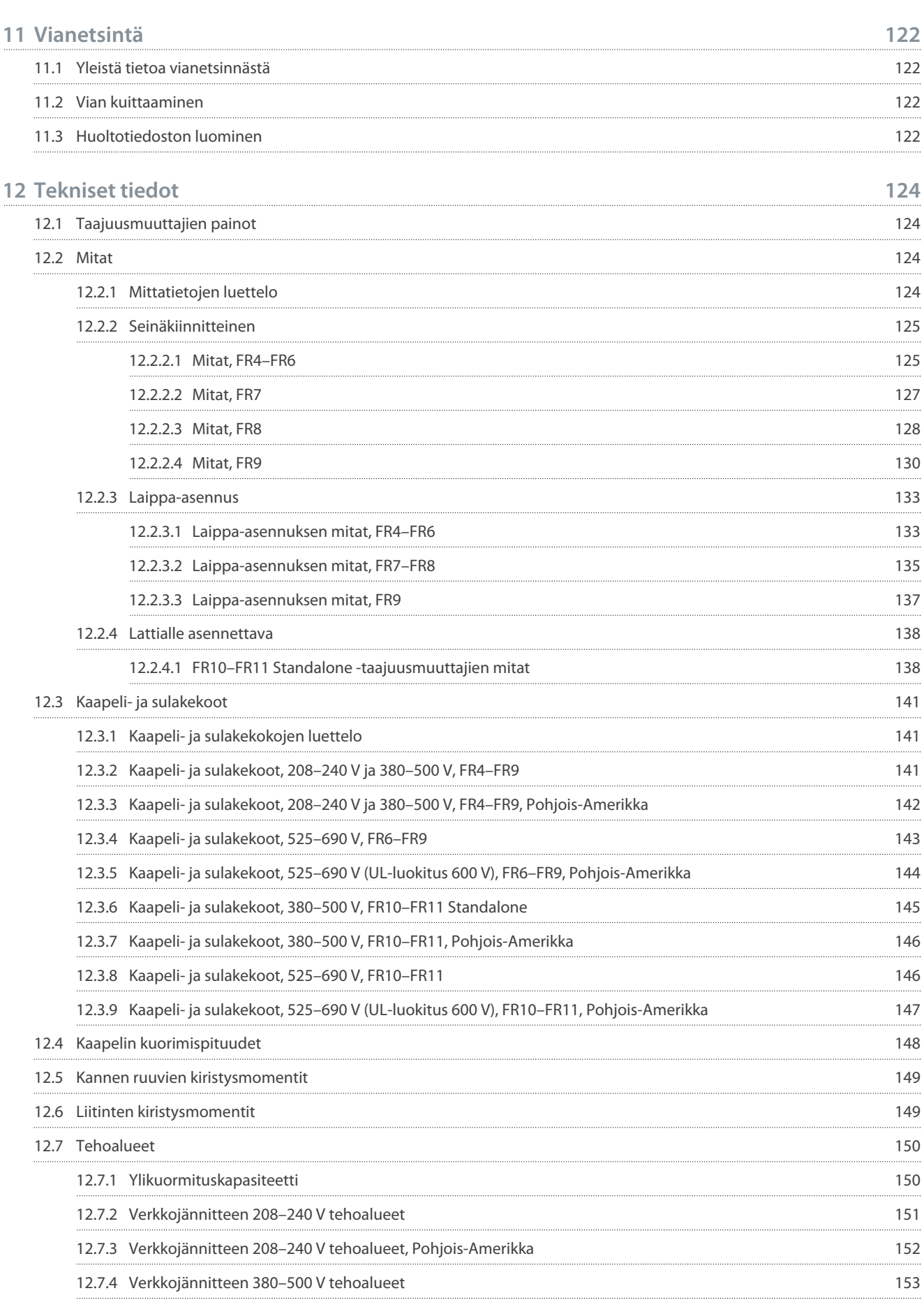

Danfoss

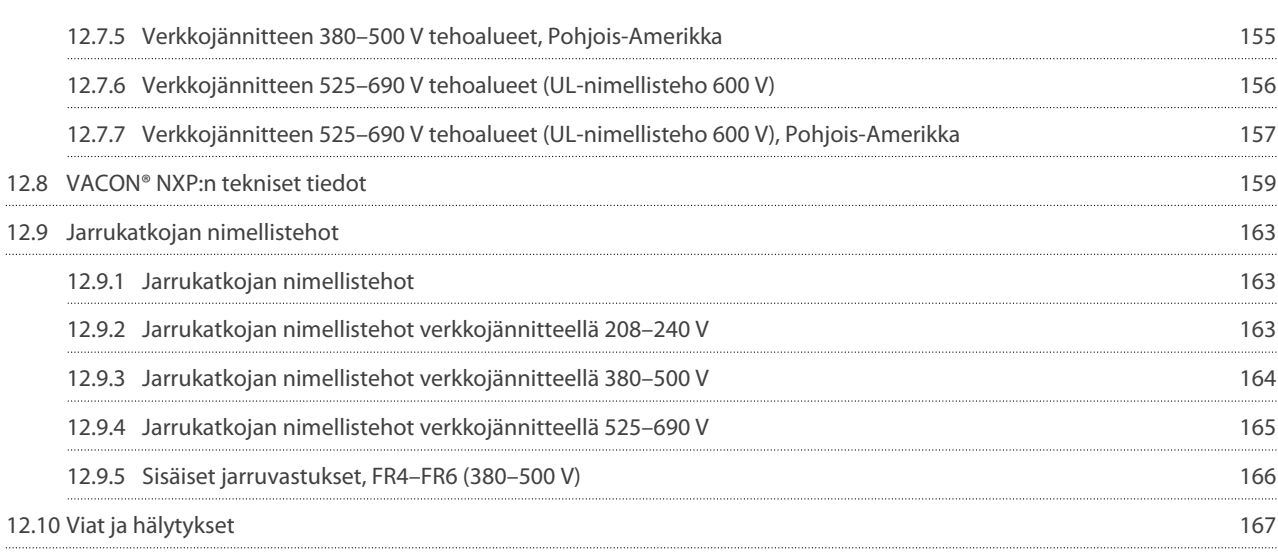

<u>Danfoss</u>

**Yleistä**

# <span id="page-9-0"></span>**1 Yleistä**

# 1.1 Tämän käyttöoppaan tarkoitus

Tämä käyttöopas sisältää taajuusmuuttajien turvallista asennusta ja käyttöönottoa koskevia tietoja. Se on tarkoitettu pätevän henkilöstön käyttöön. Lue ohjeet ja noudata niitä, jotta voit käyttää taajuusmuuttajaa turvallisesti ja ammattimaisesti. Kiinnitä erityisesti huomiota turvallisuusohjeisiin ja yleisiin varoituksiin. Säilytä tämä käyttöopas aina taajuusmuuttajan lähellä.

# 1.2 Lisäresurssit

Lisäresurssien avulla on helpompi ymmärtää taajuusmuuttajan edistyneitä toimintoja ja ohjelmointia.

- VACON® NX -oppaissa käsitellään yksityiskohtaisemmin parametrien määrittämistä ja esitetään useita sovellusesimerkkejä.
- VACON® NX -laajennuskorttien käyttöopas sisältää kattavampaa tietoa laajennuskorteista ja niiden asennuksesta.
- Käyttöohjeet lisäkorttien ja muiden lisälaitteiden kanssa.

Lisäjulkaisuja ja käyttöoppaita on saatavana Danfossilta.

HUOM! Download the English and French product manuals with applicable safety, warning and caution information from [https://](https://www.danfoss.com/en/service-and-support/) [www.danfoss.com/en/service-and-support/](https://www.danfoss.com/en/service-and-support/).

REMARQUE Vous pouvez télécharger les versions anglaise et française des manuels produit contenant l'ensemble des informations de sécurité, avertissements et mises en garde applicables sur le site [https://www.danfoss.com/en/service-and-support/.](https://www.danfoss.com/en/service-and-support/)

# 1.3 Hävittäminen

Sähkökomponentteja sisältäviä tuotteita ei saa hävittää kotitalousjätteen mukana. Vie ne erikseen hävitettäviksi paikallisen voimassaolevan lainsäädännön mukaisesti.

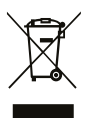

# 1.4 Tyyppihyväksynnät ja sertifioinnit

Seuraavassa luetellaan joitain Danfoss-taajuusmuuttajien mahdollisia tyyppihyväksyntöjä ja sertifiointeja:

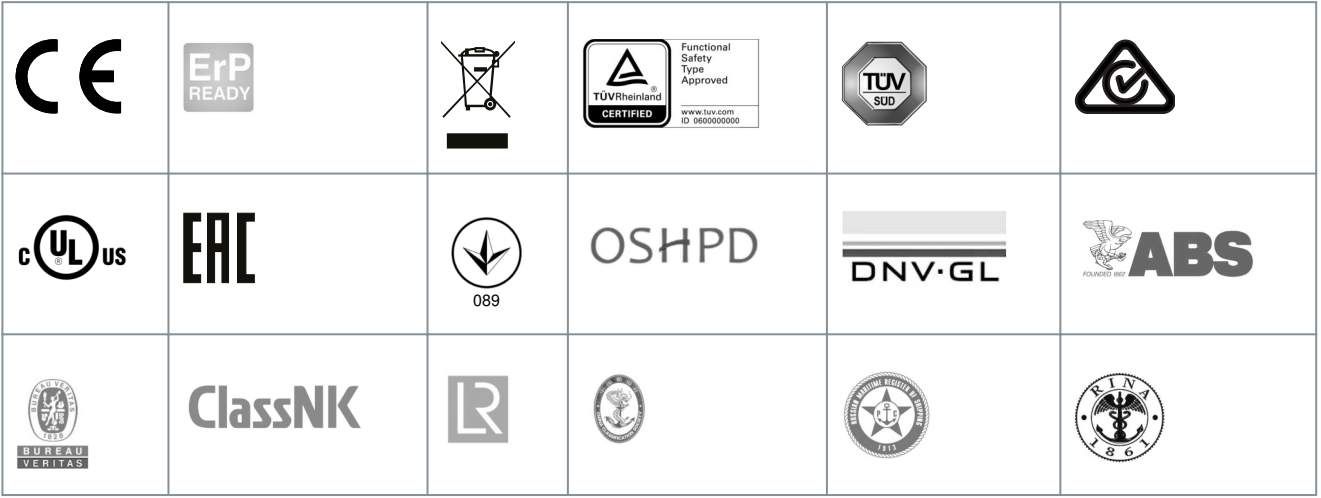

# **H U O M A U T U S**

Kunkin taajuusmuuttajan hyväksynnät ja sertifioinnit käyvät ilmi laitteen arvokilvestä. Lisätietoja saat ottamalla yhteyttä paikalliseen Danfossin toimistoon tai edustajaan.

# 1.5 Pikakäynnistysopas

Tee asennuksen ja käyttöönoton yhteydessä vähintään nämä toimenpiteet. Jos havaitset ongelmia, ota yhteys paikalliseen jälleenmyyjään. Vacon Oy ei ole vastuussa näiden ohjeiden vastaisesta taajuusmuuttajan käytöstä.

<u>Danfoss</u>

**Yleistä**

#### **Toimenpide**

- **1.** Tarkista, että toimitus vastaa tilausta. Lisätietoja on luvussa [4.1 Toimituksen tarkastaminen.](#page-27-0)
- **2.** Ennen kuin aloitat käyttöönoton, lue huolellisesti turvallisuusohjeet luvusta [2.1 Vaarat ja varoitukset](#page-11-0) ja [2.2 Huomautukset ja](#page-12-0) [huomiot.](#page-12-0)
- **3.** Ennen kuin teet mekaanisia asennustöitä, tarkista, että taajuusmuuttajan ympärille jää riittävästi vapaata tilaa (ks. kohdat [5.2.2 Jäähdytys kokoluokissa FR4–FR9](#page-32-0) ja [5.2.3 Lattialle asennettavien taajuusmuuttajien jäähdytys \(FR10–FR11\)\)](#page-35-0) ja tarkista ympäristöolosuhteet kohdasta [12.8 VACON® NXP:n tekniset tiedot](#page-158-0).
- **4.** Tarkista moottorikaapelin, verkkokaapelin ja pääsulakkeiden koot sekä kaapelien liitännät. Katso kohdat [6.1 Kaapeliliitän](#page-37-0)[nät,](#page-37-0) [6.2 EMC-vaatimusten mukainen asennus](#page-39-0) ja [6.3 Maadoitus](#page-40-0).
- **5.** Noudata asennusohjeita. Lisätietoja on luvussa [6.5 Kaapelien asentaminen](#page-55-0).
- **6.** Lisätietoja ohjausliitännöistä on luvussa [7.3.2 OPTA1-kortin ohjausliittimet](#page-84-0).
- **7.** Jos ohjattu käynnistystoiminto on käytössä, valitse paneelin ja sovelluksen kieli. Vahvista valinta painamalla [enter]-painiketta. Jos ohjattu käynnistystoiminto ei ole käytössä, noudata ohjeita a ja b.
	- **a.** Valitse paneelin kieli valikon M6 sivulla 6.1. Katso ohjeet kohdasta [8.7.3 Kielen vaihtaminen](#page-103-0).
	- **b.** Valitse sovellus valikon M6 sivulla 6.2. Katso ohjeet kohdasta [8.7.4 Sovelluksen vaihtaminen](#page-103-0).
- **8.** Kaikille parametreille on määritetty tehdasasetukset. Varmista taajuusmuuttajan toiminta tarkistamalla, että näissä ryhmän G2.1 parametreissa on samat tiedot kuin arvokilvessä. Lisätietoja seuraavan luettelon parametreista on VACON® All in One ‑sovelluskäsikirjassa.
	- Moottorin nimellisjännite
	- Moottorin nimellistaajuus
	- Moottorin nimellisnopeus
	- Moottorin nimellisvirta
	- Moottorin tehokerroin
- **9.** Noudata käyttöönotto-ohjeita. Lisätietoja on luvussa [9.2 Taajuusmuuttajan käyttöönotto](#page-116-0).

VACON® NXS/NXP -taajuusmuuttaja on käyttövalmis.

# <span id="page-11-0"></span>**2 Turvallisuus**

# 2.1 Vaarat ja varoitukset

# **V A A R A**

#### **TEHO-OSAN KOMPONENTTIEN AIHEUTTAMA SÄHKÖISKUVAARA**

Teho-osan komponentit ovat jännitteellisiä, kun taajuusmuuttaja on kytketty verkkovirtaan. Jännitteisiin osiin koskeminen voi johtaa kuolemaan tai vakavaan vammautumiseen.

- Älä koske teho-osan komponentteihin, kun taajuusmuuttaja on kytkettynä verkkoon. Varmista ennen taajuusmuuttajan kytkemistä verkkoon, että taajuusmuuttajan kaapin ovet ovat kiinni.

# **V A A R A**

### **LIITINTEN AIHEUTTAMA SÄHKÖISKUVAARA**

Moottoriliittimet U, V ja W, jarruvastusliittimet ja DC-liittimet ovat jännitteellisiä, kun taajuusmuuttaja on kytkettynä verkkojännitteeseen, myös silloin kun moottori ei ole käynnissä. Jännitteisiin osiin koskeminen voi johtaa kuolemaan tai vakavaan vammautumiseen.

- Älä koske moottorikaapeliliittimiin U, V ja W, jarruvastusliittimiin tai DC-liittimiin, kun taajuusmuuttaja on kytkettynä verkkojännitteeseen. Varmista ennen taajuusmuuttajan kytkemistä verkkoon, että taajuusmuuttajan kaapin ovet ovat kiinni.

# **V A A R A**

#### **DC-VÄLIPIIRIN TAI ULKOISEN LÄHTEEN AIHEUTTAMA SÄHKÖISKUVAARA**

Taajuusmuuttajan liittimien liitännät ja komponentit voivat olla jännitteisiä viiden minuutin ajan siitä, kun taajuusmuuttaja on irrotettu verkosta ja kun moottori on pysähtynyt. Myös taajuusmuuttajan kuormapuoli voi synnyttää jännitteitä. Jännitteisiin osiin

koskeminen voi johtaa kuolemaan tai vakavaan vammautumiseen.

- Ennen taajuusmuuttajan sähkötöiden tekemistä: Irrota taajuusmuuttaja verkkovirrasta ja varmista, että moottori on pysähtynyt. Katkaise taajuusmuuttajan virransyöttö ja lukitse se niin, ettei sitä voi käynnistää vahingossa uudelleen. Varmista, ettei mikään ulkoinen virtalähde pysty vahingossa tuottamaan jännitettä työn aikana. Odota tämän jälkeen vielä viisi minuuttia, ennen kuin avaat kaapin oven tai taajuusmuuttajan kannen. Varmista mittauslaitteen avulla, ettei jännitettä ole.

# **V A R O I T U S**

#### **OHJAUSLIITINTEN AIHEUTTAMA SÄHKÖISKUVAARA**

Ohjausliittimissä voi olla vaarallinen jännite myös silloin, kun taajuusmuuttaja ei ole kytkettynä verkkoon. Jännitteisiin osiin koskeminen voi johtaa vammautumiseen.

- Varmista, ettei ohjausliittimissä ole jännitettä ennen kuin kosket ohjausliittimiin.

# **V A R O I T U S**

# **MOOTTORIN TAHATON KÄYNNISTYS**

Käynnistyksen, tehojarrutuksen tai vian kuittauksen tapauksessa moottori käynnistyy heti, jos käynnistyssignaali on aktiivinen, ellei käynnistys-/pysäytyslogiikan pulssiohjaus ole valittuna. I/O-toiminnot (myös käynnistystulot) voivat muuttua, jos parametreja, sovelluksia tai ohjelmistoa on muutettu. Jos aktivoit automaattisen kuittaustoiminnon, moottori käynnistyy automaattisesti automaattisen viankuittauksen jälkeen. Katso lisätiedot sovellusoppaasta. Jos moottorin, järjestelmän ja mahdollisten liitettyjen laitteiden käynnistysvalmiutta ei varmisteta, seurauksena voi olla henkilövahinko tai laitevaurio.

- Kytke moottori irti taajuusmuuttajasta, jos odottamaton käynnistyminen voi aiheuttaa vaaratilanteen. Varmista, että laitteiston käyttö on turvallista kaikissa olosuhteissa.

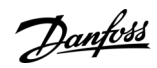

<u>Danfoss</u>

# **Turvallisuus**

# **V A R O I T U S**

#### **VUOTOVIRRAN VAARA**

<span id="page-12-0"></span>**Käyttöopas**

Vuotovirta ylittää 3,5 mA. Jos taajuusmuuttajaa ei maadoiteta asianmukaisesti, seurauksena voi olla kuolema tai vakava vamma.

- Anna valtuutetun sähköasentajan varmistaa laitteiston asianmukainen maadoitus.

# **V A R O I T U S**

#### **PE-JOHTIMEN AIHEUTTAMA SÄHKÖISKUVAARA**

Taajuusmuuttaja voi aiheuttaa DC-virran suojamaadoitusjohtimeen. Jos käytössä ei ole tyypin B vikavirtasuojakytkimellä (RCD) tai vikavirtasuojavalvonnalla (RCM) varustettua laitetta, RCD ei välttämättä tarjoa riittävää suojaa, mikä voi johtaa kuolemaan tai vakavaan vammautumiseen.

- Käytä B-tyypin RCD- tai RCM-laitetta taajuusmuuttajan virtapuolella.

# 2.2 Huomautukset ja huomiot

# **H U O M A U T U S**

# **VIRHEELLISTEN MITTAUSTEN AIHEUTTAMAT TAAJUUSMUUTTAJAVAURIOT**

Mittausten tekeminen taajuusmuuttajaan silloin, kun taajuusmuuttaja on kytkettynä verkkovirtaan, voi vaurioittaa taajuusmuuttajaa.

- Älä tee mittauksia, kun taajuusmuuttaja on kytkettynä verkkovirtaan.

# **H U O M A U T U S**

### **VIRHEELLISTEN VARAOSIEN AIHEUTTAMAT TAAJUUSMUUTTAJAVAURIOT**

Muulta kuin valmistajalta tilattujen varaosien käyttö voi vaurioittaa taajuusmuuttajaa.

- Älä käytä muita kuin valmistajan alkuperäisiä varaosia.

# **A** H U O M A U T U S A

### **RIITTÄMÄTTÖMÄN MAADOITUKSEN AIHEUTTAMAT TAAJUUSMUUTTAJAVAURIOT**

Jos maadoitusjohdinta ei käytetä, taajuusmuuttaja saattaa vahingoittua.

- Varmista, että taajuusmuuttaja on aina maadoitettu maadoitusjohtimella maadoitusliittimeen, joka merkitään symbolilla PE.

# **H U O M A U T U S**

#### **TERÄVIEN REUNOJEN AIHEUTTAMA LEIKKUUHAAVOJEN VAARA**

Taajuusmuuttajassa voi olla teräviä reunoja, jotka voivat aiheuttaa leikkuuhaavoja.

- Käytä suojakäsineitä tehdessäsi asennus-, kaapelointi- tai huoltotöitä.

# **H U O M A U T U S**

#### **KUUMIEN PINTOJEN AIHEUTTAMA PALOVAMMAVAARA**

Älä koske kuumiin pintoihin, jotka on merkitty "Hot surface" -tarralla. Pintoihin koskeminen voi johtaa vammoihin.

- Älä koske kuumiin pintoihin, jotka on merkitty "Hot surface" -tarralla.

<u> Danfoss</u>

### **Turvallisuus**

# **H U O M A U T U S**

#### **STAATTISEN JÄNNITTEEN AIHEUTTAMAT TAAJUUSMUUTTAJAVAURIOT**

Jotkin taajuusmuuttajan sisällä olevat elektroniset komponentit ovat herkkiä sähköstaattiselle purkaukselle (ESD). Staattinen sähkö voi vahingoittaa näitä komponentteja.

- Muista käyttää ESD-suojausta aina, kun työskentelet taajuusmuuttajan elektronisten komponenttien parissa. Älä koske piirilevyillä oleviin komponentteihin, ellei asianmukaista ESD-suojausta ole toteutettu.

# **H U O M A U T U S**

#### **LIIKKEEN AIHEUTTAMAT TAAJUUSMUUTTAJAVAURIOT**

Taajuusmuuttajan liikuttaminen asennuksen jälkeen voi vaurioittaa taajuusmuuttajaa.

- Älä siirrä taajuusmuuttajaa käytön aikana. Käytä kiinteää asennusta, jotta vältät taajuusmuuttajan vaurioitumisen.

# **H U O M A U T U S**

### **VIRHEELLISEN EMC-SUOJAUSTASON AIHEUTTAMAT TAAJUUSMUUTTAJAVAURIOT**

Taajuusmuuttajaan kohdistuvat EMC-suojaustasovaatimukset määräytyvät asennusympäristön mukaan. Väärä EMC-taso voi vahingoittaa taajuusmuuttajaa.

- Varmista ennen taajuusmuuttajan kytkemistä verkkoon, että taajuusmuuttajan EMC-suojaustaso on oikea.

# **H U O M A U T U S**

#### **RADIOHÄIRIÖ**

**Käyttöopas**

Taajuusmuuttaja saattaa aiheuttaa radiohäiriötä asuinympäristössä.

- Ryhdy lisätoimiin häiriöiden lievittämiseksi.

# **H U O M A U T U S**

#### **VERKKOJÄNNITTEEN EROTUSLAITE**

Jos taajuusmuuttajaa käytetään koneen osana, koneen valmistajan on toimitettava verkkojännitteen erotuslaite (katso EN 60204-1).

# **H U O M A U T U S**

### **VIKAVIRTASUOJIEN TOIMINTAHÄIRIÖ**

Koska taajuusmuuttajassa on suuria kapasitiivisia virtoja, vikavirtasuojat eivät välttämättä toimi oikein.

# **H U O M A U T U S**

### **JÄNNITEKOESTUKSET**

Jännitekoestuksien tekeminen voi vahingoittaa taajuusmuuttajaa.

- Älä tee minkäänlaisia jännitekoestuksia taajuusmuuttajaan. Valmistaja on jo suorittanut testit.

<u>Danfoss</u>

# <span id="page-14-0"></span>**3 Tuotteen yleiskatsaus**

### 3.1 Käyttötarkoitus

Taajuusmuuttaja on sähköinen moottorin ohjain, joka on tarkoitettu käytettäväksi seuraavissa:

- Moottorin nopeuden säätely järjestelmän takaisinkytkennän tai ulkoisten ohjainten etäkomentojen mukaisesti. Tehokäyttöjärjestelmä koostuu taajuusmuuttajasta, moottorista ja moottorista tehonsa saavista laitteista.
- Järjestelmän ja moottorin tilan seuranta.

Taajuusmuuttajaa voidaan käyttää myös moottorin ylikuormitussuojana.

VACON® NXP -taajuusmuuttajaa voidaan käyttää ohjelmoitavana logiikkaohjaimena (PLC) monissa sovelluksissa sen monipuolisten tulo-, lähtö- ja kenttäväyläoptioiden ja helpon ohjelmoinnin ansiosta. Mukautettu sovelluskehitys on mahdollista VACON®-ohjelmointityökalun ja IEC 61131/3 -standardissa määritettyjen vakio-PLC-ohjelmointikielten avulla.

Kokoonpanosta riippuen taajuusmuuttajaa voidaan käyttää erillissovelluksissa tai osana suurempaa laitetta tai asennusta.

Taajuusmuuttaja voidaan asentaa asuin-, teolliseen ja kaupalliseen ympäristöön paikallisten lakien ja asetusten mukaisesti.

# **H U O M A U T U S**

Asuinympäristössä tämä laite voi aiheuttaa radiohäiriöitä, jolloin käyttäjän on ryhdyttävä lisätoimiin häiriöiden lievittämiseksi.

#### Ennakoitavissa oleva väärinkäyttö

Älä käytä taajuusmuuttajaa käyttökohteissa, jotka eivät täytä määritettyjen käyttöolosuhteiden ja -ympäristöjen vaatimuksia. Varmista yhteensopivuus niiden ehtojen kanssa, jotka on määritetty kohdassa [12.8 VACON® NXP:n tekniset tiedot](#page-158-0).

# 3.2 Käyttöoppaan versio

Tämä käyttöopas tarkastetaan ja sitä päivitetään säännöllisesti. Kaikki parannusehdotukset ovat tervetulleita. Tämän käyttöoppaan alkuperäinen kieli on englanti.

#### **Taulukko 1: Käyttöoppaan ja ohjelmiston versio**

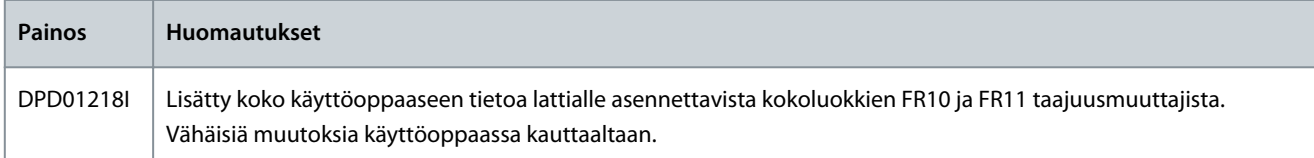

# 3.3 Pakkausmerkintä

Pakkausmerkintä sisältää yksityiskohtaiset tiedot toimituksesta.

### <span id="page-15-0"></span>**Käyttöopas**

<u>Danfoss</u>

#### **Tuotteen yleiskatsaus**

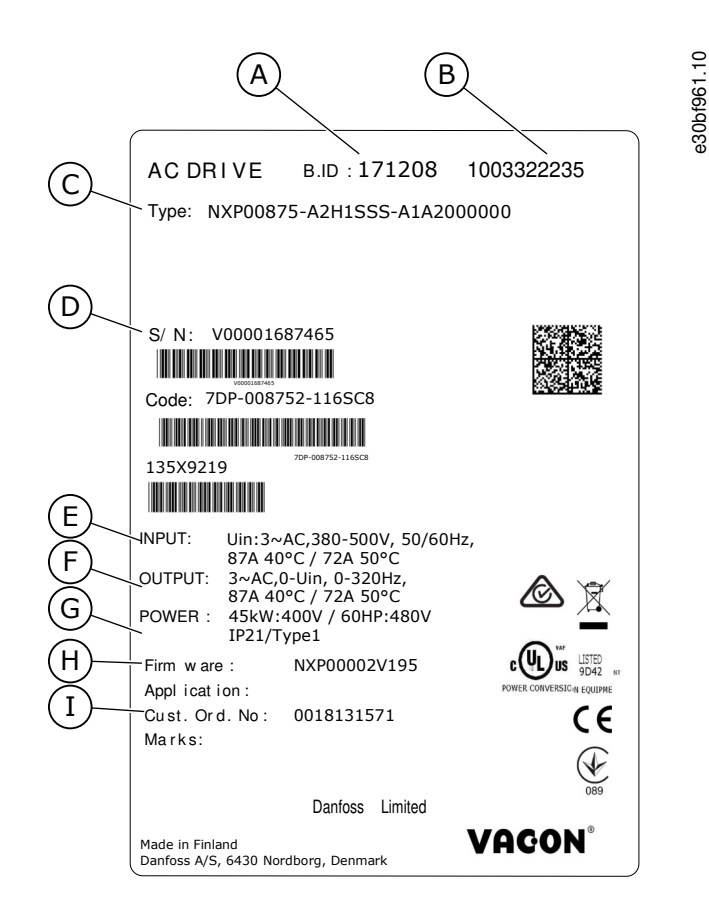

#### **Kuva 1: VACON**® **NXS/NXP -taajuusmuuttajien pakkausmerkintä**

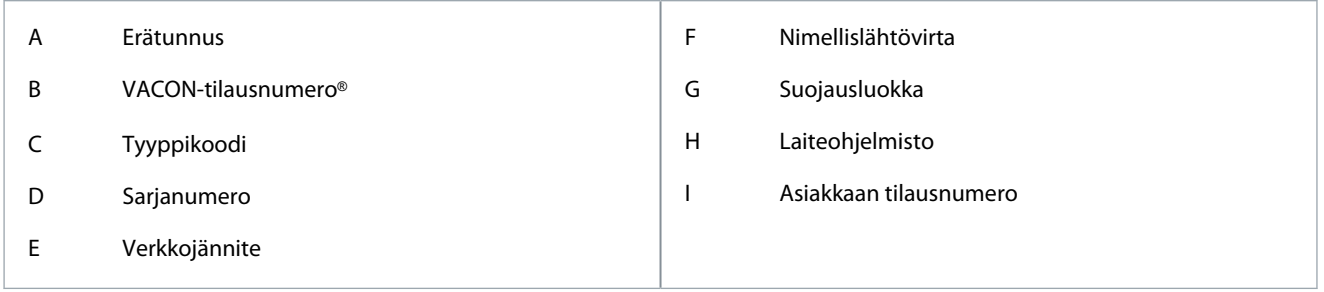

### 3.4 Tyyppikoodin kuvaus

VACON®-tyyppikoodi muodostuu vakiokoodeista ja lisäkoodeista. Tyyppikoodin jokainen osa vastaa tilauksesi tietoja.

#### **Esimerkki**

Koodi voi olla esimerkiksi tällainen:

• NXP00035-A2H1SSS-A1A2C30000+DNOT

#### **Taulukko 2: Tyyppikoodin kuvaus**

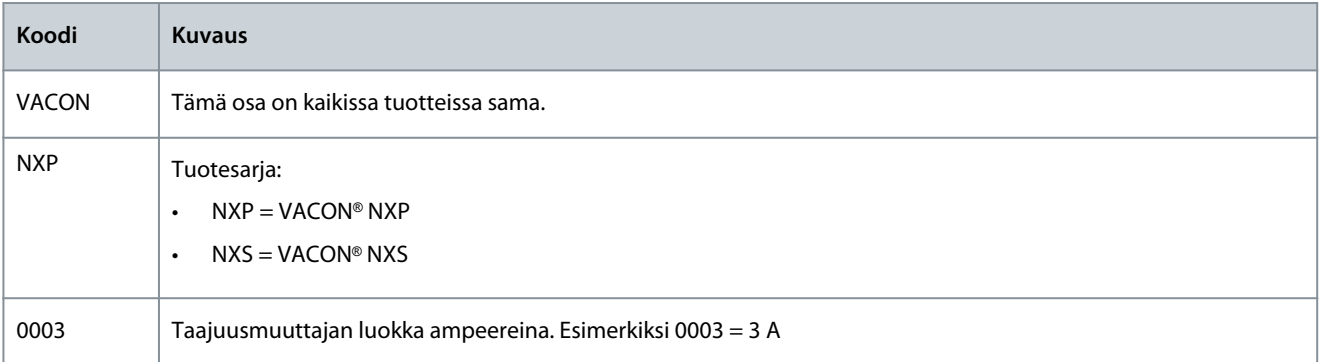

**Käyttöopas**

Danfoss

**Tuotteen yleiskatsaus**

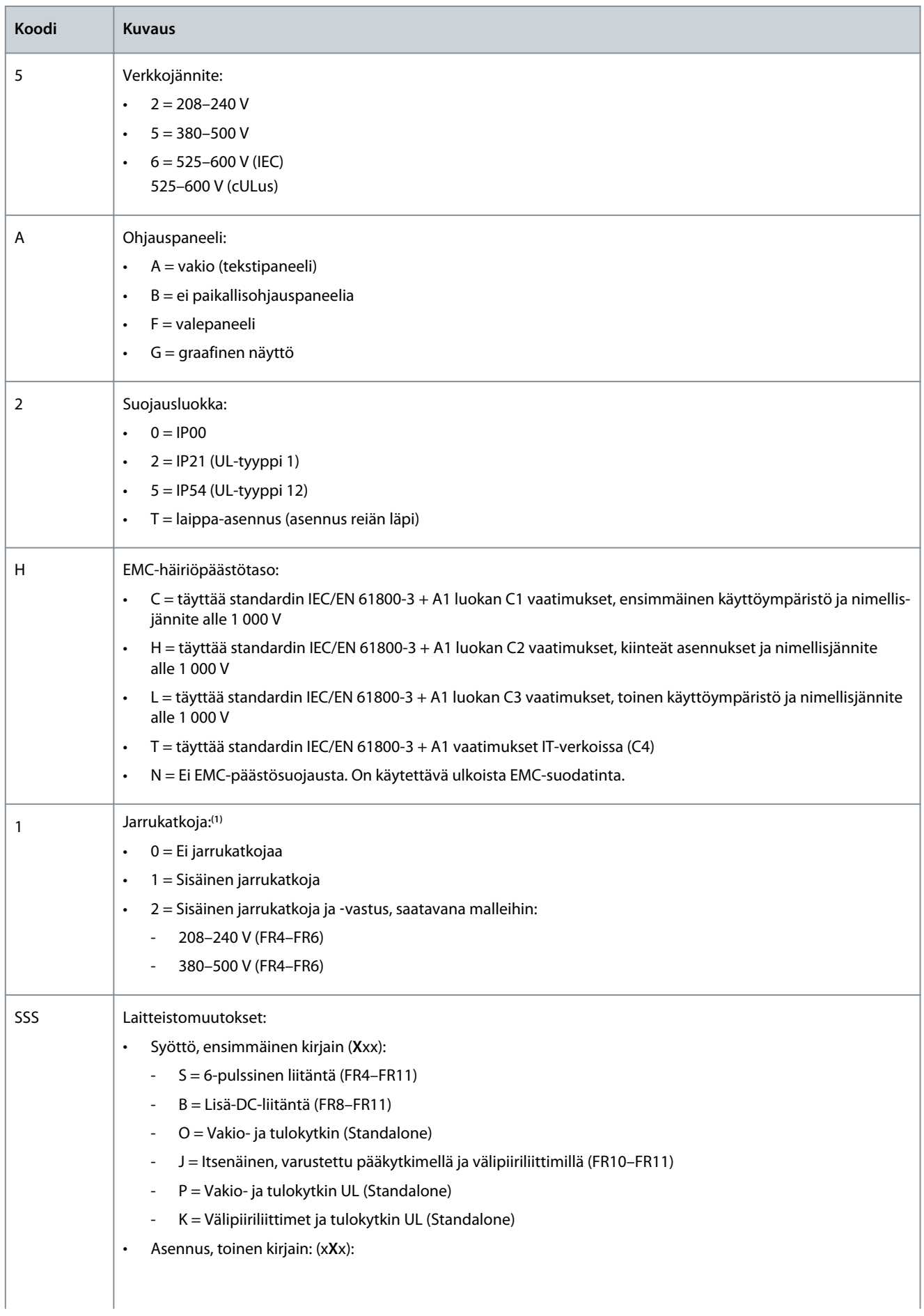

Danfoss

# **Tuotteen yleiskatsaus**

<span id="page-17-0"></span>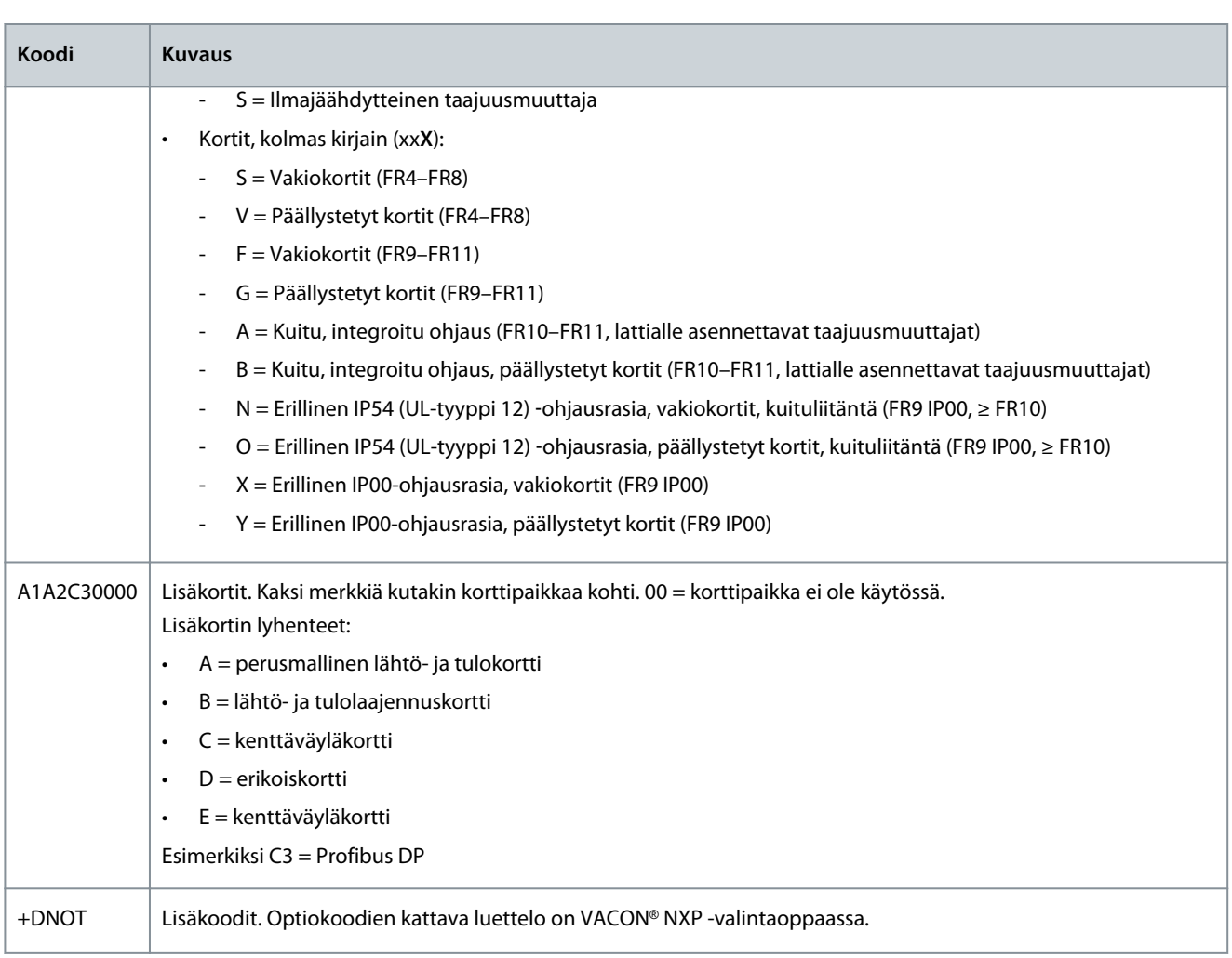

**1** Jarruvastus on saatavana lisävarusteena ulkoiseen asennukseen kokoluokissa 208–240 V (FR7–FR11), 380–500 V (FR7–FR11) ja 525–690 V (kaikki kokoluokat).

# 3.5 Kokoluokat

# **Esimerkki**

Pakkausmerkinnän tyyppikoodi sisältää nimellisvirran ja nimellisverkkojännitteen koodit, ks. [3.4 Tyyppikoodin kuvaus](#page-15-0) ja [3.3 Pak](#page-14-0)[kausmerkintä](#page-14-0). Hae näiden arvojen avulla taulukosta taajuusmuuttajan kokoluokka.

Esimerkissä "NXP**00035**-A2H1SSS-A1A2C30000+DNOT" nimellisvirran koodi on 0003 ja nimellisverkkojännitteen koodi on 5.

#### **Taulukko 3: Kokoluokat**

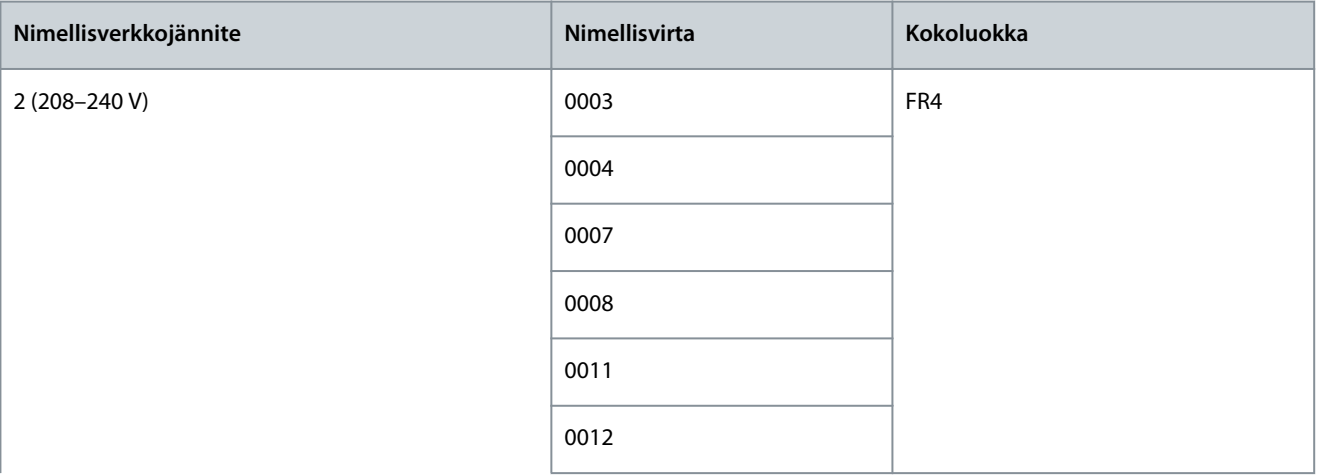

Danfoss

**Tuotteen yleiskatsaus**

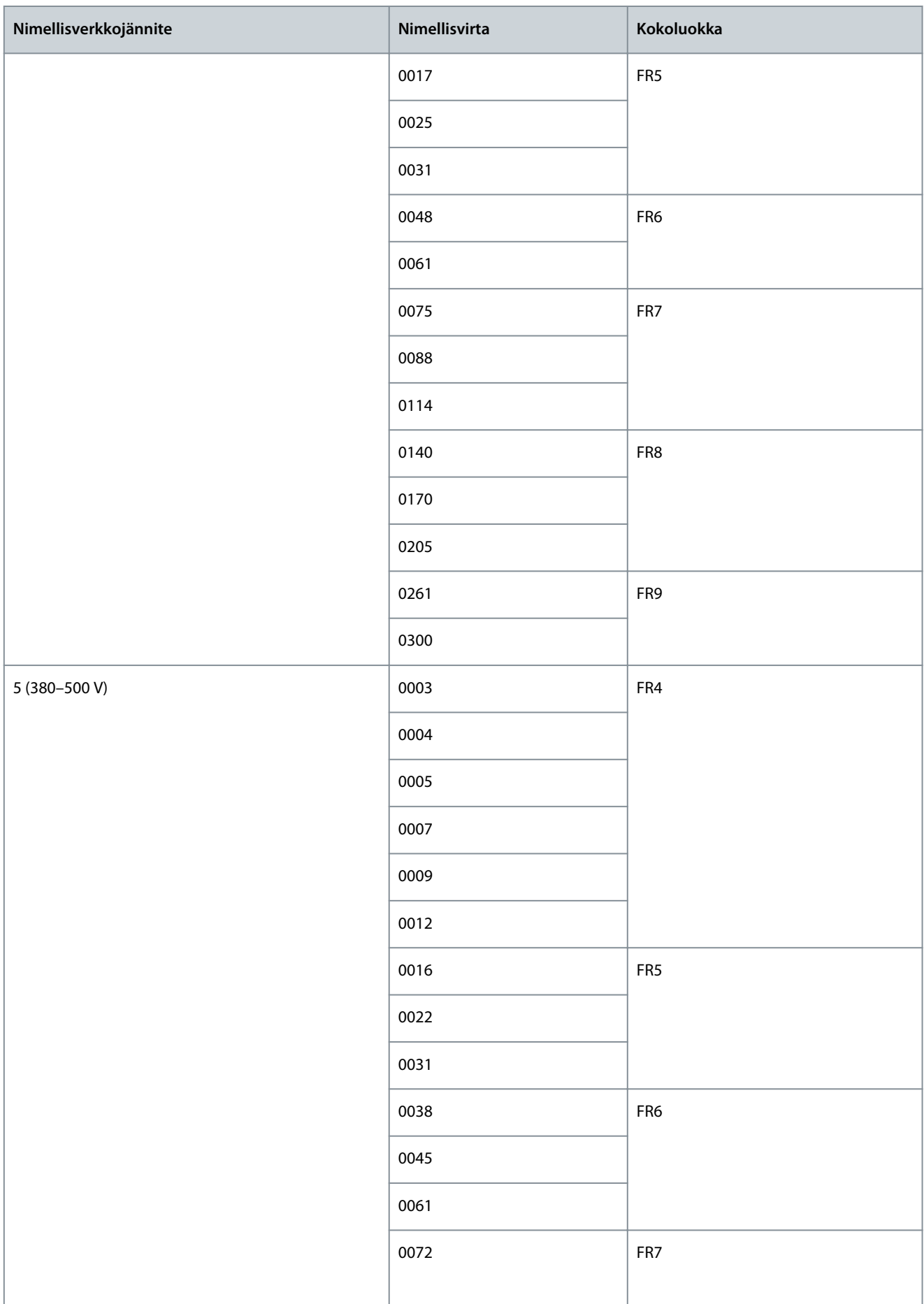

Danfoss

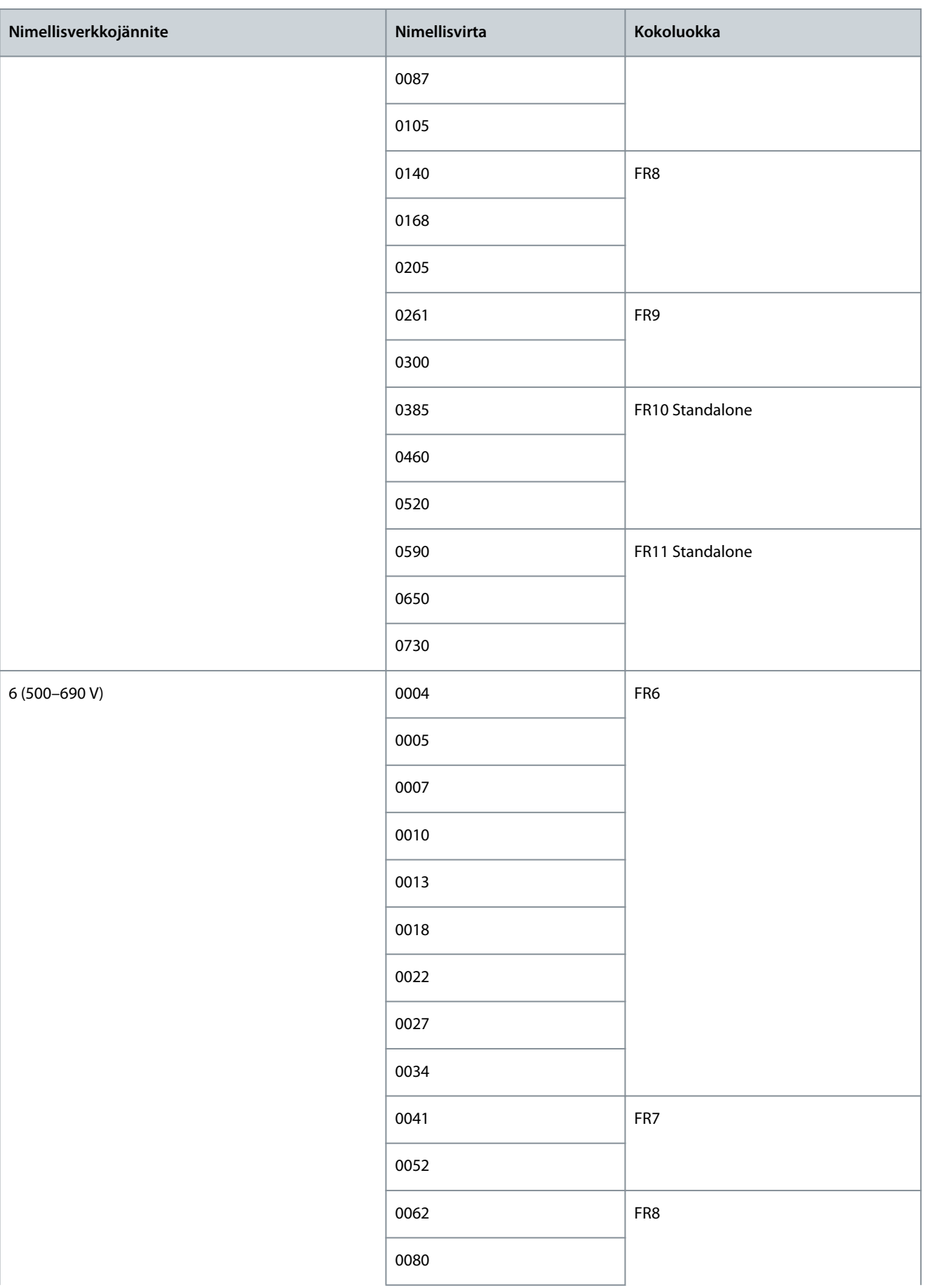

Danfoss

**Tuotteen yleiskatsaus**

<span id="page-20-0"></span>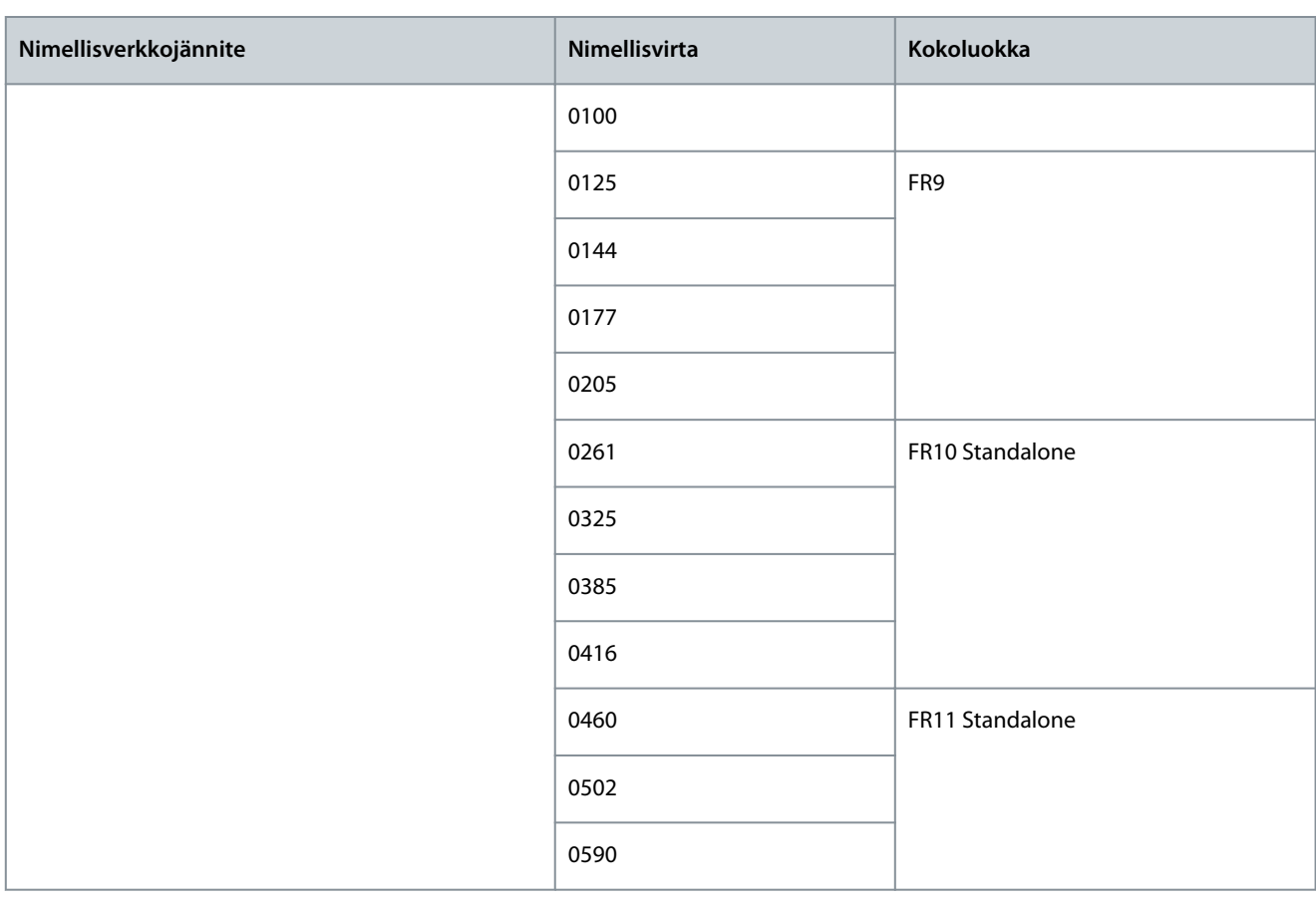

# 3.6 Saatavana olevat suojausluokitukset

#### **Taulukko 4: Saatavana olevat suojausluokitukset**

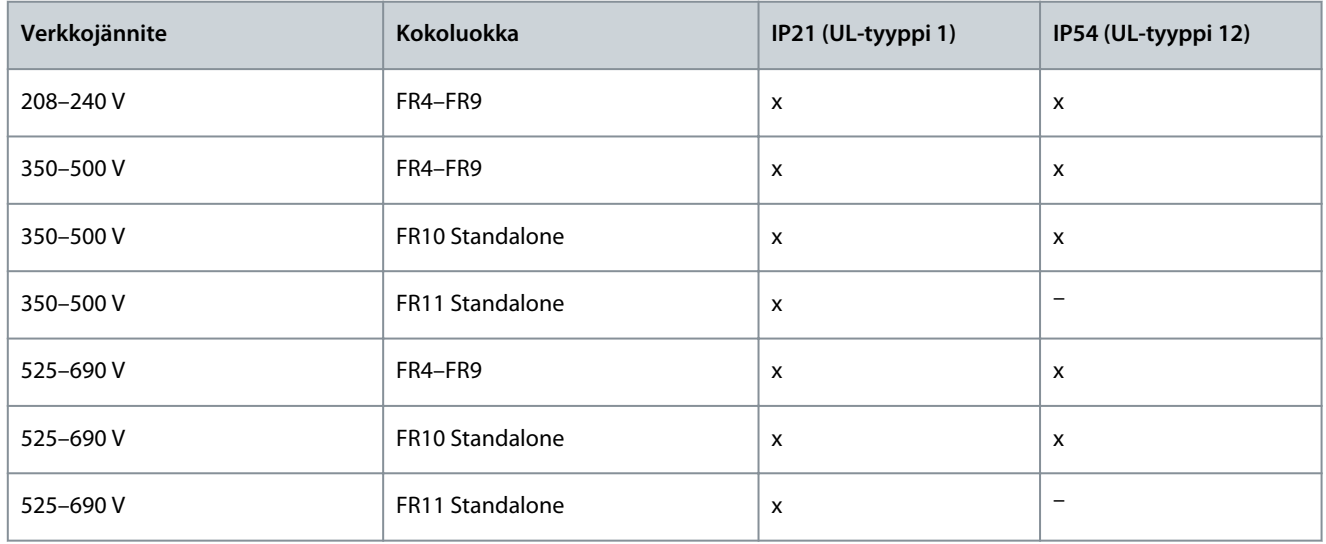

# 3.7 Saatavissa olevat EMC-luokat

Tuotestandardissa (EMC-sietoisuutta koskevat vaatimukset) IEC/EN 61800-3 + A1 on viisi luokkaa. VACON®-taajuusmuuttajat on jaettu viiteen EMC-luokkaan, jotka vastaavat standardin luokkia. Kaikki VACON® NX ‑taajuusmuuttajat täyttävät standardin IEC/ EN 61800-3 + A1 vaatimukset.

Tyyppimerkintä ilmaisee, minkä luokan vaatimukset taajuusmuuttaja täyttää (ks. kohta [3.4 Tyyppikoodin kuvaus](#page-15-0)).

Luokka muuttuu, kun seuraavat taajuusmuuttajan ominaisuudet muuttuvat:

Danfoss

**Käyttöopas**

- sähkömagneettisten häiriöiden taso
- tehojärjestelmäverkon vaatimukset
- asennusympäristö (ks. standardi IEC/EN 61800-3 + A1).

**Taulukko 5: Saatavissa olevat EMC-luokat**

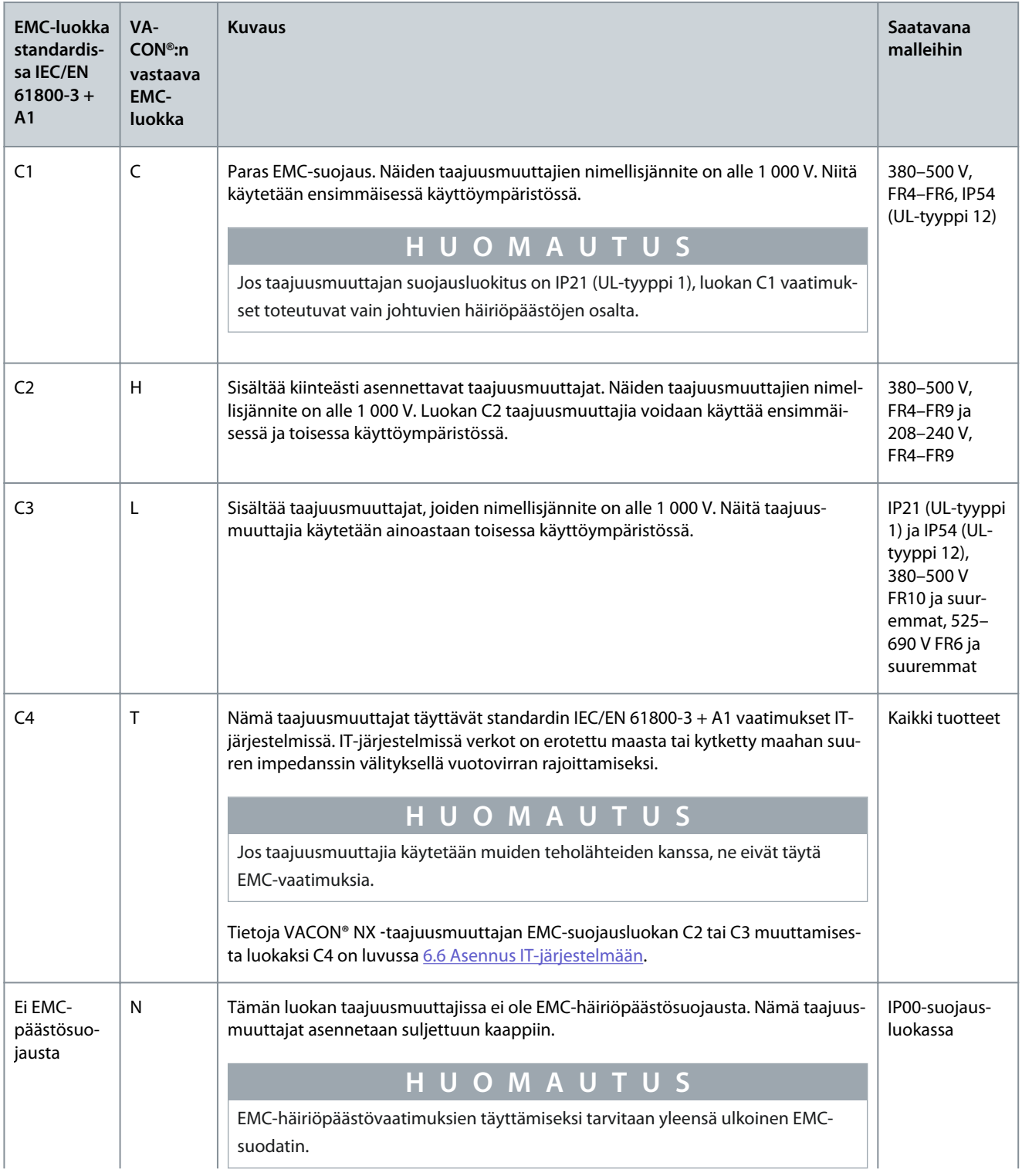

<u>Danfoss</u>

### **Tuotteen yleiskatsaus**

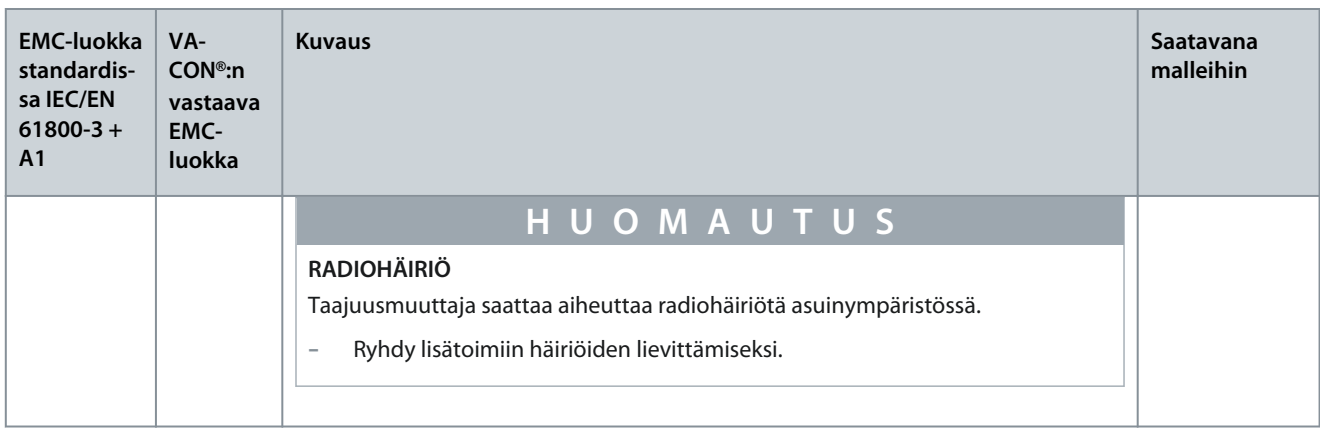

# 3.8 Ohjauspaneeli

<span id="page-22-0"></span>**Käyttöopas**

# 3.8.1 Ohjauspaneelin johdanto

Ohjauspaneeli toimii linkkinä taajuusmuuttajan ja käyttäjän välillä. Ohjauspaneelin avulla säädetään moottorin nopeutta ja seurataan taajuusmuuttajan tilaa. Lisäksi voit asettaa sen kautta taajuusmuuttajan parametrit.

Ohjauspaneeli voidaan irrottaa taajuusmuuttajasta. Ohjauspaneeli on erotettu syöttöjännitteen potentiaalista.

# 3.8.2 Ohjauspaneeli

VACON®-ohjauspaneelissa on yhdeksän painiketta, joita käytetään taajuusmuuttajan (ja moottorin) ohjaamiseen, parametrien asettamiseen ja arvojen valvontaan.

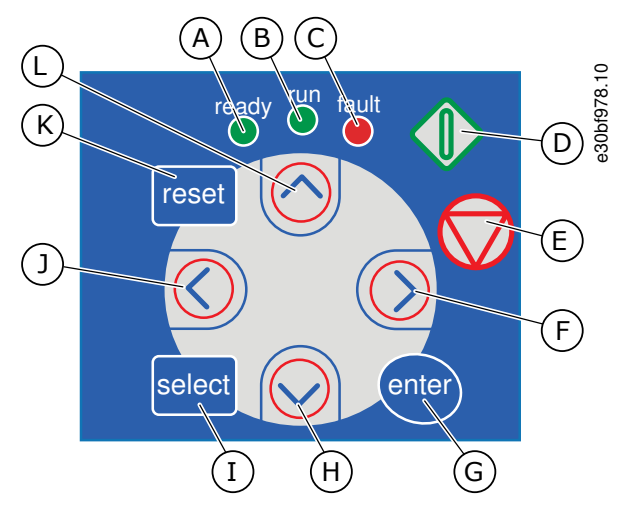

**Kuva 2: VACON**® **NXP:n ohjauspaneelin painikkeet**

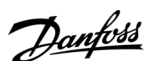

### **Tuotteen yleiskatsaus**

- A [ready]-merkkivalo palaa, kun taajuusmuuttajaan on kytketty vaihtojännite eikä aktiivisia vikoja ole. Samaan aikaan näkyy taajuusmuuttajan tilaa ilmaiseva READY-symboli.
- B [run]-merkkivalo palaa, kun taajuusmuuttaja on käynnissä. Merkkivalo vilkkuu, kun STOP-painiketta painetaan ja taajuusmuuttaja on hidastusvaiheessa.
- C [fault]-merkkivalo vilkkuu, kun taajuusmuuttaja on pysähtynyt vaarallisten olosuhteiden vuoksi (vikalaukaisu). Katso [8.5.1 Aktiivisten vikojen valikon ha](#page-98-0)[keminen](#page-98-0).
- D Käynnistyspainike (START). Kun paneeli on aktiivinen ohjauspaikka, tämä painike käynnistää moottorin. Katso [8.4.3 Ohjauspaikan muuttaminen](#page-96-0).
- E Pysäytyspainike (STOP). Tämä painike pysäyttää moottorin (jos pysäytystä ei ole estetty parametrilla R3.4/R3.6). Katso [8.4.2 Paneelin ohjausparametrit](#page-95-0) [M3](#page-95-0).
- F Oikeanpuoleinen valikkopainike. Tällä painikkeella voit siirtyä eteenpäin valikossa, siirtää kohdistinta oikealle (parametrivalikossa) ja siirtyä muokkaustilaan.
- G [enter]-painike. Tällä painikkeella voit hyväksyä valinnan tai nollata vikahistorian (paina 2–3 sekunnin ajan).
- H Alaselauspainike. Tällä painikkeella voit selata päävalikkoa sekä alavalikkojen sivuja ja pienentää arvoa.
- I [select]-valintapainike. Tällä painikkeella voit siirtyä kahden viimeisen näytön välillä. Näin voit esimerkiksi nähdä, miten uusi arvo vaikuttaa johonkin toiseen arvoon.
- J Vasemmanpuoleinen valikkopainike. Tällä painikkeella voit siirtyä taaksepäin valikossa ja siirtää kohdistinta vasemmalle (parametrivalikossa).
- K [reset]-kuittauspainike. Tällä painikkeella voit kuitata vian.
- L Yläselauspainike. Tällä painikkeella voit selata päävalikkoa sekä alavalikkojen sivuja ja suurentaa arvoa.

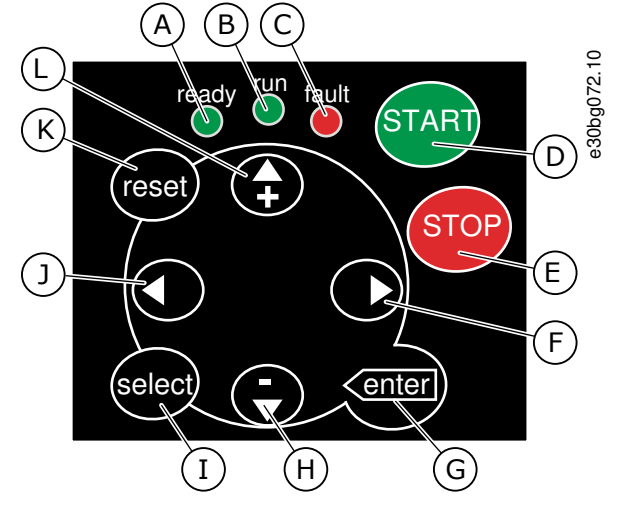

**Kuva 3: VACON**® **NXS:n ohjauspaneelin painikkeet**

<u> Danfoss</u>

- <span id="page-24-0"></span>A [ready]-merkkivalo palaa, kun taajuusmuuttajaan on kytketty vaihtojännite eikä aktiivisia vikoja ole. Samaan aikaan näkyy taajuusmuuttajan tilaa ilmaiseva READY-symboli.
- B [run]-merkkivalo palaa, kun taajuusmuuttaja on käynnissä. Merkkivalo vilkkuu, kun STOP-painiketta painetaan ja taajuusmuuttaja on hidastusvaiheessa.
- C [fault]-merkkivalo vilkkuu, kun taajuusmuuttaja on pysähtynyt vaarallisten olosuhteiden vuoksi (vikalaukaisu). Katso [8.5.1 Aktiivisten vikojen valikon ha](#page-98-0)[keminen](#page-98-0).
- D Käynnistyspainike (START). Kun paneeli on aktiivinen ohjauspaikka, tämä painike käynnistää moottorin. Katso [8.4.3 Ohjauspaikan muuttaminen](#page-96-0).
- E Pysäytyspainike (STOP). Tämä painike pysäyttää moottorin (jos pysäytystä ei ole estetty parametrilla R3.4/R3.6). Katso [8.4.2 Paneelin ohjausparametrit](#page-95-0) [M3](#page-95-0).
- F Oikeanpuoleinen valikkopainike. Tällä painikkeella voit siirtyä eteenpäin valikossa, siirtää kohdistinta oikealle (parametrivalikossa) ja siirtyä muokkaustilaan.
- G [enter]-painike. Tällä painikkeella voit hyväksyä valinnan tai nollata vikahistorian (paina 2–3 sekunnin ajan).
- H Alaselauspainike. Tällä painikkeella voit selata päävalikkoa sekä alavalikkojen sivuja ja pienentää arvoa.
- I [select]-valintapainike. Tällä painikkeella voit siirtyä kahden viimeisen näytön välillä. Näin voit esimerkiksi nähdä, miten uusi arvo vaikuttaa johonkin toiseen arvoon.
- J Vasemmanpuoleinen valikkopainike. Tällä painikkeella voit siirtyä taaksepäin valikossa ja siirtää kohdistinta vasemmalle (parametrivalikossa).
- K [reset]-kuittauspainike. Tällä painikkeella voit kuitata vian.
- L Yläselauspainike. Tällä painikkeella voit selata päävalikkoa sekä alavalikkojen sivuja ja suurentaa arvoa.

# 3.8.3 Näyttö

Seuraavassa kuvassa esitetään näytön eri osat.

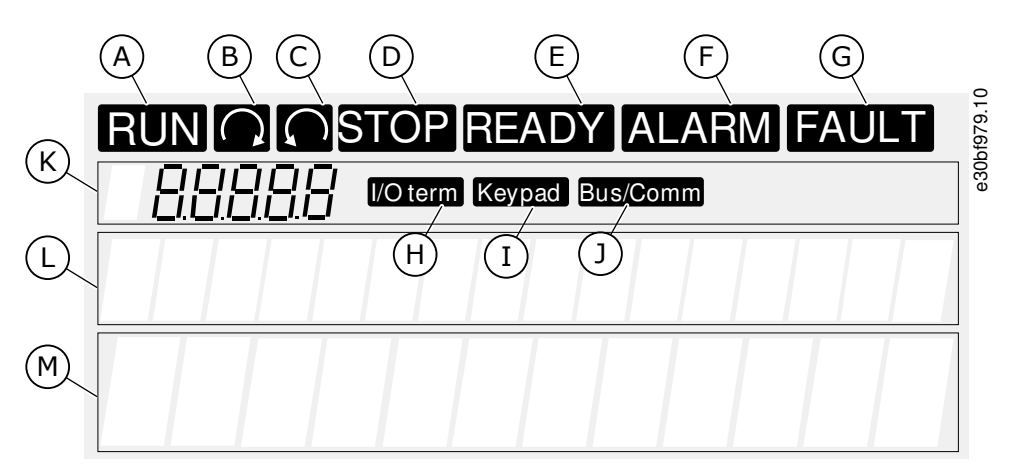

**Kuva 4: Näyttökohteet**

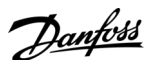

# **Tuotteen yleiskatsaus**

<span id="page-25-0"></span>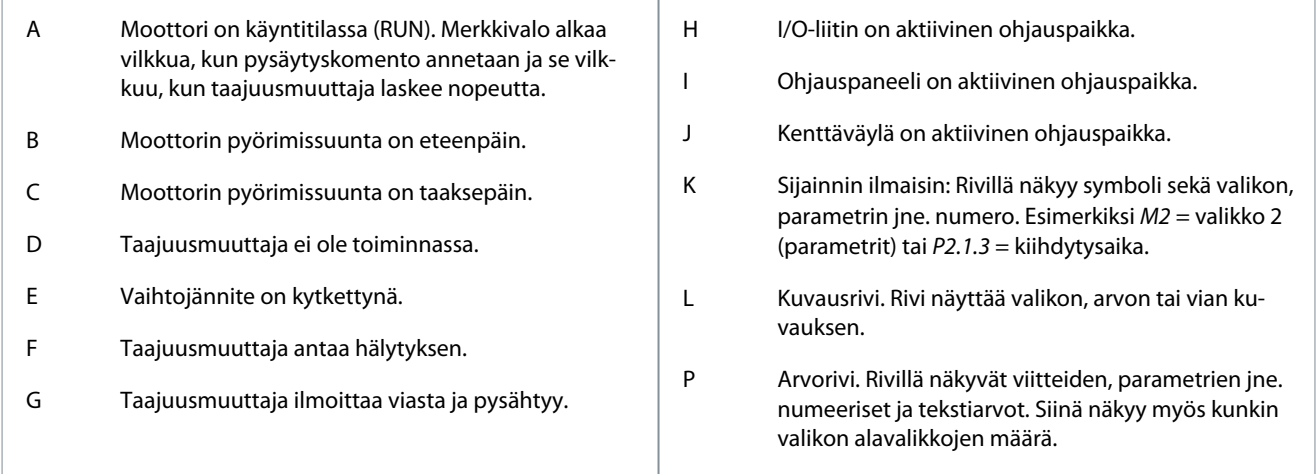

Taajuusmuuttajan tilan merkkivalot (A–G) antavat tietoa moottorin ja taajuusmuuttajan tilasta.

Ohjaustilan merkkivalot (H, I, J) osoittavat, mikä ohjaustila on valittuna. Ohjaustila kertoo, mistä käynnistys- ja pysäytyskomennot annetaan ja viitearvoja muutetaan. Tee valinta siirtymällä Keypad control (Paneeliohjaus) -valikkoon (M3) (ks. kohta [8.4.3 Ohjauspai](#page-96-0)[kan muuttaminen\)](#page-96-0).

Kolme tekstiriviä (K, L, M) sisältävät tietoa sijainnista valikkorakenteessa sekä taajuusmuuttajan käytöstä.

# 3.8.4 Perusvalikkorakenne

Taajuusmuuttajan tiedot on järjestetty valikkoihin ja alavalikkoihin. Kuva esittää taajuusmuuttajan perusvalikkorakennetta. Valikkorakenne on vain esimerkki ja valikon sisältö ja valikkokohteet voivat vaihdella käytettävän sovelluksen mukaan.

Danfoss

# **Tuotteen yleiskatsaus**

### **Käyttöopas**

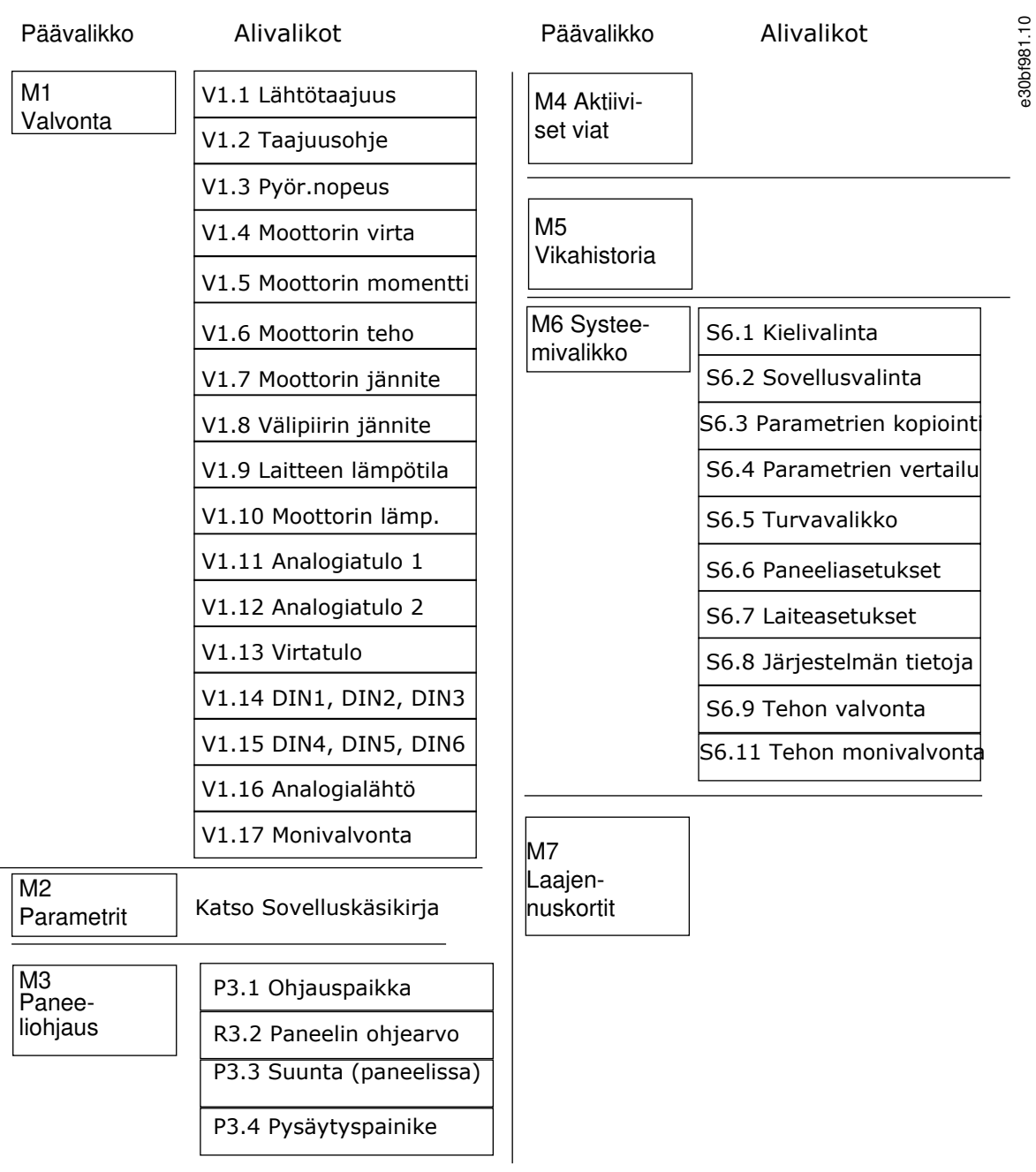

**Kuva 5: Taajuusmuuttajan perusvalikkorakenne**

<u> Danfoss</u>

# <span id="page-27-0"></span>**4 Toimituksen vastaanotto**

# 4.1 Toimituksen tarkastaminen

Ennen kuin VACON®-taajuusmuuttaja lähetetään asiakkaalle, valmistaja testaa taajuusmuuttajaa monin tavoin.

#### **Toimenpide**

- **1.** Kun olet poistanut taajuusmuuttajan pakkauksesta, tarkista laite mahdollisten kuljetusvaurioiden varalta.
	- Jos laitteessa on kuljetusvaurioita, ota yhteys kuljetusvakuutuksesta huolehtivaan vakuutusyhtiöön tai laitteen huolitsijaan.
- **2.** Tarkista toimituksen oikeellisuus vertaamalla tilaustietoja pakkausmerkinnässä oleviin tietoihin, ks. kohta [3.3 Pakkausmer](#page-14-0)[kintä](#page-14-0).
	- Jos toimitus ei vastaa tilaustasi, ota välittömästi yhteys laitteen myyjään.
- **3.** Tarkista, että toimitus vastaa tilausta vertaamalla laitteen tyyppimerkintää tyyppikooditietoihin, ks. kohta [3.4 Tyyppikoodin](#page-15-0) [kuvaus,](#page-15-0) ja ettei siitä puutu mitään.
- **4.** Tarkista, että varustelaukku sisältää kuvassa esitetyt tuotteet. Nämä varusteet ovat osa sähköistä asennusta. Varustelaukun sisältö vaihtelee taajuusmuuttajan kokoluokan ja suojausluokituksen mukaan.
	- - FR4/FI4–FR4-FR6: 4.1.1 FR4/FI4–FR6/FI6-taajuusmuuttajien lisävarusteet
	- - FR7/FI7–FR8/FI8: [4.1.2 FR7/FI7–FR8/FI8-taajuusmuuttajien lisävarusteet](#page-28-0)
	- - FR10–FR11 Standalone: [4.1.3 FR10–FR11 Standalone -taajuusmuuttajien lisävarusteet](#page-28-0)

# 4.1.1 FR4/FI4–FR6/FI6-taajuusmuuttajien lisävarusteet

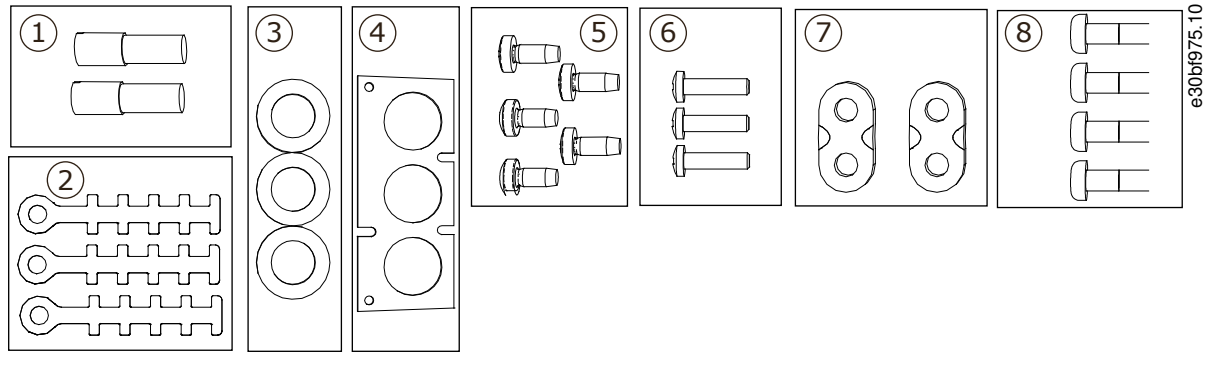

#### **Kuva 6: Varustelaukun sisältö, FR4–FR6/FI4–FI6**

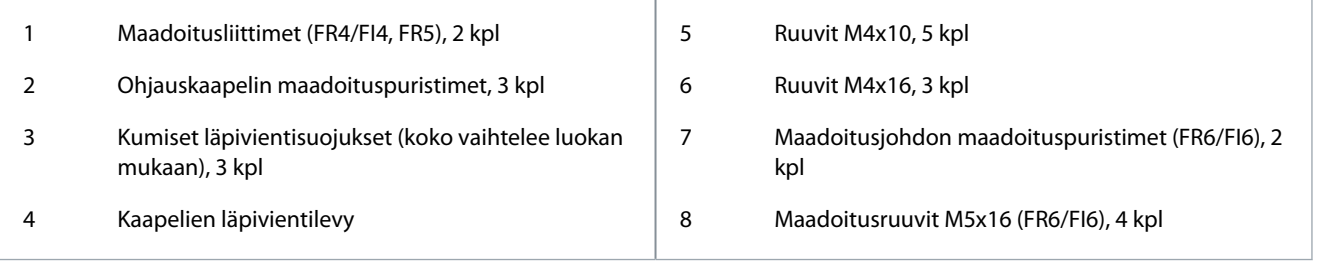

<span id="page-28-0"></span>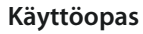

# 4.1.2 FR7/FI7–FR8/FI8-taajuusmuuttajien lisävarusteet

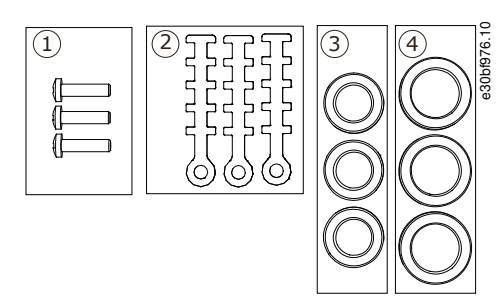

**Kuva 7: Varustelaukun sisältö, FR7–FR8/FI7–FI8**

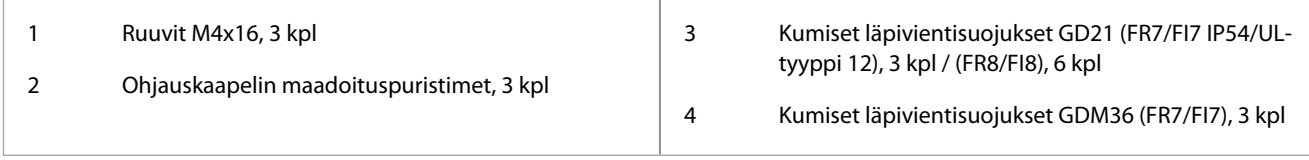

# 4.1.3 FR10–FR11 Standalone -taajuusmuuttajien lisävarusteet

Kaapin oven avain on kiinnitetty taajuusmuuttajan päällä olevaan nostokiskoon.

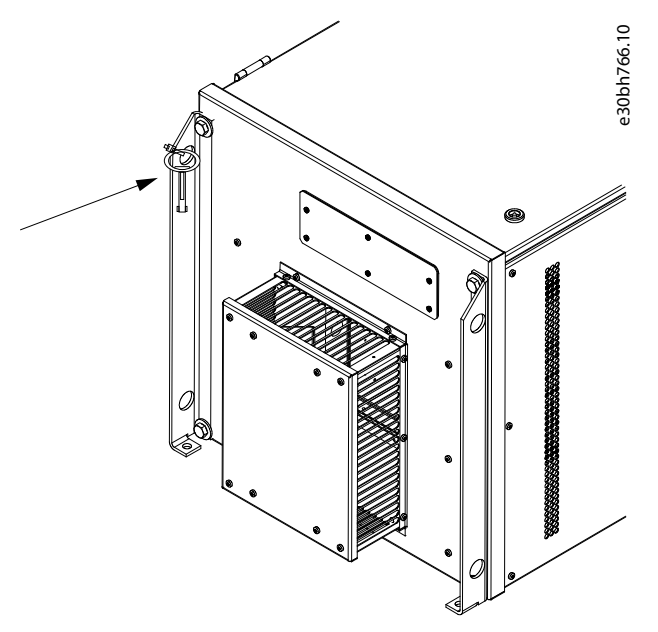

**Kuva 8: Kaapin oven avaimen sijaintipaikka toimitettaessa**

# 4.2 Tuotteen varastointi

Jos tuote on varastoitava ennen sen asennusta, noudata seuraavia ohjeita.

#### **Toimenpide**

- **1.** Jos taajuusmuuttaja pitää varastoida ennen käyttöönottoa, varmista, että ympäristöolosuhteet ovat seuraavien mukaisia:
	- Varastointilämpötila: -40…+70° C (-40...+158° F)
	- Suhteellinen kosteus: 0–95 %, tiivistymätön
- **2.** Jos taajuusmuuttaja on varastoitava pitkäksi aikaa, kytke taajuusmuuttajaan virta vuosittain. Pidä virta päällä vähintään kahden tunnin ajan.
- **3.** Jos varastointiaika on pidempi kuin 12 kuukautta, DC-kondensaattorit on ladattava varovasti. Lataa kondensaattorit noudattamalla ohjeita kohdassa [10.2 Kondensaattorien lataaminen](#page-119-0).

Emme suosittele pitkää varastointiaikaa.

<u> Danfoss</u>

# <span id="page-29-0"></span>4.3 Tuotteen nostaminen

Nosto-ohjeet määräytyvät taajuusmuuttajan painon mukaan. Taajuusmuuttajan nostaminen pakkauksesta saattaa edellyttää nostolaitteen käyttämistä.

### **Toimenpide**

- **1.** Tarkista taajuusmuuttajan paino, ks. [12.1 Taajuusmuuttajien painot](#page-123-0).
- **2.** Jos taajuusmuuttajan kokoluokka on suurempi kuin FR7/FI7, nosta laite pois pakkauksesta puominostimella.

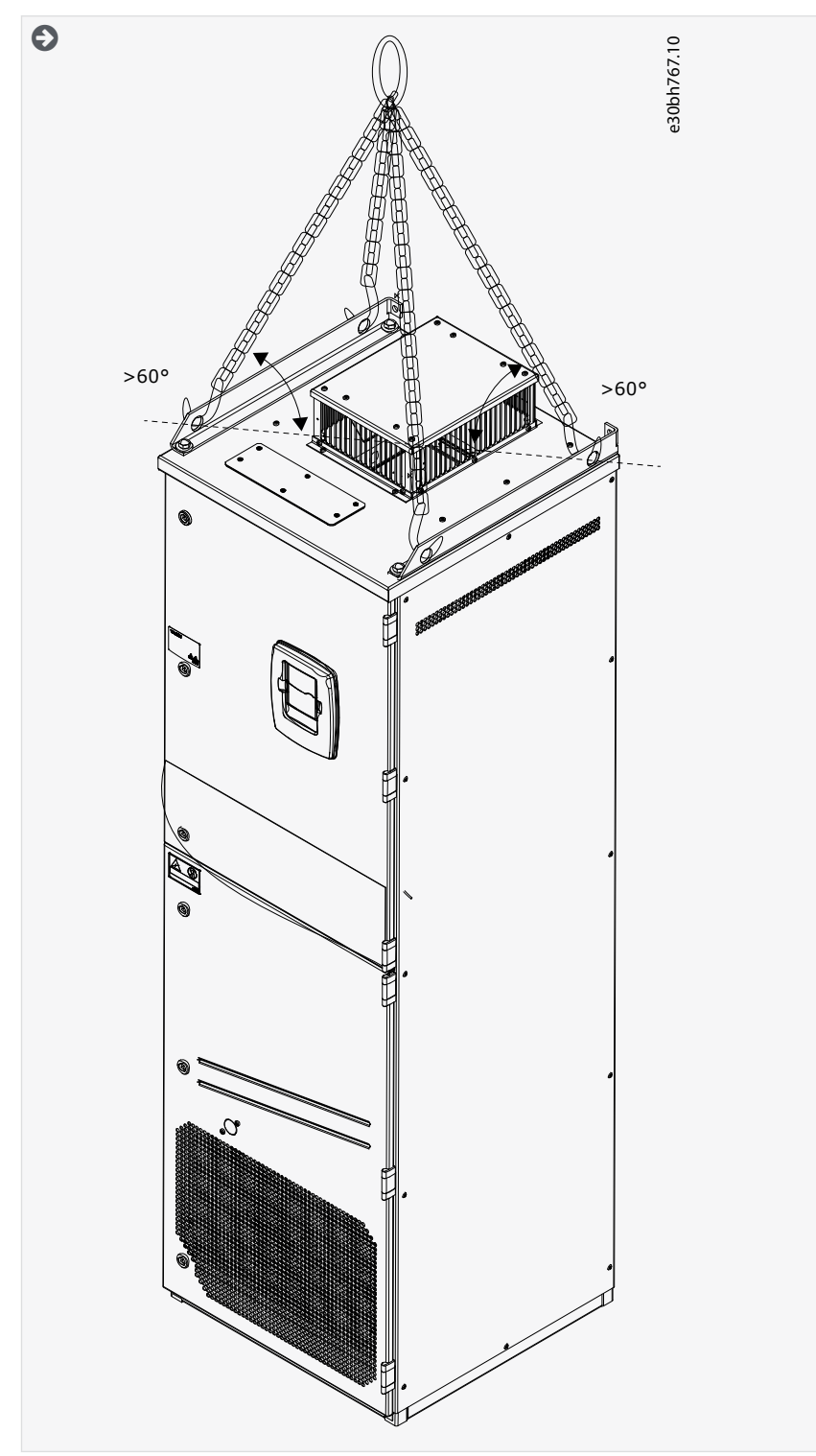

**3.** Kun olet nostanut taajuusmuuttajan, tarkista taajuusmuuttaja vaurioiden varalta.

Danfoss

# <span id="page-30-0"></span>4.4 Product modified -merkin käyttö

Tarvikelaukussa on myös Product modified -merkki. Merkki osoittaa huoltohenkilöstölle, mitä muutoksia taajuusmuuttajaan on tehty jälkikäteen.

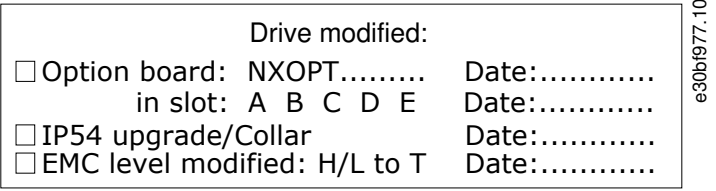

#### **Kuva 9: Product modified -merkki**

### **Toimenpide**

- **1.** Kiinnitä merkki taajuusmuuttajan kylkeen, jotta se ei katoa.
- **2.** Jos taajuusmuuttajaan tehdään myöhemmin muutoksia, merkitse muutos tähän merkkiin.

# <span id="page-31-0"></span>**5 Yksikön asennus**

# 5.1 Ympäristövaatimukset

# 5.1.1 Yleiset ympäristövaatimukset

Ympäristöissä, joissa on ilmassa kulkeutuvia nesteitä, hiukkasia tai korroosiota aiheuttavia kaasuja, on varmistettava, että laitteen suojausluokitus vastaa asennusympäristöä. Ympäristövaatimusten huomioimisen laiminlyönti voi lyhentää taajuusmuuttajan käyttöikää. Varmista, että ilmankosteuden, lämpötilan ja korkeuden vaatimukset täyttyvät.

#### **Tärinä ja iskut**

Taajuusmuuttaja vastaa vaatimuksia, jotka koskevat tuotantotilojen seiniin tai lattioihin tai niihin kiinnitettyyn paneeliin asennettavia laitteita.

Taajuusmuuttaja sopii meriasennuksiin.

Tarkempia tietoja ympäristöolosuhteista on kohdassa [12.8 VACON® NXP:n tekniset tiedot.](#page-158-0)

#### **Asennusvaatimukset:**

- Varmista, että taajuusmuuttajan ympärillä on riittävästi tyhjää tilaa jäähdytystä varten, ks. [5.2.2 Jäähdytys kokoluokissa FR4–FR9](#page-32-0) tai [5.2.3 Lattialle asennettavien taajuusmuuttajien jäähdytys \(FR10–FR11\)](#page-35-0).
- Tilaa tarvitaan myös huoltoa varten.
- Varmista, että asennusalusta on riittävän tasainen.

# 5.1.2 Asennus korkealle merenpinnan yläpuolelle

Merenpinnan yläpuolella ilmanpaine pienenee ja ilman tiheys vähenee sitä mukaa, mitä korkeammalle siirrytään. Tiheyden vähentyessä ilman lämpökapasiteetti vähenee, sillä käytettävissä on pienempi määrä ilmaa, joten myös johtuvaa lämpöä voidaan siirtää vähemmän. Tällöin myös sähkökentän vastus (läpilyöntijännitteen suhde etäisyyteen) pienenee.

VACON® NX -taajuusmuuttajien jäähdytyskapasiteetti on suunniteltu 1 000 metrin enimmäiskorkeutta silmällä pitäen. Sähköeristys on suunniteltu käytettäväksi 3 000 metrin korkeudessa (ks. eri kokoja koskevat tiedot teknisistä tiedoista).

Asennus ja käyttö tätä korkeammalla on sallittua, mikäli tässä luvussa annettuja nimelliskuormitettavuuden rajoitusohjeita on noudatettu.

Sallitut enimmäiskorkeudet luetellaan kohdassa [12.8 VACON® NXP:n tekniset tiedot](#page-158-0).

Asennettaessa yli 1 000 m:n korkeuteen rajoitettua enimmäiskuormitusvirtaa on laskettava 1 % jokaista 100 metriä kohden.

Lisätietoja lisäkorteista, tulo- ja lähtösignaaleista sekä relelähdöistä on VACON® NX -tyyppisten lähtö- ja tulokorttien käyttöohjeessa.

#### **Esimerkki**

Esimerkki: Asennettaessa 2 500 m:n korkeuteen laske kuormitusvirta 85 %:iin nimellislähtövirrasta (100 % – (2 500– 1 000 m) / 100 m x 1 % = 85 %).

Kun sulakkeen käyttöpaikka on korkealla merenpinnasta, sulakkeen jäähdytysvaikutus heikkenee, koska ilman tiheys vähenee.

Kun sulakkeen käyttöpaikka sijaitsee yli 2 000 metrin korkeudella merenpinnasta, sulakkeen jatkuva nimellisvirta:

 $I = I_n*(1-(h-2000)/100*0.5/100)$ 

Jossa

I = nimellisvirta korkealla merenpinnasta

 $I_n$  = sulakkeen nimellisvirta

h = korkeus merenpinnasta metreinä

Danfoss

**Yksikön asennus**

<span id="page-32-0"></span>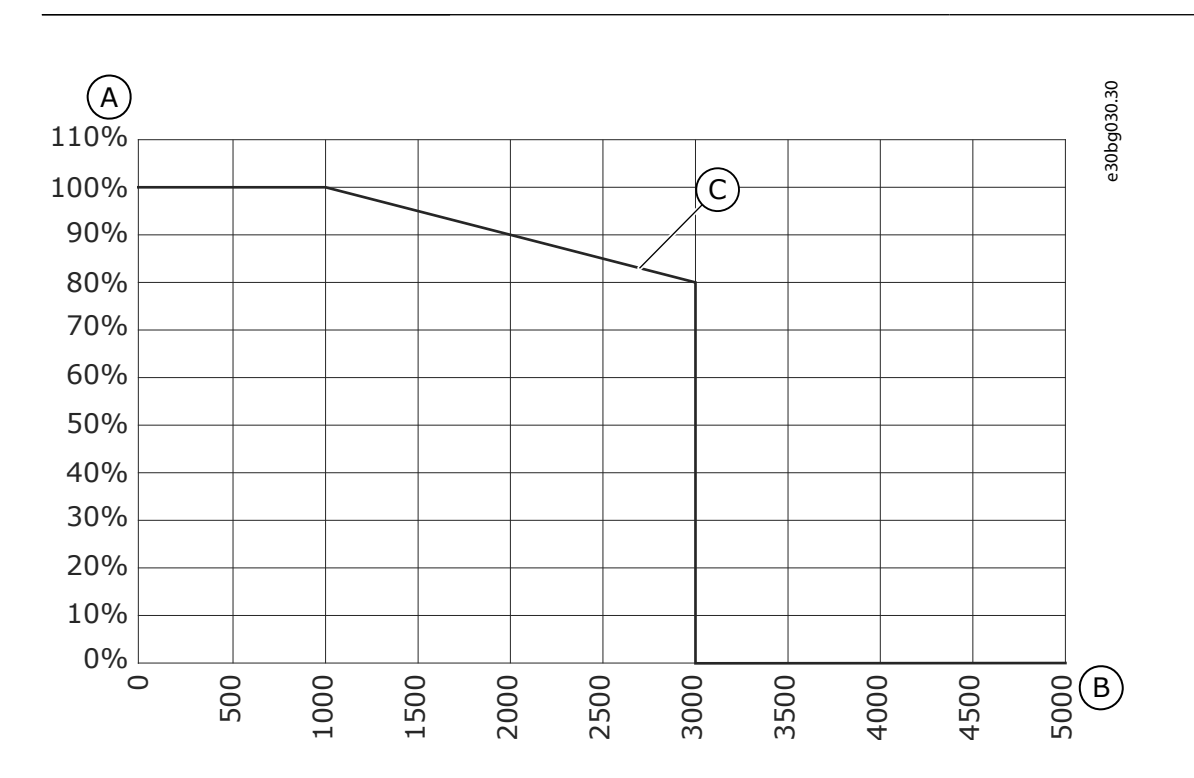

#### **Kuva 10: Kuormitettavuus korkealla merenpinnasta**

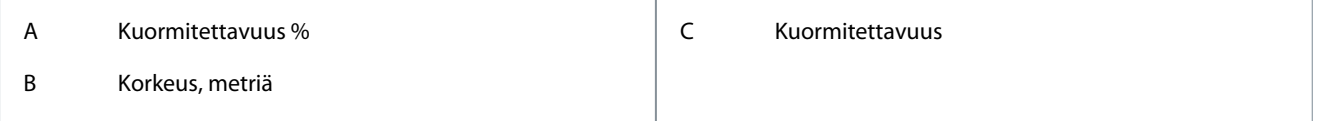

# 5.2 Jäähdytysvaatimukset

# 5.2.1 Yleiset jäähdytysvaatimukset

Taajuusmuuttaja tuottaa toimiessaan lämpöä. Puhallin kierrättää ilmaa ja laskee taajuusmuuttajan lämpötilaa. Varmista, että taajuusmuuttajan ympärillä on riittävästi tyhjää tilaa.

Varmista, että jäähdytysilman lämpötila ei ylitä taajuusmuuttajan ympäristön enimmäislämpötilaa eikä alita sen ympäristön vähimmäislämpötilaa.

# 5.2.2 Jäähdytys kokoluokissa FR4–FR9

Jos useita taajuusmuuttajia asennetaan päällekkäin, tarvittava vapaa tila on C + D (ks. [Kuva 11](#page-33-0)). Varmista myös, että poistoilma alemmasta taajuusmuuttajasta johdetaan eri paikkaan kuin ylemmän taajuusmuuttajan tuloilma.

<span id="page-33-0"></span>**Käyttöopas**

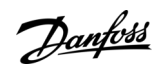

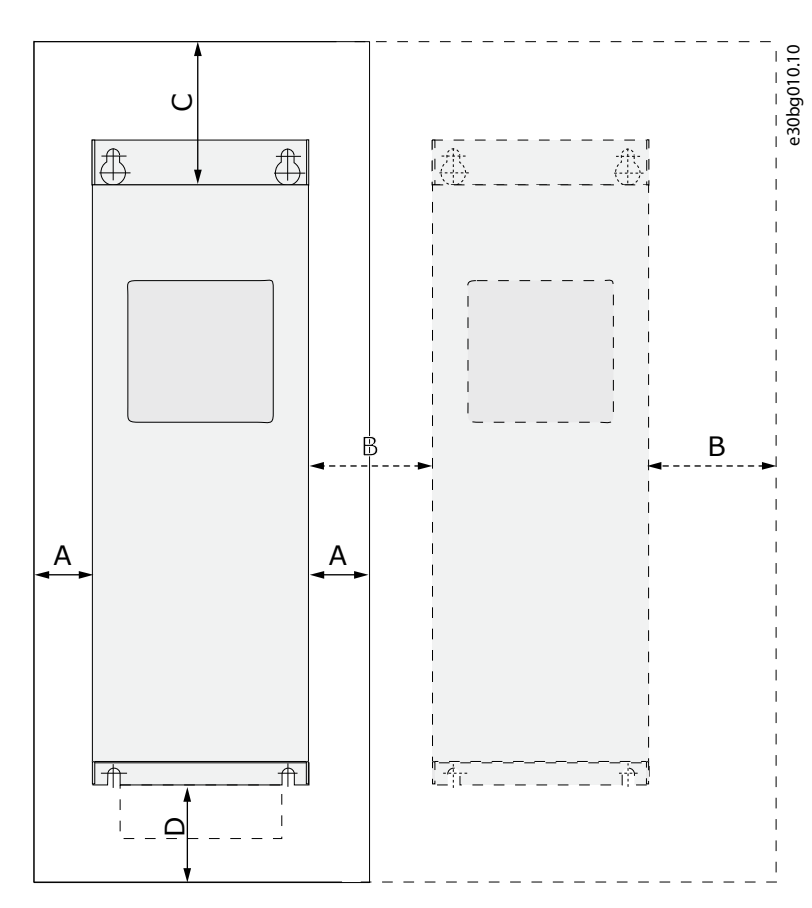

#### **Kuva 11: Asennustila**

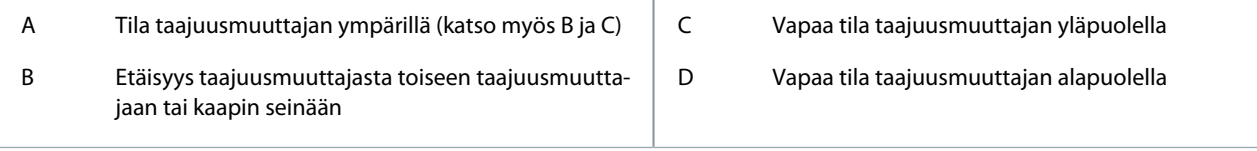

# **Taulukko 6: Vähimmäisilmavälit taajuusmuuttajan ympärillä, mm (in)**

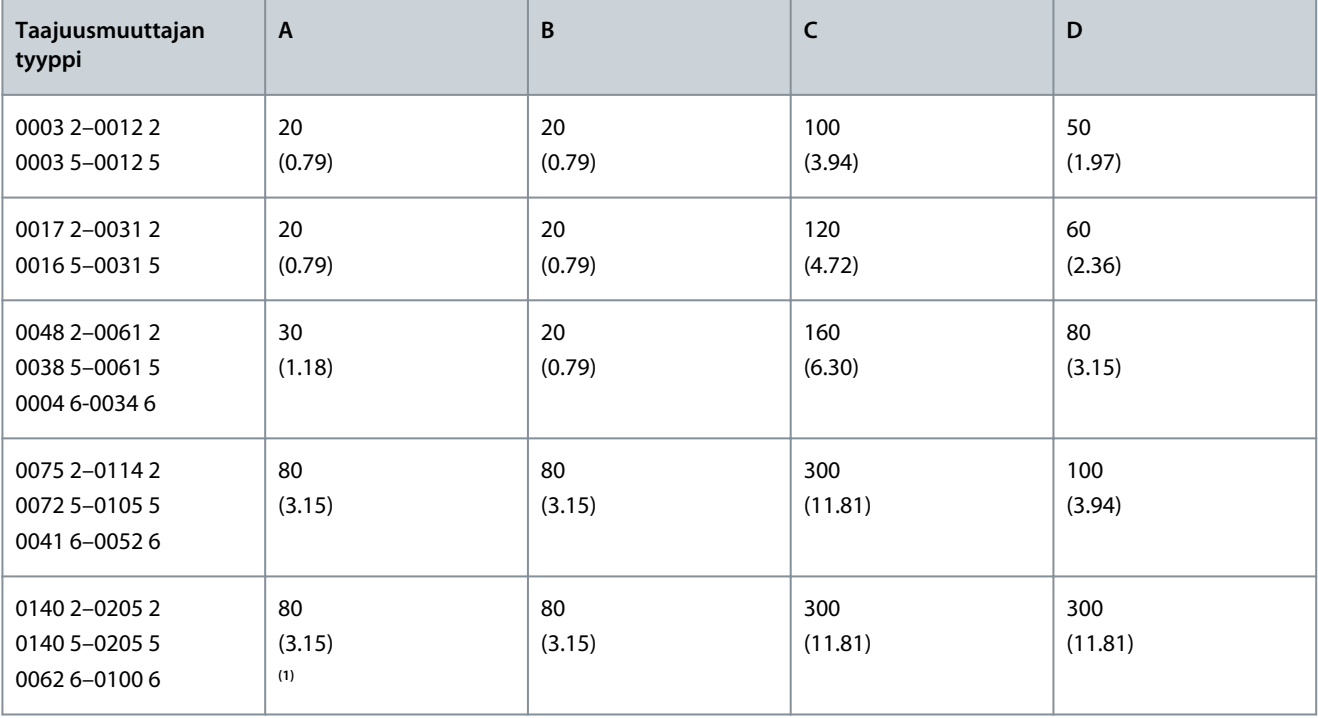

Danfoss

**Yksikön asennus**

### **Käyttöopas**

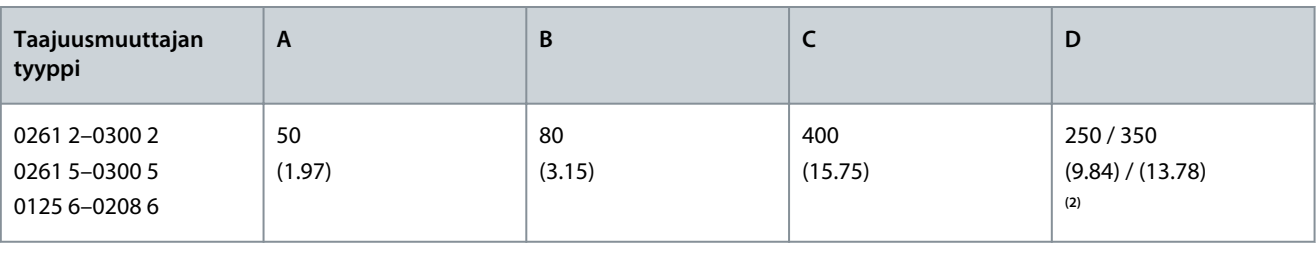

**<sup>1</sup>** Taajuusmuuttajan kahdella sivulla on oltava 150 mm tilaa, jotta voidaan vaihtaa puhallin, johon on liitetty moottorikaapelit.

**<sup>2</sup>** Puhaltimen vaihtamiseen tarvittava vähimmäistila.

### **Taulukko 7: Vaadittu jäähdytysilma**

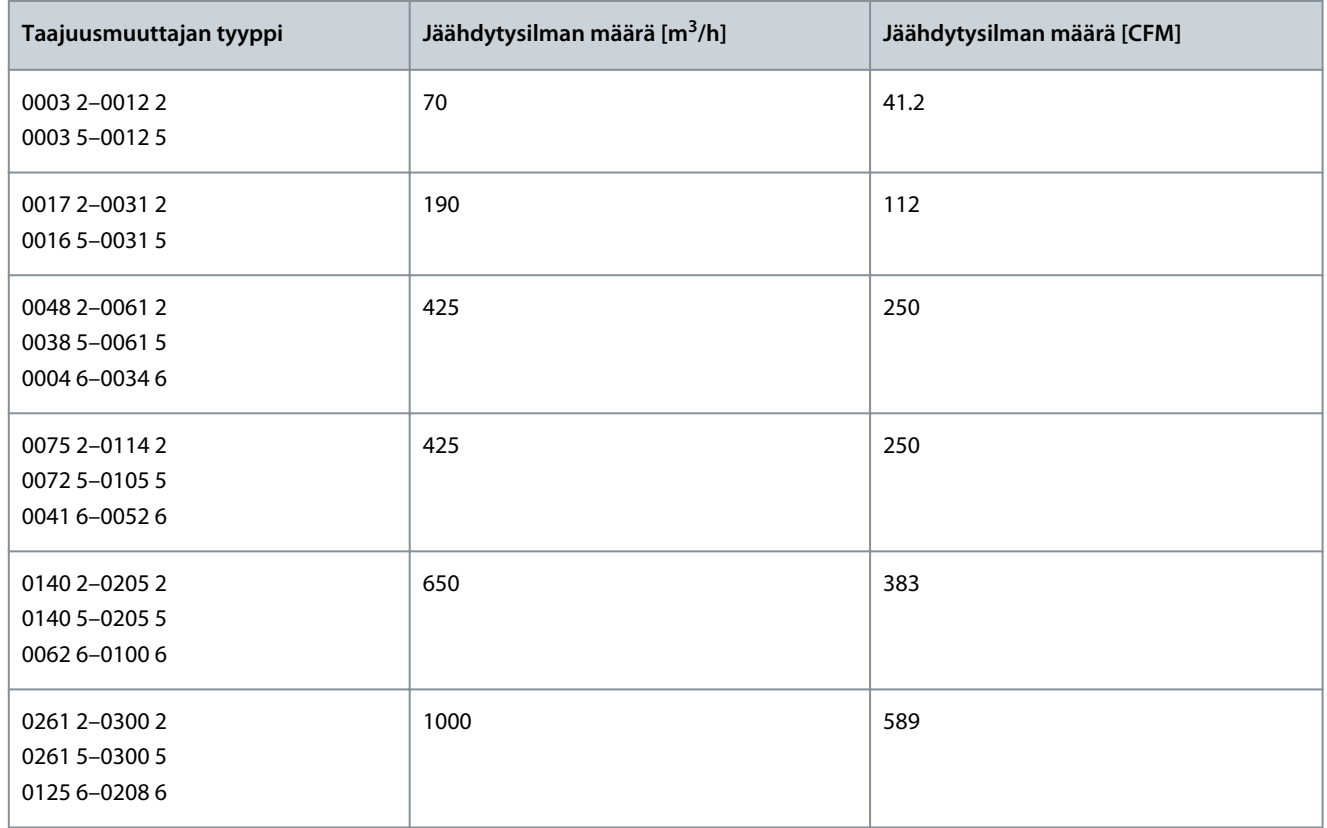

### **Yksikön asennus**

# <span id="page-35-0"></span>5.2.3 Lattialle asennettavien taajuusmuuttajien jäähdytys (FR10–FR11)

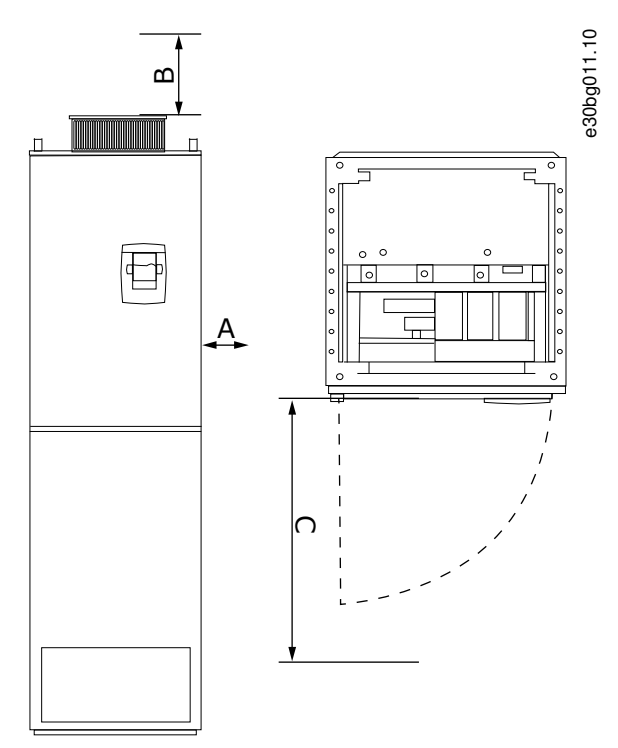

#### **Kuva 12: Vähimmäisilmavälit taajuusmuuttajan ympärillä**

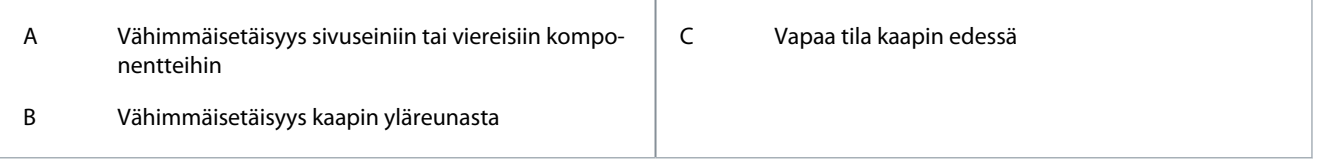

#### **Taulukko 8: Vähimmäisilmavälit taajuusmuuttajan ympärillä, mm (in)**

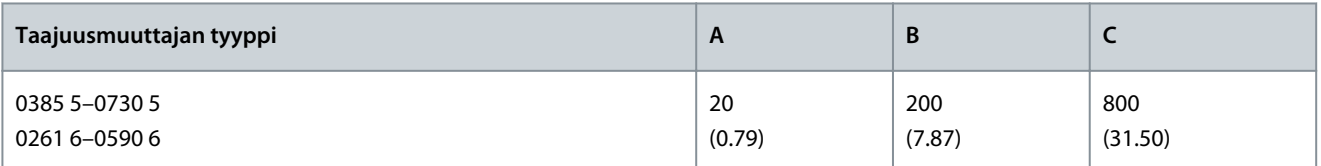

#### **Taulukko 9: Vaadittu jäähdytysilma**

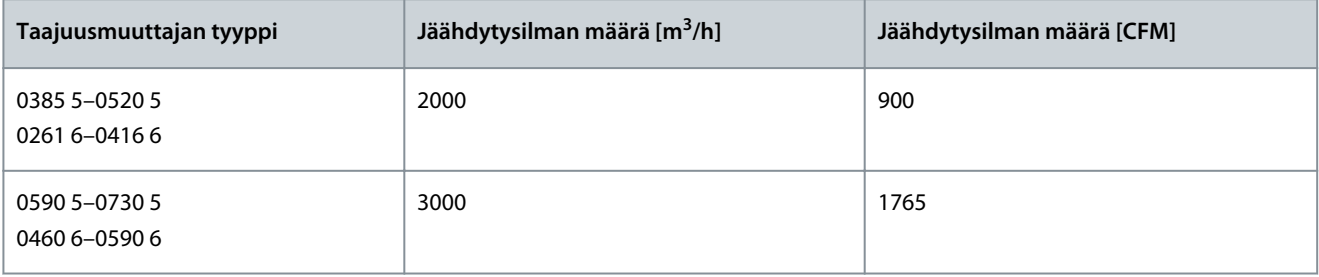

Lisätietoja tehohäviöistä kaikissa käyttöolosuhteissa on osoitteessa<http://ecosmart.danfoss.com/>.

# 5.3 Asennusjärjestys

# 5.3.1 Seinäkiinnitteisten taajuusmuuttajien asennusjärjestys

Käytä näitä ohjeita seinäkiinnitteisten VACON® NX -taajuusmuuttajien tai VACON® NX -vaihtosuuntaajien asennuksessa kokoluokissa FI4–FI8.
<u> Danfoss</u>

#### **Toimenpide**

- **1.** Valitse asennusvaihtoehto:
	- - Horisontaalinen

Jos taajuusmuuttaja asennetaan vaakasuoraan, se ei ole suojassa pystysuoraan putoavilta vesipisaroilta.

- - Vertikaalinen
- - Laippa-asennus Taajuusmuuttajan voi asentaa myös kaapin seinään laippa-asennuksena, jossa asennus tehdään reiän läpi. Laippa-asennuksessa teho-osan suojausluokitus on IP54 (UL-tyyppi 12) ja ohjausyksikön suojausluokitus on IP21 (UL-tyyppi 1).
- **2.** Tarkista taajuusmuuttajan mitat, ks. kohta [12.2.1 Mittatietojen luettelo](#page-123-0).
- **3.** Varmista, että taajuusmuuttajan ympärillä on riittävästi tyhjää tilaa jäähdytystä varten, ks. [5.2.2 Jäähdytys kokoluokissa](#page-32-0) [FR4–FR9.](#page-32-0) Tilaa tarvitaan myös huoltoa varten.
- **4.** Kiinnitä taajuusmuuttaja toimitukseen kuuluvilla ruuveilla ja muilla mahdollisilla komponenteilla.

#### 5.3.2 Lattialle asennettavien taajuusmuuttajien asennusjärjestys

Asenna lattialle asennettavat taajuusmuuttajat näitä ohjeita noudattaen.

#### **Toimenpide**

- **1.** Varmista, että asennusalusta on riittävän tasainen.
- **2.** Tarkista taajuusmuuttajan mitat, ks. kohta [12.2.4.1 FR10–FR11 Standalone -taajuusmuuttajien mitat](#page-137-0).
- **3.** Varmista, että taajuusmuuttajan ympärillä on riittävästi tyhjää tilaa jäähdytystä varten, ks. [5.2.3 Lattialle asennettavien taa](#page-35-0)[juusmuuttajien jäähdytys \(FR10–FR11\)](#page-35-0). Tilaa tarvitaan myös huoltoa varten.
- **4.** Koteloissa on kiinnitysreiät. Kiinnitä taajuusmuuttaja tarpeen mukaan seinään.

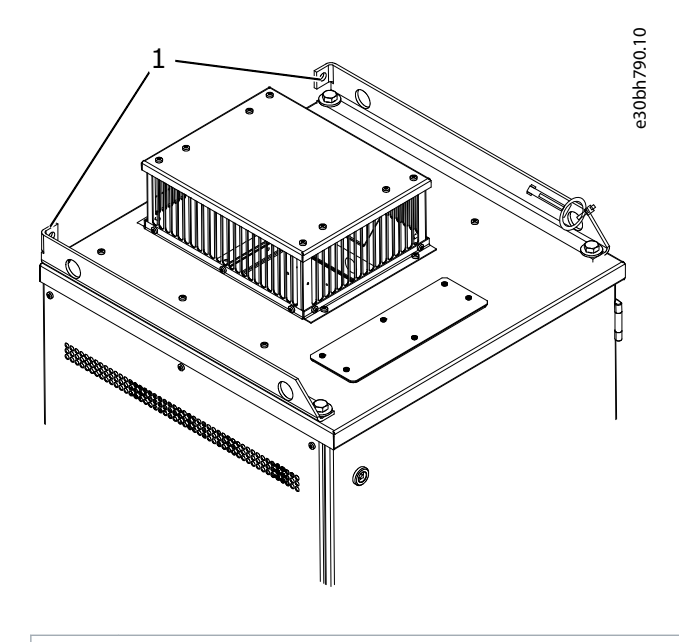

1 Kiinnitysreikä,  $\varnothing$  = 13 mm (0.51 in)

**Sähköasennus**

<u>Danfoss</u>

### <span id="page-37-0"></span>**6 Sähköasennus**

#### 6.1 Kaapeliliitännät

Verkkokaapelit on liitetty liittimiin L1, L2 ja L3. Moottorikaapelit on liitetty liittimiin U, V ja W.

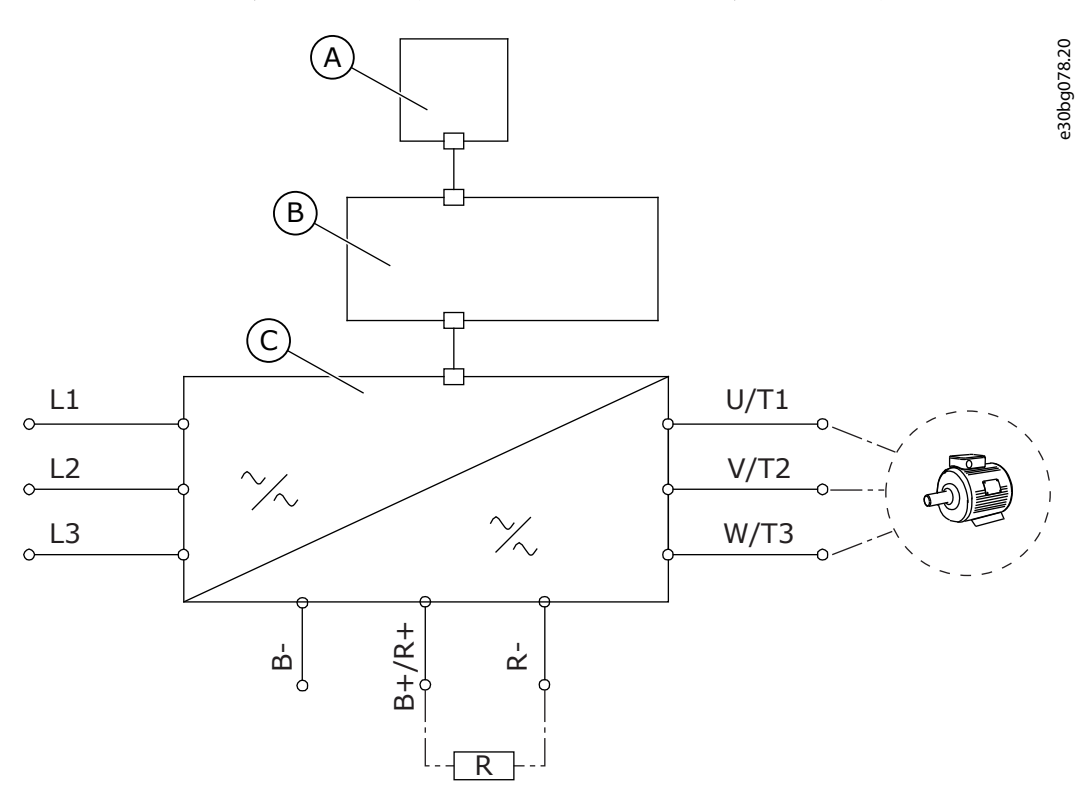

**Kuva 13: Ensisijainen kytkentäkaavio**

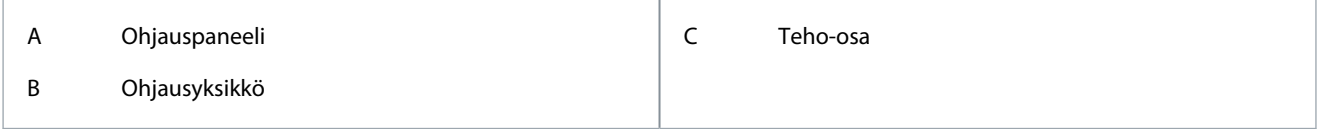

EMC-vaatimusten mukainen asennus, ks. [6.2 EMC-vaatimusten mukainen asennus](#page-39-0).

#### 6.1.1 Yleiset kaapelivaatimukset

Käytä kaapeleita, joiden lämmönkesto on vähintään +70 °C (158 °F). Tarkista taajuusmuuttajan nimellislähtövirta, kun valitset kaapeleita ja sulakkeita. Katso nimellislähtövirta arvokilvestä.

Suosittelemme valitsemaan kaapelit ja sulakkeet lähtövirran mukaan, koska taajuusmuuttajan tulovirta on lähes sama kuin sen lähtövirta.

Tietoja siitä, miten kaapeliasennus tehdään UL-määräysten mukaisesti, on luvussa 6.1.2 Kaapelien asennusta koskevat UL-määräykset.

Jos taajuusmuuttajan moottorin lämpösuojaa (katso VACON® All in One -sovellusopas) käytetään ylikuormitussuojana, valitse kaapeli suojan mukaan. Jos kolmea tai useampaa kaapelia käytetään rinnakkain suurissa taajuusmuuttajissa, kullakin kaapelilla on oltava erillinen ylikuormitussuoja.

Nämä ohjeet koskevat vain prosesseja, joissa on yksi moottori ja yksi kaapeliyhteys taajuusmuuttajasta moottoriin. Pyydä muissa tapauksissa lisätietoja valmistajalta.

#### 6.1.2 Kaapelien asennusta koskevat UL-määräykset

Jotta UL (Underwriters Laboratories) ‑määräykset täyttyvät, käytä UL-hyväksyttyä kuparikaapelia, jonka lämmönkesto on vähintään 60 °C tai 75 °C (140 °F tai 167 °F).

Jotta standardien vaatimukset täyttyvät, käytä kaapeleita, joiden lämmönkesto on +90 °C kokoluokissa 0170 2 sekä 0168 5 (FR8) ja 0261 2, 0261 5, 0300 2 sekä 0300 5 (FR9).

Käytä vain luokan 1 johdinta.

Danfoss

Kun taajuusmuuttajassa on T- ja J-luokkien sulakkeita, voit käyttää sitä piireissä, jotka voivat tuottaa enintään 100 000 tehollista symmetristä ampeeria ja enintään 600 volttia.

Integroitu puolijohdeoikosulkusuoja ei suojaa haaroituspiirejä. Järjestä haaroituspiirisuojaus kansallisten sähköasennuslakien ja mahdollisten paikallisten säännösten mukaisesti. Vain sulakkeet tarjoavat riittävän haaroituspiirisuojauksen. Liitinten kiristysmomentit, katso [12.6 Liitinten kiristysmomentit](#page-148-0).

#### 6.1.3 Kaapelin valinta ja mitoitus

Taajuusmuuttajan kanssa käytettävien kaapeleiden tyypilliset koot ja tyypit on lueteltu taulukoissa kohdassa [12.3.1 Kaapeli- ja sula](#page-140-0)[kekokojen luettelo](#page-140-0). Kaapelit on valittava paikallisten säännösten, kaapelin asennusolosuhteiden ja kaapelin määritysten mukaan.

**Kaapelin mittojen on noudatettava standardin IEC60364-5-52 vaatimuksia.**

- Suurin sallittu ympäristön lämpötila on +30 °C.
- Kaapelin pinnan enimmäislämpötila on +70 °C.
- Käytä vain moottorikaapeleita, joissa on konsentrinen kuparisuojaus.
- Rinnakkaisten kaapelien enimmäismäärä on yhdeksän.

Kun käytät rinnakkaisia kaapeleita, varmista, että noudatat kaapelin poikkipinta-alan vaatimuksia. Tärkeitä maadoitusjohtimen vaatimuksia koskevia tietoja on luvussa [6.3 Maadoitus](#page-40-0). Kunkin lämpötilan korjauskertoimet on lueteltu standardissa IEC60364-5-52.

#### 6.1.4 Kaapelin valinta ja mitoitus, Pohjois-Amerikka

Taajuusmuuttajan kanssa käytettävien kaapeleiden tyypilliset koot ja tyypit on lueteltu taulukoissa kohdassa [12.3.1 Kaapeli- ja sula](#page-140-0)[kekokojen luettelo](#page-140-0). Kaapelit on valittava paikallisten säännösten, kaapelin asennusolosuhteiden ja kaapelin määritysten mukaan.

**Kaapelin mittojen on noudatettava National Electric Code (NEC)- ja Canadian Electric Code (CEC) -lakien määräyksiä.**

- Suurin sallittu ympäristön lämpötila on +86 °F.
- Kaapelin pinnan enimmäislämpötila on +158 °F.
- Käytä vain moottorikaapeleita, joissa on konsentrinen kuparisuojaus.
- Rinnakkaisten kaapelien enimmäismäärä on yhdeksän.

Kun käytät rinnakkaisia kaapeleita, varmista, että noudatat poikkipinta-alan ja kaapelien enimmäismäärän vaatimuksia.

Tärkeitä maadoitusjohtimen vaatimuksia koskevia tietoja on NEC- ja CEC-määräyksissä.

Kunkin lämpötilan korjauskertoimet on lueteltu NEC- ja CEC-määräysten ohjeissa.

#### 6.1.5 Sulakkeen valinta

Suositeltava sulaketyyppi on gG/gL (IEC 60269-1). Valitse sulakkeen jännitealue verkon mukaan. Noudata myös paikallisia määräyksiä, kaapelin asennusolosuhteita ja kaapelin määrityksiä. Älä käytä suositeltua suurempia sulakkeita.

Tulolinjaan on asennettava ulkoiset sulakkeet taajuusmuuttajan ylikuormitus- ja oikosulkusuojauksen toteuttamiseksi. Suositellut sulakkeet on koottu taulukoihin kohtaan [12.3.1 Kaapeli- ja sulakekokojen luettelo.](#page-140-0)

Varmista, että sulakkeen toiminta-aika on alle 0,4 sekuntia. Toiminta-ajan on sovittava käytettyyn sulaketyyppiin sekä syöttöpiirin impedanssiin. Saat valmistajalta lisätietoja nopeammista sulakkeista. Valmistaja antaa suosituksia myös aR- (UL-hyväksytty, IEC 60269-4) ja gS-sulakealueista (IEC 60269-4).

#### 6.1.6 Teho-osan topologian periaate

6-pulssisen perustaajuusmuuttajan, kokoluokat FR4–FR11, verkko- ja moottoriliitäntöjen periaatteet esitetään kohdassa [Kuva 14.](#page-39-0)

# <u> Danfoss</u>

#### <span id="page-39-0"></span>**Käyttöopas**

**Sähköasennus**

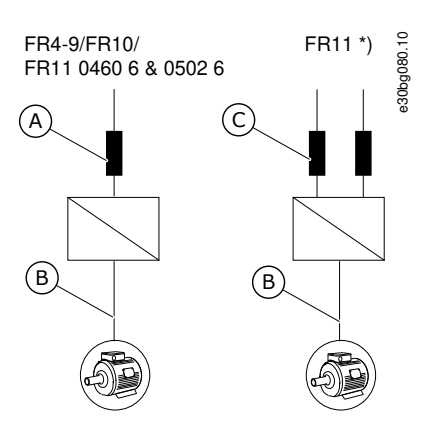

**Kuva 14: Kokoluokkien FR4–FR11 topologia**

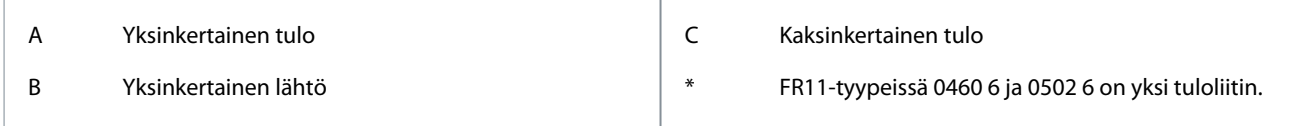

#### 6.1.7 Jarruvastuksen kaapelit

VACON® NXS/NXP -taajuusmuuttajissa on liittimet tasajännitesyötölle ja valinnaiselle ulkoiselle jarruvastukselle. Nämä liittimet on merkitty merkinnöillä B–, B+/R+ ja R–. DC-väyläliitäntä tehdään liittimiin B– sekä B+ ja jarruvastusliitäntä liittimiin R+ sekä R–. Danfoss suosittelee käyttämään jarruvastuksessa suojattua moottorikaapelia. Normaalista kolmivaiheisesta kaapelista tarvitaan vain kahta johdinta. Kaapelin suojavaippa on liitettävä kumpaankin päähän. Suojavaipan 360 asteen maadoitusta suositellaan häiriöiden minimoimiseksi. Kolmas, käyttämätön liitin on maadoitettava kytkemällä se toisesta päästä maahan.

Suositeltujen kaapelien luettelo on kohdassa [12.3.1 Kaapeli- ja sulakekokojen luettelo](#page-140-0).

#### **H U O M A U T U S** Λ

#### **MONIJOHDINKAAPELIEN AIHEUTTAMA SÄHKÖISKUVAARA**

Monijohdinkaapeleita käytettäessä kytkemättömät johtimet voivat tahattomasti koskettaa johtavaa komponenttia.

- Jos käytät monijohdinkaapelia, leikkaa ylimääräiset kytkemättömät johtimet pois.

#### FR8-kokoluokassa ja sitä suuremmissa on lisävarusteena DC-liitäntä.

Jos tarvitaan ulkoinen jarruvastus, katso tarvittavat tiedot VACON®-jarruvastuksen käyttöohjeesta. Katso myös [8.7.8.2 Sisäisen jarru](#page-109-0)[vastuksen kytkentätiedon asettaminen.](#page-109-0)

#### 6.2 EMC-vaatimusten mukainen asennus

Katso lisätiedot kaapelivalinnoista eri EMC-tasoille kohdasta Taulukko 10.

EMC-tasoilla C1 ja C2 moottorikaapelin suojavaipalla on oltava 360 asteen maadoitus kummassakin päässä.

#### **Taulukko 10: Kaapelisuositukset**

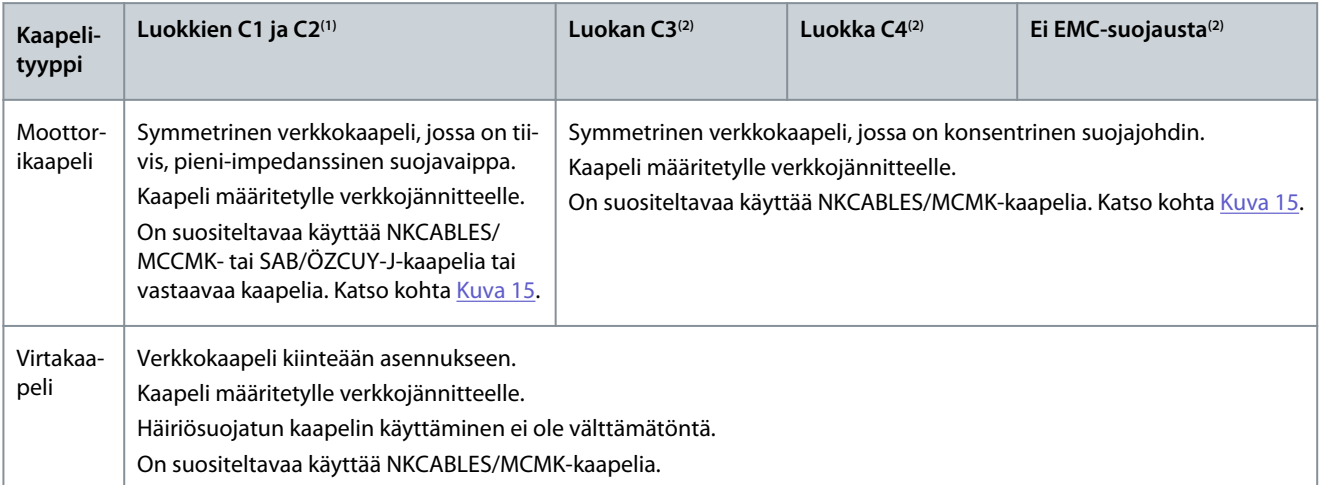

<u>Danfoss</u>

**Sähköasennus**

#### <span id="page-40-0"></span>**Käyttöopas**

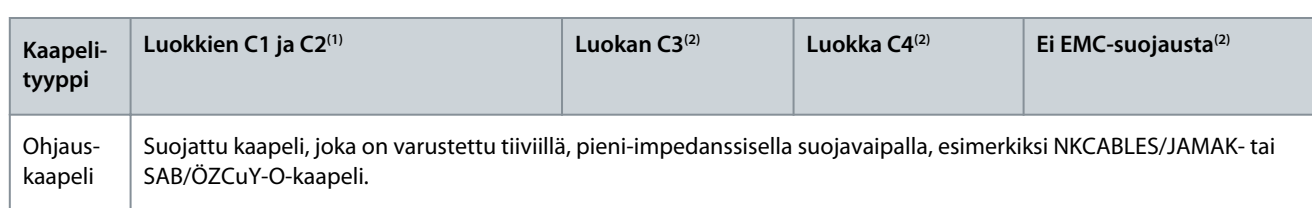

**<sup>1</sup>** 1.ympäristö

#### **<sup>2</sup>** 2. ympäristö

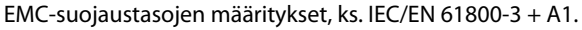

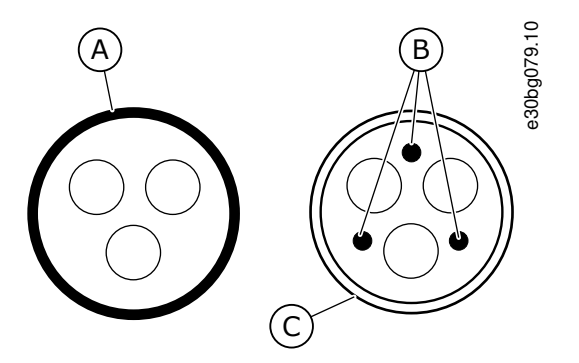

#### **Kuva 15: PE-johtimilla varustetut kaapelit**

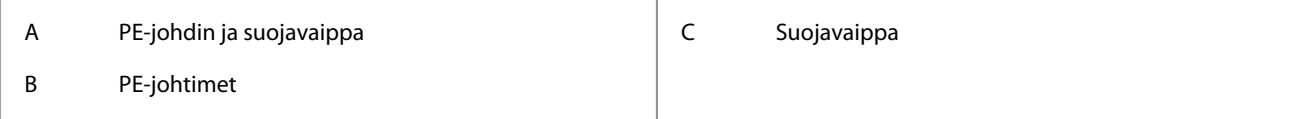

Noudata EMC-standardien vaatimuksia käyttämällä kytkentätaajuuksien oletusarvoja kaikkien kokoluokkien yhteydessä.

Jos käytät suojakytkintä, varmista, että EMC-suojaus jatkuu kaapeleiden alusta loppuun.

Taajuusmuuttajan on noudatettava standardia IEC 61000-3-12. Sen vuoksi oikosulkutehon S<sub>SC</sub> on oltava vähintään 120 R<sub>SCE</sub> käyttäjän virtalähteen ja julkisen verkon liittymässä. Varmista, että kytket taajuusmuuttajan ja moottorin verkkoon vähintään 120 Rsce:n S<sub>SC</sub>-oikosulkuteholla. Ota tarvittaessa yhteyttä sähköverkko-operaattoriisi.

#### 6.2.1 Kulmista maadoitetun verkon asentaminen

Maadoitusta kulmista voidaan käyttää taajuusmuuttajatyypeissä (FR4–FR9), joiden luokitus on 3–300 A ja joissa on 208–240 voltin verkko, tai joiden luokitus on 261–730 A ja joissa on 380–500 voltin verkko. Tässä tilanteessa EMC-suojaustason on oltava C4. Katso ohjeet kohdasta [6.6 Asennus IT-järjestelmään.](#page-77-0)

Älä käytä maadoitusta kulmista taajuusmuuttajatyypeissä (FR4–FR8), joiden luokitus on 3–205 A ja joissa on 380–500 voltin tai 525– 690 voltin verkko.

Maadoitus kulmista on sallittu FR4–FR9-taajuusmuuttajille (verkkojännite 208–240 V) 3 000 metriin asti ja FR9–FR11-taajuusmuuttajille (verkkojännite 380–500 V) 2 000 metriin asti.

#### 6.3 Maadoitus

Maadoita taajuusmuuttaja sovellettavien standardien ja direktiivien mukaisesti.

### **H U O M A U T U S**

#### **RIITTÄMÄTTÖMÄN MAADOITUKSEN AIHEUTTAMAT TAAJUUSMUUTTAJAVAURIOT**

Jos maadoitusjohdinta ei käytetä, taajuusmuuttaja saattaa vahingoittua.

- Varmista, että taajuusmuuttaja on aina maadoitettu maadoitusjohtimella maadoitusliittimeen, joka merkitään symbolilla PE.

<u> Danfoss</u>

#### **Sähköasennus**

## **V A R O I T U S**

#### **VUOTOVIRRAN VAARA**

-

**Käyttöopas**

Vuotovirta ylittää 3,5 mA. Jos taajuusmuuttajaa ei maadoiteta asianmukaisesti, seurauksena voi olla kuolema tai vakava vamma.

Anna valtuutetun sähköasentajan varmistaa laitteiston asianmukainen maadoitus.

Standardin EN 61800-5-1 mukaisesti vähintään yhden seuraavista ehdoista tulee täyttyä suojavirtapiirissä: **Liitännän on oltava kiinteä.**

- Suojamaadoitusjohtimen poikkipinta-alan on oltava vähintään 10 mm $^2$  Cu tai 16 mm $^2$  Al. TAI
- Verkkovirta on katkaistava automaattisesti, jos suojamaadoitusjohdin katkeaa. TAI
- Laitteessa on oltava riviliitin toiselle suojamaadoitusjohtimelle, jonka poikkipinta-ala on sama kuin ensimmäisessä suojamaadoitusjohtimessa.

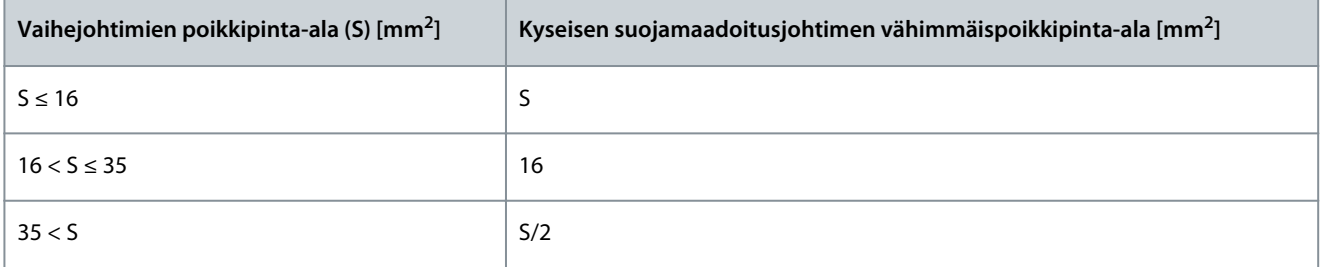

Taulukon arvot ovat kelvollisia ainoastaan, jos suojamaadoitusjohdin on valmistettu samasta metallista kuin vaihejohtimet. Jos niin ei ole, suojamaadoitusjohtimen poikkipinta-ala tulee määrittää tavalla, jonka seurauksena syntyy samansuuruinen konduktanssi kuin tätä taulukkoa sovellettaessa.

Jokaisen sellaisen suojamaadoitusjohtimen, joka ei sisälly verkkokaapeliin tai kaapelikoteloon, on joka tapauksessa oltava poikkipinta-alaltaan vähintään

- 2,5 mm<sup>2</sup>, jos mekaaninen suojaus on olemassa ja
- 4 mm<sup>2</sup>, jos mekaanista suojausta ei ole. Jos laite on kaapelilla kytkettävä, varmista, että jännityksen poistomekanismin pettäessä suojamaadoitusjohdin on viimeinen irtoava johdin.

Noudata aina paikallisia suojamaadoitusjohtimen vähimmäiskokoa koskevia määräyksiä.

### **H U O M A U T U S**

#### **VIKAVIRTASUOJIEN TOIMINTAHÄIRIÖ**

Koska taajuusmuuttajassa on suuria kapasitiivisia virtoja, vikavirtasuojat eivät välttämättä toimi oikein.

### **H U O M A U T U S**

#### **JÄNNITEKOESTUKSET**

Jännitekoestuksien tekeminen voi vahingoittaa taajuusmuuttajaa.

- Älä tee minkäänlaisia jännitekoestuksia taajuusmuuttajaan. Valmistaja on jo suorittanut testit.

### **V A R O I T U S**

#### **PE-JOHTIMEN AIHEUTTAMA SÄHKÖISKUVAARA**

Taajuusmuuttaja voi aiheuttaa DC-virran suojamaadoitusjohtimeen. Jos käytössä ei ole tyypin B vikavirtasuojakytkimellä (RCD) tai vikavirtasuojavalvonnalla (RCM) varustettua laitetta, RCD ei välttämättä tarjoa riittävää suojaa, mikä voi johtaa kuolemaan tai vakavaan vammautumiseen.

- Käytä B-tyypin RCD- tai RCM-laitetta taajuusmuuttajan virtapuolella.

Danfoss

### <span id="page-42-0"></span>6.4 Liitinten paikantaminen ja käyttö

### 6.4.1 Liitinten paikantaminen ja käyttö, FR4/F14

Noudata näitä ohjeita, kun avaat taajuusmuuttajan kaapelien asennusta varten.

#### **Toimenpide**

**1.** Avaa taajuusmuuttajan kansi.

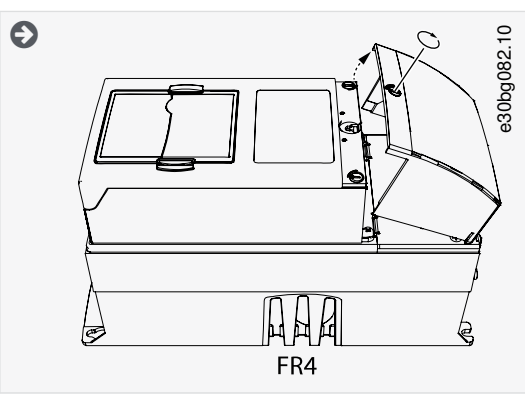

**2.** Irrota kytkentätilan kaapelikannen ruuvit. Poista kaapelikansi. Älä aukaise teho-osan kantta.

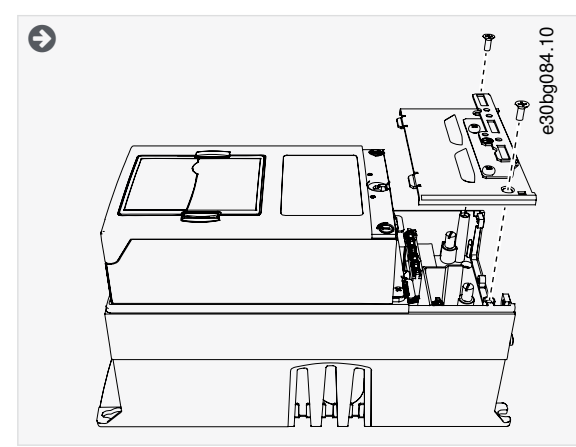

**3.** Paikanna liittimet.

<span id="page-43-0"></span>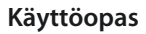

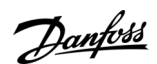

#### **Sähköasennus**

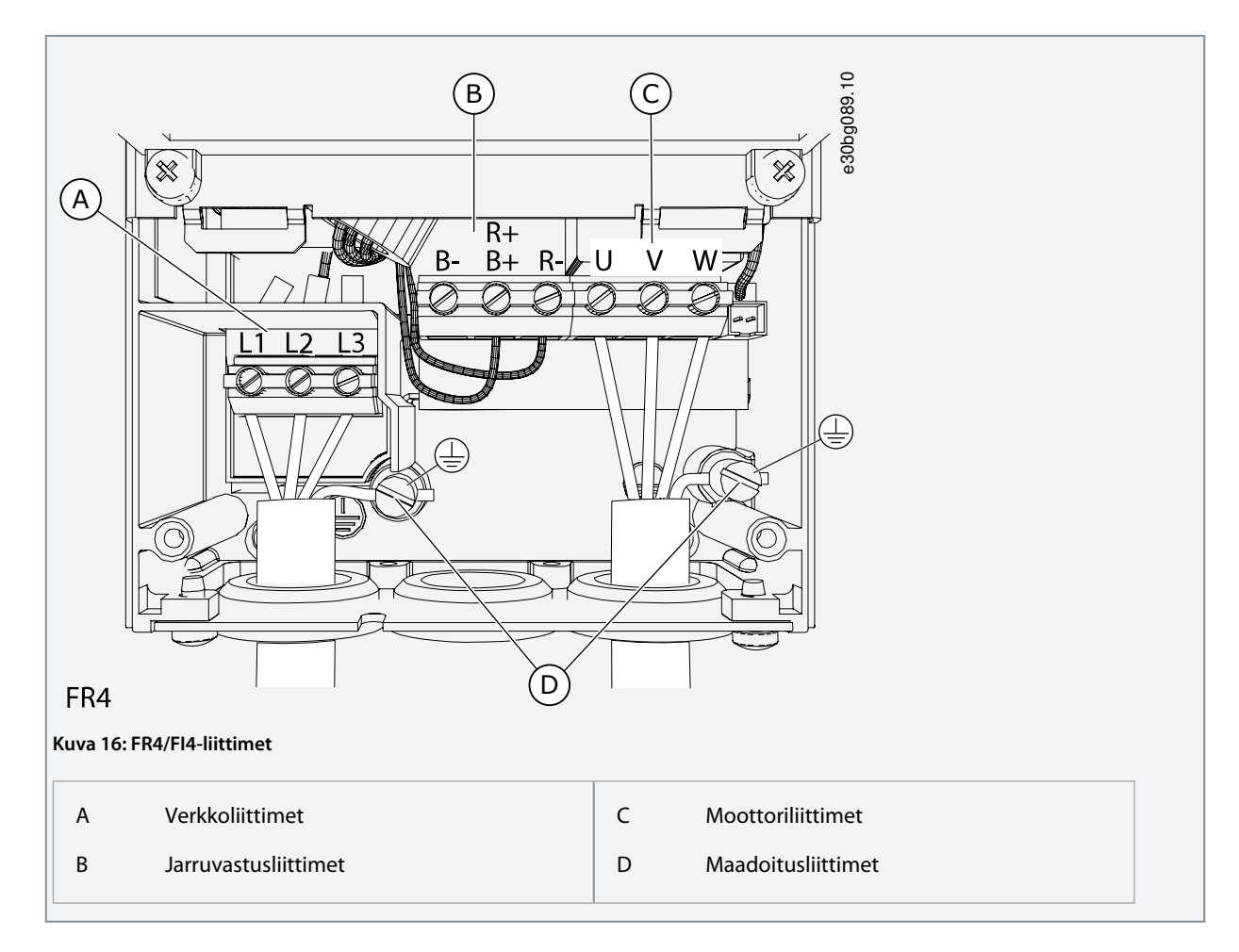

#### 6.4.2 Liitinten paikantaminen ja käyttö, FR5

Noudata näitä ohjeita, kun avaat taajuusmuuttajan kaapelien asennusta varten.

#### **Toimenpide**

**1.** Avaa taajuusmuuttajan kansi.

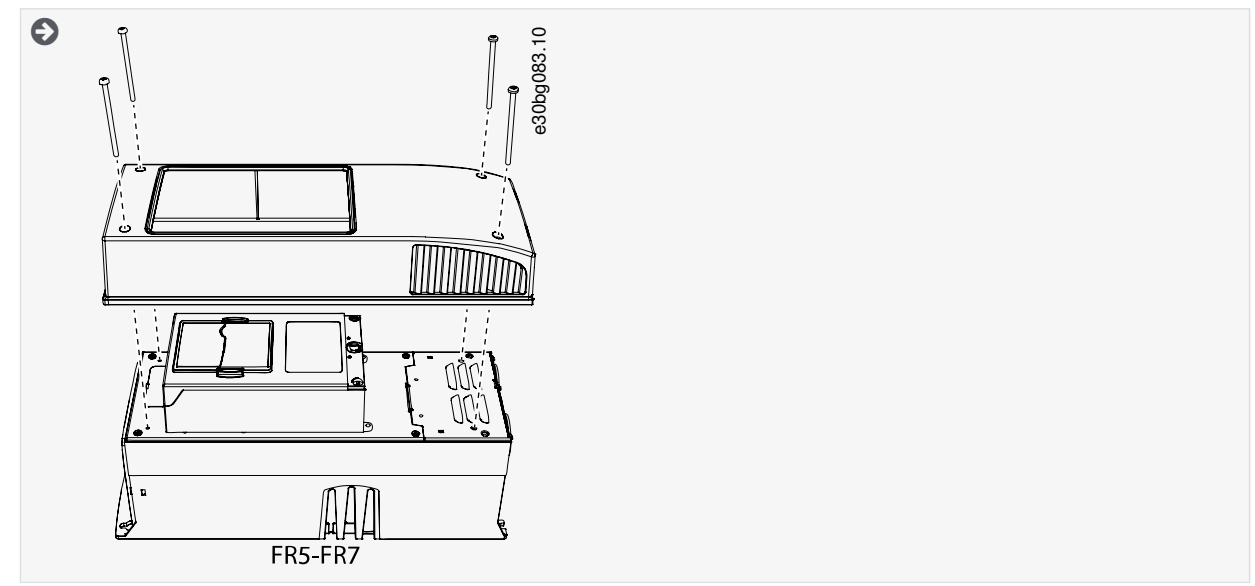

**2.** Irrota kytkentätilan kaapelikannen ruuvit. Poista kaapelikansi. Älä aukaise teho-osan kantta.

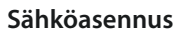

<span id="page-44-0"></span>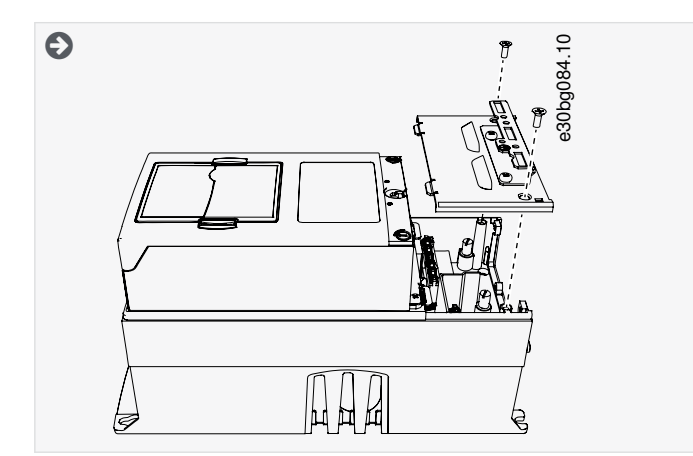

**3.** Paikanna liittimet.

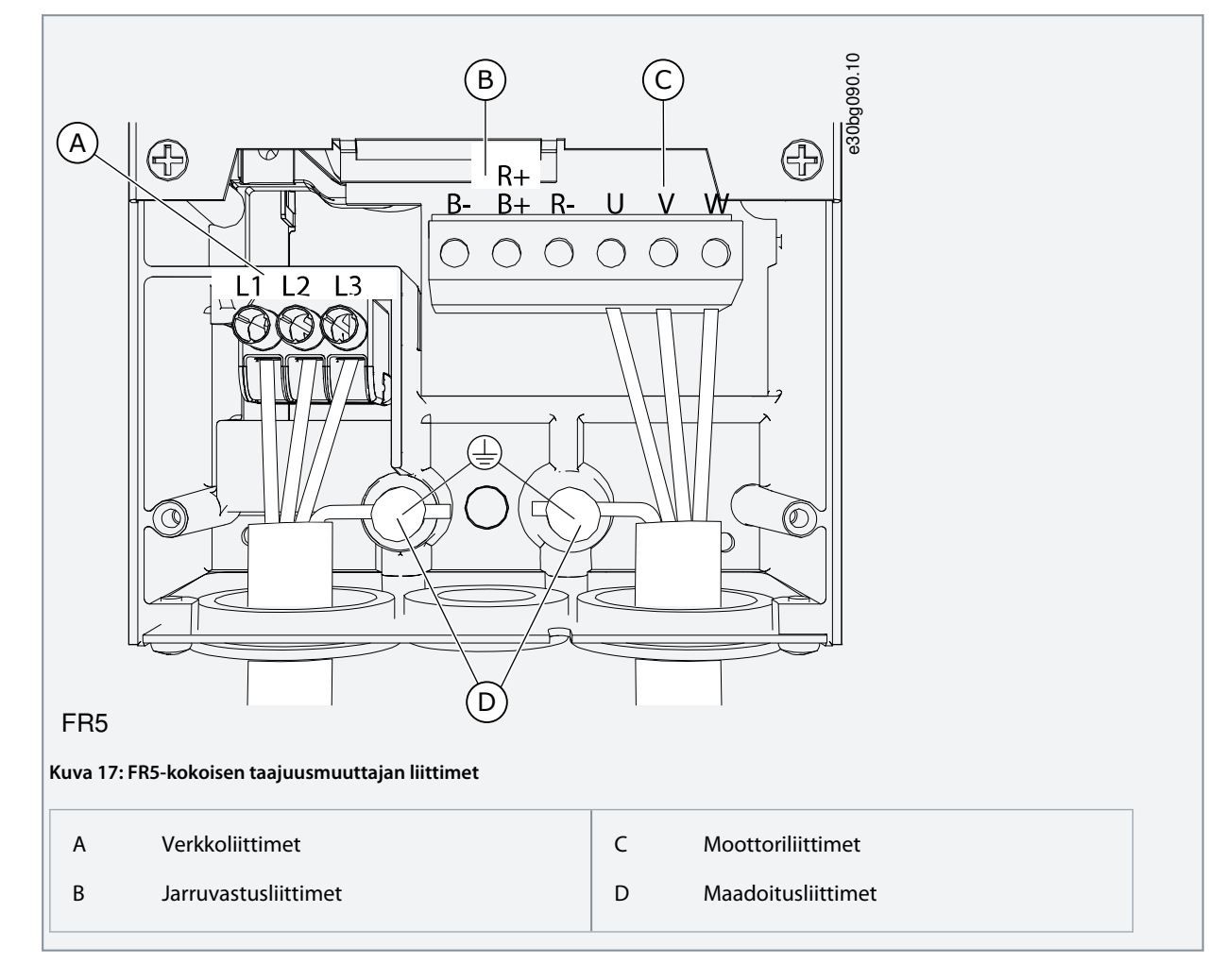

### 6.4.3 Liitinten paikantaminen ja käyttö, FR6/F16

Noudata näitä ohjeita, kun avaat taajuusmuuttajan kaapelien asennusta varten.

#### **Toimenpide**

**1.** Avaa taajuusmuuttajan kansi.

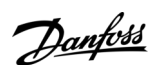

#### **Sähköasennus**

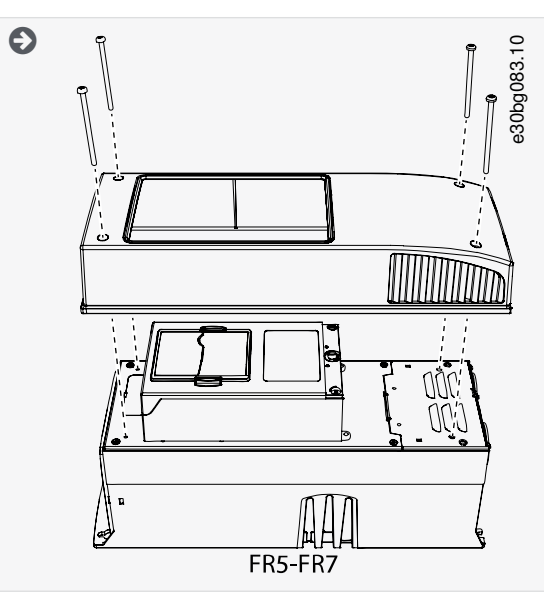

**2.** Irrota kytkentätilan kaapelikannen ruuvit. Poista kaapelikansi. Älä aukaise teho-osan kantta.

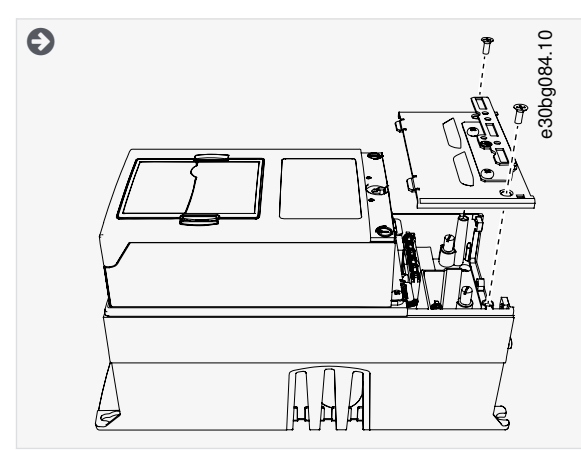

**3.** Paikanna liittimet.

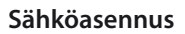

<span id="page-46-0"></span>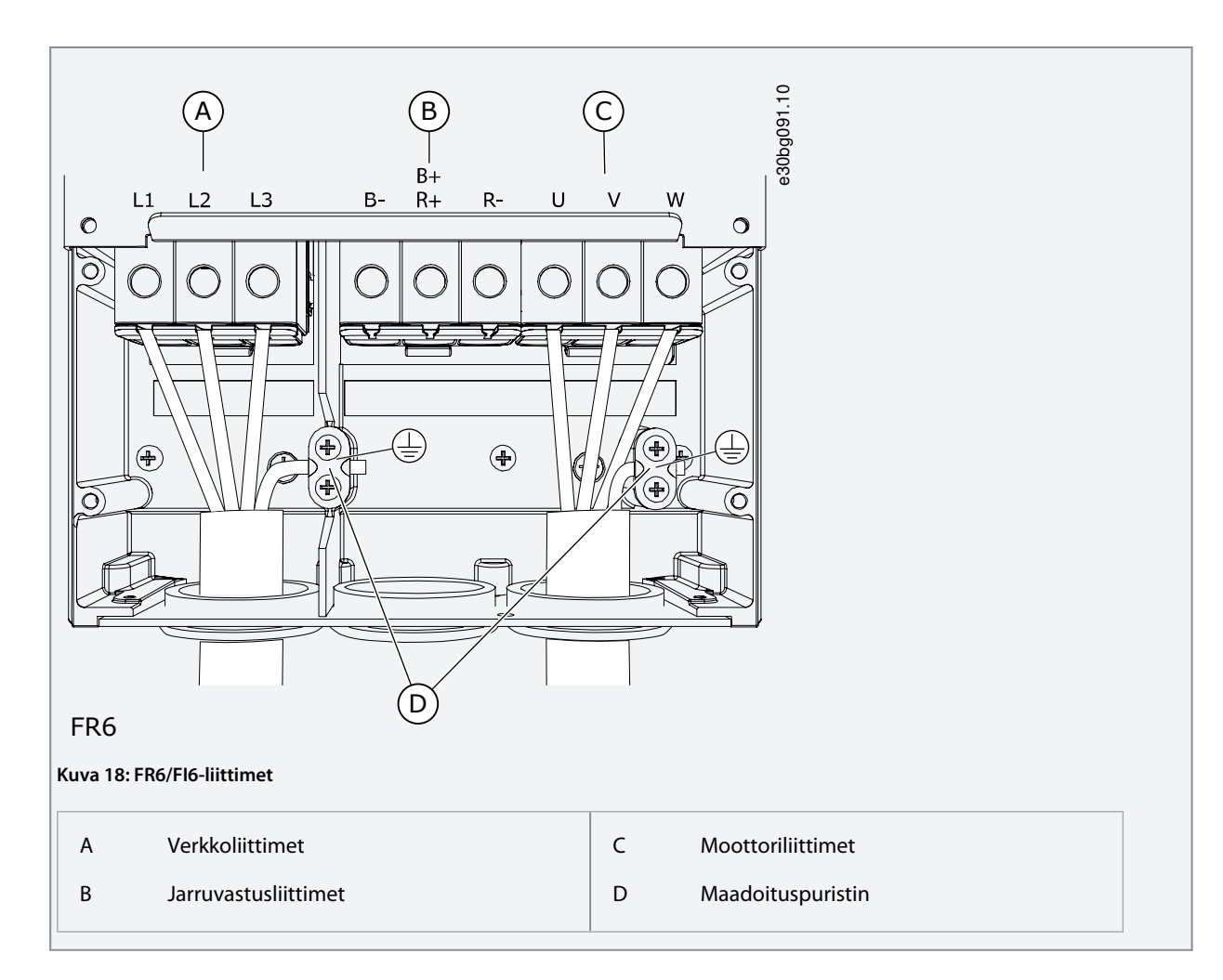

#### 6.4.4 Liitinten paikantaminen ja käyttö, FR7/F17

Noudata näitä ohjeita, kun avaat taajuusmuuttajan kaapelien asennusta varten.

#### **Toimenpide**

**1.** Avaa taajuusmuuttajan kansi.

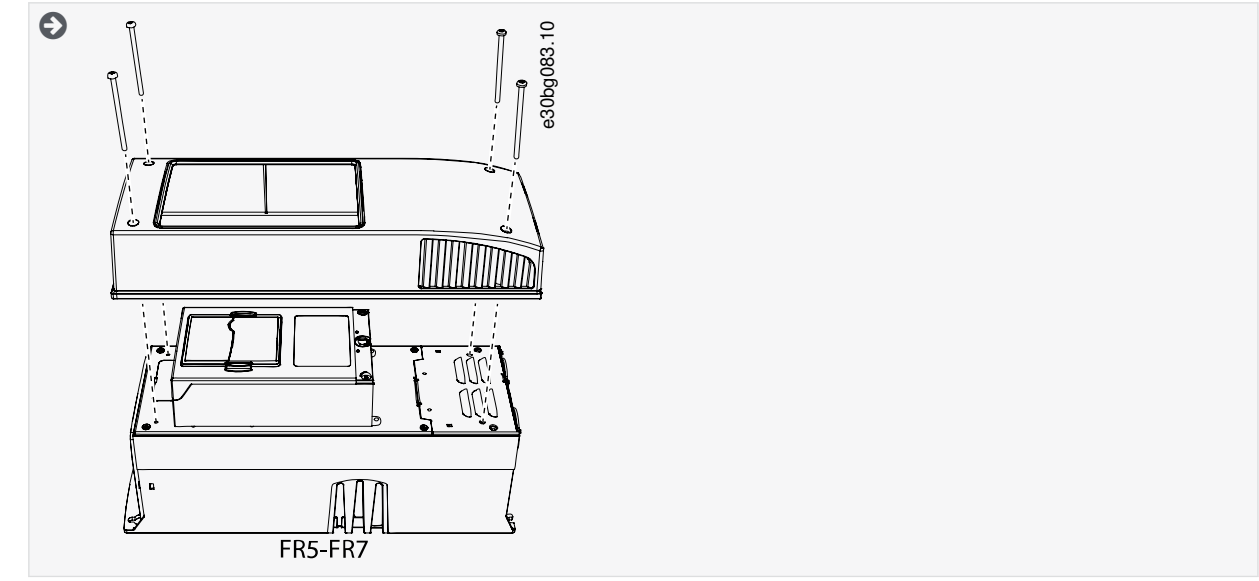

**2.** Irrota kytkentätilan kaapelikannen ruuvit. Poista kaapelikansi. Älä aukaise teho-osan kantta.

#### **Sähköasennus**

<span id="page-47-0"></span>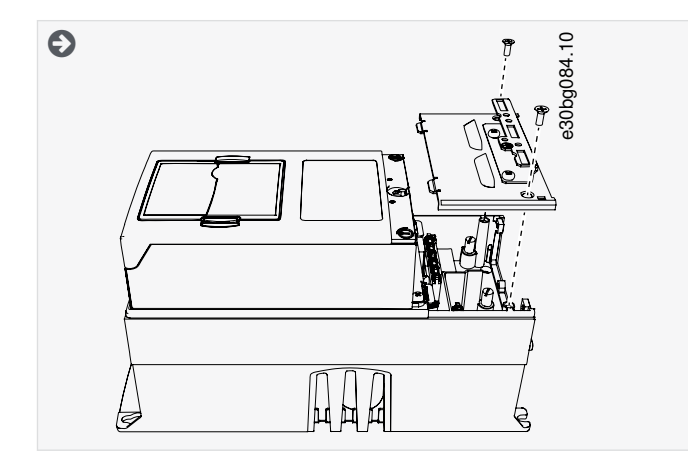

**3.** Paikanna liittimet.

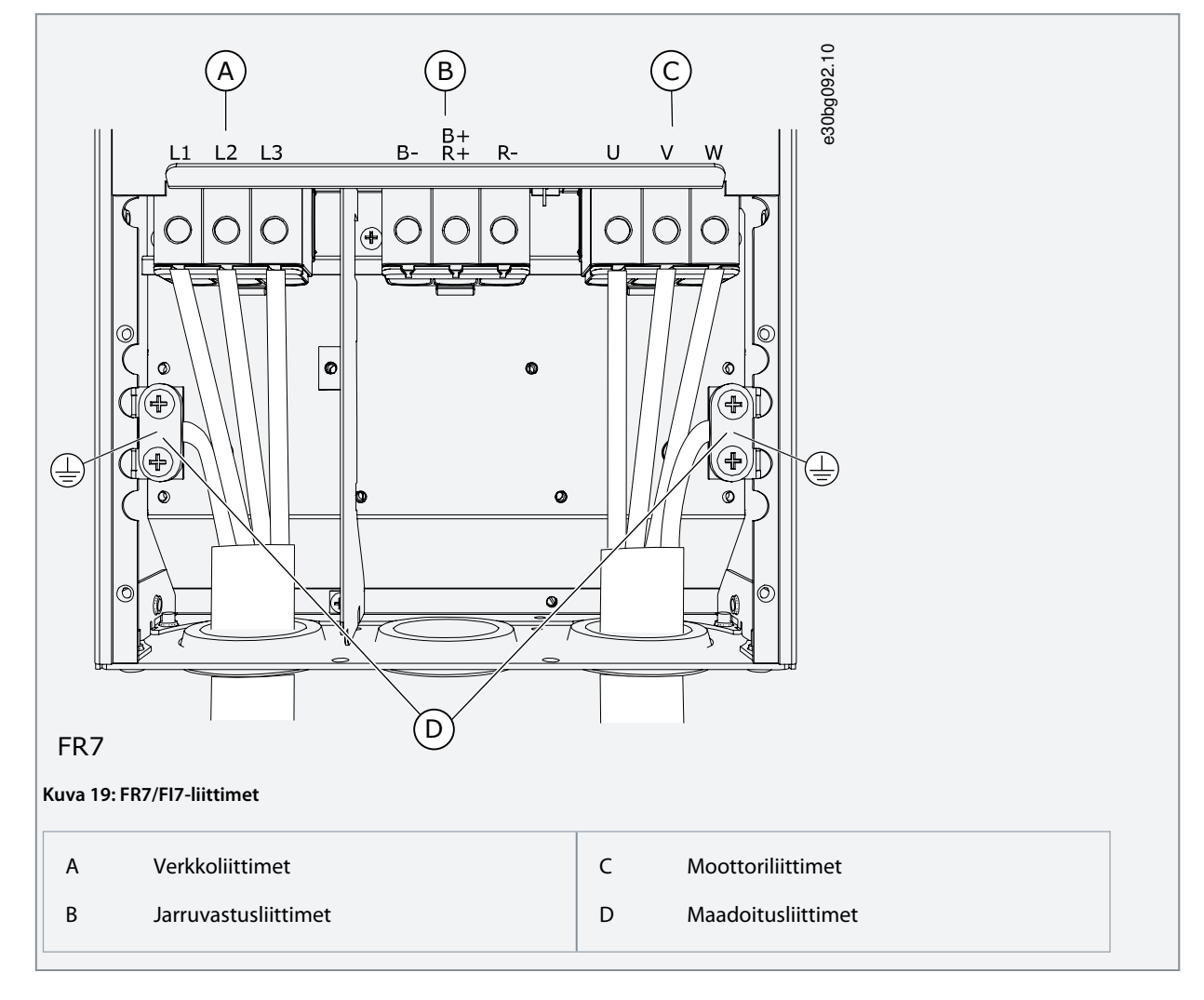

#### 6.4.5 Liitinten paikantaminen ja käyttö, FR8/F18

Noudata näitä ohjeita, kun avaat taajuusmuuttajan kaapelien asennusta varten.

#### **Toimenpide**

**1.** Avaa taajuusmuuttajan kansi.

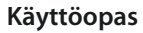

Danfoss

**Sähköasennus**

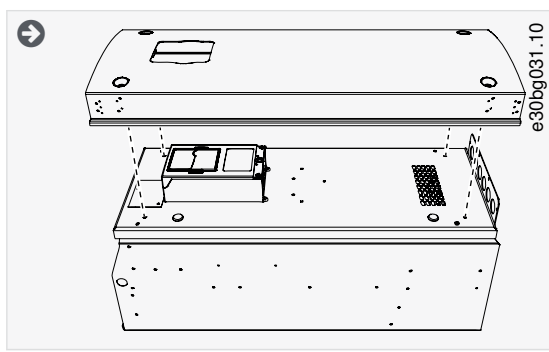

**2.** Avaa teho-osan kansi.

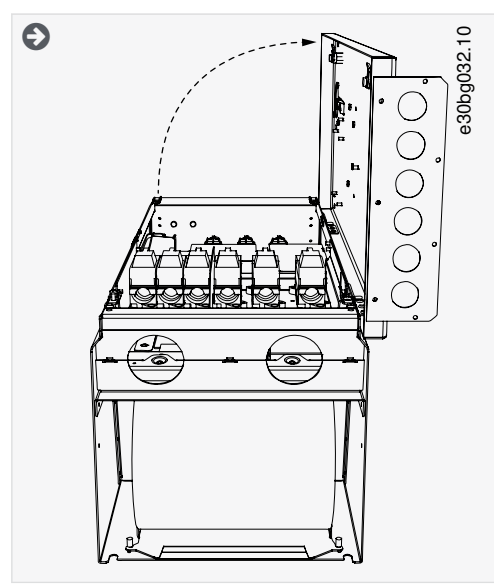

**3.** Paikanna DC-liittimet ja jarruvastuksen liittimet taajuusmuuttajan yläosasta.

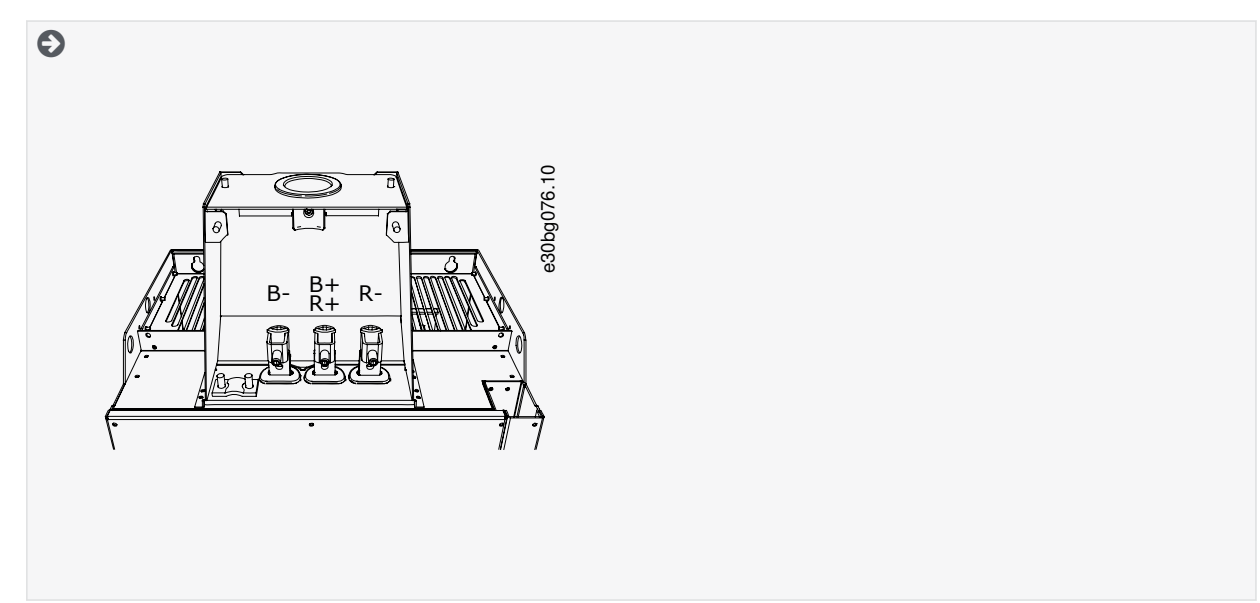

**4.** Paikanna liittimet.

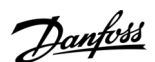

#### **Sähköasennus**

<span id="page-49-0"></span>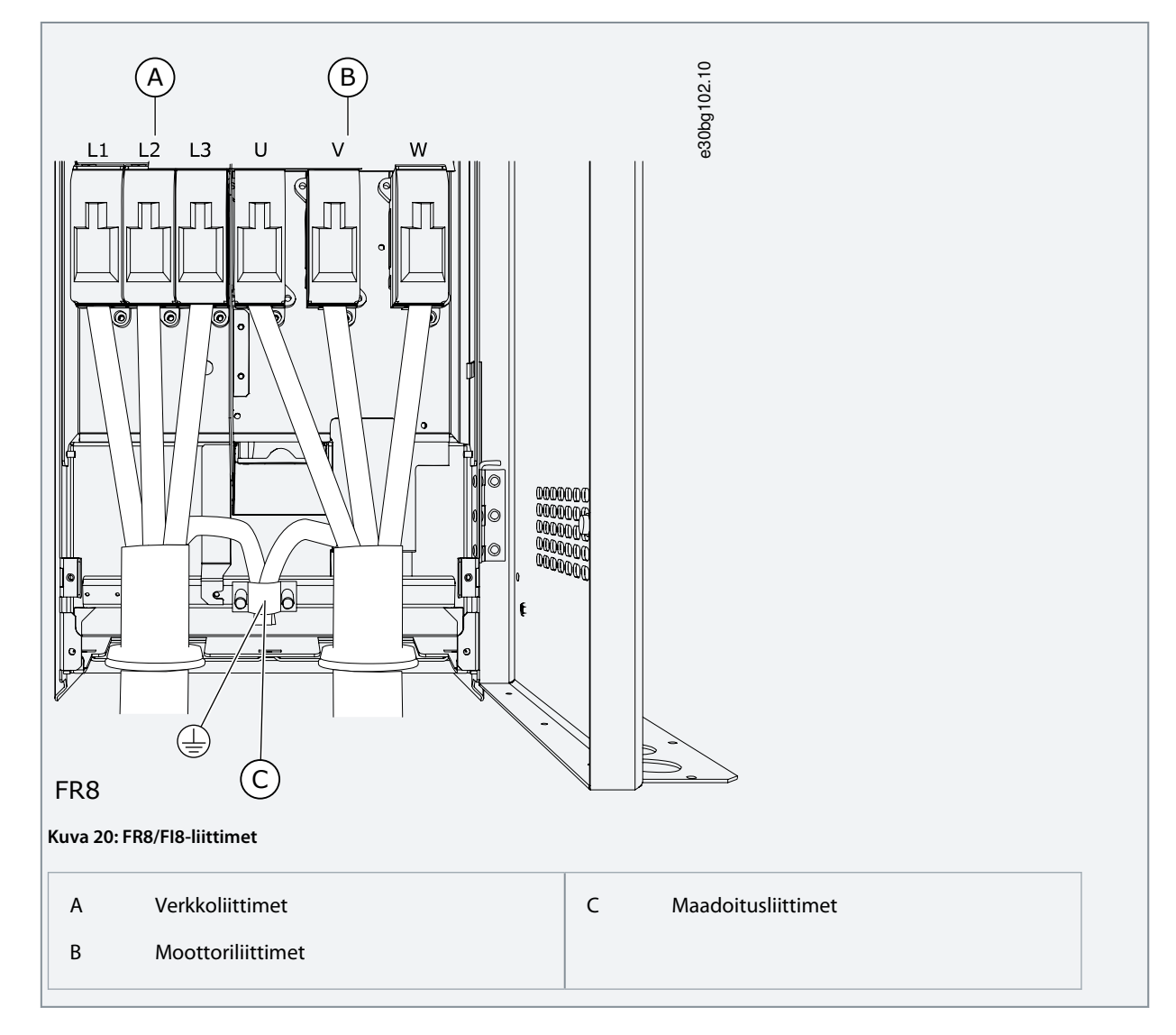

### 6.4.6 Liitinten paikantaminen ja käyttö, FR9

Noudata näitä ohjeita, kun avaat taajuusmuuttajan kaapelien asennusta varten.

#### **Toimenpide**

**1.** Poista kaapelikansi.

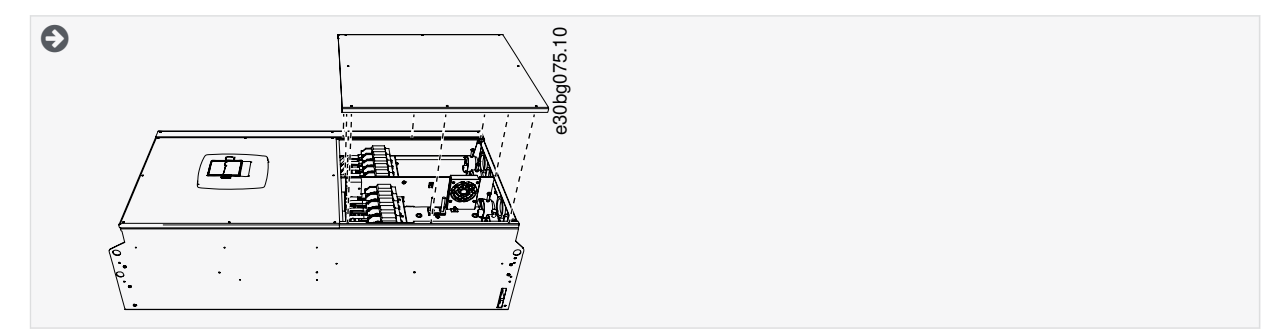

**2.** Paikanna DC-liittimet ja jarruvastuksen liittimet taajuusmuuttajan yläosasta.

<span id="page-50-0"></span>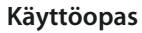

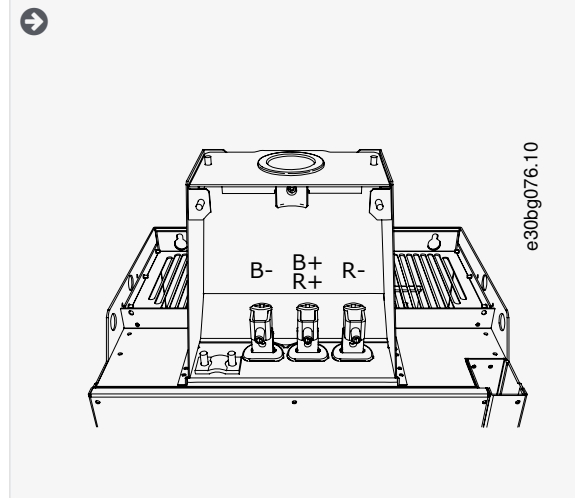

**3.** Paikanna liittimet.

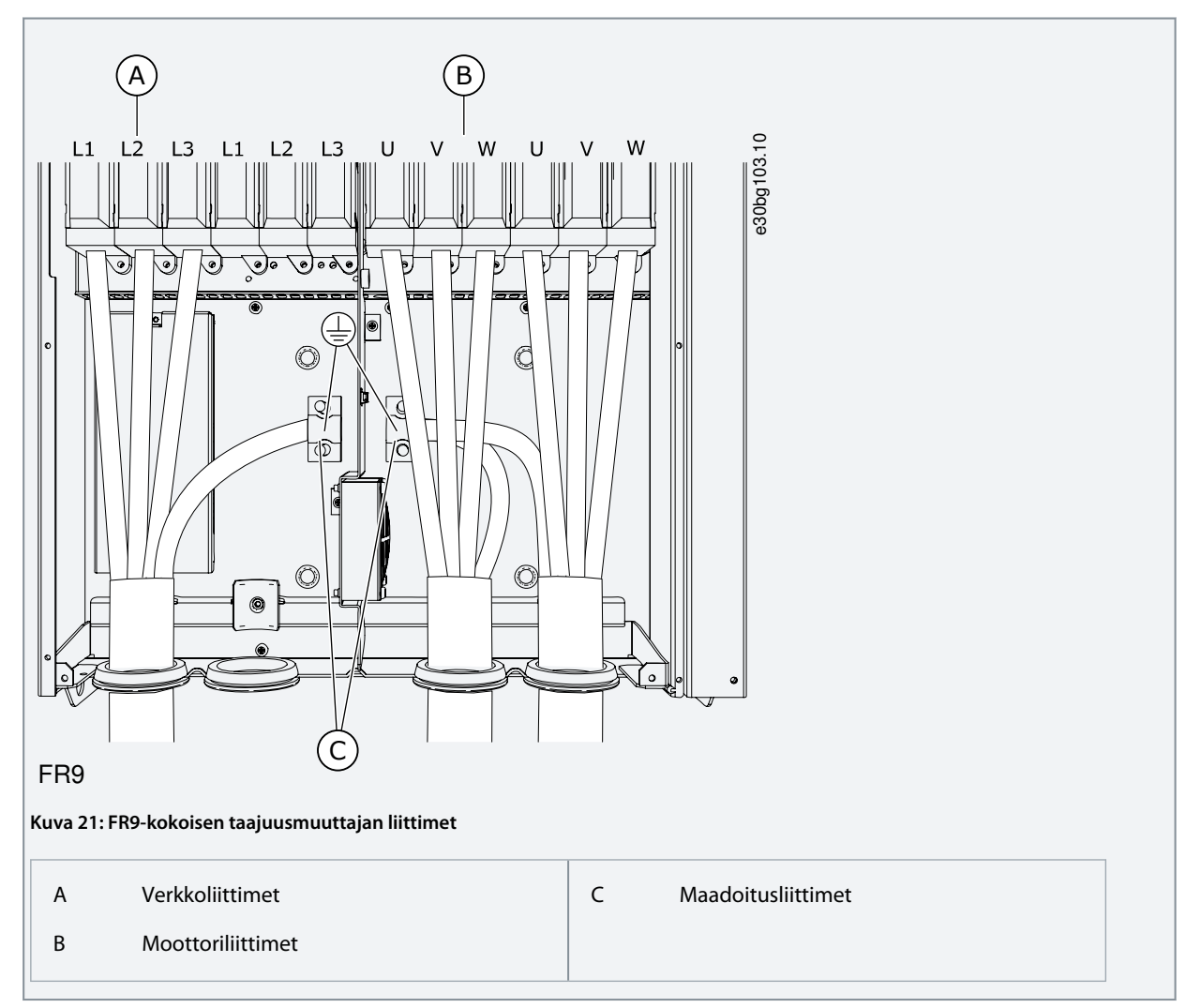

### 6.4.7 Liitinten paikantaminen ja käyttö, FR10 Standalone

Noudata näitä ohjeita, kun avaat taajuusmuuttajan kaapelien asennusta varten.

#### **Toimenpide**

- **1.** Avaa kaapin ovi.
- **2.** Irrota suojakannet.

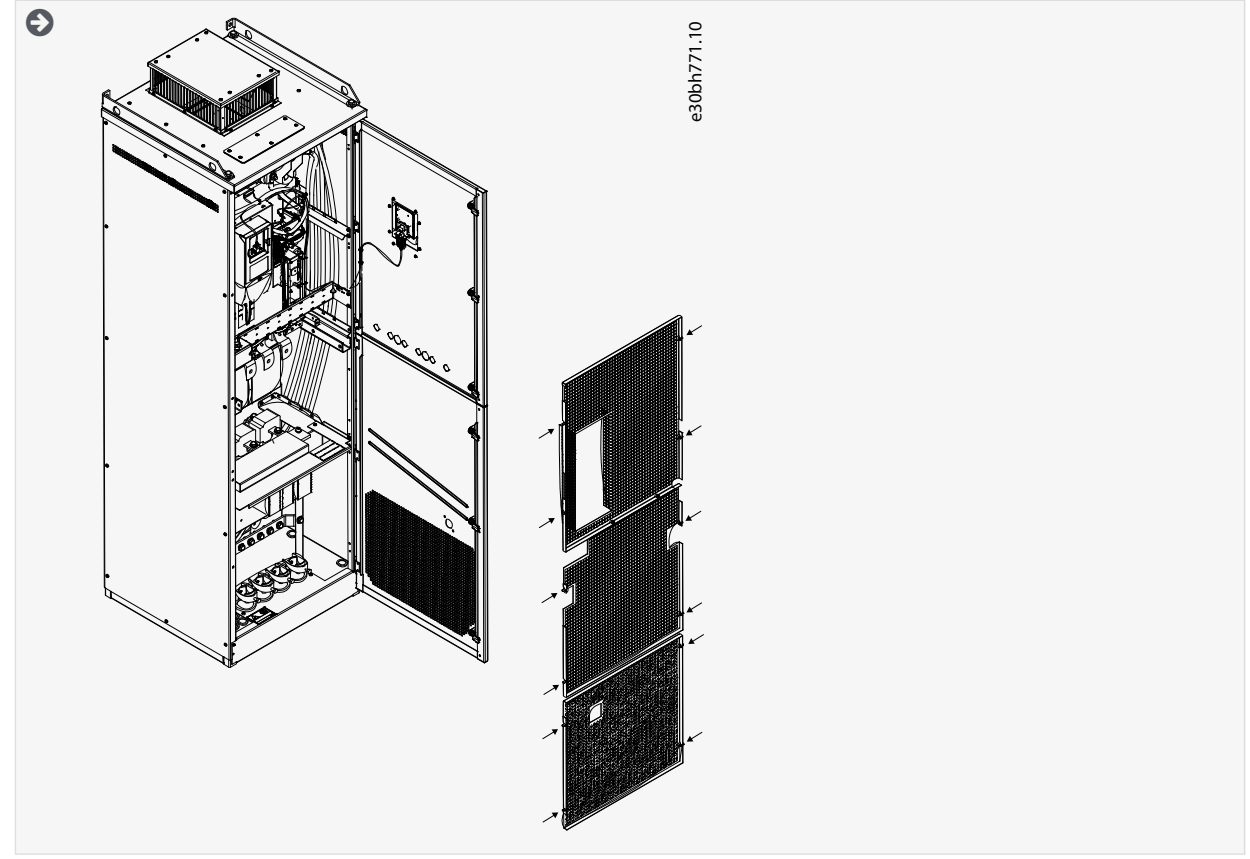

**3.** Paikanna liittimet.

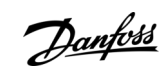

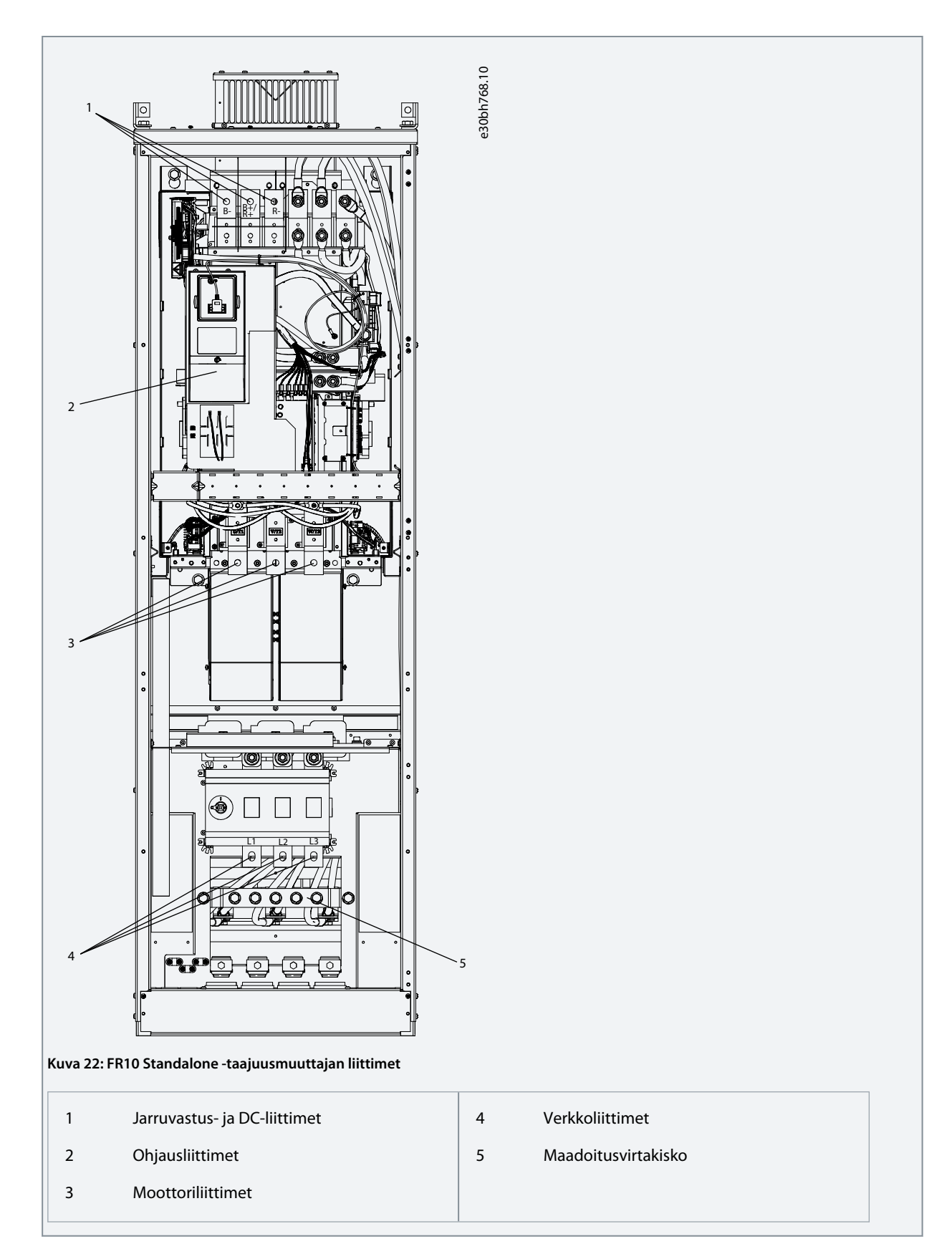

#### 6.4.8 Liitinten paikantaminen ja käyttö, FR11 Standalone

Noudata näitä ohjeita, kun avaat taajuusmuuttajan kaapelien asennusta varten.

#### **Toimenpide**

**Sähköasennus**

Danfoss

- **1.** Avaa kaapin ovi.
- **2.** Irrota suojakannet.

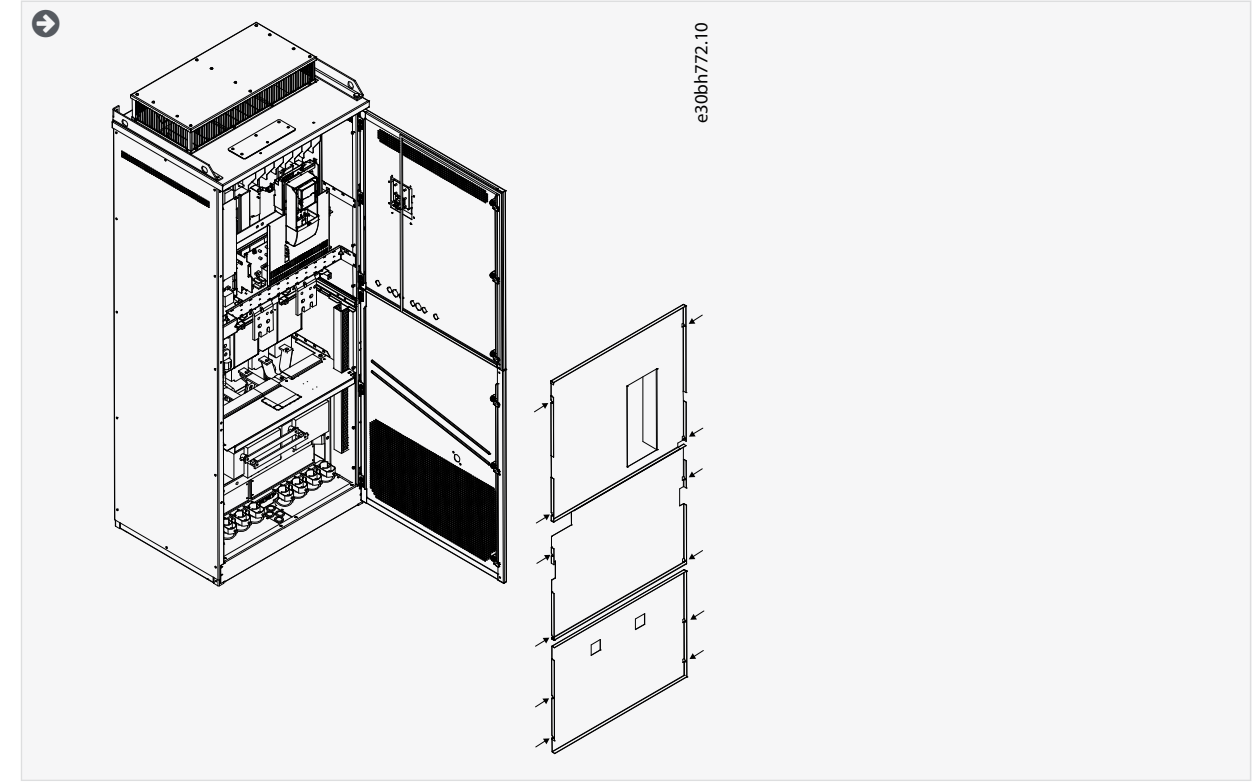

**3.** Paikanna liittimet.

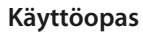

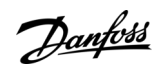

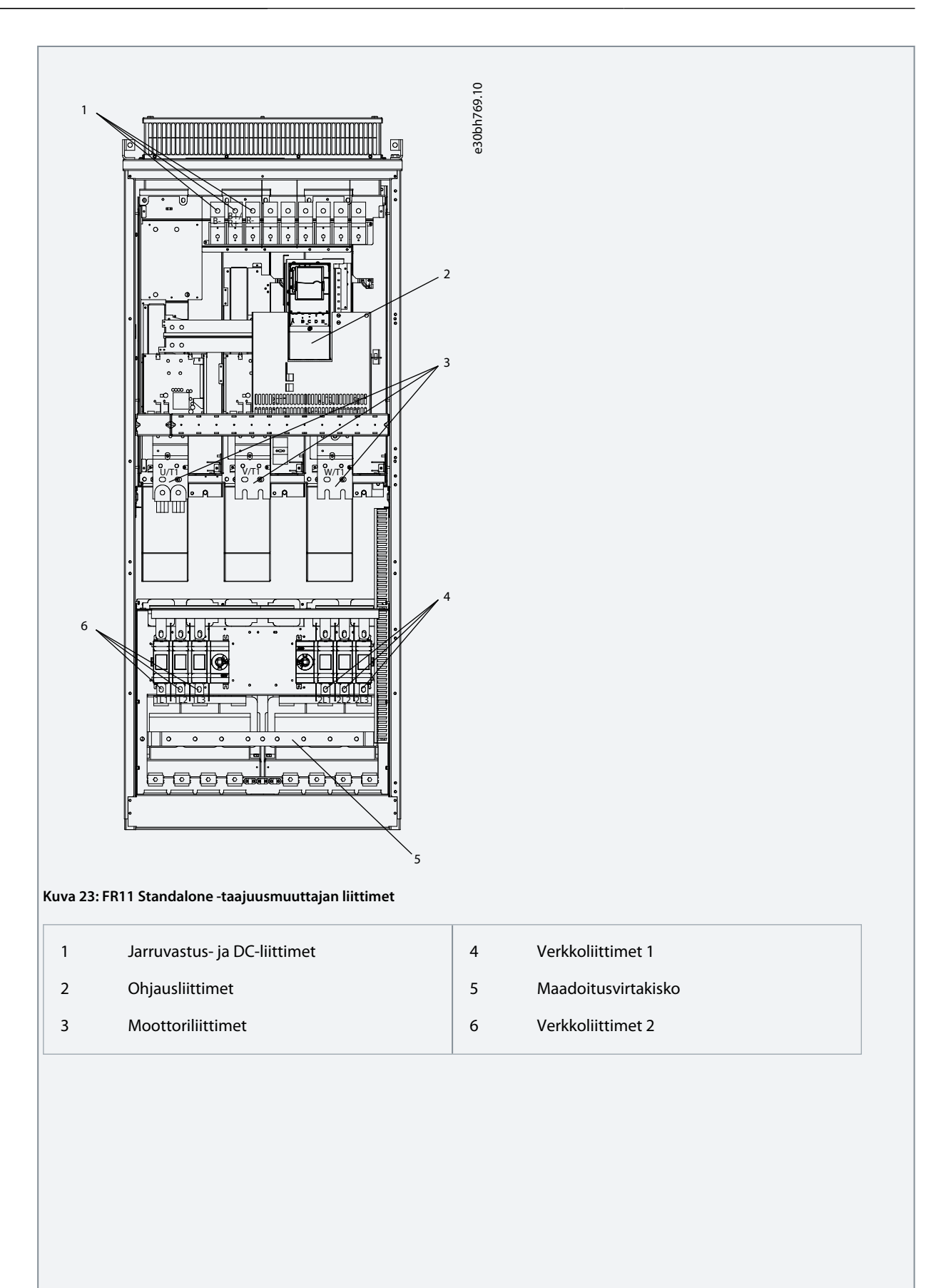

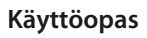

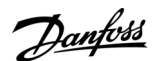

#### **Sähköasennus**

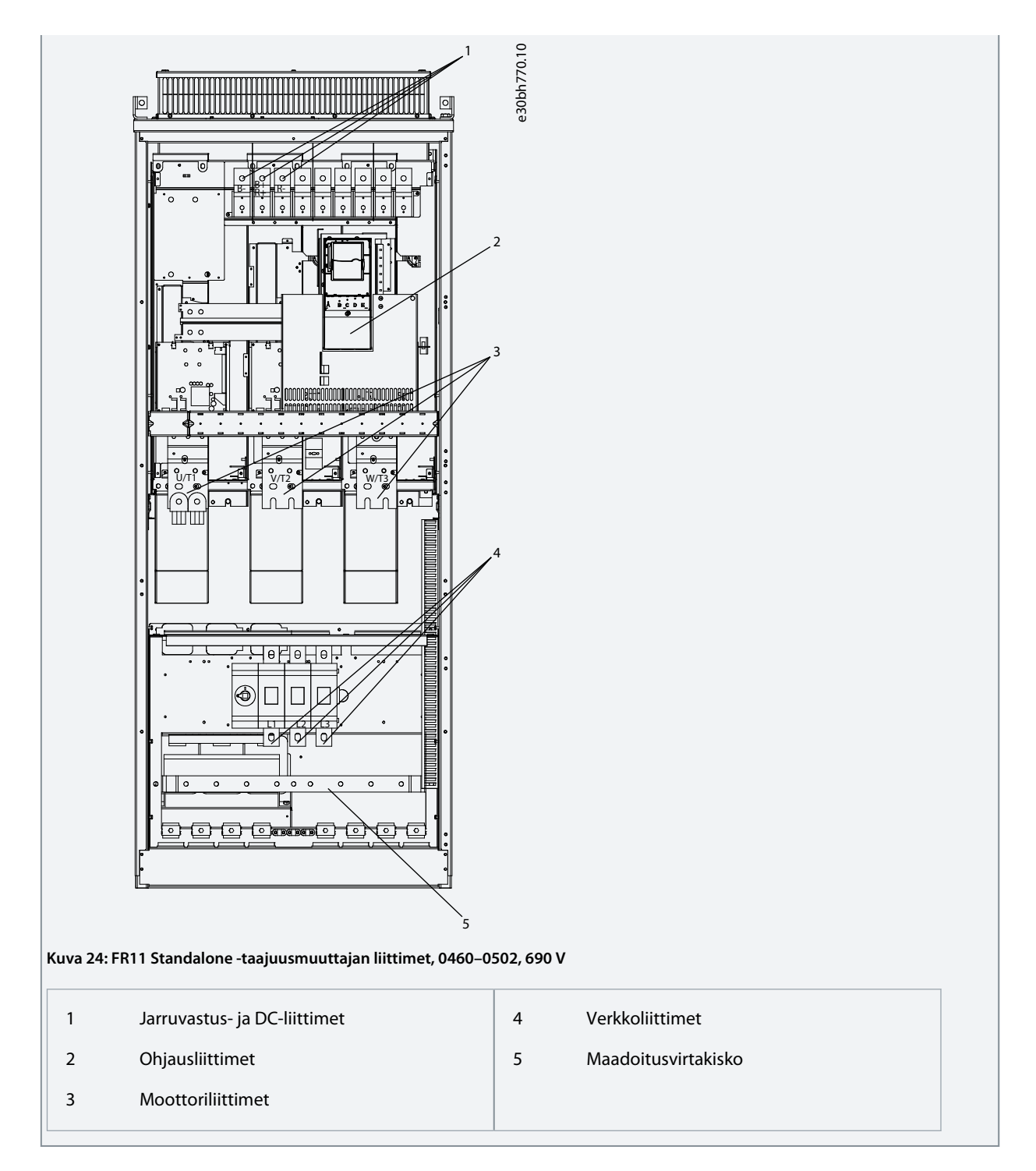

#### 6.5 Kaapelien asentaminen

Hae tästä kunkin kokoluokan asennusohjeet.

#### **Toimenpide**

- **1.** Tarkasta kaapelien pituutta, etäisyyttä ja sijoittelua koskevat vaatimukset kohdasta [6.5.1 Kaapeliasennuksen lisätiedot.](#page-56-0)
- **2.** Noudata kutakin kokoluokkaa koskevia asennusohjeita. Tarkasta taajuusmuuttajan kokoluokka kohdasta [3.5 Kokoluokat](#page-17-0).
	- [6.5.2 Kaapelien asennus, FR4–FR6/FI4–FI6](#page-56-0)
	- [6.5.3 Kaapelien asennus, FR7/FI7](#page-59-0)
	- [6.5.4 Kaapelien asennus, FR8/FI8](#page-62-0)
	- [6.5.5 Kaapelien asennus, FR9](#page-65-0)

•

**Sähköasennus**

- <span id="page-56-0"></span>• [6.5.6 Kaapelien asennus, FR10 Standalone](#page-68-0)
- [6.5.7 Kaapelien asennus, FR11 Standalone](#page-72-0)

#### 6.5.1 Kaapeliasennuksen lisätiedot

- Varmista ennen aloittamista, ettei mikään taajuusmuuttajan komponenteista ole jännitteinen. Lue huolellisesti varoitukset turvallisuutta käsittelevästä kappaleesta.
- Varmista, että moottorikaapelit ovat riittävän etäällä muista kaapeleista.
- Jos moottorikaapelin täytyy kulkea ristiin muiden kaapelien kanssa, sen täytyy olla 90 asteen kulmassa niihin nähden.
- Jos mahdollista, vältä moottorikaapelien sijoittamista pitkiin samansuuntaisiin linjoihin muiden kaapeleiden kanssa.
- Jos moottorikaapelit ovat samansuuntaisia muiden kaapelien kanssa, noudata vähimmäisetäisyyksiä (katso Taulukko 11).
- Minimietäisyydet ovat voimassa myös moottorikaapeleiden ja muiden järjestelmien signaalikaapeleiden välillä.
- Häiriösuojatun moottorikaapelin enimmäispituus on 300 m (984 ft) (taajuusmuuttajat, joiden teho on yli 1,5 kW tai 2 hv) tai 100 m (328 ft) (taajuusmuuttajat, joiden teho on 0,75–1,5 kW tai 1–2 hv). Jos käytettävät moottorikaapelit ovat tätä pidempiä, pyydä lisätietoja tehtaalta.

Kukin samansuuntainen kaapeli lisätään kokonaispituuteen.

### **H U O M A U T U S**

Jos käytetään pitkiä (enintään 100 metriä tai 328 ft) moottorikaapeleita pienien taajuusmuuttajien (≤1,5 kW tai ≤2,01 hv) kanssa, mitattu moottorin virta voi moottorikaapelin kapasitiivisen virran vuoksi olla moottorin todellista virtaa suurempi. Ota tämä huomioon säätäessäsi jumisuojaustoimintoja.

• Jos kaapelin eristysvastusmittaukset ovat tarpeen, ks. [9.3 Kaapeloinnin ja moottorin eristyksen mittaaminen.](#page-116-0)

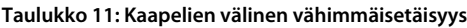

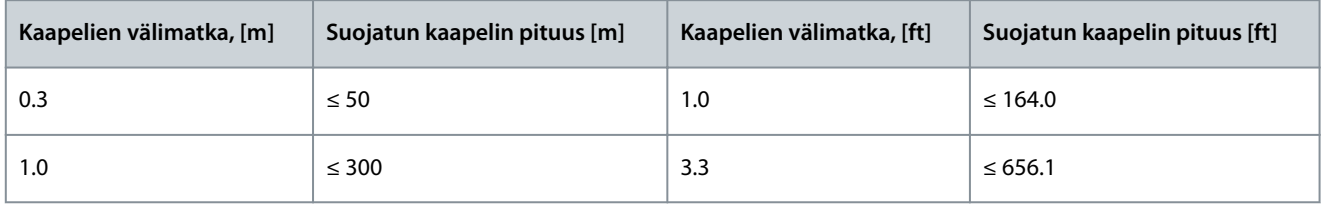

#### 6.5.2 Kaapelien asennus, FR4–FR6/FI4–FI6

Asenna kaapelit tarvikkeineen näitä ohjeita noudattaen.

Tietoja kaapelien asentamisesta UL-määräysten mukaisesti on luvussa [6.1.2 Kaapelien asennusta koskevat UL-määräykset](#page-37-0). Jos tarvitaan ulkoinen jarruvastus, katso tarvittavat tiedot VACON®-jarruvastuksen käyttöohjeesta. Katso myös [8.7.8.2 Sisäisen jarru](#page-109-0)[vastuksen kytkentätiedon asettaminen.](#page-109-0)

Varmista, että toimitus sisältää kaikki tarvittavat osat. Asennusta varten tarvitaan varustelaukun sisältö, ks. kohta [4.1 Toimituksen](#page-27-0) [tarkastaminen](#page-27-0).

Avaa kannet noudattamalla ohjeita, jotka on annettu kohdassa [6.4.1 Liitinten paikantaminen ja käyttö, FR4/F14](#page-42-0), [6.4.2 Liitinten pai](#page-43-0)[kantaminen ja käyttö, FR5](#page-43-0) tai [6.4.3 Liitinten paikantaminen ja käyttö, FR6/F16.](#page-44-0)

#### **Toimenpide**

- **1.** Kuori moottori-, verkkovirta- ja jarruvastuskaapelit. Katso [12.4 Kaapelin kuorimispituudet](#page-147-0).
- **2.** Leikkaa läpivientisuojukset auki, jotta voit kuljettaa kaapelit niiden läpi. Käytä varustelaukussa toimitettuja läpivientisuojuksia.

Älä leikkaa suojuksiin suurempia aukkoja kuin käytettäviä kaapeleita varten tarvitaan.

Jos suojukset taittuvat kaapelia asetettaessa, suorista suojus vetämällä kaapelia taaksepäin.

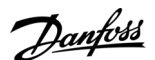

**Sähköasennus**

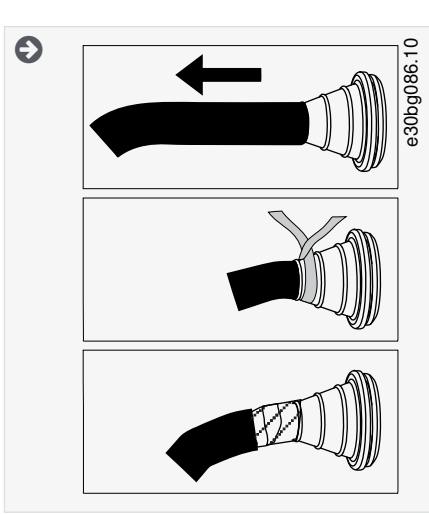

**3.** Varmista EMC-suojaustason luokka C1 ja C2 käyttämällä kaapeliläpivientiä läpivientisuojuksen vaihtoehtona.

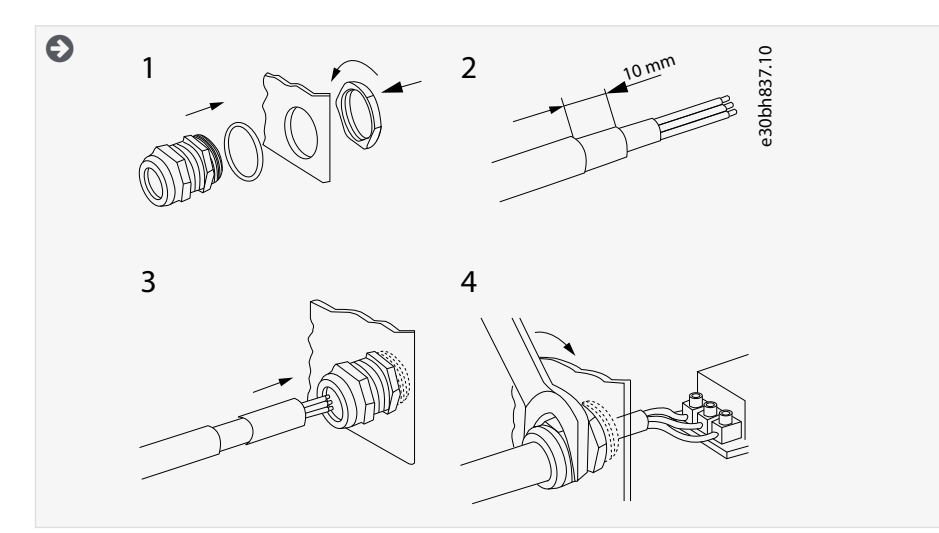

**4.** Liitä kaapelit (verkkokaapeli, moottorikaapeli ja valinnainen jarrukaapeli) kaapelien läpivientilevyn aukkoihin. Käytä varustelaukussa olevaa kaapelien läpivientilevyä.

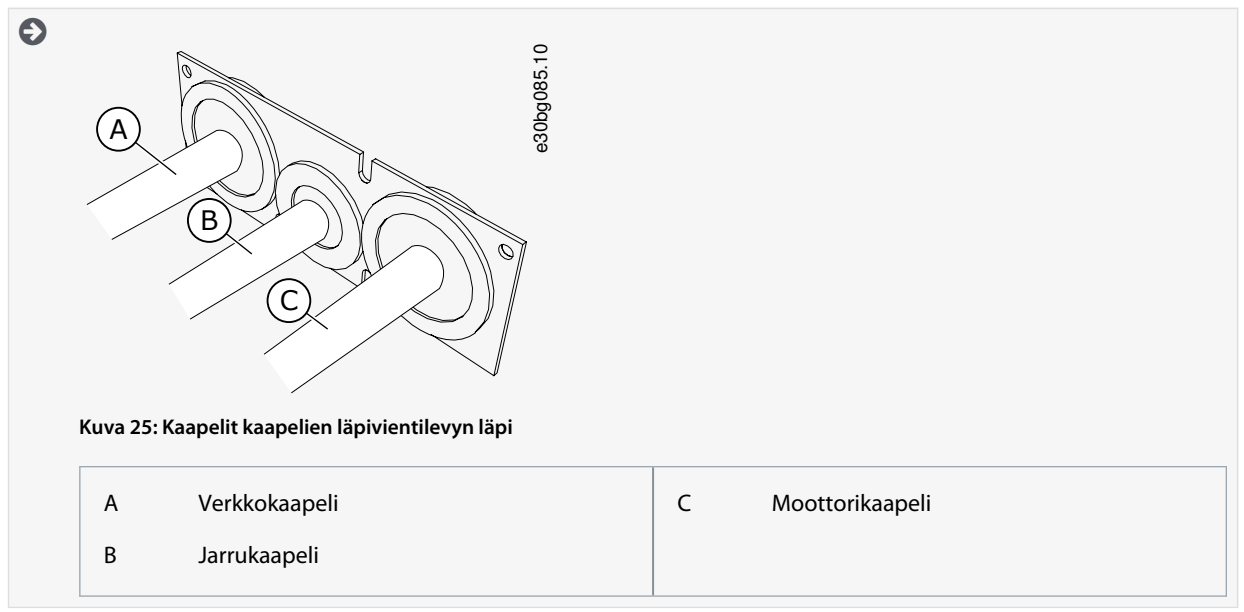

**5.** Aseta kaapelinsyöttölevy kaapelin kanssa taajuusmuuttajan rungon uraan. Kiinnitä kaapelien läpivientilevy varustelaukussa olevilla M4x10-ruuveilla.

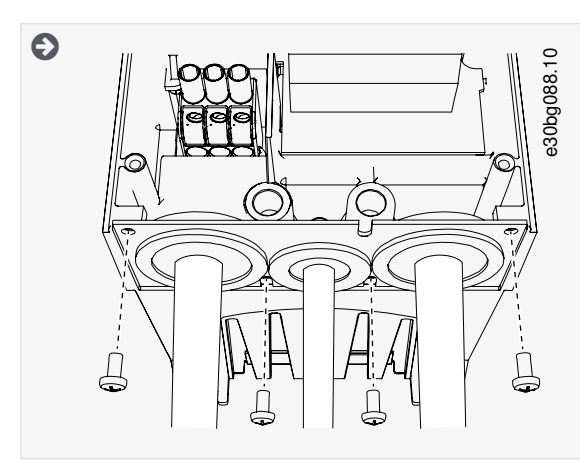

- **6.** Kytke kaapelit. Katso oikeat kiristysmomentit kohdasta [12.6 Liitinten kiristysmomentit.](#page-148-0)
	- Kytke verkkokaapelin ja moottorikaapelin vaihejohtimet sekä jarruvastuksen kaapelin johtimet oikeisiin liittimiin.
	- FR4/FI4, FR5: Kiinnitä kunkin kaapelin maadoitusjohdin maadoitusliittimeen. Käytä varustelaukussa toimitettuja maadoitusliittimiä.
	- FR6/FI6: Kiinnitä kunkin kaapelin maadoitusjohdin maadoitusliittimeen maadoituspuristimella. Käytä varustelaukussa toimitettuja maadoituspuristimia ja ruuveja.
- **7.** Varmista, että maadoitusjohdin on kytketty moottoriin ja liittimiin, joissa on maadoitussymboli.
	- FR4/FI4 ja FR5: Standardin IEC/EN 61800-5-1 vaatimusten täyttäminen edellyttää kahta suojajohdinta. Katso [6.3 Maa](#page-40-0)[doitus](#page-40-0).
	- Jos tarvitaan kaksinkertaista maadoitusta, käytä taajuusmuuttajan alla olevaa maadoitusliitintä. Käytä M5-ruuvia ja kiristä se 2,0 newtonmetriin (17,7 lb-in.)

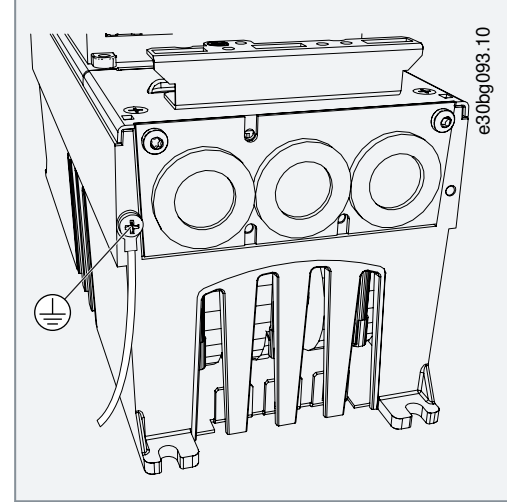

- **8.** Kiinnitä kaapelikansi [12.5 Kannen ruuvien kiristysmomentit](#page-148-0).
- **9.** Kiinnitä ohjauskaapelin maadoituspuristimet varustelaukun kolmella M4x16-ruuvilla. Käytä näitä puristimia ohjauskaapelien maadoituksessa. Kytke ohjauskaapelit.

<u>Danfoss</u>

#### **Sähköasennus**

<span id="page-59-0"></span>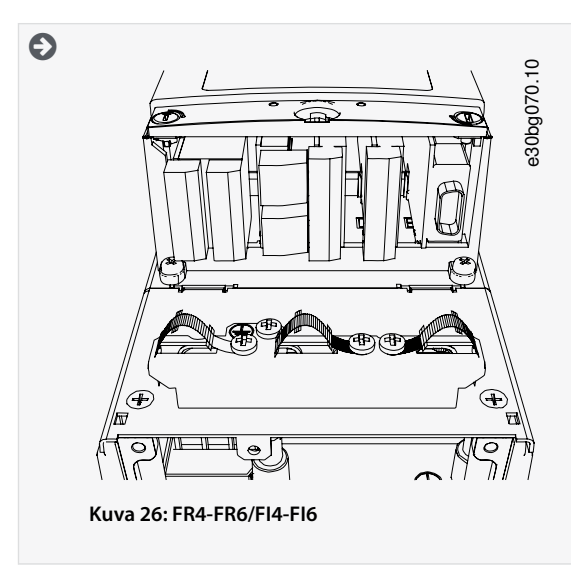

**10.** Kiinnitä taajuusmuuttajan kansi. Tietoja ruuvien kiristysmomenteista on kohdassa [12.5 Kannen ruuvien kiristysmomentit](#page-148-0). Varmista, että ohjauskaapelit tai taajuusmuuttajan omat kaapelit eivät jää puristuksiin rungon ja kaapelikannen väliin.

#### 6.5.3 Kaapelien asennus, FR7/FI7

Asenna kaapelit tarvikkeineen näitä ohjeita noudattaen.

Tietoja kaapelien asentamisesta UL-määräysten mukaisesti on luvussa [6.1.2 Kaapelien asennusta koskevat UL-määräykset](#page-37-0). Jos tarvitaan ulkoinen jarruvastus, katso tarvittavat tiedot VACON®-jarruvastuksen käyttöohjeesta. Katso myös [8.7.8.2 Sisäisen jarru](#page-109-0)[vastuksen kytkentätiedon asettaminen.](#page-109-0)

Varmista, että toimitus sisältää kaikki tarvittavat osat. Asennusta varten tarvitaan varustelaukun sisältö, ks. kohta [4.1 Toimituksen](#page-27-0) [tarkastaminen](#page-27-0).

Avaa suojakannet kohdassa [6.4.4 Liitinten paikantaminen ja käyttö, FR7/F17](#page-46-0) annettujen ohjeiden mukaisesti.

#### **Toimenpide**

- **1.** Kuori moottori-, verkkovirta- ja jarruvastuskaapelit. Katso [12.4 Kaapelin kuorimispituudet](#page-147-0).
- **2.** Leikkaa läpivientisuojukset auki, jotta voit kuljettaa kaapelit niiden läpi. Käytä varustelaukussa toimitettuja läpivientisuojuksia.

Älä leikkaa suojuksiin suurempia aukkoja kuin käytettäviä kaapeleita varten tarvitaan.

Jos suojukset taittuvat kaapelia asetettaessa, suorista suojus vetämällä kaapelia taaksepäin.

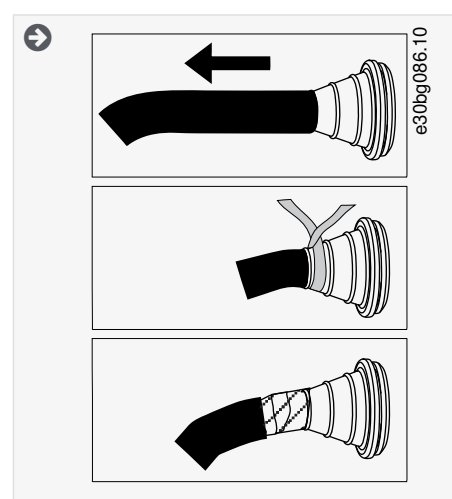

**3.** Varmista EMC-suojaustason luokka C2 käyttämällä kaapeliläpivientiä läpivientisuojuksen vaihtoehtona.

#### **Sähköasennus**

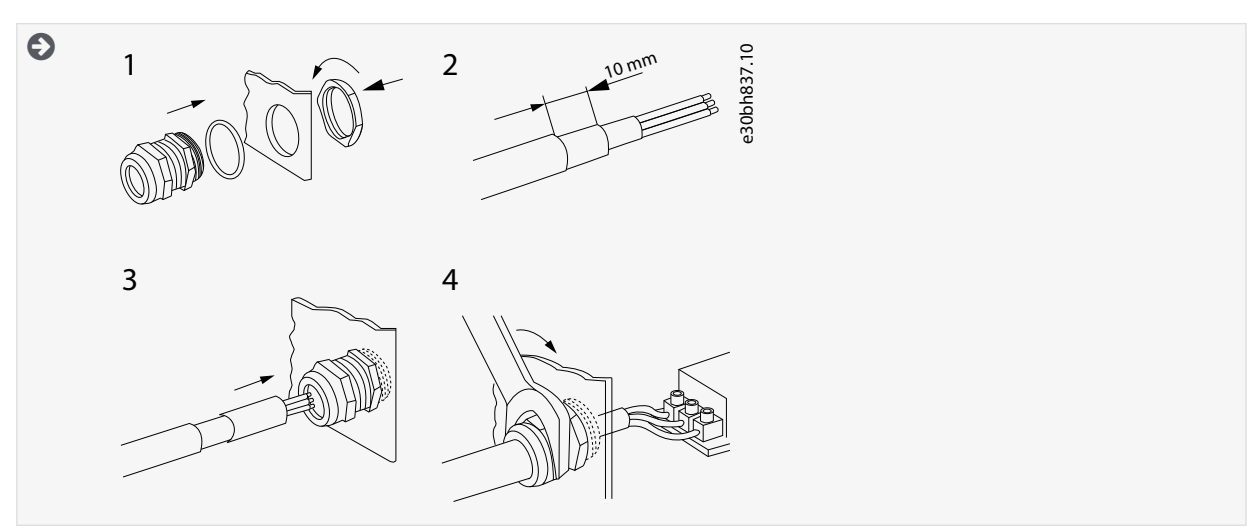

**4.** Liitä kaapelit (verkkokaapeli, moottorikaapeli ja valinnainen jarrukaapeli) kaapelien läpivientilevyn aukkoihin. Käytä varustelaukussa olevaa kaapelien läpivientilevyä.

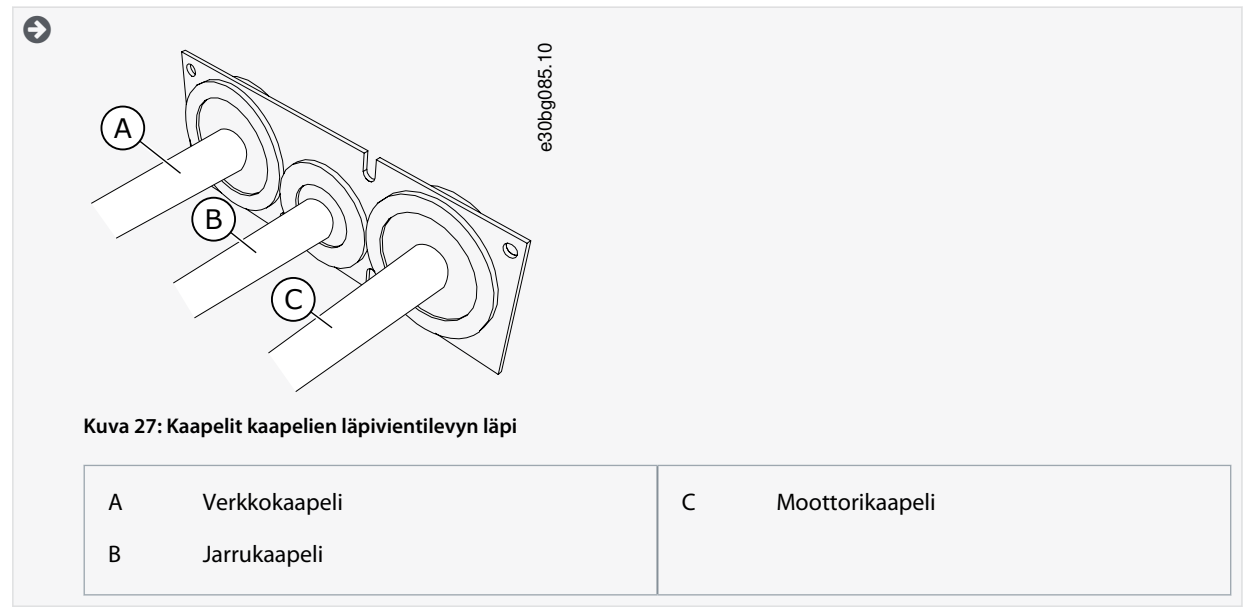

**5.** Aseta kaapelinsyöttölevy kaapelin kanssa taajuusmuuttajan rungon uraan. Kiinnitä kaapelien läpivientilevy varustelaukussa olevilla M4x10-ruuveilla.

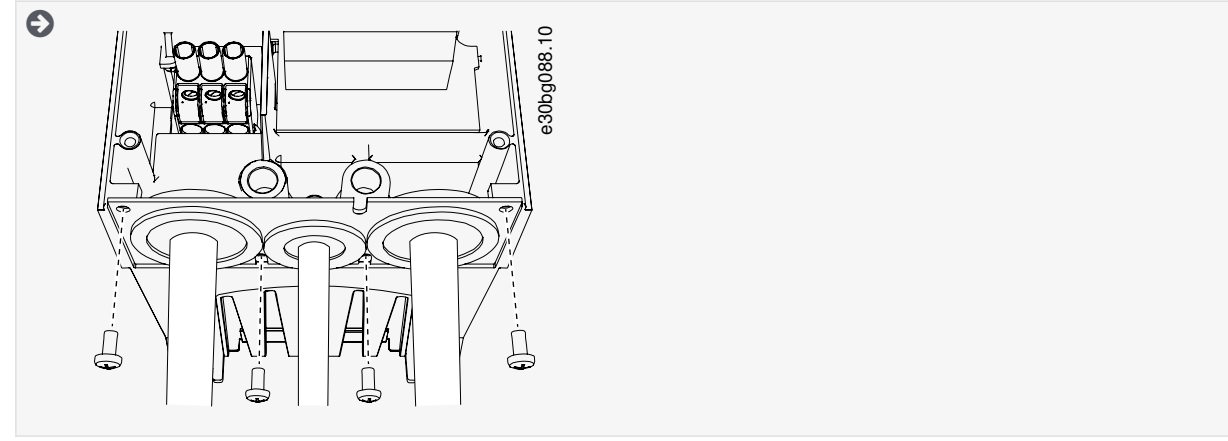

**6.** Kytke kaapelit. Katso oikeat kiristysmomentit kohdasta [12.6 Liitinten kiristysmomentit.](#page-148-0)

• Kytke verkkokaapelin ja moottorikaapelin vaihejohtimet sekä jarruvastuksen kaapelin johtimet oikeisiin liittimiin.

#### **Sähköasennus**

- Kiinnitä kunkin kaapelin maadoitusjohdin maadoituspuristimella.
- **7.** Varmista, että maadoitusjohdin on kytketty moottoriin ja liittimiin, joissa on maadoitussymboli.
	- Jos tarvitaan kaksinkertaista maadoitusta, käytä taajuusmuuttajan alla olevaa maadoitusliitintä. Käytä M5-ruuvia ja kiristä se 2,0 newtonmetriin (17,7 lb-in.)

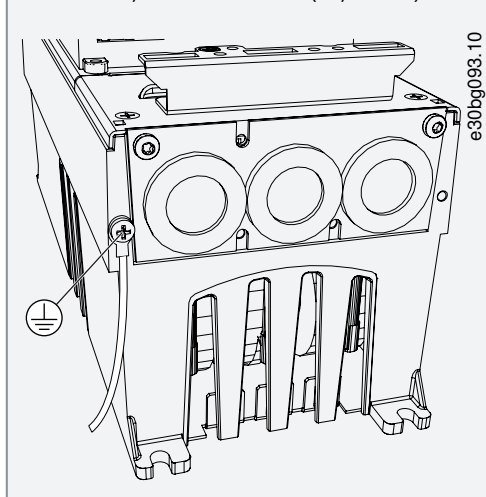

- **8.** Kiinnitä kaapelikansi [12.5 Kannen ruuvien kiristysmomentit](#page-148-0).
- **9.** Kiinnitä ohjauskaapelin maadoituspuristimet varustelaukun kolmella M4x16-ruuvilla. Käytä näitä puristimia ohjauskaapelien maadoituksessa. Kytke ohjauskaapelit.

<span id="page-62-0"></span>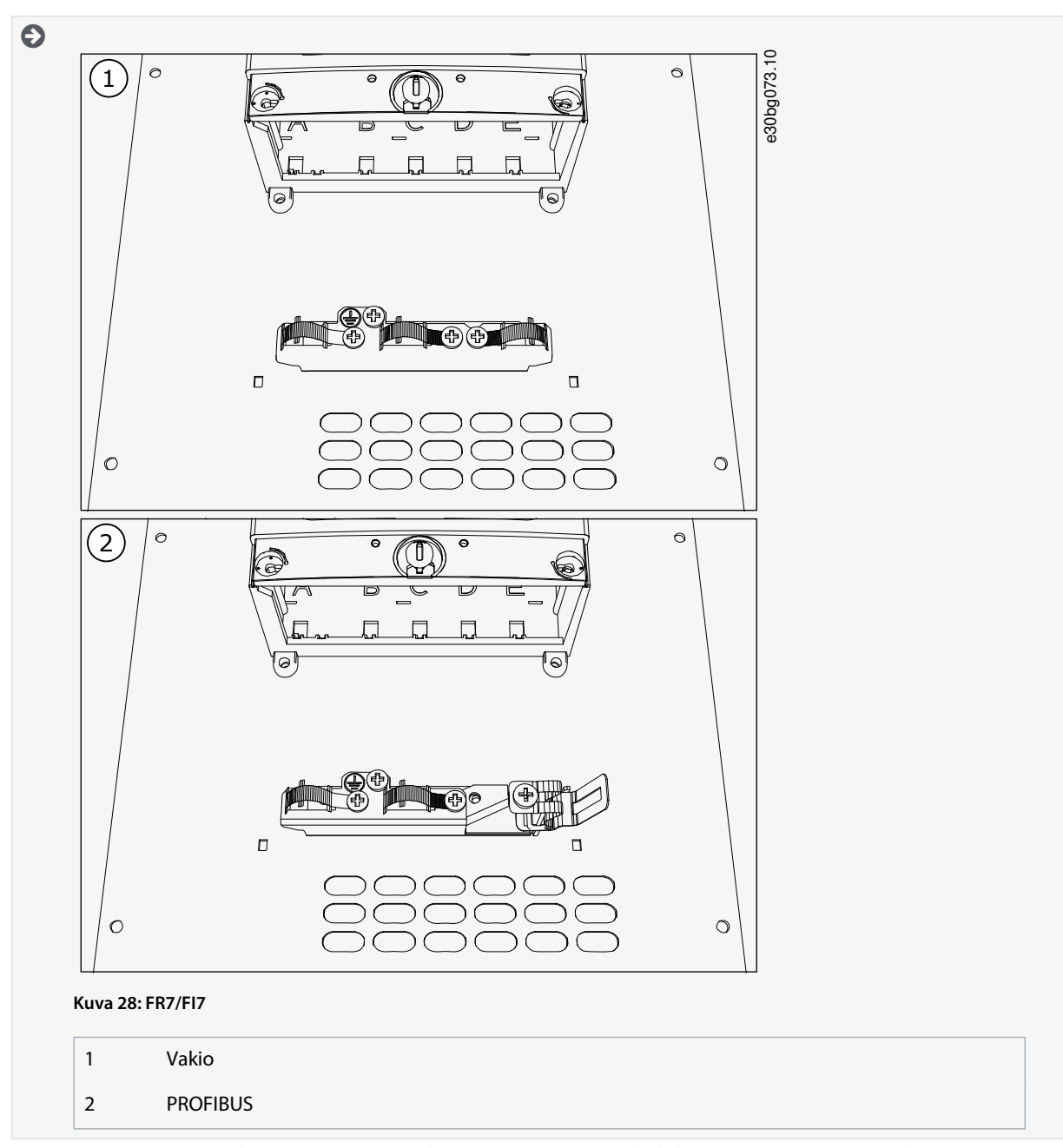

**10.** Kiinnitä taajuusmuuttajan kansi. Tietoja ruuvien kiristysmomenteista on kohdassa [12.5 Kannen ruuvien kiristysmomentit](#page-148-0). Varmista, että ohjauskaapelit tai taajuusmuuttajan omat kaapelit eivät jää puristuksiin rungon ja kaapelikannen väliin.

#### 6.5.4 Kaapelien asennus, FR8/FI8

Asenna kaapelit tarvikkeineen näitä ohjeita noudattaen.

Tietoja kaapelien asentamisesta UL-määräysten mukaisesti on luvussa [6.1.2 Kaapelien asennusta koskevat UL-määräykset](#page-37-0).

Jos tarvitaan ulkoinen jarruvastus, katso tarvittavat tiedot VACON®-jarruvastuksen käyttöohjeesta. Katso myös [8.7.8.2 Sisäisen jarru](#page-109-0)[vastuksen kytkentätiedon asettaminen.](#page-109-0)

Varmista, että toimitus sisältää kaikki tarvittavat osat. Asennusta varten tarvitaan varustelaukun sisältö, ks. kohta [4.1 Toimituksen](#page-27-0) [tarkastaminen](#page-27-0).

Avaa suojakannet kohdassa [6.4.5 Liitinten paikantaminen ja käyttö, FR8/F18](#page-47-0) annettujen ohjeiden mukaisesti.

#### **Toimenpide**

- **1.** Kuori moottori-, verkkovirta- ja jarruvastuskaapelit. Katso [12.4 Kaapelin kuorimispituudet](#page-147-0).
- **2.** Vie kaapelit läpivientisuojusten läpi leikkaamalla ne auki. Käytä varustelaukussa toimitettuja läpivientisuojuksia.

Älä leikkaa suojuksiin suurempia aukkoja kuin käytettäviä kaapeleita varten tarvitaan.

<u>Danfoss</u>

**Sähköasennus**

Jos suojukset taittuvat kaapelia asetettaessa, suorista suojus vetämällä kaapelia taaksepäin.

Halutessasi voit käyttää kaapeliläpivientiä.

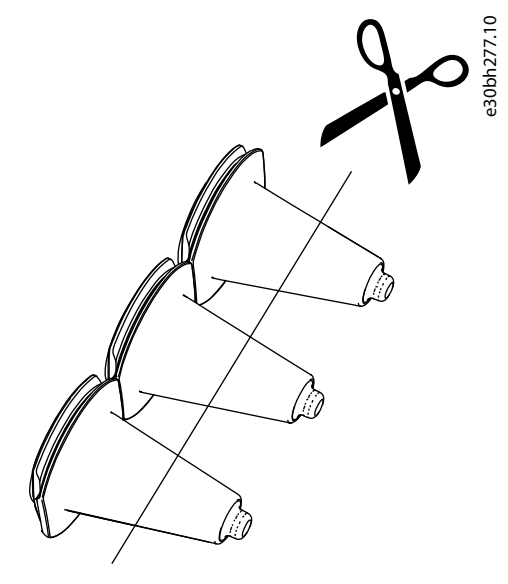

**Kuva 29: Läpivientisuojuksen leikkaaminen IP54-kotelointiluokassa**

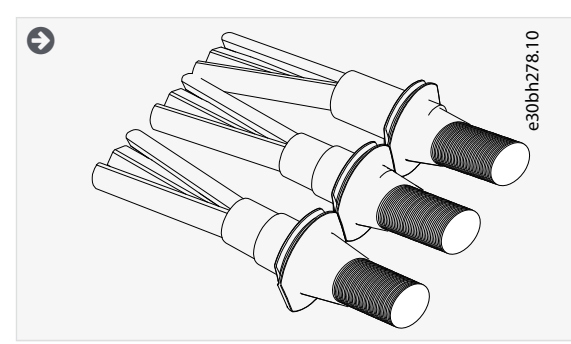

- **3.** Kiinnitä läpivientisuojus ja kaapeli niin, että taajuusmuuttajan runko on läpivientisuojuksen urassa.
	- IP54-kotelointiluokassa (UL Type 12) läpiviennin ja kaapelin liitännän on oltava tiivis. Vedä siksi kaapelin ensimmäistä osaa ulos läpivientisuojuksesta, kunnes se pysyy suorassa.
	- Jos tämä ei ole mahdollista, tiivistä liitäntä eristysteipillä tai nippusiteellä.

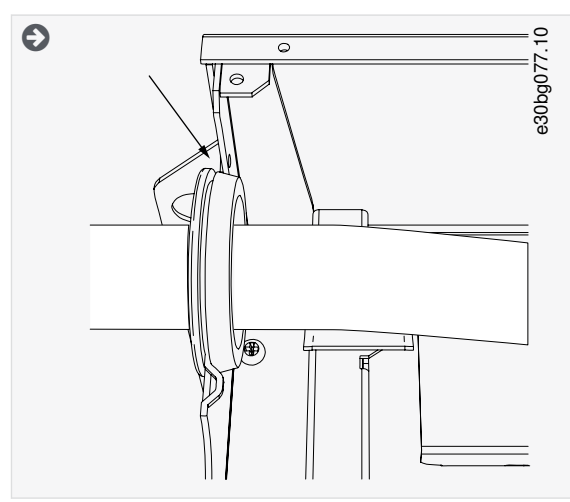

- **4.** Kytke kaapelit. Katso oikeat kiristysmomentit kohdasta [12.6 Liitinten kiristysmomentit.](#page-148-0)
	- Kytke verkkokaapelin ja moottorikaapelin vaihejohtimet oikeisiin liittimiin. Jos käytät jarruvastuksen kaapelia, kytke sen johtimet oikeisiin liittimiin.

Danfoss

- **Käyttöopas**
	- Kiinnitä kunkin kaapelin maadoitusjohdin maadoitusliittimeen maadoituspuristimella.
	- **5.** Jotta voit tehdä 360°:n liitännän kaapelin suojavaipan maadoituspuristimelle, ota esiin moottorikaapelien suojavaippa.

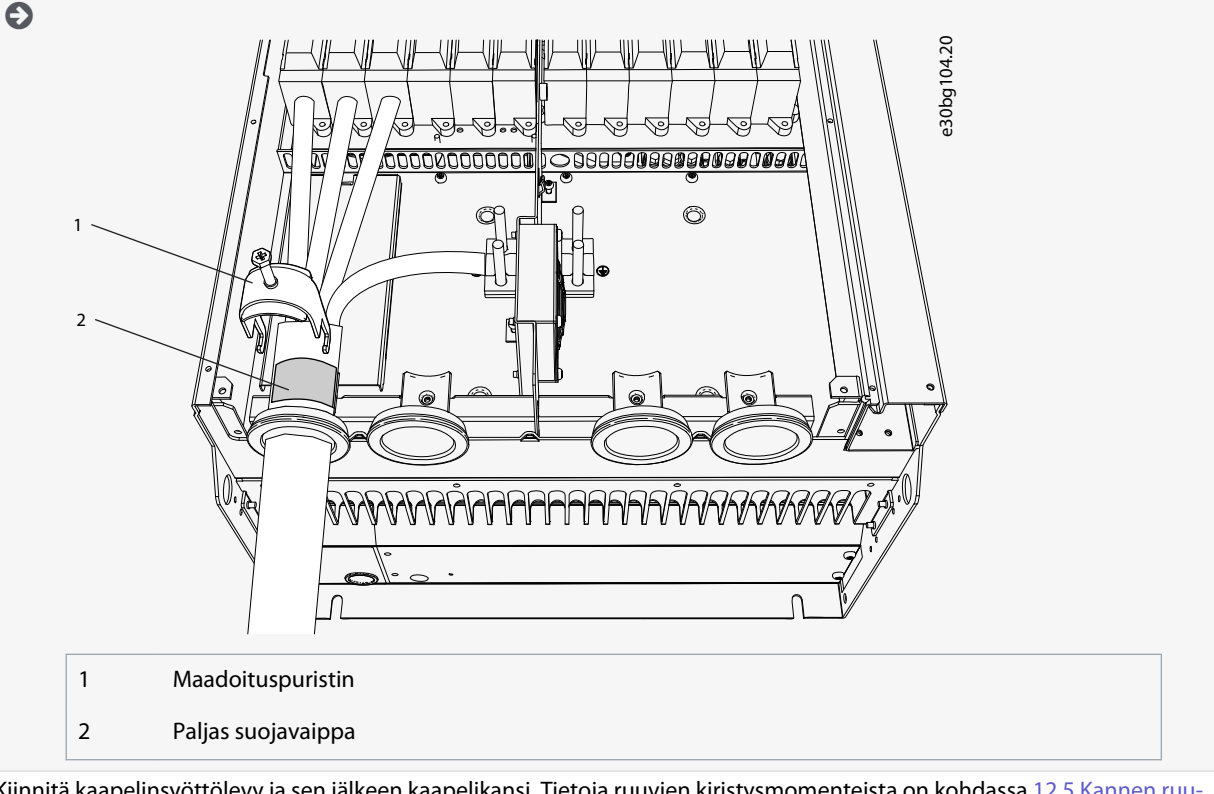

**6.** Kiinnitä kaapelinsyöttölevy ja sen jälkeen kaapelikansi. Tietoja ruuvien kiristysmomenteista on kohdassa [12.5 Kannen ruu](#page-148-0)[vien kiristysmomentit.](#page-148-0) Varmista, että ohjauskaapelit tai taajuusmuuttajan omat kaapelit eivät jää puristuksiin rungon ja kaapelikannen väliin.

Lisäkiristysmomentit:

- moottorikaapelin syöttölevy: 2,4 Nm
- ohjauskaapelin syöttölevy: 0,8 Nm
- DC-kansi: 2,4 Nm
- **7.** Kiinnitä ohjauskaapelin maadoituspuristimet M4x16-ruuveilla. Käytä varustelaukussa toimitettuja puristimia. Käytä puristimia ohjauskaapelien maadoituksessa. Kytke ohjauskaapelit.

#### <span id="page-65-0"></span>**VACON® NXS/NXP Air-cooled -taajuusmuuttajat**

#### **Käyttöopas**

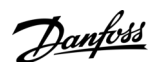

#### **Sähköasennus**

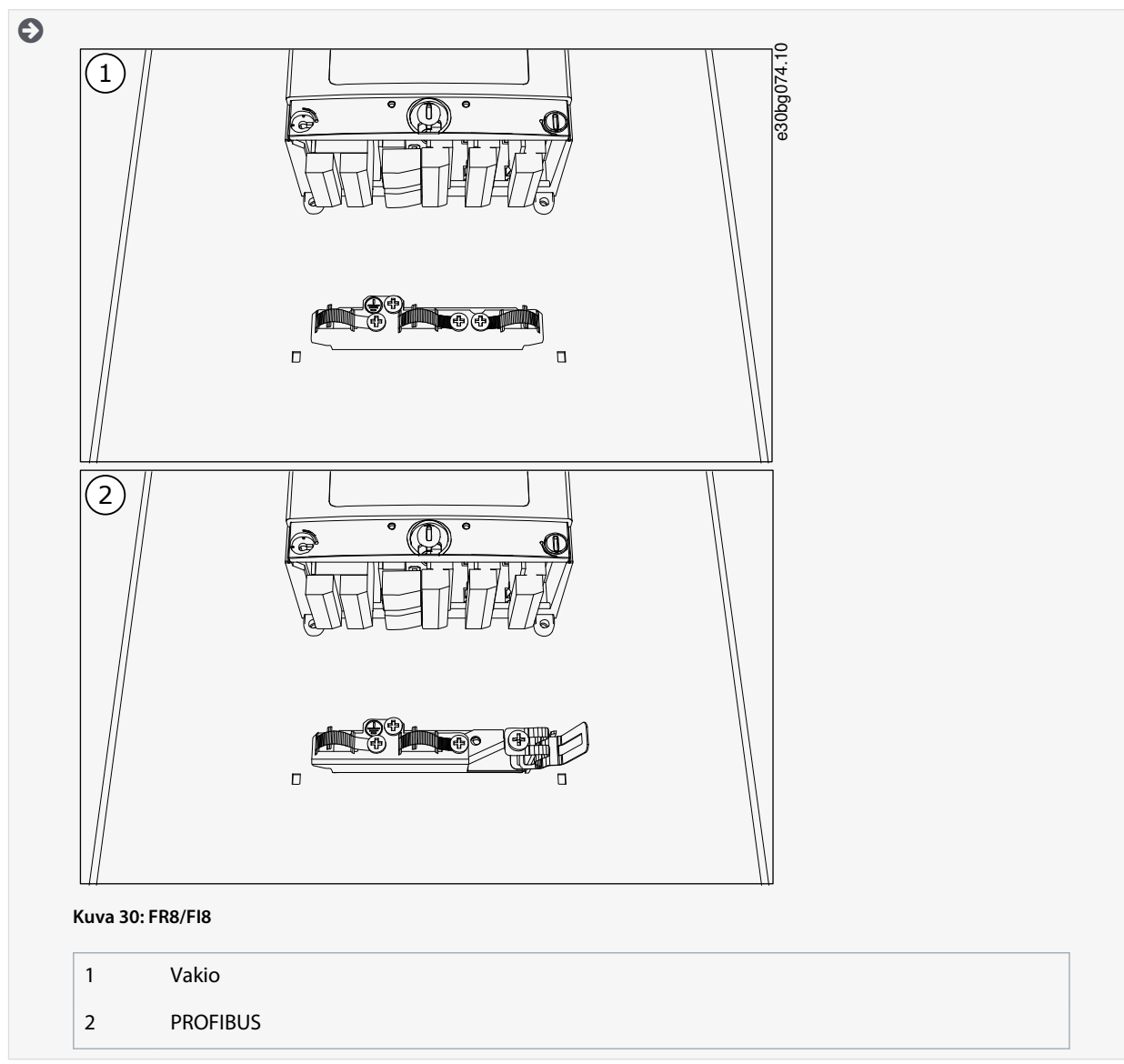

**8.** Kiinnitä taajuusmuuttajan kansi. Tietoja ruuvien kiristysmomenteista on kohdassa [12.5 Kannen ruuvien kiristysmomentit](#page-148-0).

#### 6.5.5 Kaapelien asennus, FR9

Asenna kaapelit näitä ohjeita noudattamalla.

Tietoja kaapelien asentamisesta UL-määräysten mukaisesti on luvussa [6.1.2 Kaapelien asennusta koskevat UL-määräykset](#page-37-0). Jos tarvitaan ulkoinen jarruvastus, katso tarvittavat tiedot VACON®-jarruvastuksen käyttöohjeesta. Katso myös [8.7.8.2 Sisäisen jarru](#page-109-0)[vastuksen kytkentätiedon asettaminen.](#page-109-0)

Varmista, että toimitus sisältää kaikki tarvittavat osat.

Avaa suojakannet kohdassa [6.4.6 Liitinten paikantaminen ja käyttö, FR9](#page-49-0) annettujen ohjeiden mukaisesti.

#### **Toimenpide**

- 1. Kuori moottori-, verkkovirta- ja jarruvastuskaapelit. Katso [12.4 Kaapelin kuorimispituudet](#page-147-0).
- **2.** Vie kaapelit läpivientisuojusten läpi leikkaamalla ne auki.

Älä leikkaa suojuksiin suurempia aukkoja kuin käytettäviä kaapeleita varten tarvitaan.

Jos suojukset taittuvat kaapelia asetettaessa, suorista suojus vetämällä kaapelia taaksepäin.

Halutessasi voit käyttää kaapeliläpivientiä.

Danfoss

**Sähköasennus**

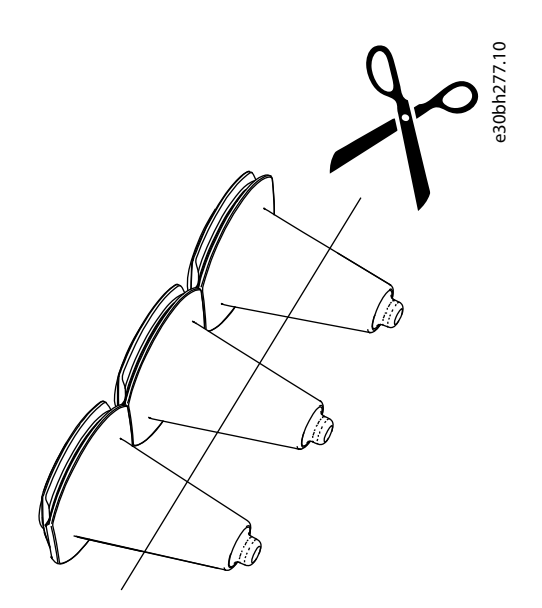

**Kuva 31: Läpivientisuojuksen leikkaaminen IP54-kotelointiluokassa**

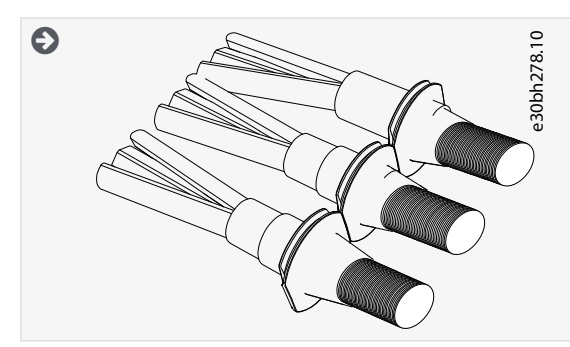

- **3.** Kiinnitä läpivientisuojus ja kaapeli niin, että taajuusmuuttajan runko on läpivientisuojuksen urassa.
	- IP54-kotelointiluokassa (UL Type 12) läpiviennin ja kaapelin liitännän on oltava tiivis. Vedä siksi kaapelin ensimmäistä osaa ulos läpivientisuojuksesta, kunnes se pysyy suorassa.
	- Jos tämä ei ole mahdollista, tiivistä liitäntä eristysteipillä tai nippusiteellä.

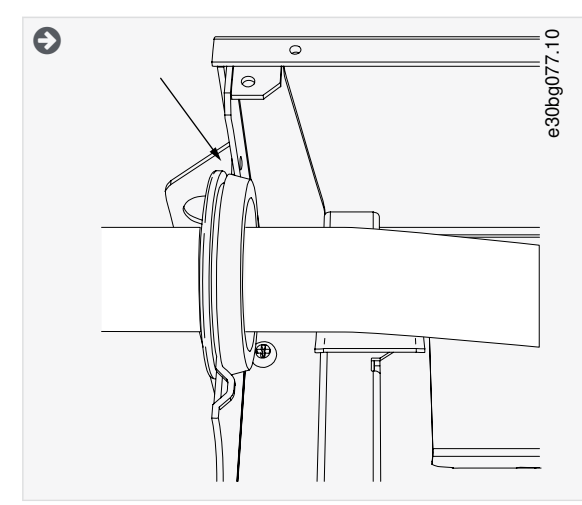

- **4.** Kytke kaapelit. Katso oikeat kiristysmomentit kohdasta [12.6 Liitinten kiristysmomentit.](#page-148-0)
	- Kytke verkkokaapelin ja moottorikaapelin vaihejohtimet oikeisiin liittimiin. Jos käytät jarruvastuksen kaapelia, kytke sen johtimet oikeisiin liittimiin.
	- Kiinnitä kunkin kaapelin maadoitusjohdin maadoitusliittimeen maadoituspuristimella.
- **5.** Jotta voit tehdä 360°:n liitännän kaapelin suojavaipan maadoituspuristimelle, ota esiin moottorikaapelien suojavaippa.

#### **VACON® NXS/NXP Air-cooled -taajuusmuuttajat**

Danfoss

#### **Käyttöopas**

**Sähköasennus**

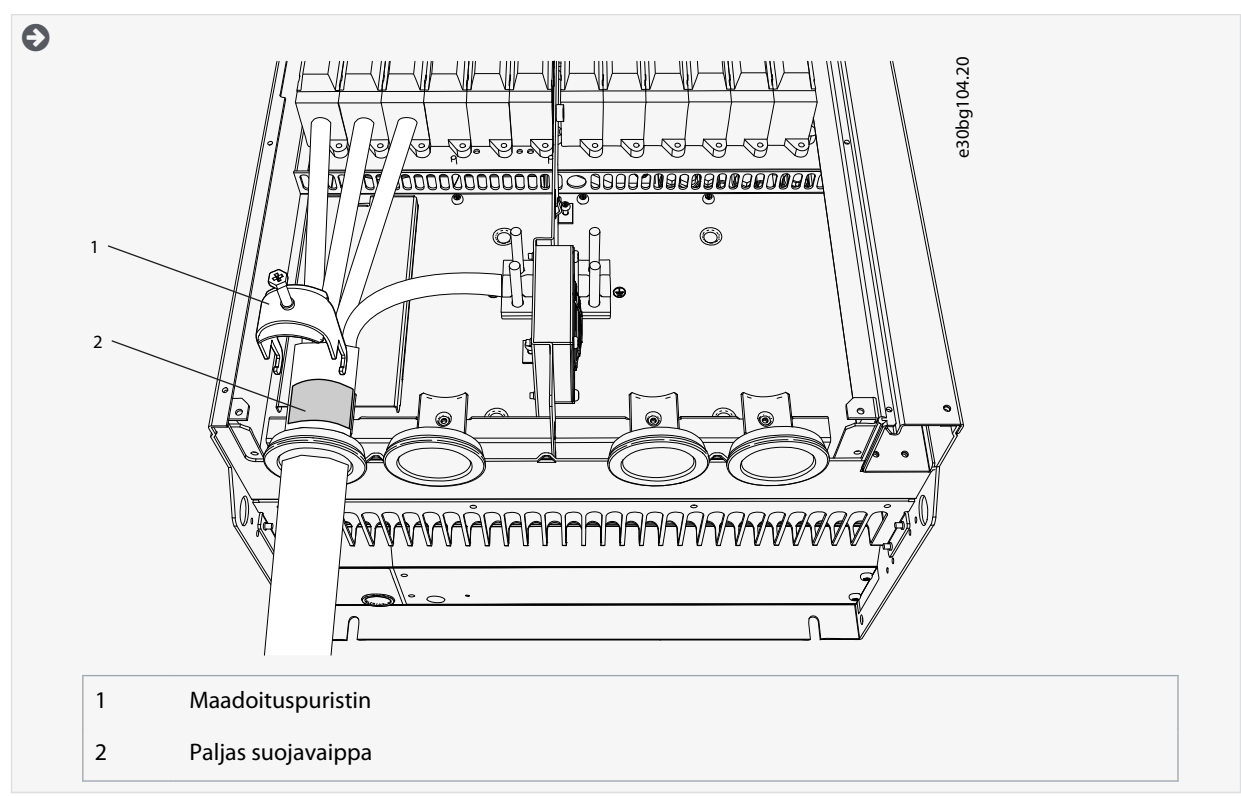

**6.** Kiinnitä ohjauskaapelin maadoituspuristimet M4x16-ruuveilla. Käytä varustelaukussa toimitettuja puristimia. Käytä puristimia ohjauskaapelien maadoituksessa. Kytke ohjauskaapelit.

<span id="page-68-0"></span>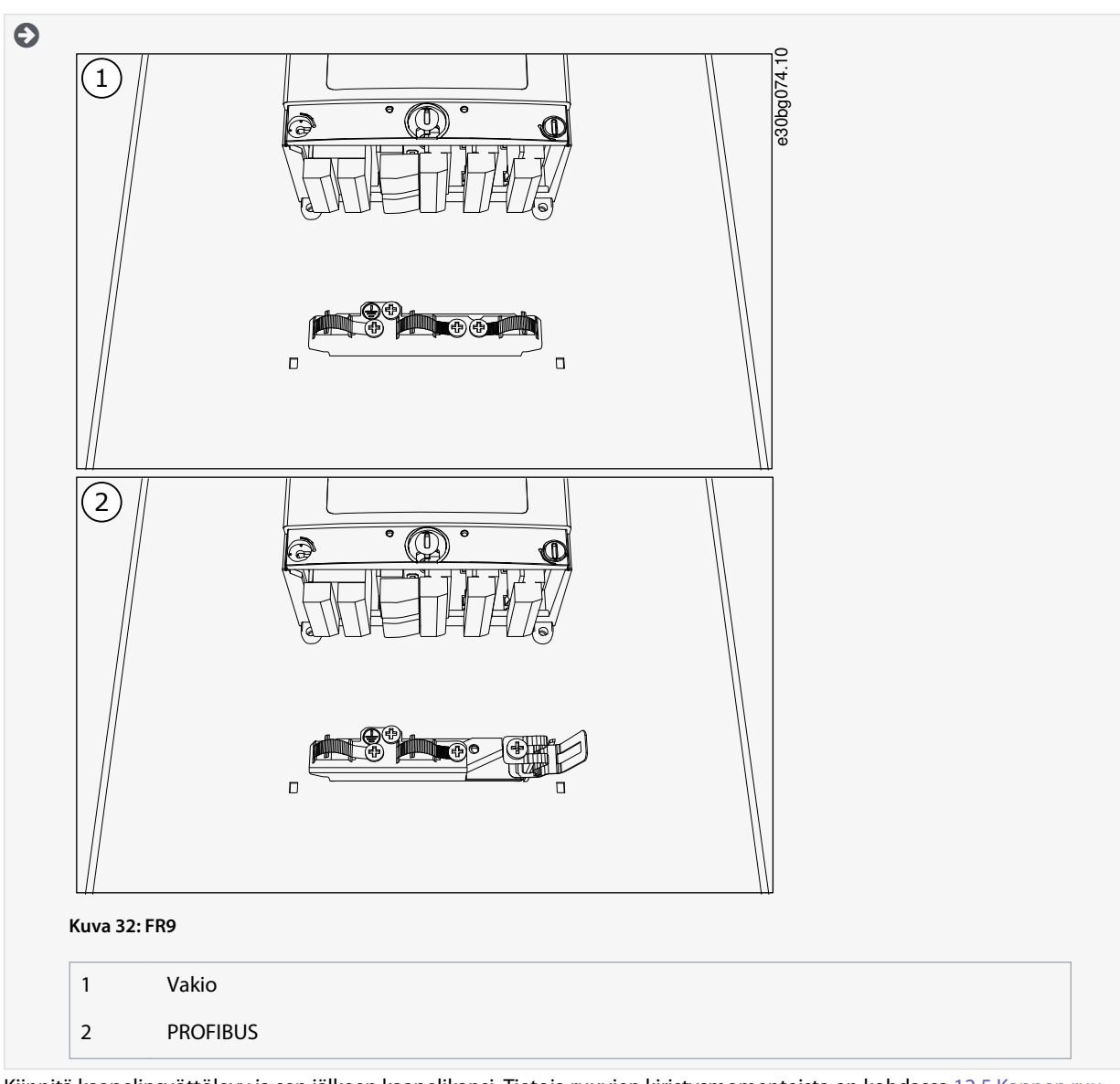

**7.** Kiinnitä kaapelinsyöttölevy ja sen jälkeen kaapelikansi. Tietoja ruuvien kiristysmomenteista on kohdassa [12.5 Kannen ruu](#page-148-0)[vien kiristysmomentit.](#page-148-0) Varmista, että ohjauskaapelit tai taajuusmuuttajan omat kaapelit eivät jää puristuksiin rungon ja kaapelikannen väliin.

#### 6.5.6 Kaapelien asennus, FR10 Standalone

Asenna kaapelit näitä ohjeita noudattamalla.

Tietoja kaapelien asentamisesta UL-määräysten mukaisesti on luvussa [6.1.2 Kaapelien asennusta koskevat UL-määräykset](#page-37-0). Jos tarvitaan ulkoinen jarruvastus, katso tarvittavat tiedot VACON®-jarruvastuksen käyttöohjeesta. Katso myös [8.7.8.2 Sisäisen jarru](#page-109-0)[vastuksen kytkentätiedon asettaminen.](#page-109-0)

Varmista, että toimitus sisältää kaikki tarvittavat osat. Avaa suojakannet kohdassa [6.4.7 Liitinten paikantaminen ja käyttö, FR10 Standalone](#page-50-0) annettujen ohjeiden mukaisesti.

#### **Toimenpide**

- **1.** Vie kaapelit läpivientisuojusten läpi leikkaamalla ne auki.
	- Älä leikkaa suojuksiin suurempia aukkoja kuin käytettäviä kaapeleita varten tarvitaan.
	- Jos suojukset taittuvat kaapelia asetettaessa, suorista suojus vetämällä kaapelia taaksepäin.
	- Halutessasi voit käyttää kaapeliläpivientiä.

<u>Danfoss</u>

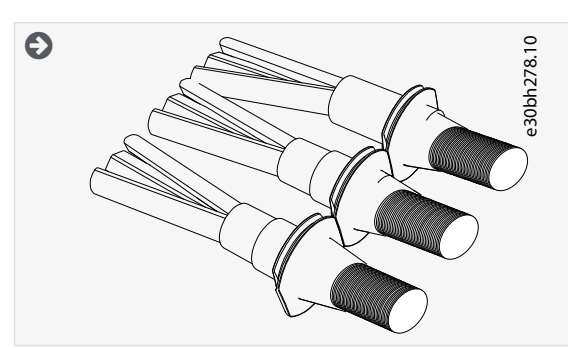

- **2.** Kiinnitä läpivientisuojus ja kaapeli niin, että taajuusmuuttajan runko on läpivientisuojuksen urassa.
	- IP54-kotelointiluokassa (UL Type 12) läpiviennin ja kaapelin liitännän on oltava tiivis. Vedä siksi kaapelin ensimmäistä osaa ulos läpivientisuojuksesta, kunnes se pysyy suorassa.
	- Jos tämä ei ole mahdollista, tiivistä liitäntä eristysteipillä tai nippusiteellä.

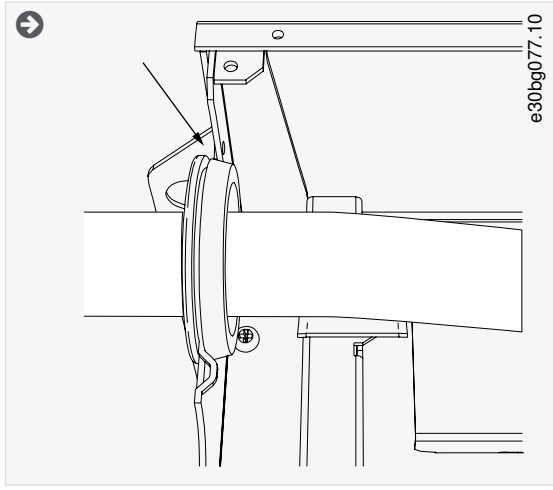

**3.** Jotta voit tehdä 360°:n liitännän kaapelin suojavaipan maadoituspuristimelle, ota esiin moottorikaapelien suojavaippa.

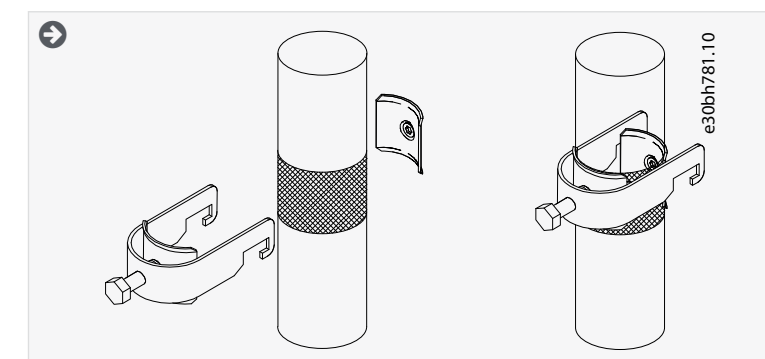

- **4.** Kytke kaapelit. Katso oikeat kiristysmomentit kohdasta [12.6 Liitinten kiristysmomentit.](#page-148-0)
	- **a.** Kytke verkkovirta- ja moottorikaapelit. Tee kytkentä virtakiskoa käyttäen.

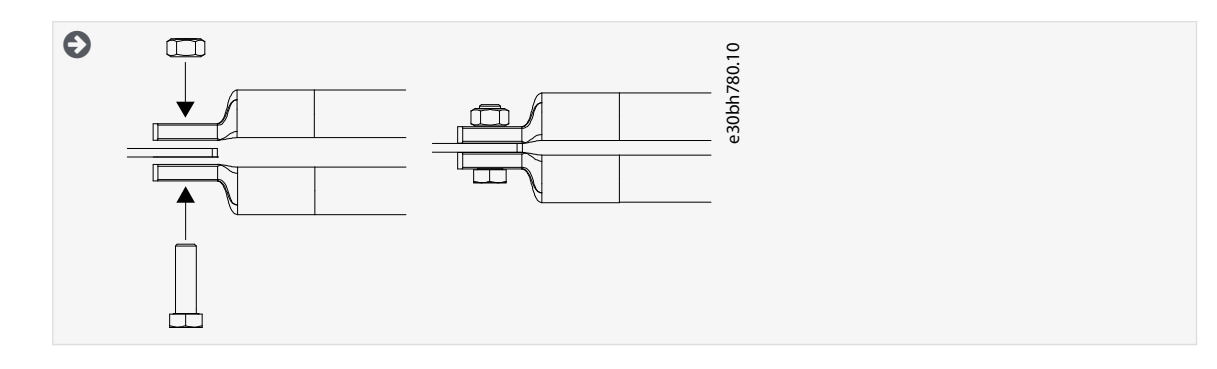

**b.** Kytke ohjauskaapelit.

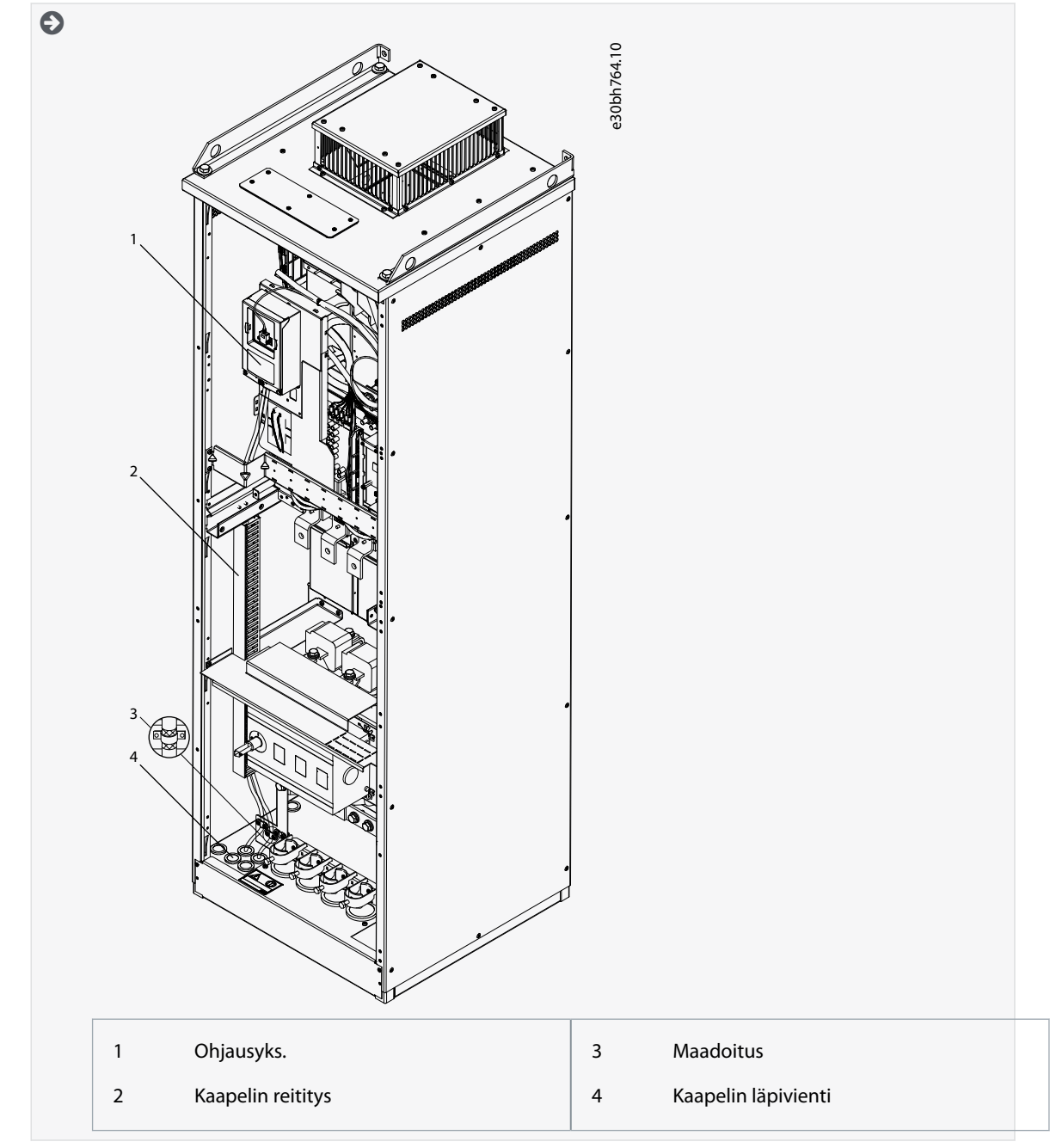

**c.** Kiinnitä kunkin kaapelin maadoitusjohdin maadoitusliittimeen maadoituspuristimella.

#### **Sähköasennus**

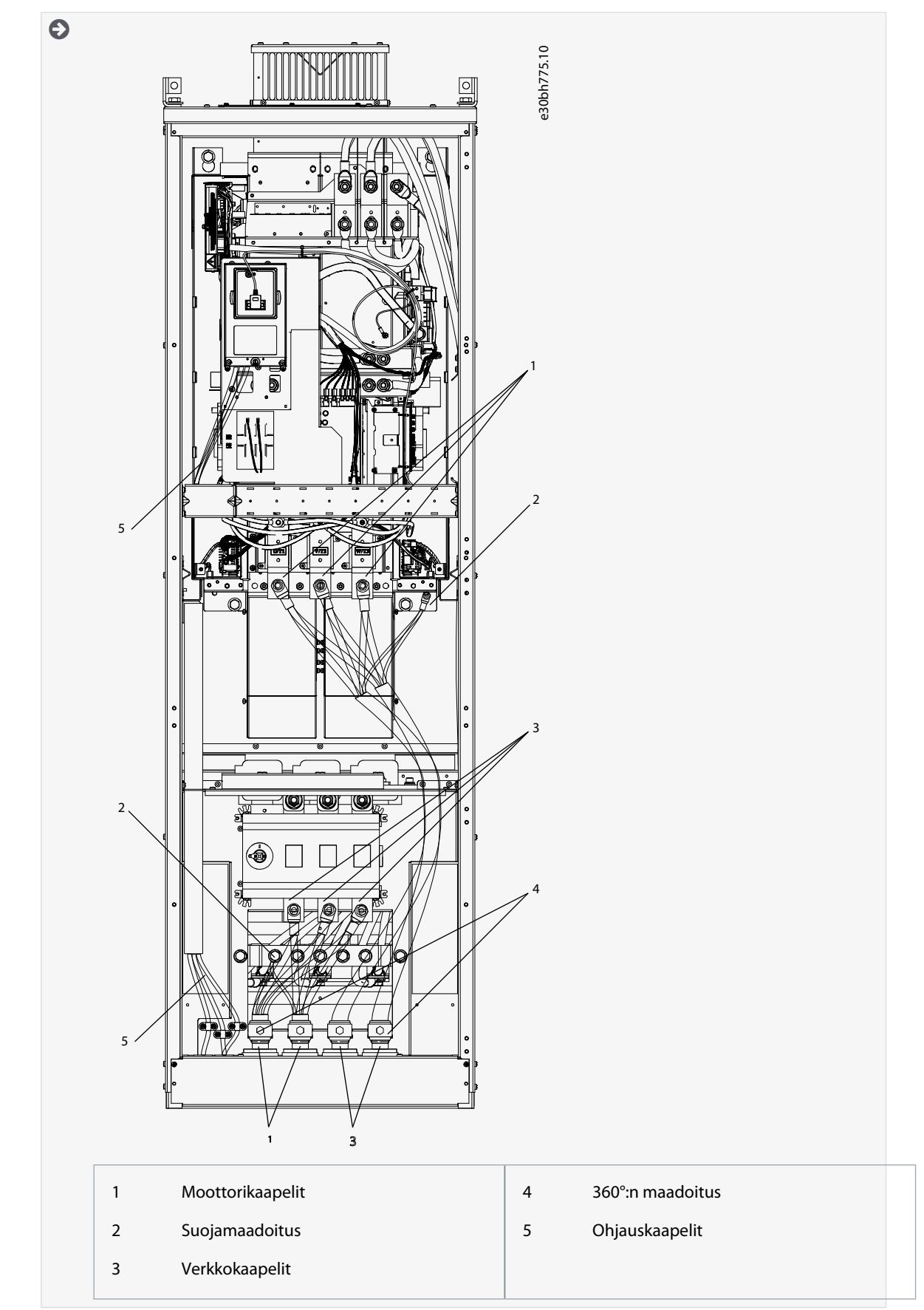

**5.** Kiinnitä kaapelikiinnike.
#### **Sähköasennus**

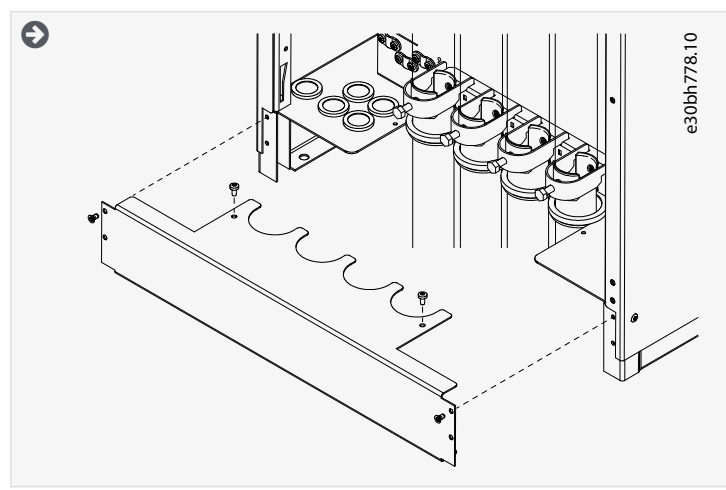

- **6.** Kiinnitä suojakannet. Tietoja ruuvien kiristysmomenteista on kohdassa [12.5 Kannen ruuvien kiristysmomentit](#page-148-0). Varmista, että ohjauskaapelit tai taajuusmuuttajan omat kaapelit eivät jää puristuksiin rungon ja suojakansien väliin.
- **7.** Sulje kaapin ovet.

## 6.5.7 Kaapelien asennus, FR11 Standalone

Asenna kaapelit näitä ohjeita noudattamalla.

Tietoja kaapelien asentamisesta UL-määräysten mukaisesti on luvussa [6.1.2 Kaapelien asennusta koskevat UL-määräykset](#page-37-0). Jos tarvitaan ulkoinen jarruvastus, katso tarvittavat tiedot VACON®-jarruvastuksen käyttöohjeesta. Katso myös [8.7.8.2 Sisäisen jarru](#page-109-0)[vastuksen kytkentätiedon asettaminen.](#page-109-0)

#### Varmista, että toimitus sisältää kaikki tarvittavat osat.

Avaa suojakannet kohdassa [6.4.8 Liitinten paikantaminen ja käyttö, FR11 Standalone](#page-52-0) annettujen ohjeiden mukaisesti.

#### **Toimenpide**

**1.** Vie kaapelit läpivientisuojusten läpi leikkaamalla ne auki.

Älä leikkaa suojuksiin suurempia aukkoja kuin käytettäviä kaapeleita varten tarvitaan.

Jos suojukset taittuvat kaapelia asetettaessa, suorista suojus vetämällä kaapelia taaksepäin.

Halutessasi voit käyttää kaapeliläpivientiä.

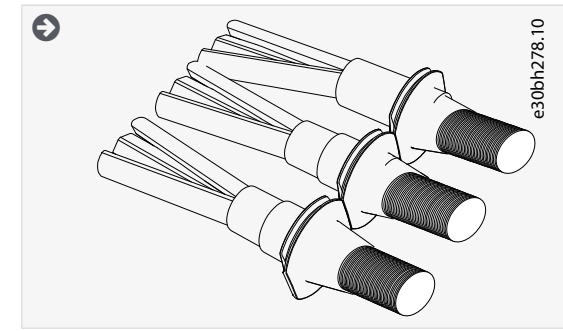

**2.** Kiinnitä läpivientisuojus ja kaapeli niin, että taajuusmuuttajan runko on läpivientisuojuksen urassa.

Danfoss

### **Sähköasennus**

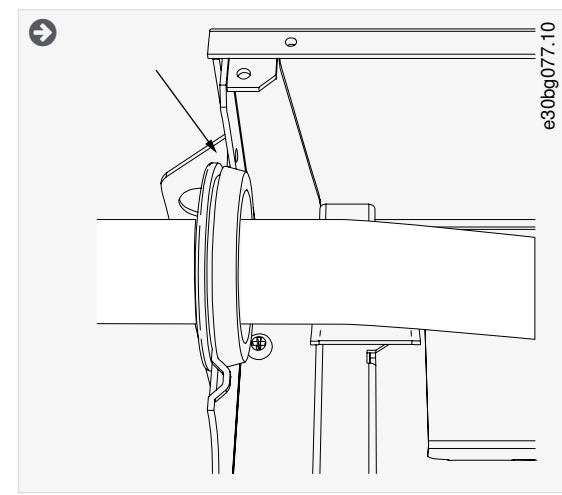

**3.** Jotta voit tehdä 360°:n liitännän kaapelin suojavaipan maadoituspuristimelle, ota esiin moottorikaapelien suojavaippa.

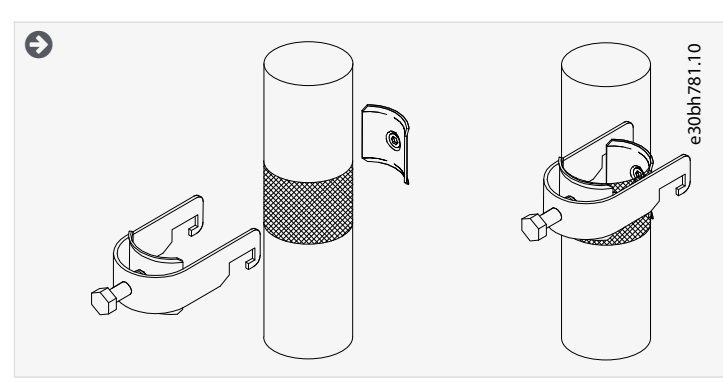

- **4.** Kytke kaapelit. Katso oikeat kiristysmomentit kohdasta [12.6 Liitinten kiristysmomentit.](#page-148-0)
	- **a.** Kytke verkkovirta- ja moottorikaapelit. Tee kytkentä virtakiskoa käyttäen.

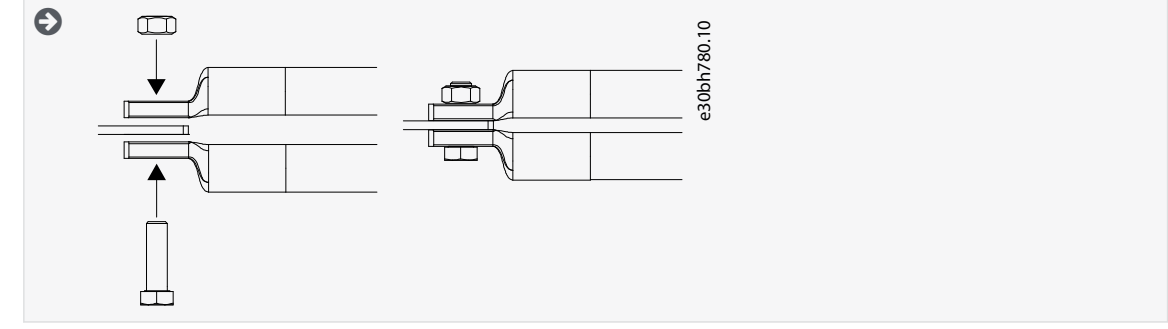

**b.** Kytke ohjauskaapelit.

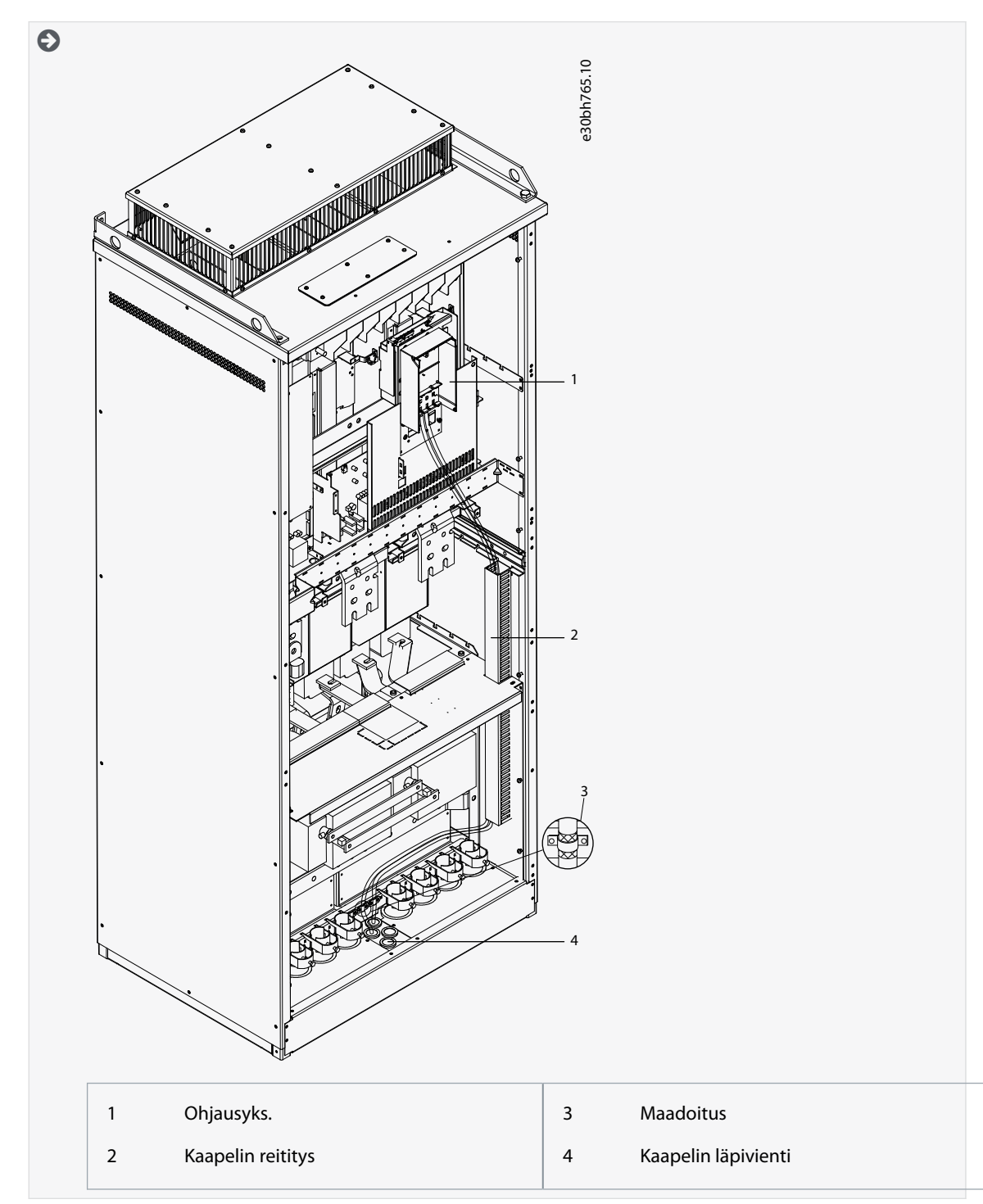

- **c.** Kiinnitä kunkin kaapelin maadoitusjohdin maadoitusliittimeen maadoituspuristimella.
	- $\Theta$

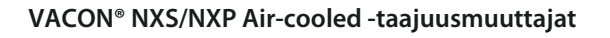

## **Sähköasennus**

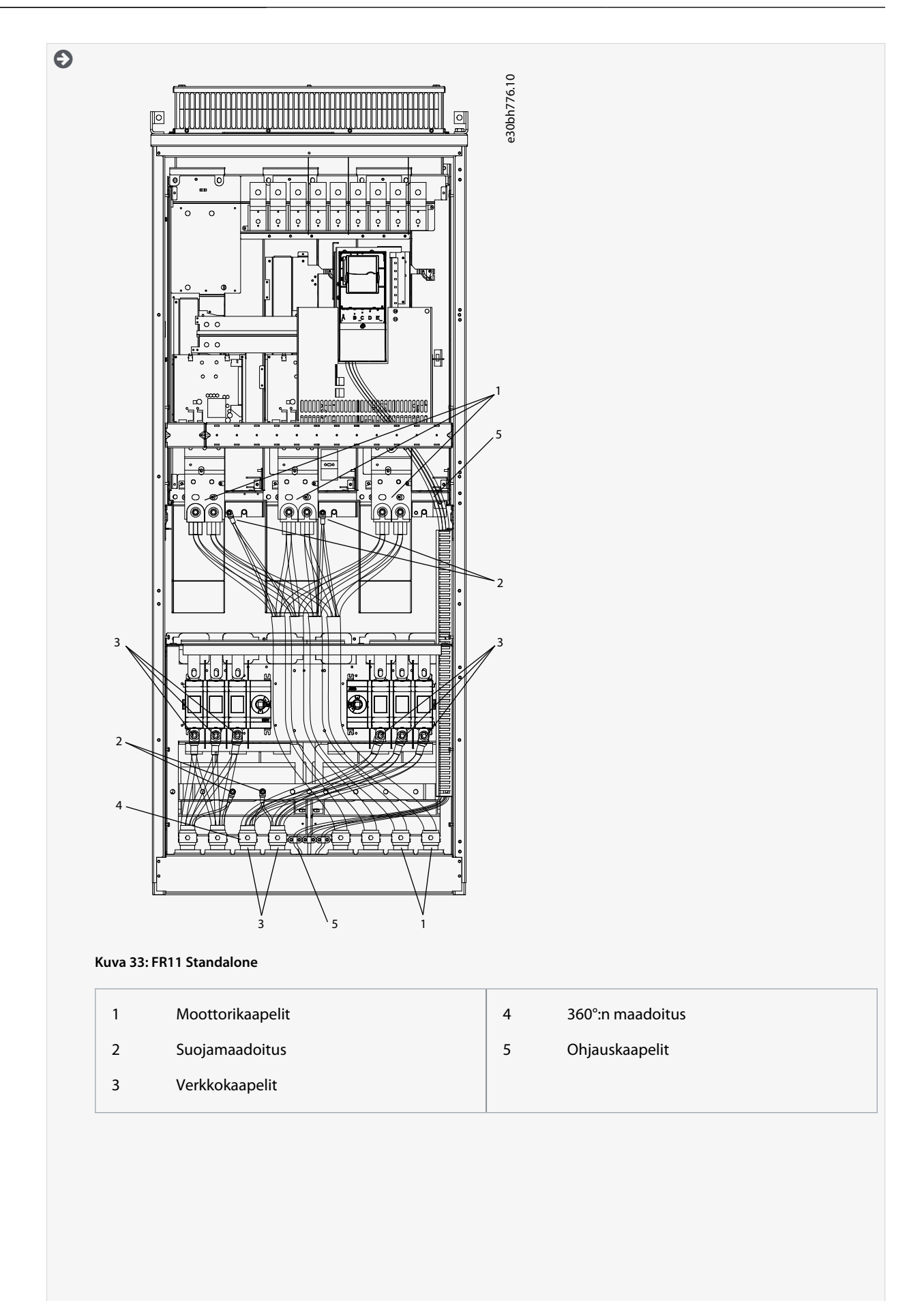

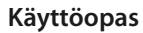

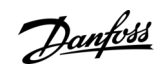

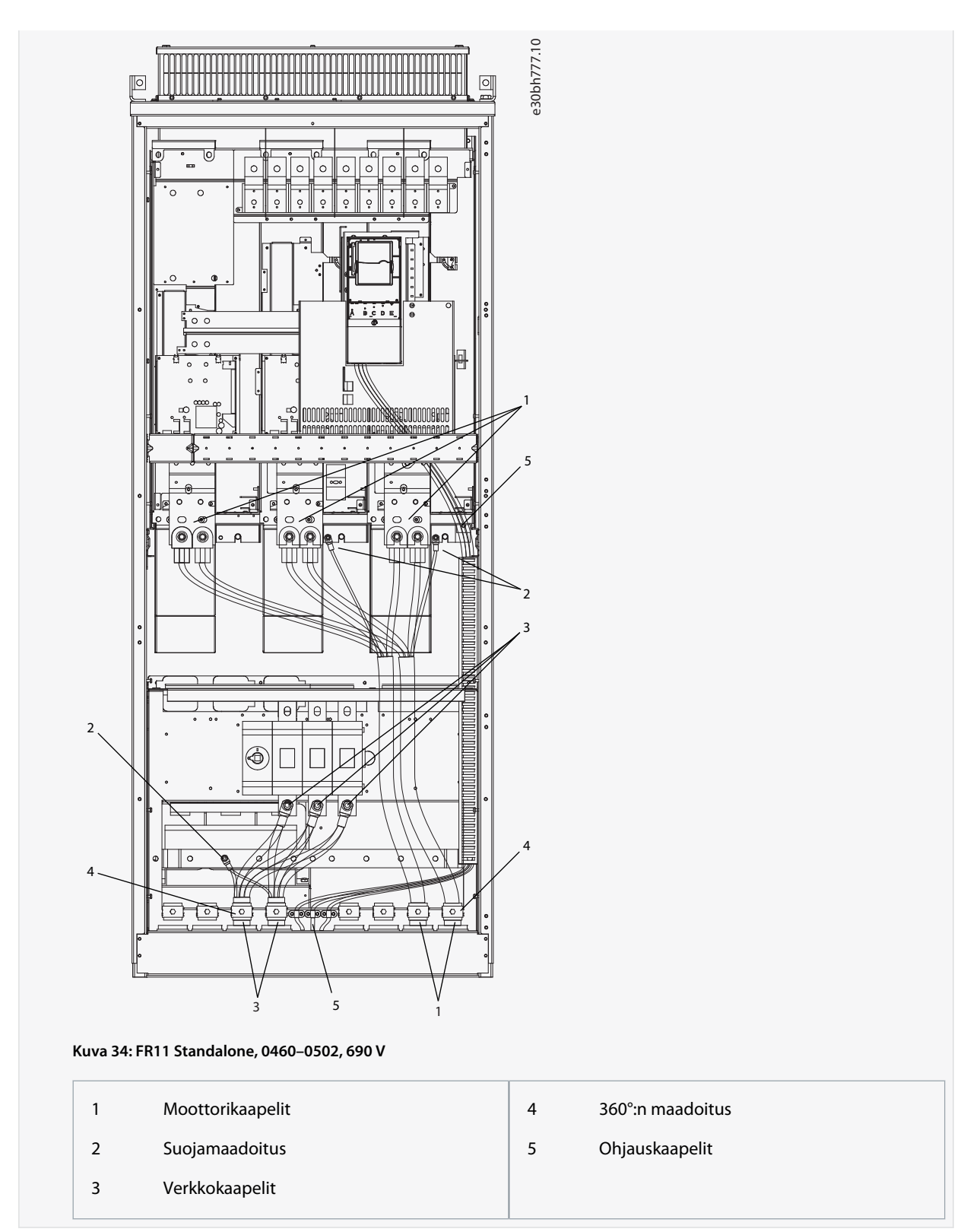

**5.** Kiinnitä kaapelikiinnike.

)<sub>ant</sub>oss

#### **Sähköasennus**

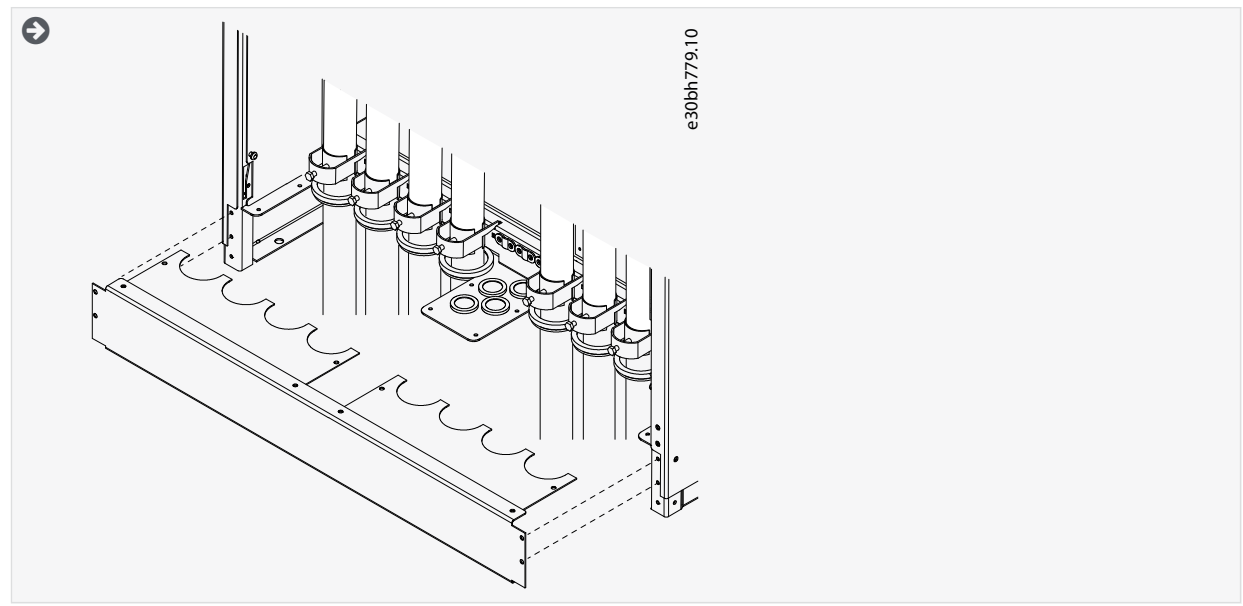

- **6.** Kiinnitä suojakannet. Tietoja ruuvien kiristysmomenteista on kohdassa [12.5 Kannen ruuvien kiristysmomentit](#page-148-0). Varmista, että ohjauskaapelit tai taajuusmuuttajan omat kaapelit eivät jää puristuksiin rungon ja suojakansien väliin.
- **7.** Sulje kaapin ovet.

#### 6.6 Asennus IT-järjestelmään

Jos sähköverkko on impedanssimaadoitettu (IT), taajuusmuuttajan EMC-suojaustason on oltava C4. Jos taajuusmuuttajan EMC-suojaustaso on C2, on välttämätöntä vaihtaa se C4:ään. Katso ohjeet kohdasta:

- 6.6.1 Taajuusmuuttajan asennus IT-järjestelmään, FR4–FR6
- [6.6.2 Taajuusmuuttajan asennus IT-järjestelmään, FR7](#page-80-0)
- [6.6.3 Taajuusmuuttajan asennus IT-järjestelmään, FR8–FR11](#page-82-0)

Katso VACON®-taajuusmuuttajien EMC-tasojen vastaavuudet kohdasta [3.4 Tyyppikoodin kuvaus](#page-15-0).

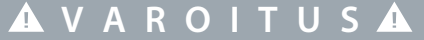

#### **KOMPONENTTIEN AIHEUTTAMA SÄHKÖISKUVAARA**

Taajuusmuuttajan komponentit ovat jännitteisiä, kun taajuusmuuttaja on kytketty verkkoon.

- Älä tee muutoksia taajuusmuuttajaan sen ollessa kytkettynä verkkoon.

## **H U O M A U T U S**

#### **VIRHEELLISEN EMC-SUOJAUSTASON AIHEUTTAMAT TAAJUUSMUUTTAJAVAURIOT**

Taajuusmuuttajaan kohdistuvat EMC-suojaustasovaatimukset määräytyvät asennusympäristön mukaan. Väärä EMC-taso voi vahingoittaa taajuusmuuttajaa.

- Varmista ennen taajuusmuuttajan kytkemistä verkkoon, että taajuusmuuttajan EMC-suojaustaso on oikea.

### 6.6.1 Taajuusmuuttajan asennus IT-järjestelmään, FR4–FR6

Käytä näitä ohjeita, kun muutat taajuusmuuttajan EMC-suojaustason tasolle C4.

Avaa taajuusmuuttajan suojakansi ja irrota kaapelikansi, kuten on neuvottu kohdassa [6.4.1 Liitinten paikantaminen ja käyttö,](#page-42-0) [FR4/F14](#page-42-0), [6.4.2 Liitinten paikantaminen ja käyttö, FR5](#page-43-0) tai [6.4.3 Liitinten paikantaminen ja käyttö, FR6/F16](#page-44-0).

### Aiheeseen liittyvät linkit

• [Tyyppikoodin kuvaus](#page-15-0)

Danfoss

**Sähköasennus**

## **Toimenpide**

**Käyttöopas**

**1.** Irrota EMC-ruuvit.

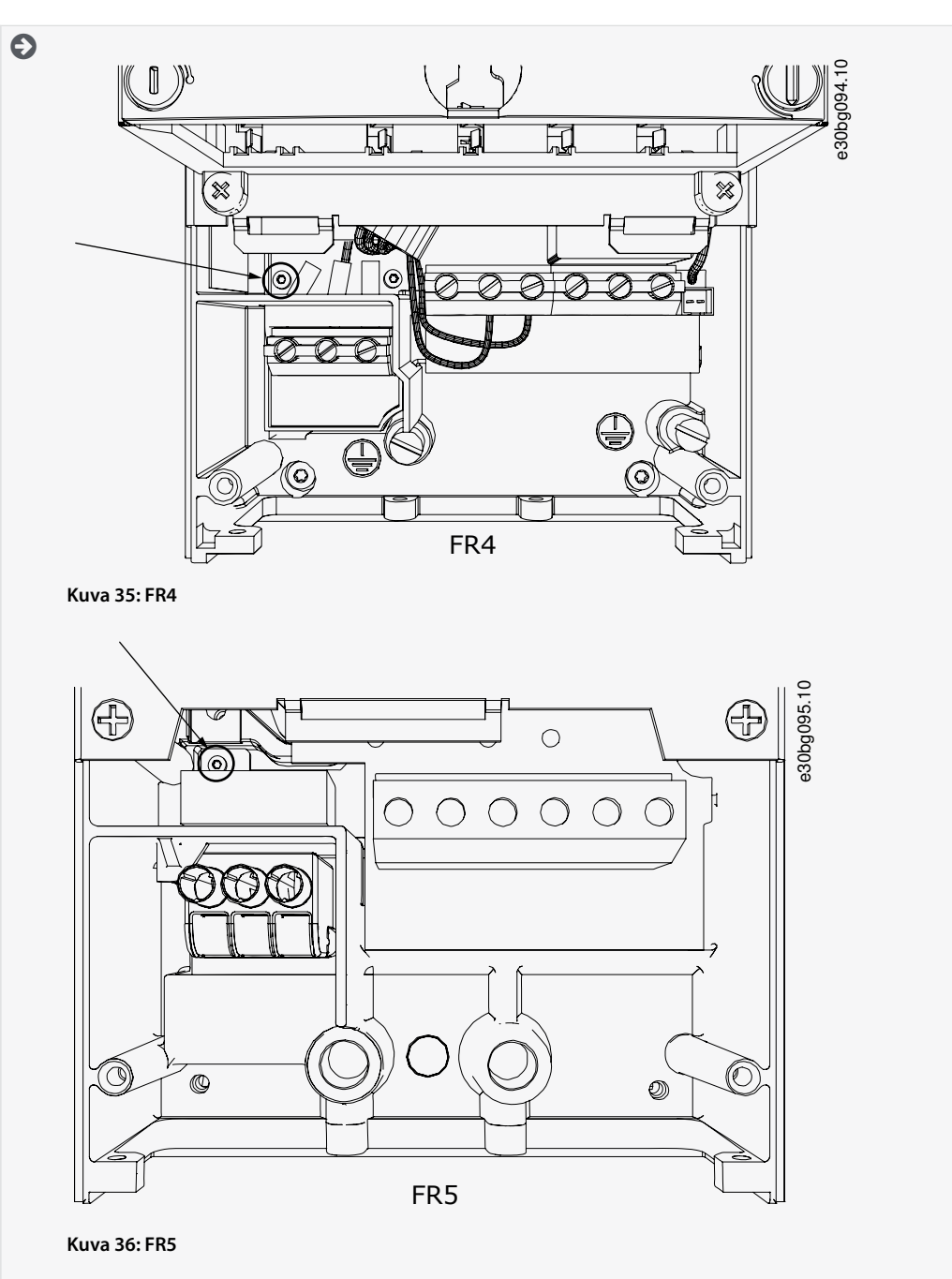

<u> Danfoss</u>

### **Sähköasennus**

**Käyttöopas**

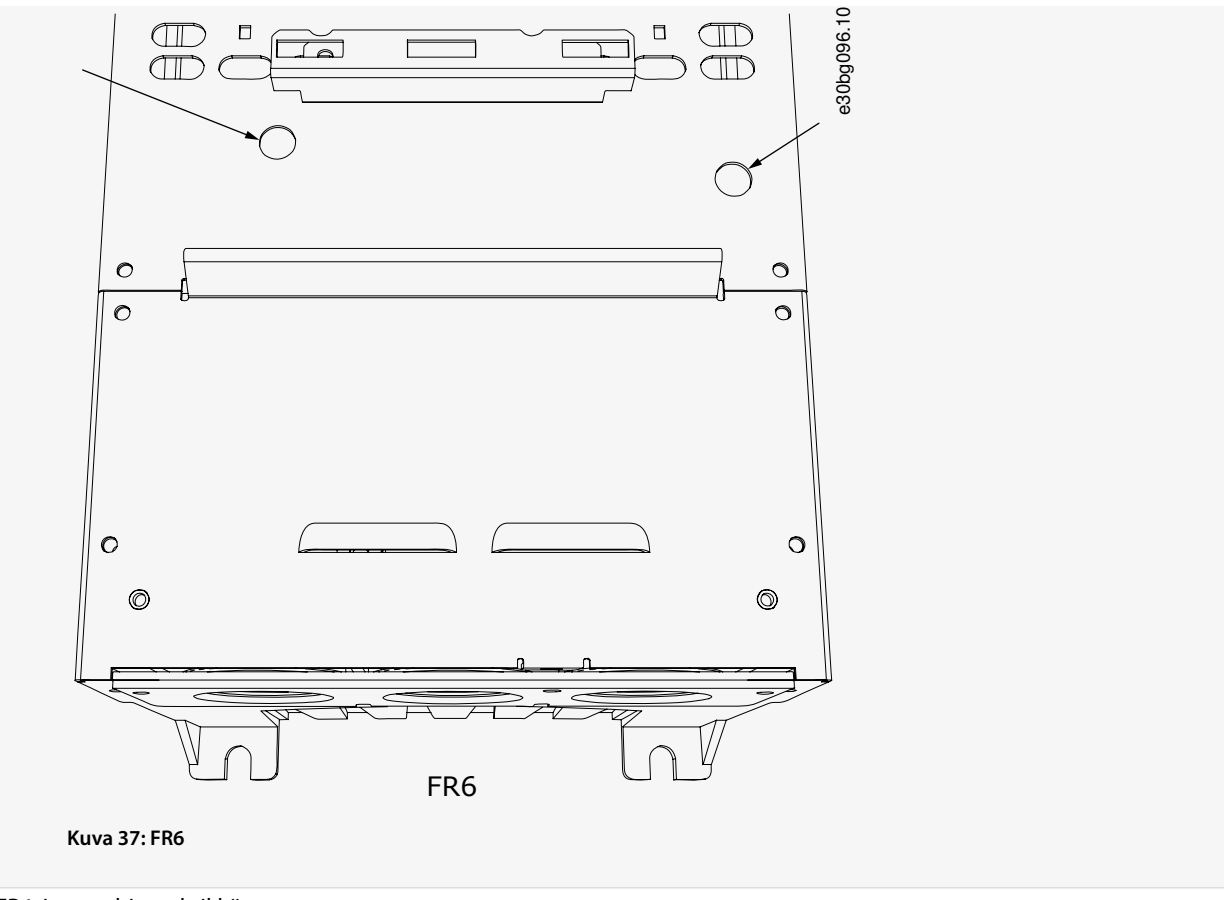

**2.** FR4: irrota ohjausyksikkö.

Liitinten vieressä on tarra, joka muistuttaa irrottamaan jumpperin X10-1, jos taajuusmuuttaja niin edellyttää. Jos tarraa ei ole, siirry kohtaan 4.

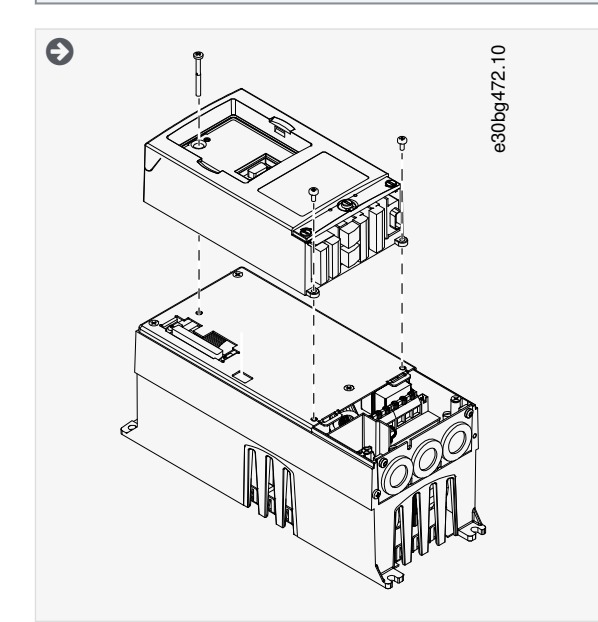

**3.** Irrota jumpperi X10-1.

<u>Danfoss</u>

**Sähköasennus**

<span id="page-80-0"></span>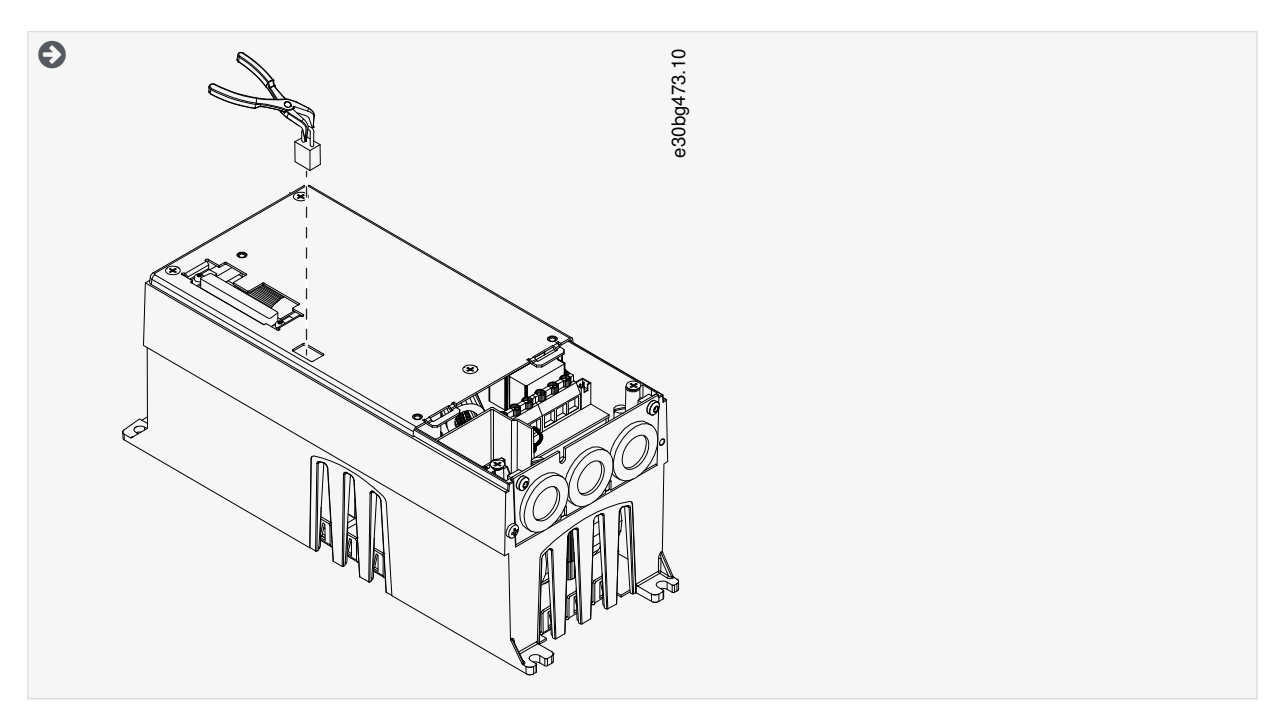

- **4.** Sulje taajuusmuuttajan kansi. Tietoja ruuvien kiristysmomenteista on kohdassa [12.5 Kannen ruuvien kiristysmomentit.](#page-148-0)
- **5.** Kun olet tehnyt muutoksen, laita merkki EMC-tasoa on muutettu -kohtaan ja kirjoita päivämäärä "tuotetta muutettu" -merk-kiin (ks. kohta [4.4 Product modified -merkin käyttö\)](#page-30-0). Jos merkkiä ei ole vielä kiinnitetty, kiinnitä se taajuusmuuttajaan tyyppikilven lähelle.

## 6.6.2 Taajuusmuuttajan asennus IT-järjestelmään, FR7

Käytä näitä ohjeita, kun muutat taajuusmuuttajan EMC-suojaustason tasolle C4.

Avaa taajuusmuuttajan suojakansi ja kaapelikansi kohdassa [6.4.4 Liitinten paikantaminen ja käyttö, FR7/F17](#page-46-0) annettujen ohjeiden mukaan.

#### **Toimenpide**

**1.** Avaa taajuusmuuttajan teho-osan kansi.

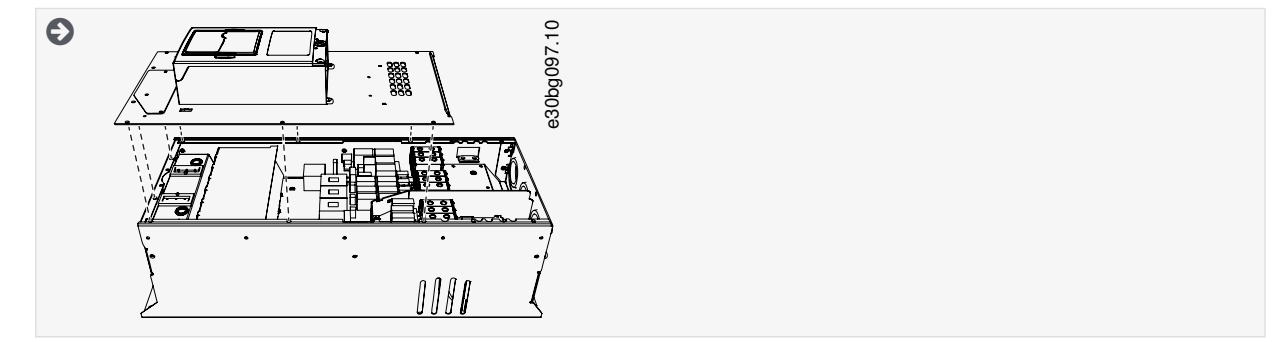

**2.** Irrota EMC-ruuvit.

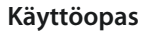

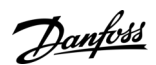

### **Sähköasennus**

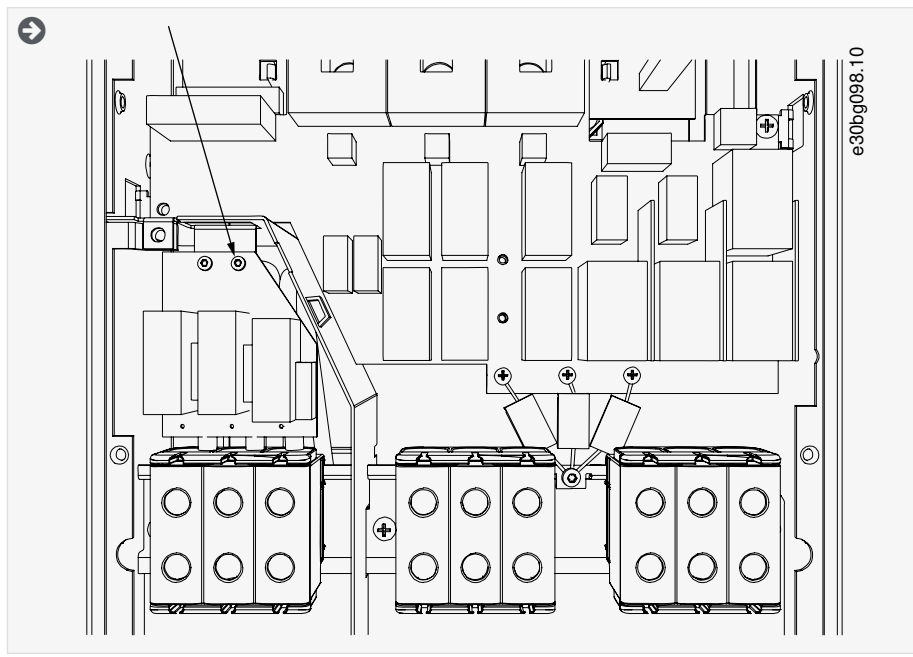

**3.** Poista ruuvi ja vaihda tilalle muoviruuvi M4.

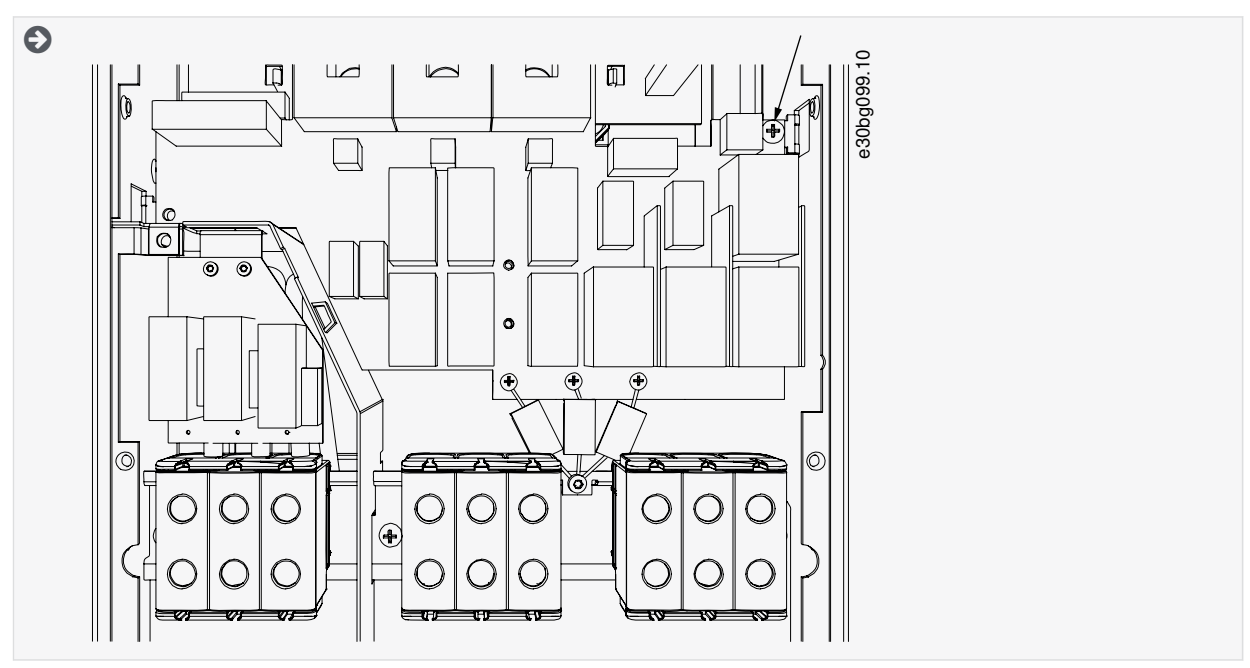

**4.** Leikkaa kolmen kondensaattorin johtimet.

<u>Danfoss</u>

### **Sähköasennus**

<span id="page-82-0"></span>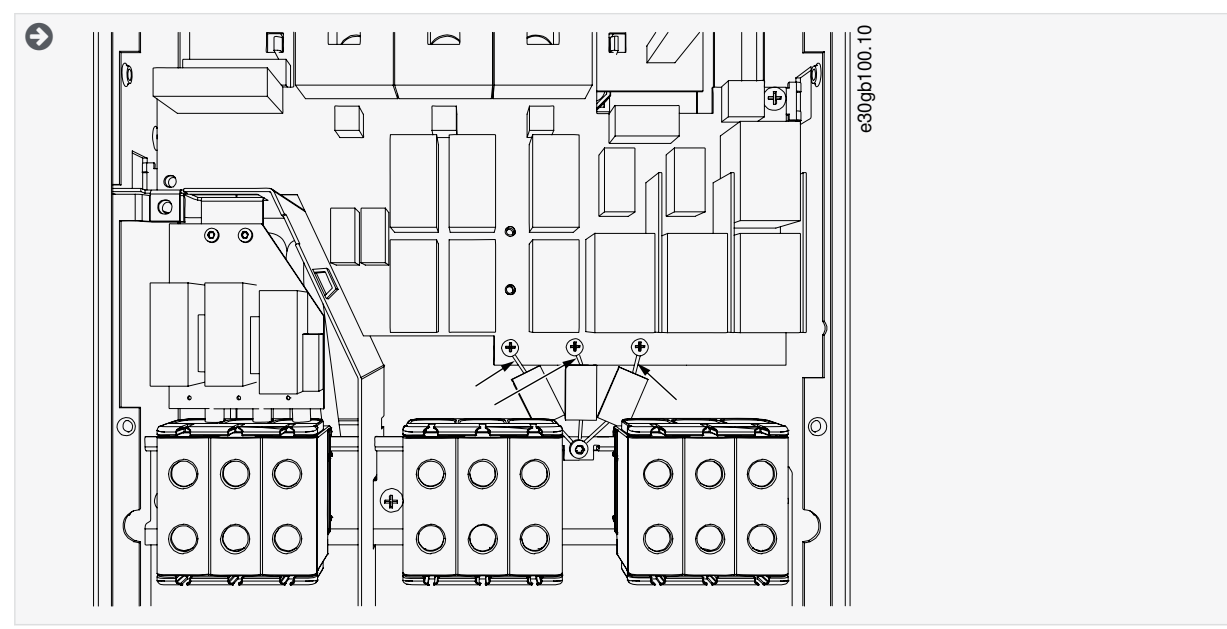

**5.** Poista ruuvi ja kondensaattorikokoonpano.

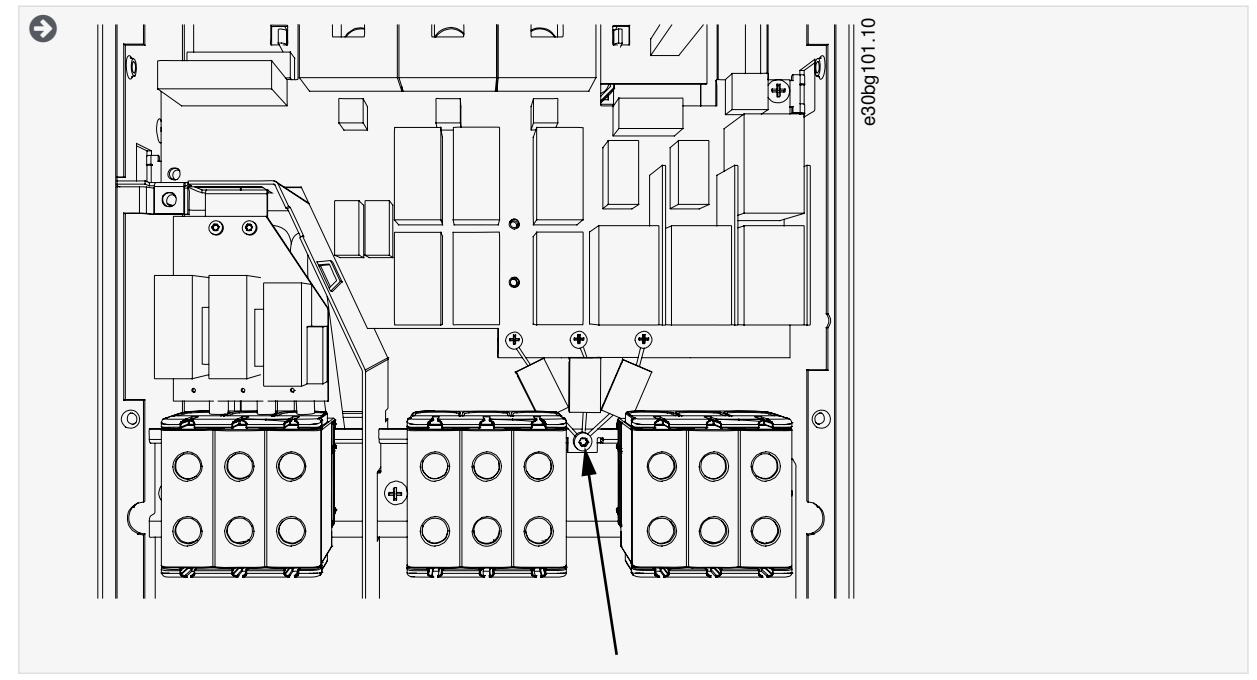

- **6.** Sulje taajuusmuuttajan kansi. Tietoja ruuvien kiristysmomenteista on kohdassa [12.5 Kannen ruuvien kiristysmomentit.](#page-148-0)
- **7.** Kirjoita muutoksen jälkeen tuotetta muutettu -merkkiin "EMC-tasoa on muutettu" ja muutospäivä (ks. kohta [4.4 Product](#page-30-0) [modified -merkin käyttö](#page-30-0)). Jos merkkiä ei ole vielä kiinnitetty, kiinnitä se taajuusmuuttajaan tyyppikilven lähelle.

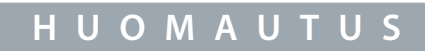

Vain valtuutettu VACON®-huoltohenkilöstö saa muuttaa FR7-mallin EMC-suojauksen takaisin C2-tasolle.

## 6.6.3 Taajuusmuuttajan asennus IT-järjestelmään, FR8–FR11

Vain VACON®-huoltohenkilöstö saa muuttaa FR8–FR11-kokoisten VACON® NXS/NXP -taajuusmuuttajien EMC-suojausluokkaa.

# <u> Danfoss</u>

## **7 Ohjausyksikkö**

### 7.1 Ohjausyksikön komponentit

NXP:n ohjausyksikkö tuo käyttäjälle joustavuutta lisäominaisuuksien käyttöön lisävarusteiden ja ohjelmoitavuuden ansiosta. Kattava luettelo ominaisuuksista on valintaoppaassa ja sovelluskäsikirjassa.

Taajuusmuuttajan ohjausyksikkö käsittää ohjausyksikön ja lisäkortit (ks. kohta Kuva 38), jotka on kytketty ohjauskortin 5-paikkaisiin liittimiin (A–E). Ohjauskortti kytketään teho-osaan D-liittimellä tai valokaapeleilla (FR9–FR11).

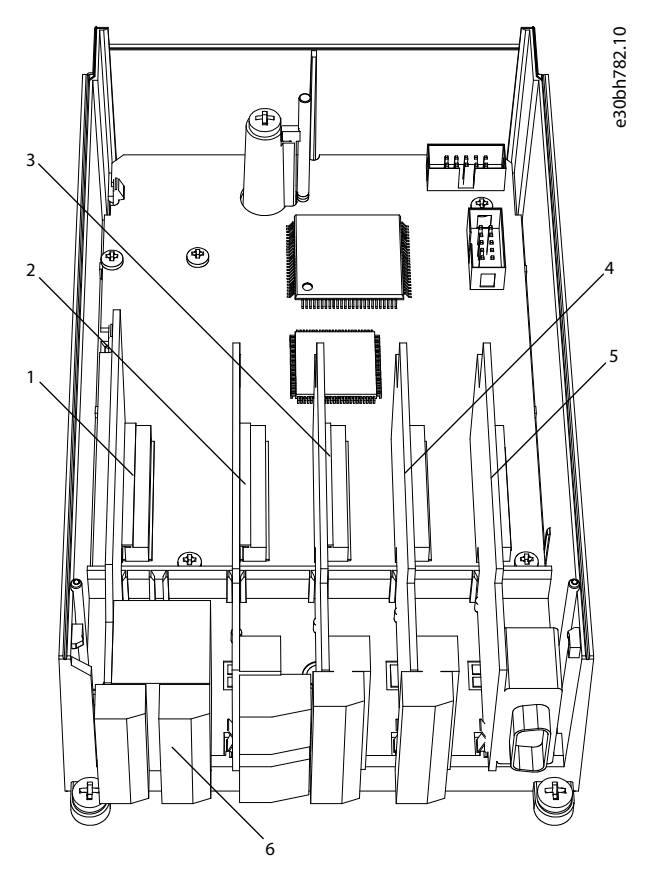

**Kuva 38: Ohjauskortin perus- ja lisäkorttipaikat**

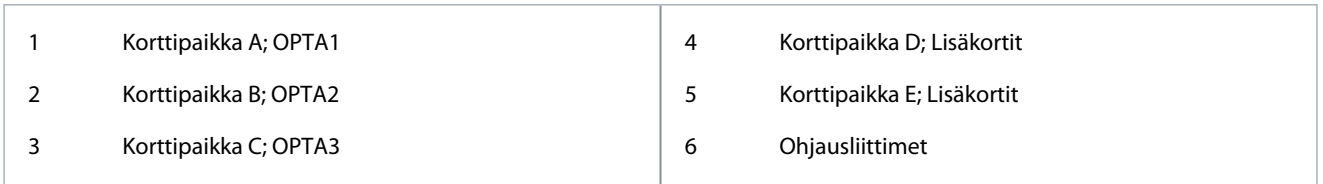

Toimitetun taajuusmuuttajan ohjausyksikkö sisältää vakio-ohjausliittymän. Jos tilaus sisältää erityisvaihtoehtoja, taajuusmuuttaja toimitetaan tilauksen mukaan. Seuraavilla sivuilla on tietoja liittimistä sekä yleisiä kytkentäesimerkkejä. Tehtaalla asennetut laajennuskortit ilmaistaan tyyppimerkinnässä. Lisätietoja lisäkorteista on VACON® NX -tyyppisten lähtö- ja tulokorttien käyttöohjeessa. OPTA1-peruskortissa on 20 ohjausliitintä ja relekortissa kuusi tai seitsemän. Ohjausyksikön vakioliitännät ja signaalien kuvaukset esitetään kohdassa [7.3.2 OPTA1-kortin ohjausliittimet.](#page-84-0)

Ohjeet sellaisen ohjausyksikön asentamiseen, jota ei ole liitetty teho-osaan, on VACON® NXP IP00 ‑taajuusmuuttajien asennusoppaassa.

## 7.2 Ohjausjännite (+24 V/EXT +24 V)

Taajuusmuuttajaa on mahdollista käyttää ulkoisen virtalähteen kanssa, jolla on seuraavat ominaisuudet: +24 V DC ±10 %, vähintään 1 000 mA. Sitä voidaan käyttää ulkoisesti syöttämään jännitettä ohjauskorttiin ja perus- sekä lisäkortteihin. OPTA1-kortin analogialähdöt ja -tulot eivät toimi, jos ohjausyksikköön syötetään ainoastaan +24 V:n jännitettä.

Liitä ulkoinen virtalähde jompaankumpaan kahdesta kaksisuuntaisesta liittimestä (#6 tai #12), ks. lisäkortin käyttöopas tai VACON® NX -taajuusmuuttajien tulo- ja lähtökorttien käyttöopas. Tämä jännite pitää ohjausyksikön käynnissä ja parametrit voidaan asettaa.

<u> Danfoss</u>

<span id="page-84-0"></span>Pääpiirin mittausarvot (esimerkiksi DC-välipiirin jännite ja yksikön lämpötila) eivät ole käytettävissä, kun taajuusmuuttajaa ei ole kytketty verkkoon.

## **H U O M A U T U S**

Jos taajuusmuuttajaan syötetään ulkoista 24 V DC:n jännitettä, riviliittimessä #6 (tai #12) pitää käyttää diodia, jotta virta ei pääse kulkemaan väärään suuntaan. 24 V:n DC-johtimeen pitää asentaa 1 A:n sulake jokaiselle taajuusmuuttajalle. Kunkin taajuusmuuttajan edellyttämä suurin virranvoimakkuus on 1 A ulkoisesta virtalähteestä.

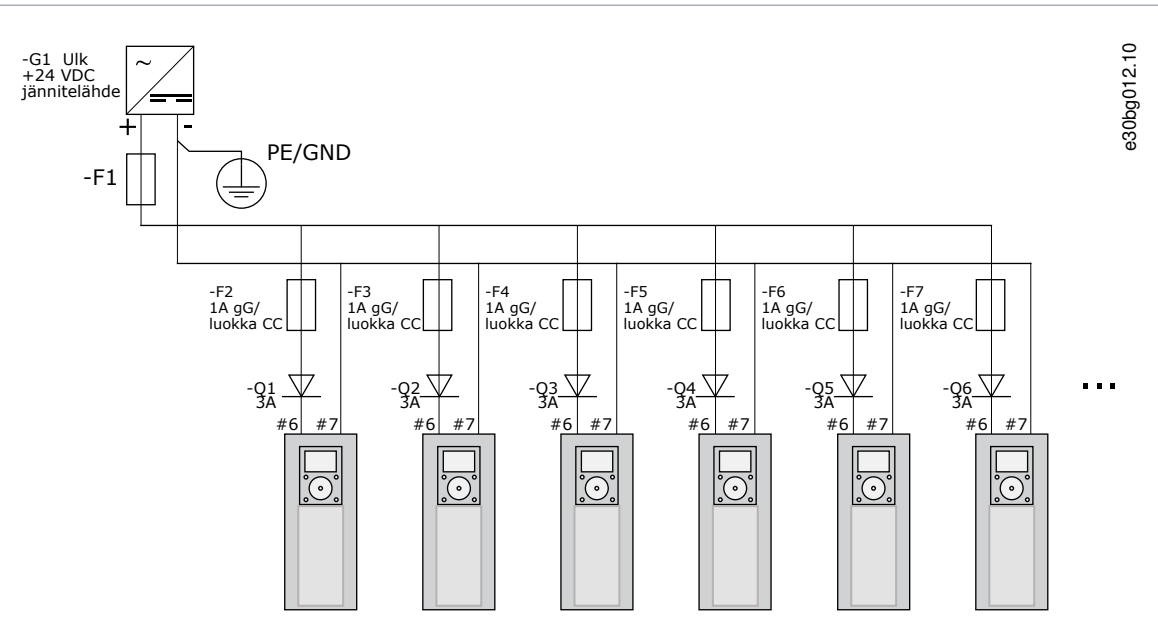

**Kuva 39: Useiden taajuusmuuttajien 24 V:n tulojen rinnankytkentä**

## **H U O M A U T U S**

Ohjausyksikön tulo- ja lähtöliitäntöjen maadoitusta ei ole eristetty laitteen rungon suojamaadoituksesta. Asennusvaiheessa on otettava huomioon maadoituspisteiden väliset potentiaalierot. On suositeltavaa käyttää galvaanista eristystä tulo- ja lähtöliitäntöjen sekä 24 V:n piireissä.

## 7.3 Ohjausyksikön kaapelointi

## 7.3.1 Ohjauskaapelien valinta

Ohjauskaapelien tulee olla vähintään 0,5 mm<sup>2</sup>:n (20 AWG) häiriösuojattua monijohdinkaapelia. Lisätietoja kaapelityypeistä on kohdassa <u>Taulukko 10</u>. Liitinjohtimien enimmäiskoko on 2,5 mm<sup>2</sup> (14 AWG) relekortin liittimille ja 1,5 mm<sup>2</sup> (16 AWG) muille liittimille.

#### **Taulukko 12: Ohjauskaapelien kiristysmomentit**

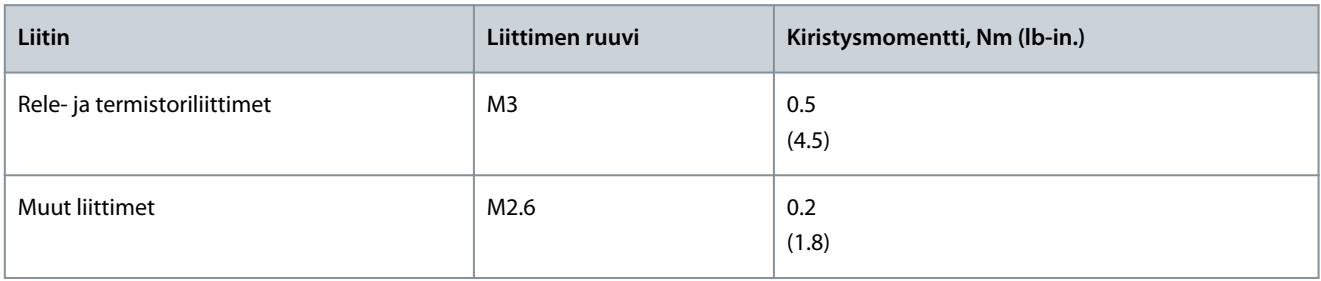

## 7.3.2 OPTA1-kortin ohjausliittimet

Kuvassa on peruskuvaus I/O-kortin liittimistä. Lisätietoja on kohdassa [7.3.2.2 Jumpperivalinnat OPTA1-peruskortissa](#page-87-0). Lisätietoja ohjausliittimistä on VACON® All in One ‑sovelluskäsikirjassa.

<u>Danfoss</u>

## **Ohjausyksikkö**

e30bg013.10

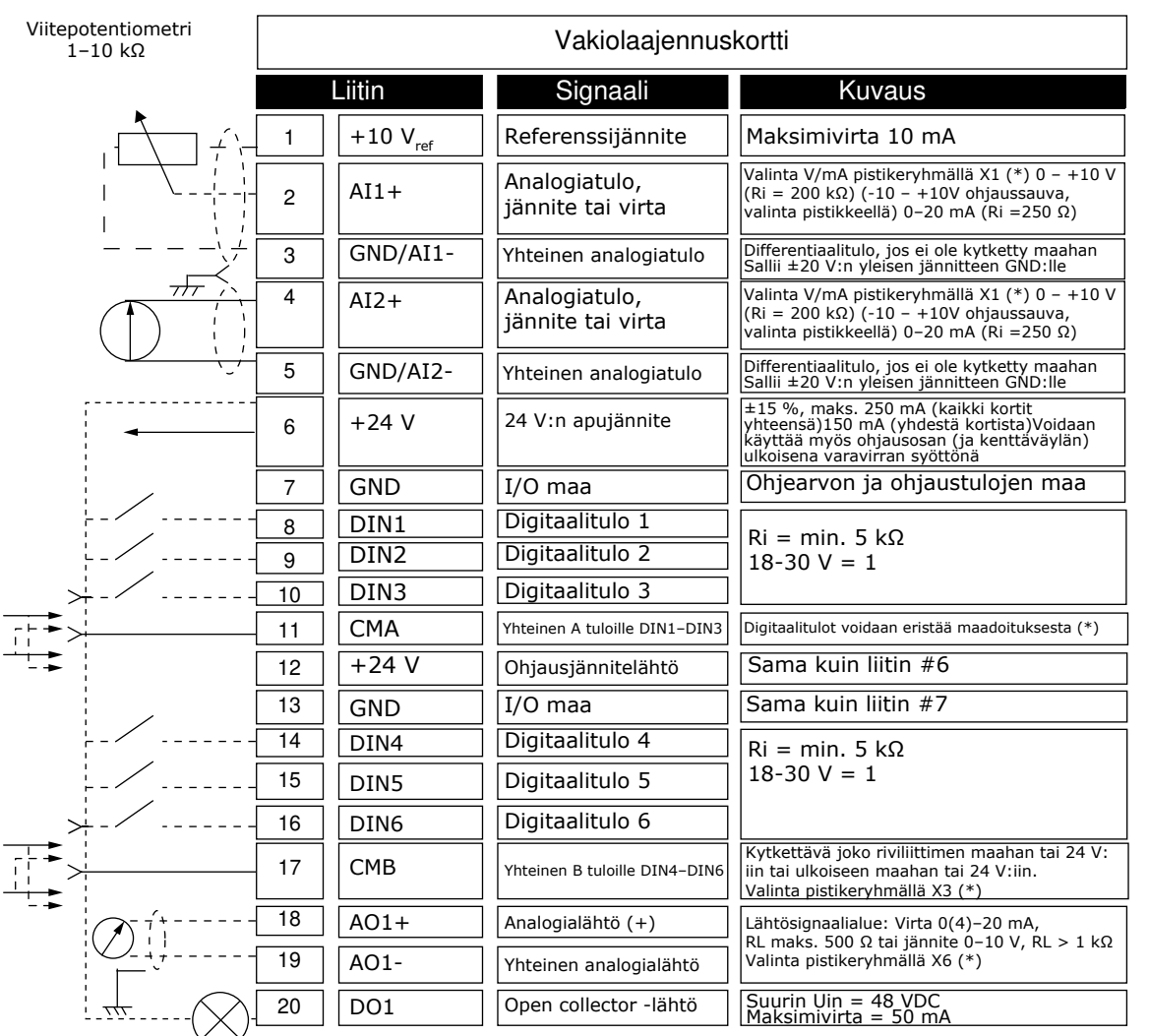

**Kuva 40: Ohjausliittimien signaalit, OPTA1**

\*) Katso kuva kohdassa [7.3.2.2 Jumpperivalinnat OPTA1-peruskortissa.](#page-87-0)

Parametrin ohjearvot tuloille ja lähdöille paneelissa ja NC-taajuusmuuttajassa ovat: An.IN:A.1, An.IN:A.2, DigIN:A.1, DigIN:A.2, Dig-IN:A.3, DigIN:A.4, DigIN:A.5, DigIN:A.6, AnOUT:A.1 ja DigOUT:A.1.

Ohjausjännitelähdön +24 V/EXT+24 V käyttö:

- johdota +24 V:n ohjausjännite digitaalituloihin ulkoisella kytkimellä. TAI
- käytä ulkoisia varusteita, kuten pulssiantureita ja lisäreleitä, ohjausjännitteellä.

Kaikkien käytettävien +24 V/EXT+24 V -lähtöliittimien kokonaiskuormitusvirta ei saa ylittää 250 mA:a.

+24 V/EXT+24 V -lähdön suurin sallittu korttikohtainen kuormitusvirta on 150 mA. Jos kortissa on +24 V/EXT+24 V -lähtö, siinä on paikallinen oikosulkusuojaus. Jos yhdessä +24 V/EXT+24 V -lähdössä on oikosulku, muiden lähtöjen virransyöttö toimii normaalisti paikallisen suojauksen ansiosta.

<u>Danfoss</u>

**Ohjausyksikkö**

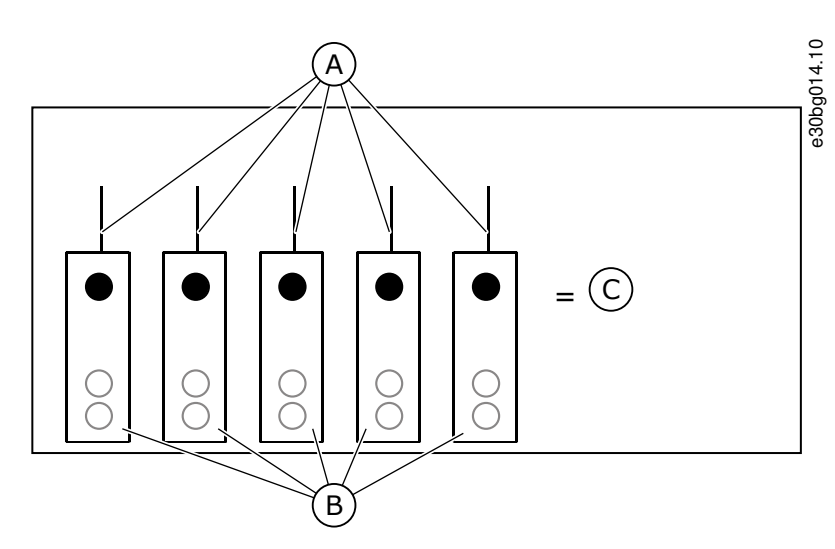

**Kuva 41: +24 V/EXT+24 V -lähdön suurin sallittu kuormitusvirta**

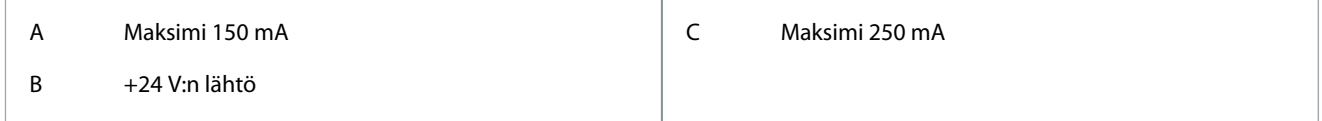

## 7.3.2.1 Digitaalitulojen signaalien kääntö

Aktiivisignaalitaso vaihtelee sen mukaan, kytketäänkö yhteiset tulot CMA ja CMB (liittimet 11 ja 17) +24 V:n jännitteeseen vai maahan (0 V).

24 voltin ohjausjännite ja maa digitaalituloille sekä niiden yhteisille tuloille (CMA, CMB) voi olla joko sisäinen tai ulkoinen.

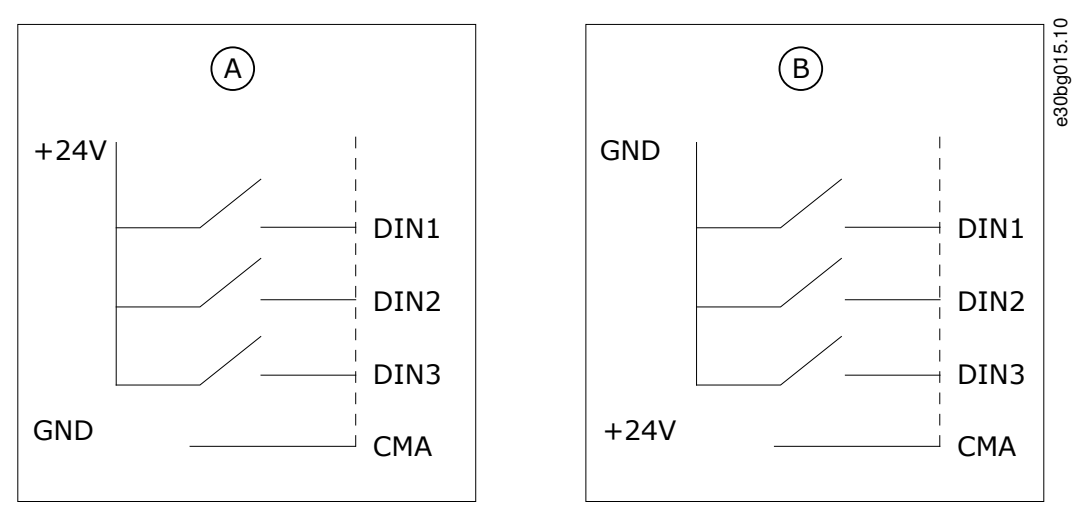

**Kuva 42: Positiivinen/negatiivinen logiikka**

A Positiivinen logiikka (+24 V on aktiivinen signaali) = tulo on aktiivinen, kun kytkin on kiinni.

B Negatiivinen logiikka (0 V on aktiivinen signaali) = tulo on aktiivinen, kun kytkin on kiinni. Aseta jumpperi X3 asentoon "CMA/CMB erotettu maasta".

### Aiheeseen liittyvät linkit

• [Jumpperivalinnat OPTA1-peruskortissa](#page-87-0)

<u> Danfoss</u>

## <span id="page-87-0"></span>7.3.2.2 Jumpperivalinnat OPTA1-peruskortissa

Taajuusmuuttajan toiminnot voidaan muuttaa niin, että ne vastaavat paremmin paikallisia vaatimuksia. Tee näin vaihtamalla joitakin jumpperien paikkoja OPTA1-kortissa. Jumpperien paikat määrittävät analogia- ja digitaalitulojen signaalin tyypin. AI/AO-signaalin sisällön muuttaminen edellyttää myös vastaavan korttiparametrin arvon muuttamista valikossa M7.

A1-peruskortissa on neljä jumpperiryhmää: X1, X2, X3 ja X6. Kussakin jumpperiryhmässä on kahdeksan nastaa ja kaksi jumpperia. Mahdolliset jumpperivalinnat on kuvattu kohdassa Kuva 43.

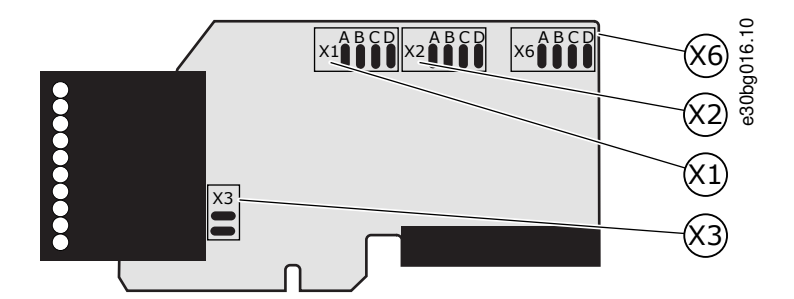

**Kuva 43: OPTA1-kortin jumpperilohkot**

<u>Danfoss</u>

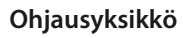

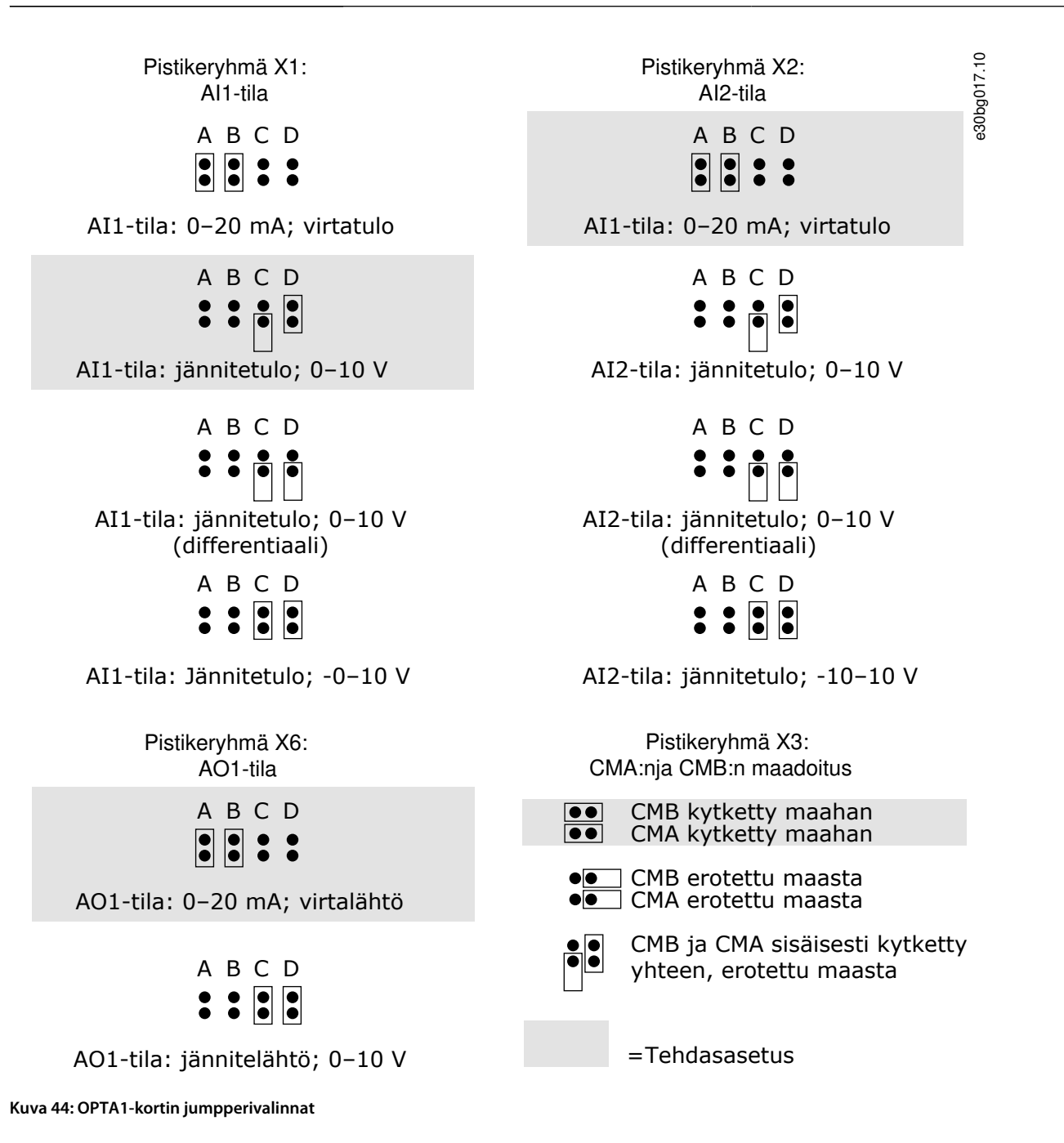

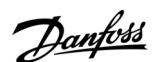

**Ohjausyksikkö**

## 7.3.3 OPTA2- ja OPTA3-kortin ohjausliittimet

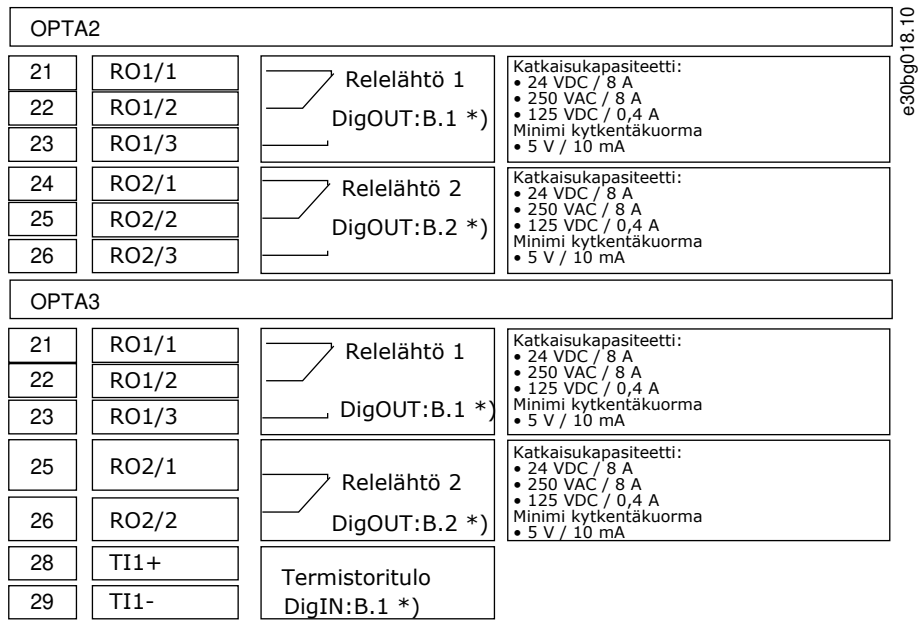

#### **Kuva 45: Ohjausliittimien signaalit, relekortit OPTA2 ja OPTA3**

\*) Parametrin ohjearvo ohjauspaneelissa ja NC-taajuusmuuttajassa.

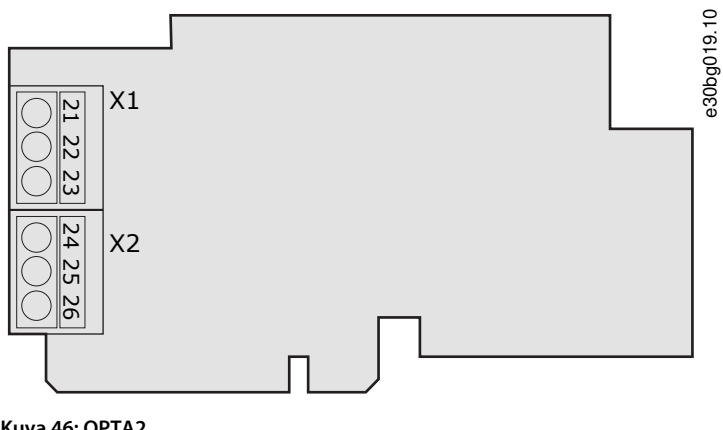

**Kuva 46: OPTA2**

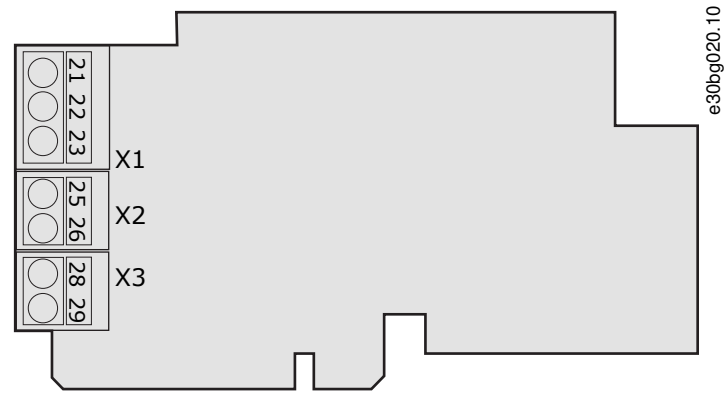

**Kuva 47: OPTA3**

## 7.4 Lisäkorttien asennus

Tietoja lisäkorttien asentamisesta on lisäkortin oppaassa tai VACON® NX -tyyppisten lähtö- ja tulokorttien käyttöohjeessa.

<u>Danfoss</u>

## 7.5 Galvaaniset erottimet

Ohjausliitännät on erotettu verkon potentiaalista. GND-liitteet on pysyvästi liitetty I/O-maahan. Katso kohta Kuva 48. I/O-kortin digitaalitulot on eristetty galvaanisesti I/O-maasta (PELV). Relelähdöt on lisäksi kaksoiserotettu toisistaan 300 VAC:ssä (EN-50178).

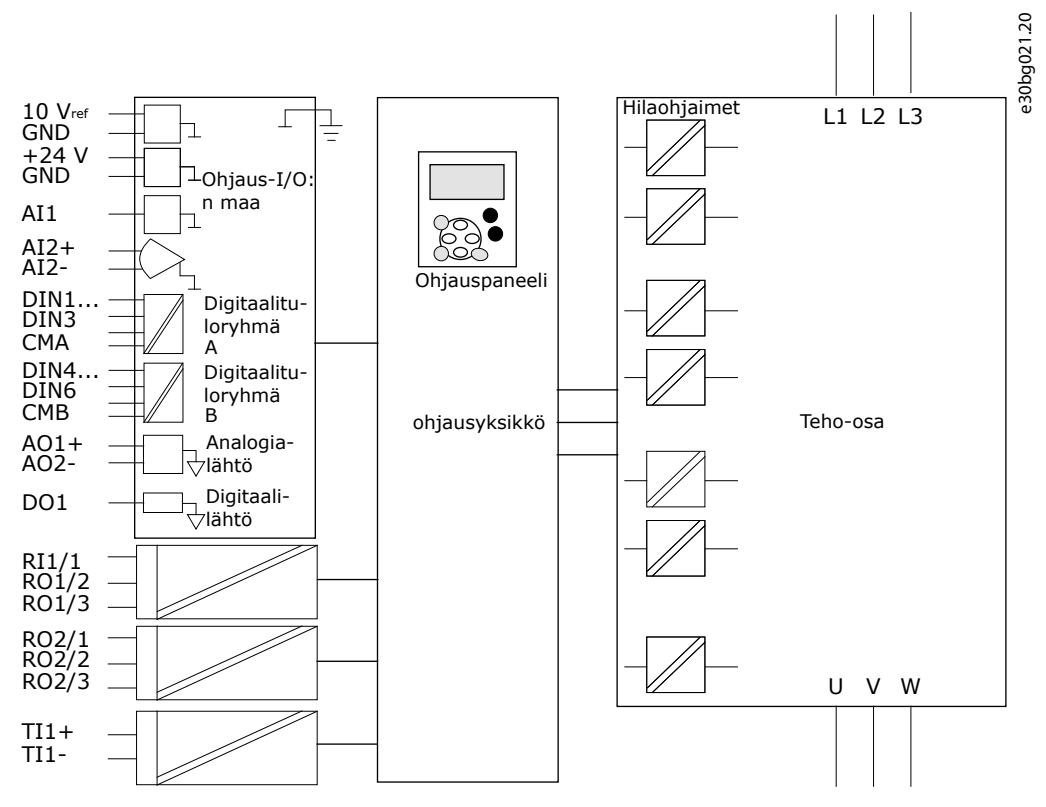

**Kuva 48: Galvaaniset erottimet**

<u>Danfoss</u>

## <span id="page-91-0"></span>**8 Ohjauspaneelin käyttäminen**

### 8.1 Ohjauspaneelin käyttö

Taajuusmuuttajan tiedot on järjestetty valikkoihin ja alavalikkoihin. Liiku ohjauspaneelin valikkorakenteessa näitä ohjeita noudattaen.

#### **Toimenpide**

- **1.** Voit siirtyä valikoiden välillä paneelin ylä- ja alaselauspainikkeilla.
- **2.** Voit avata ryhmän tai kohteen painamalla oikeanpuoleista valikkopainiketta.

Palaa edelliselle valikkotasolle painamalla vasemmanpuoleista valikkopainiketta.

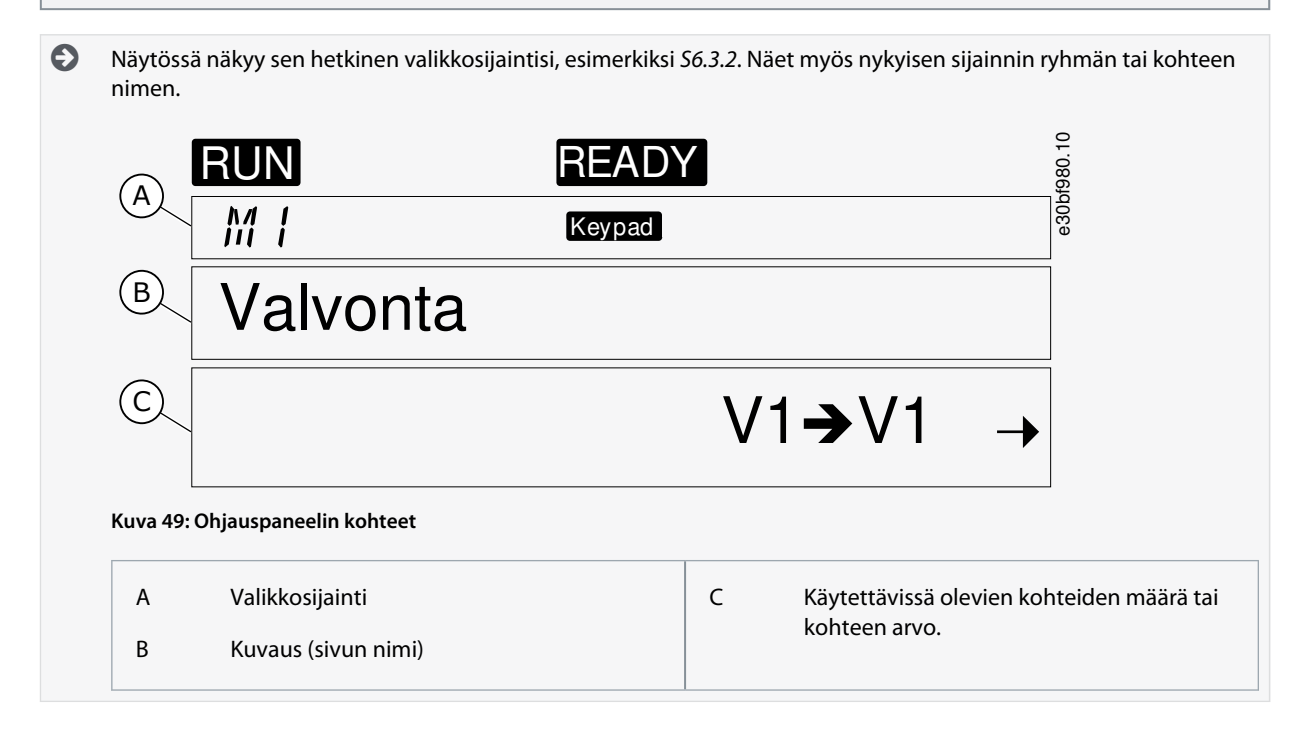

## 8.2 Valvontavalikon (M1) käyttäminen

Valvo parametrien ja signaalien todellisia arvoja noudattamalla näitä ohjeita.

Arvoja ei voi muuttaa valvontavalikossa. Tietoja parametrien arvojen muuttamisesta on kohdassa [8.3.2 Arvojen valitseminen](#page-93-0) tai [8.3.3 Arvojen muokkaaminen numero kerrallaan.](#page-94-0)

#### **Toimenpide**

**1.** Siirry valvontavalikkoon selaamalla päävalikkoa, kunnes näytön ensimmäisellä tekstirivillä näkyy sijaintia ilmaiseva symboli M1.

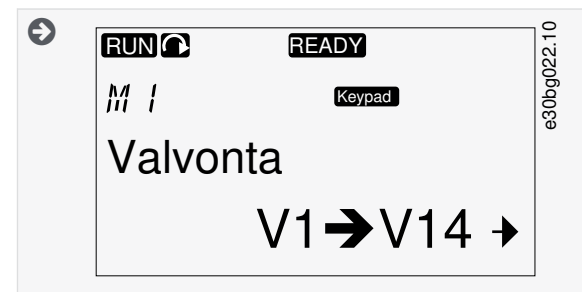

- **2.** Avaa valvontavalikko päävalikosta painamalla oikeanpuoleista valikkopainiketta.
- **3.** Selaa valikkoa ylä- ja alaselauspainikkeilla.

### 8.2.1 Valvottavat arvot

Valvottujen arvojen merkintätapa on V#.#. Arvot päivittyvät 0,3 sekunnin välein.

Danfoss

**Ohjauspaneelin käyttäminen**

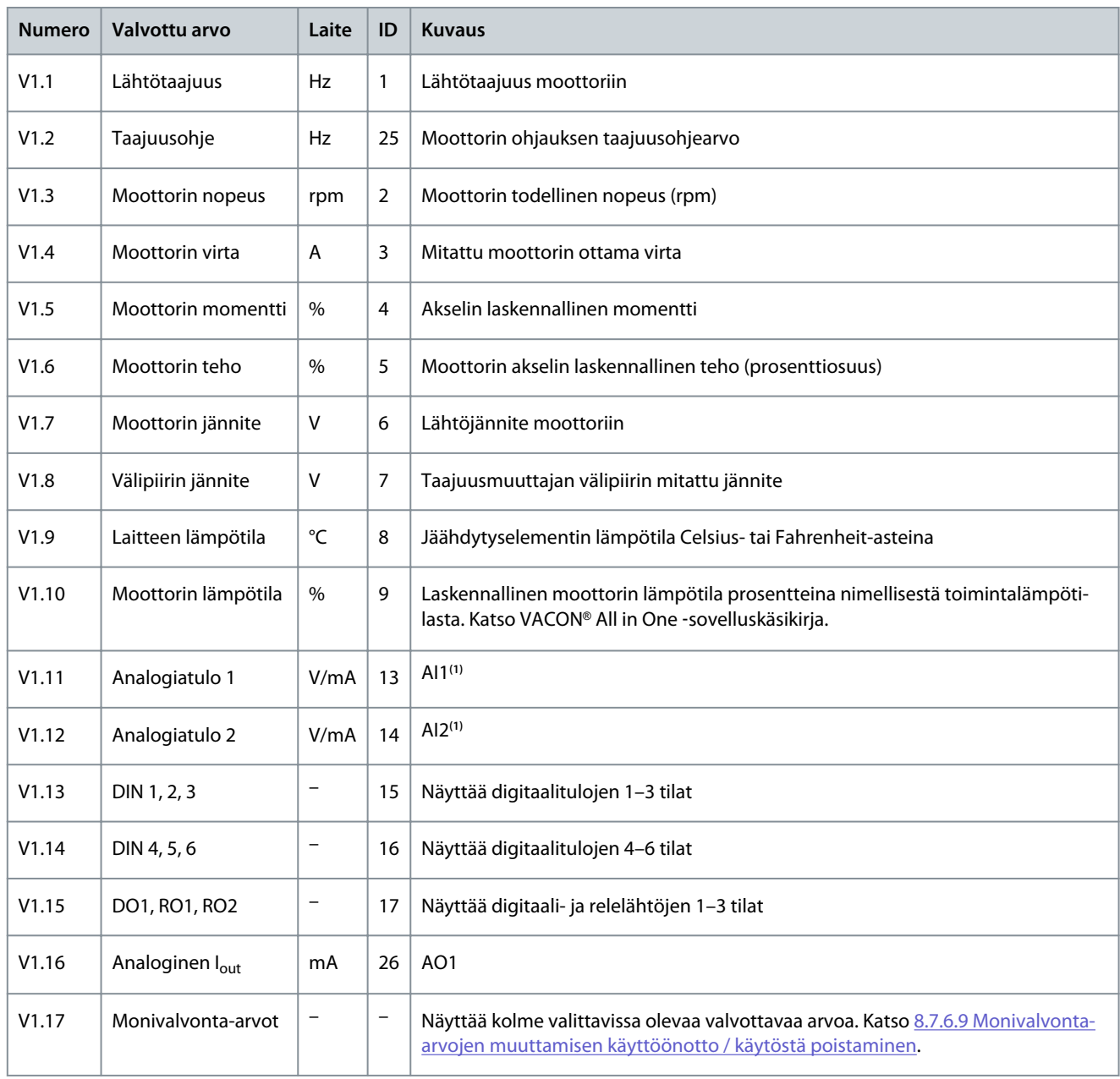

**1** Jos taajuusmuuttajassa on vain +24 V:n syöttö (ohjauskortin käynnistystä varten), tämä arvo ei ole luotettava.

Lisätietoja valvottavista arvoista on VACON® All in One ‑sovelluskäsikirjassa.

## 8.3 Parametrivalikon (M2) käyttäminen

### 8.3.1 Parametrin hakeminen

Hae muokattava parametri näitä ohjeita noudattaen.

#### **Toimenpide**

**1.** Siirry parametrivalikkoon selaamalla päävalikkoa, kunnes näytön ensimmäisellä tekstirivillä näkyy sijaintia ilmaiseva symboli M2.

<span id="page-93-0"></span>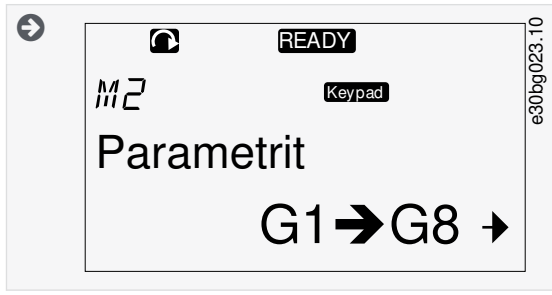

**2.** Avaa parametriryhmävalikko (G#) painamalla oikeanpuoleista valikkopainiketta.

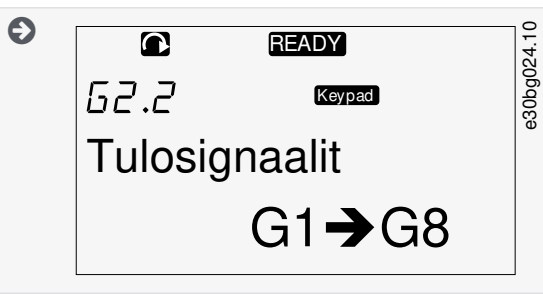

**3.** Etsi parametriryhmä ylä- ja alaselauspainikkeilla.

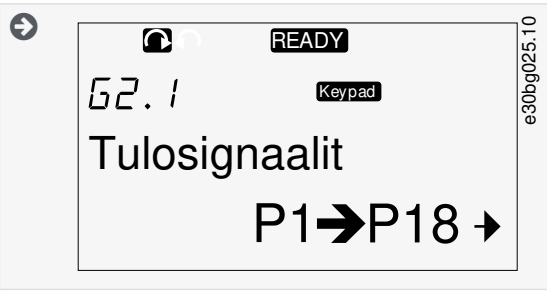

**4.** Etsi ylä- ja alaselauspainikkeilla parametri (P#), jota haluat muokata. Voit siirtyä suoraan parametriryhmän viimeisestä parametrista ensimmäiseen painamalla selauspainiketta ylös.

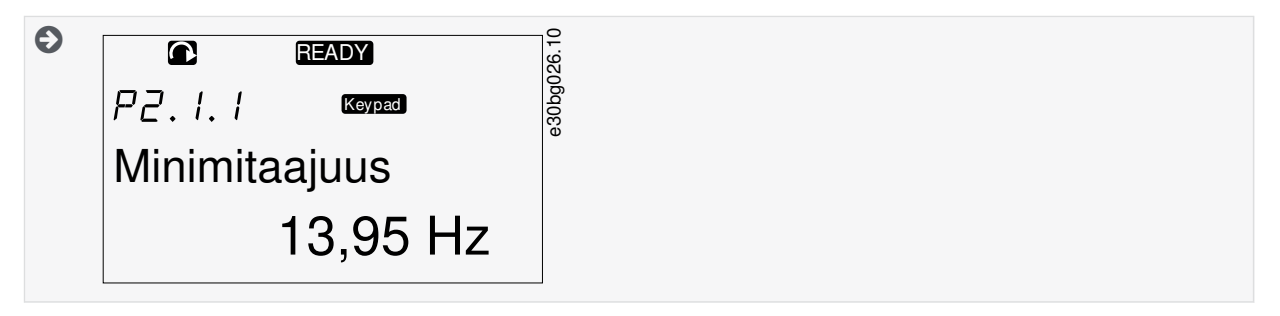

### 8.3.2 Arvojen valitseminen

Muokkaa ohjauspaneelin tekstiarvoja näitä ohjeita noudattamalla.

Perussovelluspaketti All in One+ sisältää seitsemän sovellusta, joilla on eri parametriryhmittelyt. Lisätietoja on VACON® All in One sovelluskäsikirjassa.

Kun taajuusmuuttaja on KÄY-tilassa, jotkin parametrit ovat lukittuja, joten niitä ei voi muokata. Näytössä näkyy ainoastaan teksti Locked (Lukittu). Muokkaa näitä parametreja pysäyttämällä ensin taajuusmuuttaja.

#### **Toimenpide**

**1.** Etsi ylä- ja alaselauspainikkeilla parametri (P#), jota haluat muokata. Voit siirtyä suoraan parametriryhmän viimeisestä parametrista ensimmäiseen painamalla selauspainiketta ylös.

<span id="page-94-0"></span>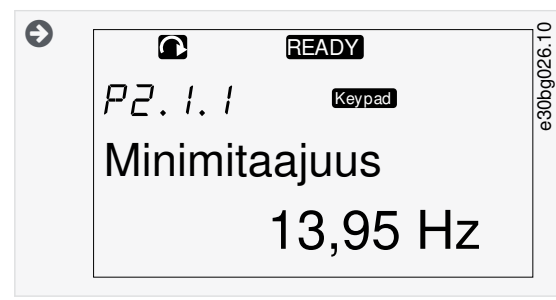

**2.** Siirry muokkaustilaan painamalla oikeanpuoleista valikkopainiketta. Parametrin arvo alkaa vilkkua.

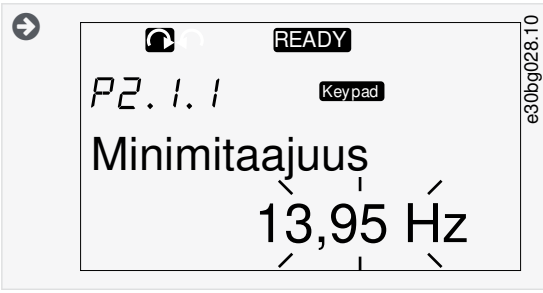

- **3.** Määritä uusi arvo ylä- ja alaselauspainikkeilla.
- **4.** Hyväksy muutos [enter]-painikkeella tai jätä muutos huomiotta vasemmanpuoleisella valikkopainikkeella.

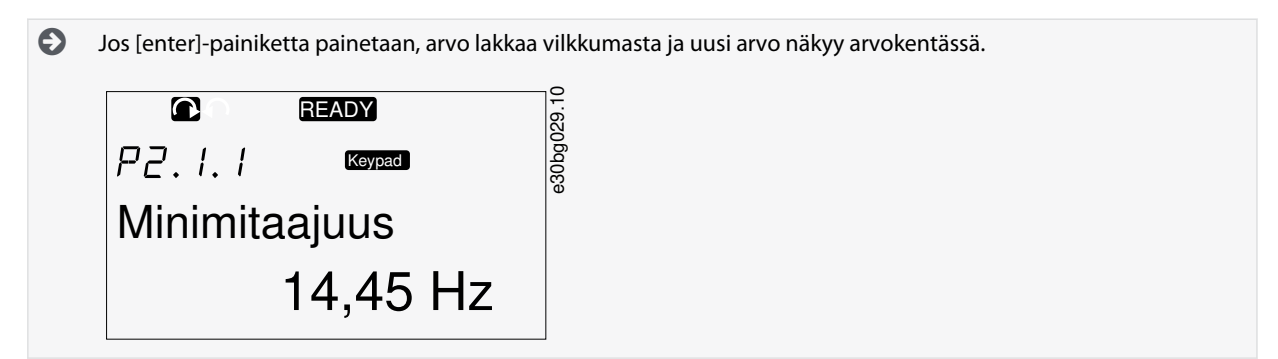

**5.** Lukitse parametrien arvot käyttämällä Parameter Lock (Parametrilukko) -toimintoa valikossa M6, ks. kohta [8.7.6.6 Parametrin](#page-107-0) [lukitseminen](#page-107-0).

## 8.3.3 Arvojen muokkaaminen numero kerrallaan

Muokkaa numeroarvoja ohjauspaneelista näitä ohjeita noudattaen.

Perussovelluspaketti All in One+ sisältää seitsemän sovellusta, joilla on eri parametriryhmittelyt. Lisätietoja on VACON® All in One sovelluskäsikirjassa.

Kun taajuusmuuttaja on KÄY-tilassa, jotkin parametrit ovat lukittuja, joten niitä ei voi muokata. Näytössä näkyy ainoastaan teksti Locked (Lukittu). Muokkaa näitä parametreja pysäyttämällä ensin taajuusmuuttaja.

#### **Toimenpide**

**1.** Etsi parametri selaus- ja valikkopainikkeilla.

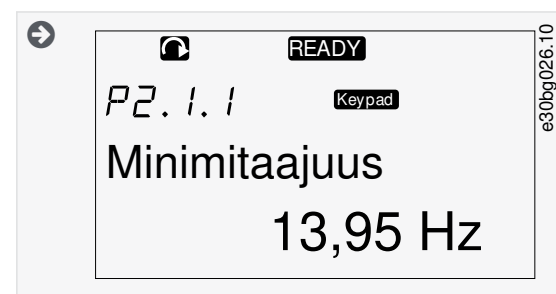

**2.** Siirry muokkaustilaan painamalla oikeanpuoleista valikkopainiketta. Parametrin arvo alkaa vilkkua.

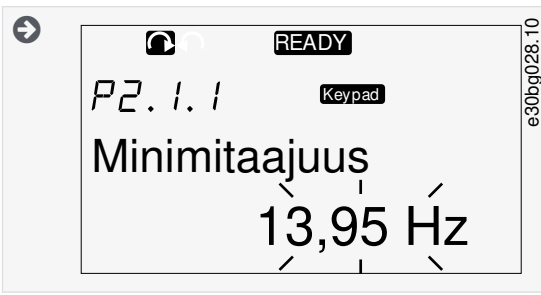

- **3.** Paina oikeanpuoleista valikkopainiketta. Arvoa voidaan nyt muokata numero kerrallaan.
- **4.** Vahvista muutos painamalla [enter]-painiketta.

Jätä muutos huomiotta painamalla vasemmanpuoleista valikkopainiketta useita kertoja, kunnes näyttö palaa parametriluetteloon.

 $\odot$ Jos [enter]-painiketta painetaan, arvo lakkaa vilkkumasta ja uusi arvo näkyy arvokentässä.

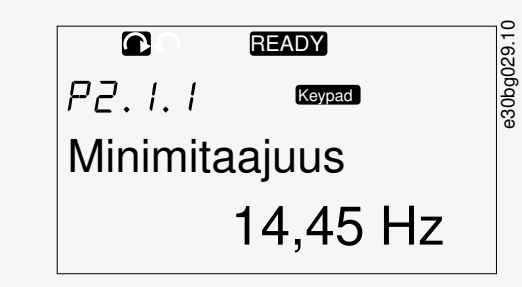

**5.** Lukitse parametrien arvot käyttämällä Parameter Lock (Parametrilukko) -toimintoa valikossa M6, ks. kohta [8.7.6.6 Parametrin](#page-107-0) [lukitseminen](#page-107-0).

## 8.4 Paneeliohjausvalikon käyttäminen

## 8.4.1 Paneeliohjausvalikon hakeminen

Paneeliohjausvalikossa on käytettävissä seuraavat toiminnot: ohjaustilan valinta, taajuusohjeen muokkaus ja moottorin pyörimissuunnan vaihtaminen.

#### **Toimenpide**

**1.** Siirry Keypad control (Paneeliohjaus) -valikkoon selaamalla päävalikkoa, kunnes näytön ensimmäisellä tekstirivillä näkyy sijaintia ilmaiseva symboli M3.

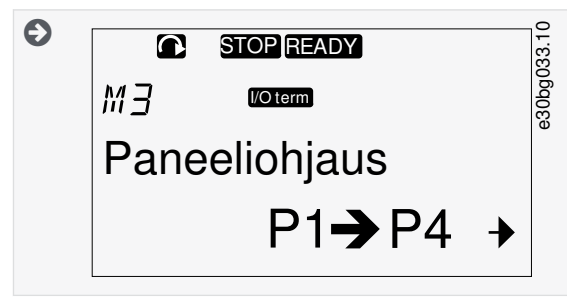

**2.** Avaa Keypad control (Paneeliohjaus) -valikko painamalla oikeanpuoleista valikkopainiketta.

### 8.4.2 Paneelin ohjausparametrit M3

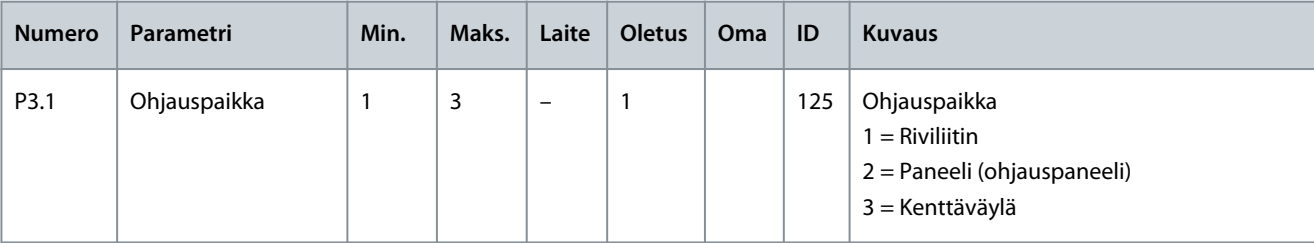

Danfoss

## **Ohjauspaneelin käyttäminen**

<span id="page-96-0"></span>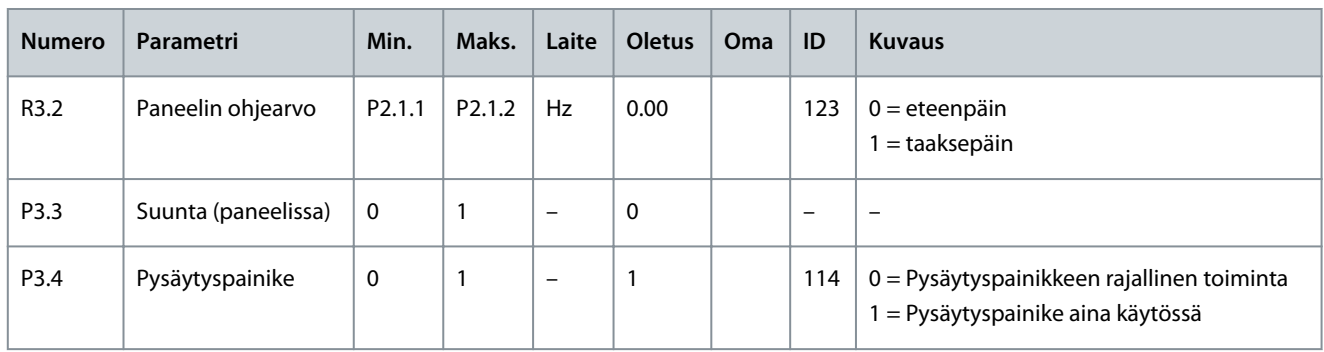

## 8.4.3 Ohjauspaikan muuttaminen

Taajuusmuuttajaa voidaan ohjata kolmella eri ohjauspaikalla. Jokaisella ohjauspaikalla on oma symbolinsa, joka näkyy näytössä:

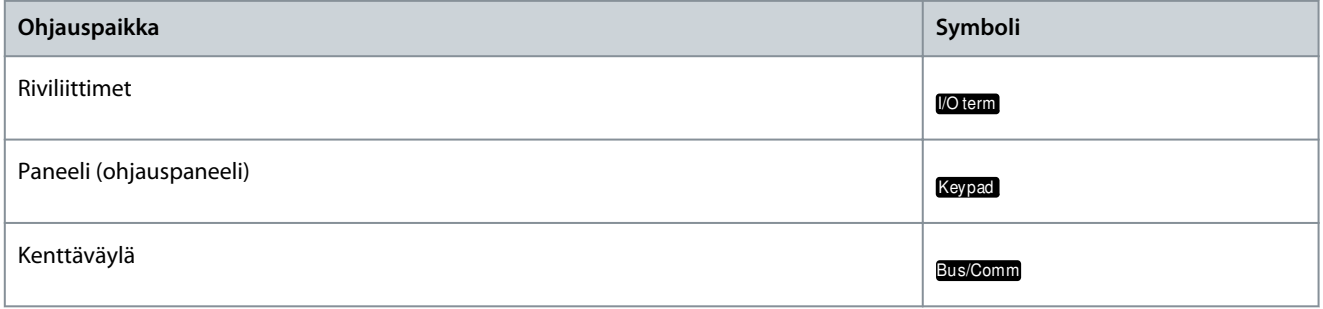

#### **Toimenpide**

**1.** Siirry Keypad control (Paneeliohjaus) -valikkoon (M3) ja hae ohjaustila (Control Place (Ohjauspaikka)) ylä- ja alavalikkopainikkeilla.

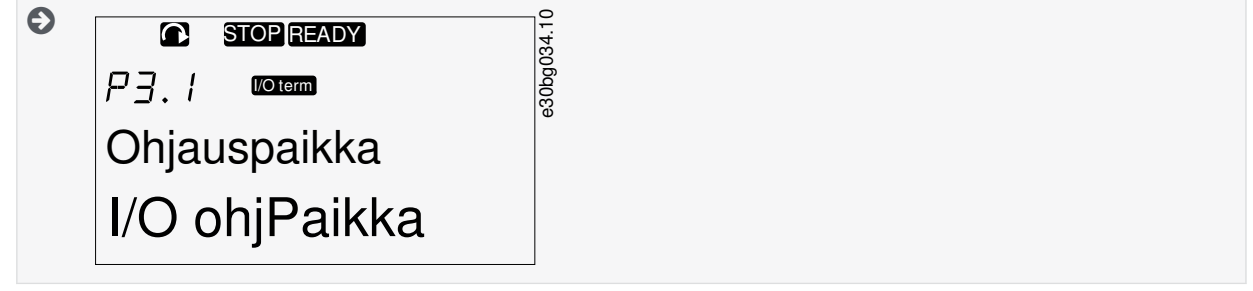

**2.** Siirry muokkaustilaan painamalla oikeanpuoleista valikkopainiketta.

 $\boldsymbol{\Theta}$ Parametrin arvo alkaa vilkkua.

- **3.** Selaa valikkoa ylä- ja alaselauspainikkeilla.
- **4.** Valitse ohjaustila [enter]-painikkeella.

### 8.4.4 Paneelin ohjearvo

Keypad reference (Paneelin ohjearvo) -alavalikko (P3.2) näyttää taajuusohjeen. Tässä alavalikossa taajuusohjetta voidaan myös muokata.

### 8.4.4.1 Taajuusohjeen muokkaaminen

Käytä näitä ohjeita taajuusohjeen muuttamiseen.

#### **Toimenpide**

- **1.** Siirry Keypad control (Paneeliohjaus) -valikkoon (M3) ja hae paneelin ohjearvo ylä- ja alavalikkopainikkeilla.
- **2.** Siirry muokkaustilaan painamalla oikeanpuoleista valikkopainiketta. Taajuusohjearvo alkaa vilkkua.
- **3.** Määritä uusi arvo selauspainikkeilla.

 $\boldsymbol{\Theta}$ Arvo muuttuu ainoastaan ohjauspaneelissa.

<u>Danfoss</u>

**4.** Sovita moottorin nopeus ohjauspaneelin arvoon valitsemalla ohjauspaneeli ohjaustilaksi, ks. kohta [8.4.3 Ohjauspaikan](#page-96-0) [muuttaminen](#page-96-0).

## 8.4.5 Pyörimissuunnan vaihtaminen

Moottorin pyörimissuunta näkyy Keypad direction (Paneelin suunta) -alavalikossa. Tässä alavalikossa pyörimissuunta voidaan myös vaihtaa.

Lisätietoja moottorin ohjaamisesta ohjauspaneelin avulla on kohdassa [3.8.2 Ohjauspaneeli](#page-22-0) ja [9.2 Taajuusmuuttajan käyttöönotto.](#page-116-0)

#### **Toimenpide**

- **1.** Siirry Keypad control (Paneeliohjaus) -valikossa (M3) alavalikkoon Keypad direction (Paneelin suunta) ylä- ja alavalikkopainikkeilla.
- **2.** Siirry muokkaustilaan painamalla oikeanpuoleista valikkopainiketta.
- **3.** Valitse suunta ylä- ja alavalikkopainikkeilla.

 $\boldsymbol{\Theta}$ Pyörimissuunta ohjauspaneelissa muuttuu.

**4.** Jotta moottori noudattaa asetettua pyörimissuuntaa, valitse ohjauspaikaksi ohjauspaneeli, ks. kohta<u>[8.4.3 Ohjauspaikan](#page-96-0)</u> [muuttaminen](#page-96-0).

### 8.4.6 Moottorin pysäytystoiminnon käytöstäpoisto

Oletusarvoisesti moottori pysähtyy, kun pysäytyspainiketta painetaan ohjaustilasta riippumatta. Poista tämä toiminto käytöstä noudattamalla näitä ohjeita.

#### **Toimenpide**

- **1.** Siirry Keypad control (Paneeliohjaus) -valikkoon (M3) ja hae sivu 3.4. Stop button (Pysäytyspainike) selauspainikkeilla.
- **2.** Siirry muokkaustilaan painamalla oikeanpuoleista valikkopainiketta.
- **3.** Valitse Yes (Kyllä) tai No (ei) selauspainikkeilla.
- **4.** Hyväksy valinta painamalla [enter]-painiketta.

 $\boldsymbol{\epsilon}$ Kun moottorin pysäytystoiminto ei ole käytössä, pysäytyspainike pysäyttää moottorin vain silloin, kun ohjaustilana on ohjauspaneeli.

### 8.4.7 Paneelin ohjausvalikon erikoistoiminnot

### 8.4.7.1 Ohjauspaneelin valinta ohjauspaikaksi.

Tämä on erikoistoiminto ja käytettävissä ainoastaan valikossa M3.

Varmista, että olet valikossa M3 ja ohjauspaikaksi on valittu jokin muu kuin ohjauspaneeli.

#### **Toimenpide**

- **1.** Tee jotain seuraavista:
	- Pidä käynnistyspainiketta painettuna kolmen sekunnin ajan, kun moottori on RUN (Käy) -tilassa.
	- Pidä pysäytyspainiketta painettuna kolmen sekunnin ajan, kun moottori on pysähdyksissä.

Jos olet jossain muussa valikossa kuin M3, aktiivisena ohjaustilana ei ole ohjauspaneeli ja käynnistyspainiketta painetaan, näyttöön tulee virheilmoitus Keypad Control NOT ACTIVE (Paneeliohjaus EI KÄYTÖSSÄ). Joissain sovelluksissa tätä virheilmoitusta ei näytetä.

 $\bullet$ Ohjauspaneeli valitaan ohjauspaikaksi ja sen hetkinen taajuusohje ja suunta kopioituvat ohjauspaneeliin.

## 8.4.7.2 Taajuusohjeen kopioiminen ohjauspaneeliin

Nämä ovat erikoistoimintoja ja käytettävissä ainoastaan valikossa M3.

Kopioi taajuusohje I/O:sta tai kenttäväylästä ohjauspaneeliin noudattamalla näitä ohjeita.

Varmista, että olet valikossa M3 ja ohjaustilaksi on valittu jokin muu kuin ohjauspaneeli.

#### **Toimenpide**

**1.** Pidä [enter]-painiketta painettuna kolmen sekunnin ajan.

Jos olet jossain muussa valikossa kuin M3, aktiivisena ohjaustilana ei ole ohjauspaneeli ja käynnistyspainiketta painetaan, näyttöön tulee virheilmoitus Keypad Control NOT ACTIVE (Paneeliohjaus EI KÄYTÖSSÄ).

### 8.5 Aktiiviset viat -valikon (M4) käyttäminen

### 8.5.1 Aktiivisten vikojen valikon hakeminen

Aktiiviset viat -alavalikko sisältää aktiivisten vikojen luettelon. Kun aktiivisia vikoja ei ole, valikko on tyhjä.

Lisätietoja vikatyypeistä ja vikojen kuittaamisesta on luvuissa [11.1 Yleistä tietoa vianetsinnästä](#page-121-0) ja [11.2 Vian kuittaaminen.](#page-121-0) Tietoja vikakoodeista, mahdollisista syistä ja korjaustoimista on vikoja ja hälytyksiä käsittelevässä osiossa.

#### **Toimenpide**

**1.** Siirry Active faults (Aktiiviset viat) -valikkoon selaamalla päävalikkoa, kunnes ensimmäisellä tekstirivillä näkyy sijaintia ilmaiseva symboli M4.

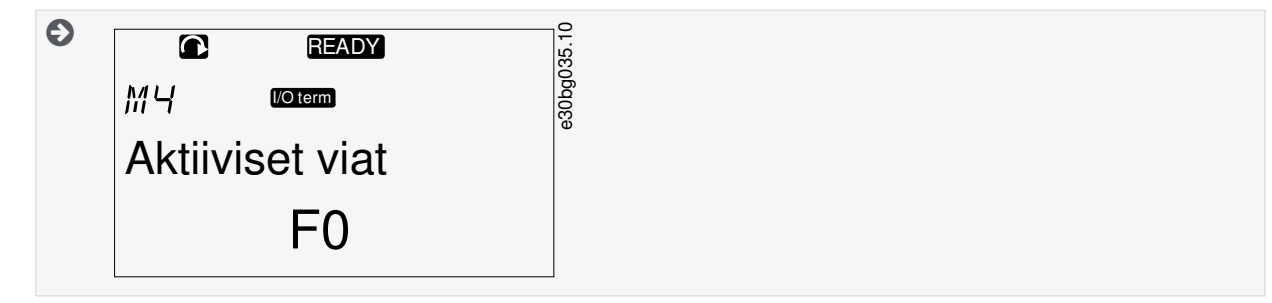

**2.** Avaa Active faults (Aktiiviset viat) -valikko painamalla oikeanpuoleista valikkopainiketta.

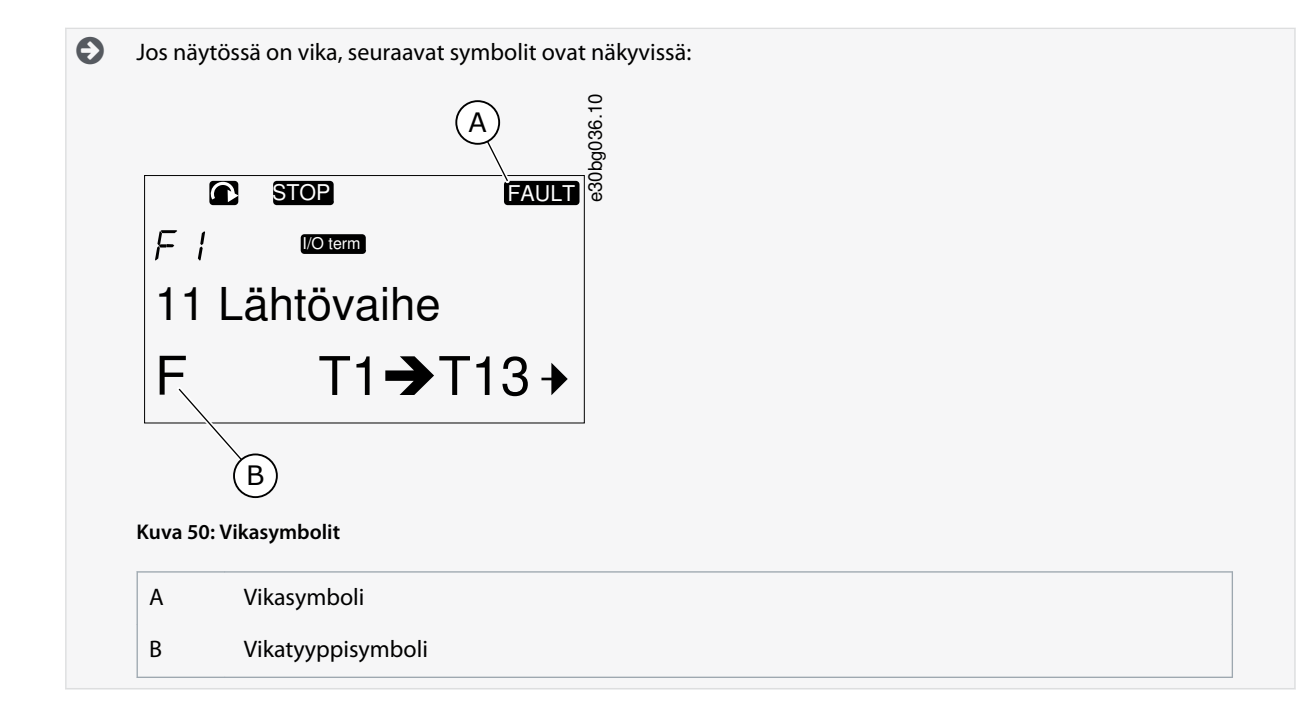

#### 8.5.2 Vian ilmenemishetkellä rekisteröidyn tiedon tarkasteleminen

Tämä valikko sisältää joitakin tärkeitä tietoja, jotka olivat voimassa vian ilmenemishetkellä. Ne auttavat vian syyn selvittämisessä.

#### **Toimenpide**

- **1.** Etsi vika Active faults (Aktiiviset viat) -valikosta tai Fault history (Vikahistoria) -valikosta.
- **2.** Paina oikeanpuoleista valikkopainiketta.
- **3.** Selaa tietoja T.1–T.16 selauspainikkeilla.

<u>Danfoss</u>

## 8.5.3 Vian ilmenemishetkellä rekisteröity tieto

Vian ilmenemishetkellä rekisteröidyt tiedot sisältävät joitakin tärkeitä tietoja, jotka olivat voimassa vian ilmenemishetkellä. Ne auttavat vian syyn selvittämisessä.

Jos taajuusmuuttajaan on asetettu reaaliaika, vikatiedot T1 ja T2 näkyvät sarakkeessa Real Time Data Record (Vian ilmenemishetkellä rekisteröidyt tiedot).

Joissain erityistapauksissa joissain kentissä voi näkyä eri tietoja kuin taulukossa kuvattu tieto. Jos kentän arvo eroaa merkittävästi odotetusta arvosta, tämä voi olla syynä. Ota yhteyttä lähimpään jälleenmyyjääsi, jotta saat apua tietojen tulkitsemiseen.

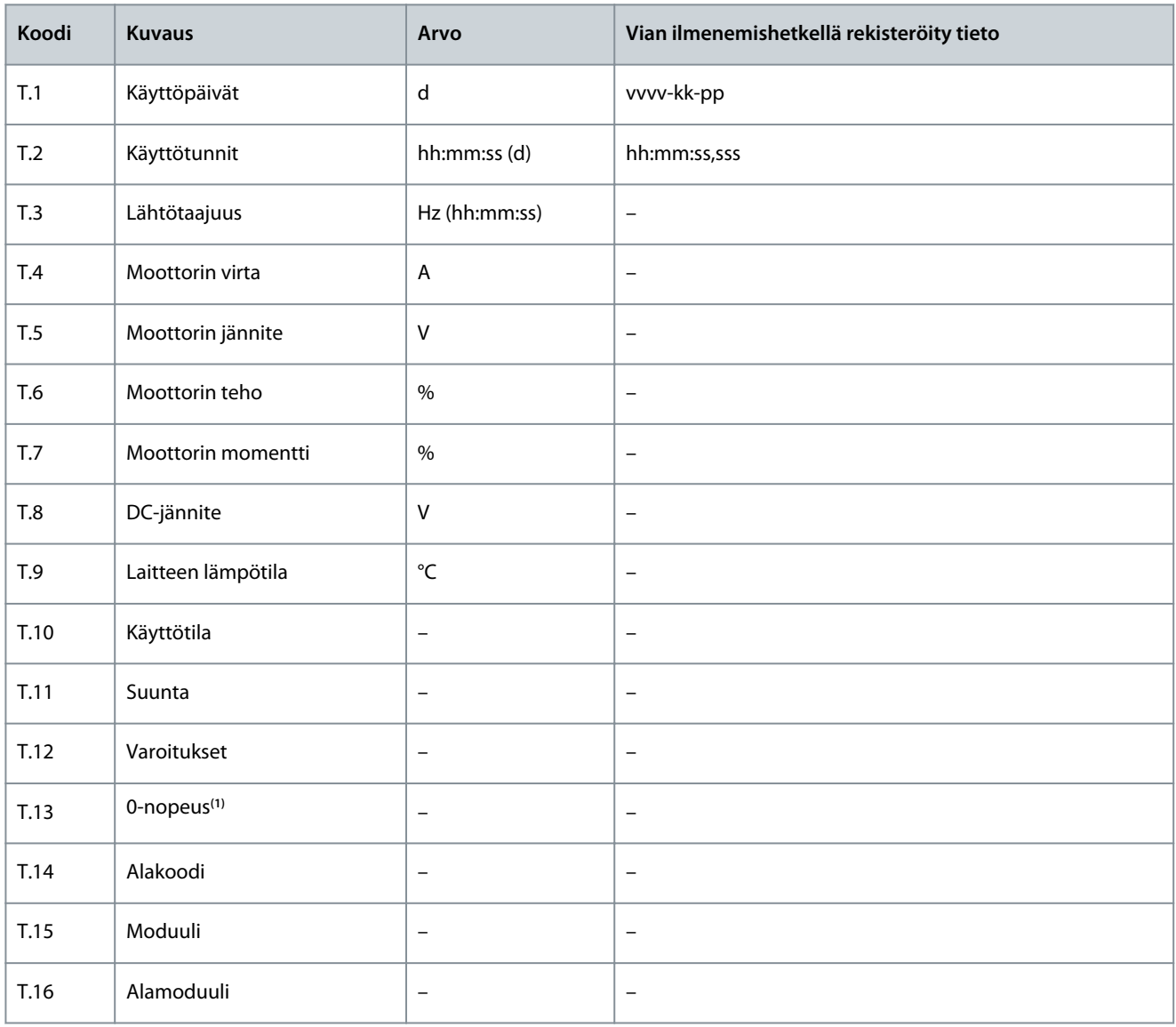

**1** Ilmaisee, oliko taajuusmuuttaja vian ilmenemishetkellä nollanopeudessa (< 0,01 Hz).

## 8.6 Vikahistoriavalikon (M5) käyttäminen

## 8.6.1 Vikahistoriavalikko (M5)

Siinä voi olla enintään 30 vian tiedot. Vian ilmenemishetkellä rekisteröity tieto -valikosta näet myös kunkin vian tiedot, ks. kohta 8.5.3 Vian ilmenemishetkellä rekisteröity tieto.

Vikahistoriassa olevien vikojen määrä näkyy pääsivun arvorivillä (H1 -> H#). Sijainnin ilmaisin kertoo vikojen ilmenemisjärjestyksen. Uusin vika ilmaistaan merkinnällä H5.1, toiseksi uusin on H5.2 ja niin edelleen. Jos historiassa on 30 vikaa, seuraava uusi vika pyyhkii vanhimman vian (H5.30) historiasta.

Vikakoodit on esitelty luvussa Viat ja hälytykset.

<u>Danfoss</u>

### 8.6.2 Vikahistorian nollaaminen

Vikahistoria näyttää 30 viimeisintä vikaa kerrallaan. Nollaa historia näitä ohjeita käyttäen.

#### **Toimenpide**

- **1.** Siirry Fault history (Vikahistoria) -valikkoon selaamalla päävalikkoa, kunnes näytön ensimmäisellä tekstirivillä näkyy sijaintia ilmaiseva symboli M5.
- **2.** Avaa Fault history (Vikahistoria) -valikko painamalla oikeanpuoleista valikkopainiketta.
- **3.** Paina Fault history (Vikahistoria) -valikossa [enter]-painiketta kolmen sekunnin ajan.

 $\boldsymbol{\Theta}$ Symbolin H# tilalle tulee 0.

## 8.7 Järjestelmävalikon käyttäminen (M6)

### 8.7.1 Järjestelmävalikon hakeminen

System (Järjestelmä) -valikko sisältää taajuusmuuttajan yleisasetukset. Näitä ovat esimerkiksi sovelluksen valinta, parametriasetukset ja laitteistoa ja ohjelmistoa koskevat tiedot. Alavalikkojen ja -sivujen määrä näkyy symbolina S# (tai P#) arvorivillä.

#### **Toimenpide**

- **1.** Siirry järjestelmävalikkoon selaamalla päävalikkoa, kunnes näytön ensimmäisellä tekstirivillä näkyy sijaintia ilmaiseva symboli M6.
- **2.** Avaa järjestelmävalikko päävalikosta painamalla oikeanpuoleista valikkopainiketta.

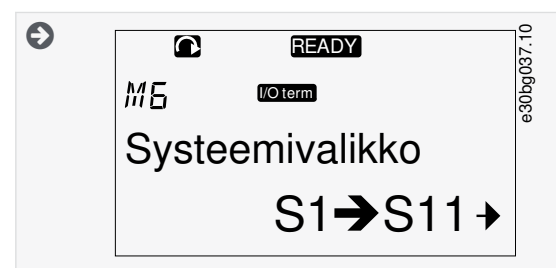

## 8.7.2 Järjestelmävalikon toiminnot

**Taulukko 13: Järjestelmävalikon toiminnot**

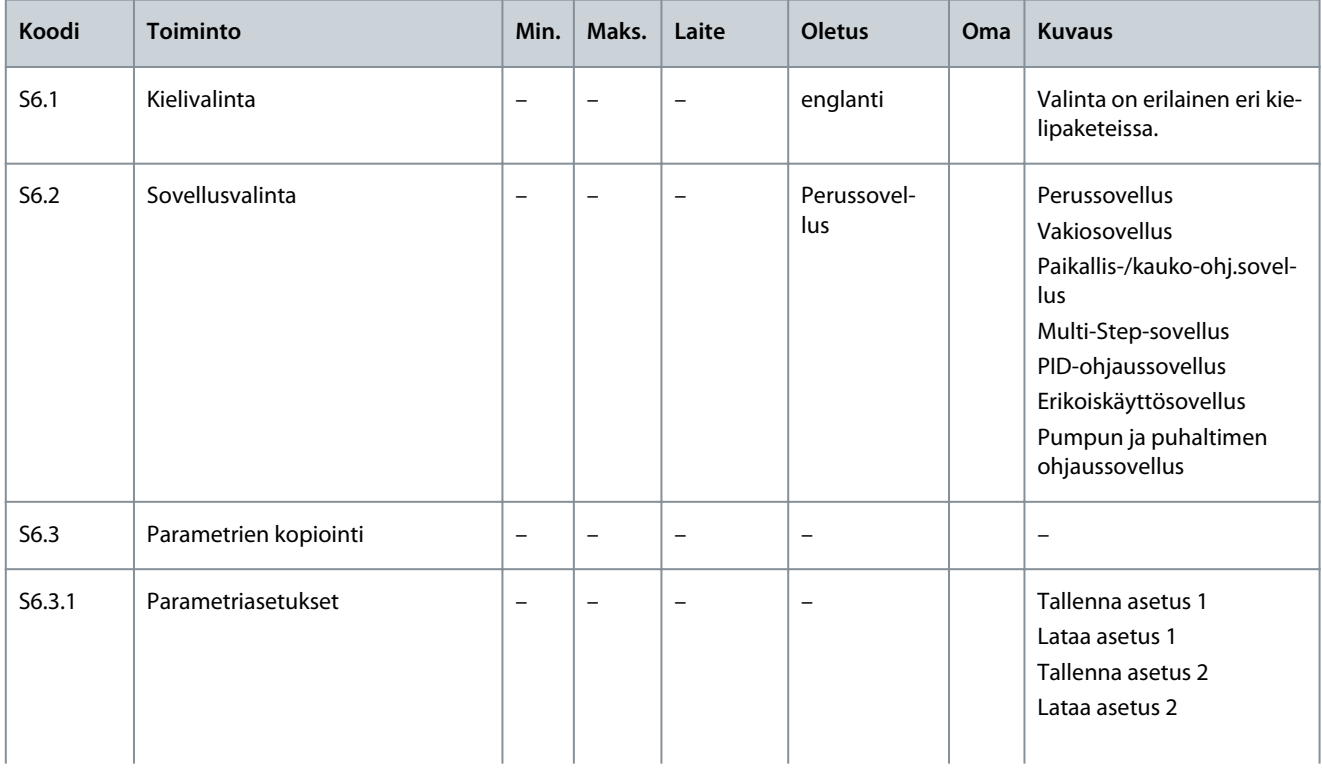

### **VACON® NXS/NXP Air-cooled -taajuusmuuttajat**

Danfoss

## **Käyttöopas**

## **Ohjauspaneelin käyttäminen**

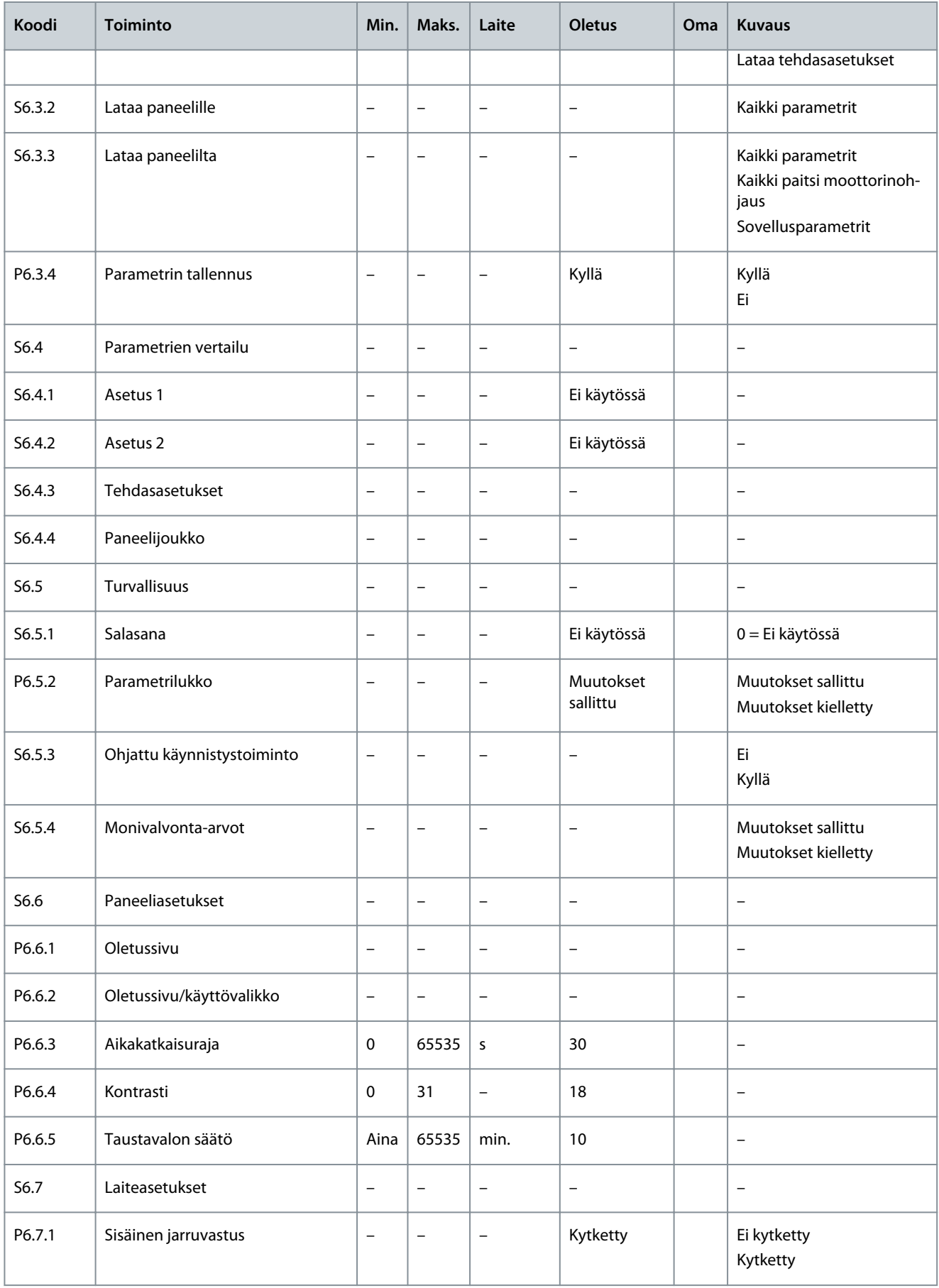

Danfoss

## **Ohjauspaneelin käyttäminen**

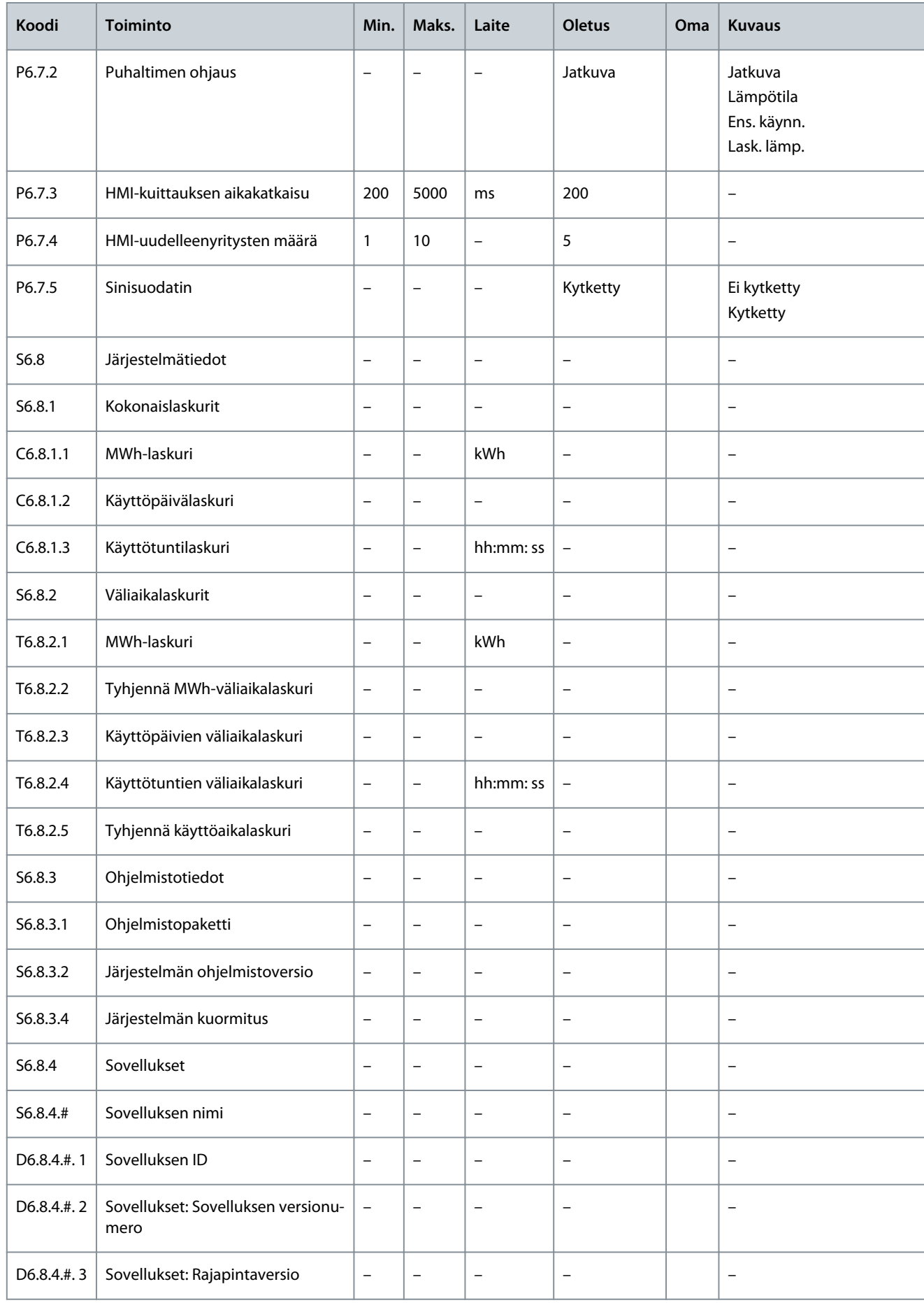

<u>Danfoss</u>

#### **Ohjauspaneelin käyttäminen**

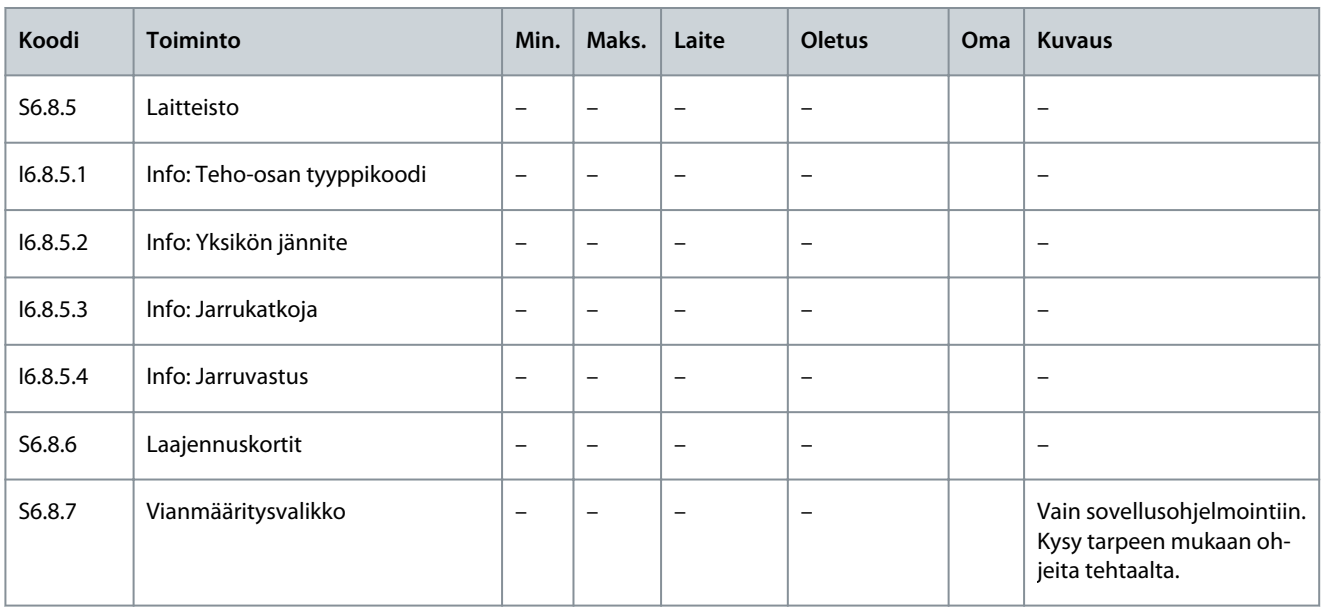

### 8.7.3 Kielen vaihtaminen

Vaihda ohjauspaneelin kieli näitä ohjeita noudattaen. Mahdolliset kielet vaihtelevat kielipaketin mukaan.

#### **Toimenpide**

- **1.** Mene System (Järjestelmä) -valikkoon (M6) ja edelleen Language (Kieli) -valintasivulle (S6.1) selauspainikkeilla.
- **2.** Siirry muokkaustilaan painamalla oikeanpuoleista valikkopainiketta.

 $\bullet$ Kielen nimi alkaa vilkkua.

- **3.** Valitse ohjauspaneelin tekstien kieli ylä- tai alavalikkopainikkeella.
- **4.** Hyväksy valinta painamalla [enter]-painiketta.

 $\boldsymbol{\Theta}$ Kielen nimi lakkaa vilkkumasta ja kaikki ohjauspaneelin tekstitiedot näkyvät valitulla kielellä.

### 8.7.4 Sovelluksen vaihtaminen

Sovellus voidaan vaihtaa Application (Sovellus) -valintasivulla (S6.2). Sovelluksen vaihtaminen nollaa kaikki parametrit. VACON® NX All in One ‑sovellusoppaassa on lisätietoja sovelluspaketista.

#### **Toimenpide**

- **1.** Siirry selauspainikkeilla System (Järjestelmä) -valikon (M6) sovellusvalintasivulle (S6.2, Application (Sovellus)).
- **2.** Paina oikeanpuoleista valikkopainiketta.
- **3.** Siirry muokkaustilaan painamalla oikeanpuoleista valikkopainiketta.

 $\bullet$ Sovelluksen nimi alkaa vilkkua näytössä.

- **4.** Selaa sovelluksia selauspainikkeilla ja valitse haluamasi sovellus.
- **5.** Hyväksy valinta painamalla [enter]-painiketta.

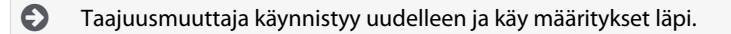

**6.** Kun paneeli kysyy Copy parameters? (Haluatko kopioida parametrit?), voit tehdä jommankumman seuraavista:

Kysymys näkyy näytössä vain, jos parametrin P6.3.4 Parameter back-up (Parametrin tallennus) arvoksi on asetettu Yes (Kyllä).

- - Lataa uuden sovelluksen parametrit paneeliin valitsemalla selauspainikkeilla Yes (Kyllä).
- - Säilytä viimeksi käytetyn sovelluksen parametrit paneelissa valitsemalla selauspainikkeilla Ei.

<u>Danfoss</u>

## 8.7.5 Parametrien kopiointi (S6.3)

Käytä tätä toimintoa, kun haluat kopioida yhden taajuusmuuttajan parametrit toiseen taajuusmuuttajaan tai tallentaa parametriasetukset taajuusmuuttajan sisäiseen muistiin.

Sammuta taajuusmuuttaja ennen parametrien kopioimista tai lataamista.

## 8.7.5.1 Parametriasetusten tallentaminen (Parametriasetukset S6.3.1)

Käytä tätä toimintoa tehdasasetusten palauttamiseen tai 1–2 mukautetun parametriasetuksen tallentamiseen. Parametrijoukko sisältää kaikki sovellukseen sisältyvät parametrit.

#### **Toimenpide**

- **1.** Siirry selauspainikkeilla parametrien kopioinnin alasivulle (S6.3) ja edelleen kohtaan Parameter sets (Parametriasetukset) (S6.3.1).
- **2.** Paina oikeanpuoleista valikkopainiketta.
- **3.** Siirry muokkaustilaan painamalla oikeanpuoleista valikkopainiketta.

Θ Teksti LoadFactDef alkaa vilkkua.

- **4.** Valittavana on viisi vaihtoehtoa. Valitse toiminto selauspainikkeilla.
	- - Lataa tehdasasetusarvot uudelleen valitsemalla LoadFactDef.
	- - Tallenna kaikkien parametrien todelliset arvot asetuksena 1 valitsemalla Store set 1 (Tallenna asetus 1).
	- Lataa asetuksen 1 arvot todellisina arvoina valitsemalla Load set 1 (Lataa asetus 1).
	- - Tallenna kaikkien parametrien todelliset arvot asetuksena 2 valitsemalla Store set 2 (Tallenna asetus 2).
	- - Lataa asetuksen 2 arvot todellisina arvoina valitsemalla Load set 2 (Lataa asetus 2).
- **5.** Hyväksy valinta painamalla [enter]-painiketta.
- **6.** Odota, kunnes näyttöön tulee teksti OK.

### 8.7.5.2 Parametrien lataaminen ohjauspaneeliin (Paneelille, S6.3.2)

Käytä tätä toimintoa lataamaan kaikki parametriryhmät ohjauspaneeliin, kun taajuusmuuttaja on pysäytettynä.

#### **Toimenpide**

- **1.** Siirry Copy parameters (Kopioi parametrit) (S6.3) -alasivulle ja edelleen Up to keypad (Paneelille) -sivulle (S6.3.2).
- **2.** Paina oikeanpuoleista valikkopainiketta.
- **3.** Siirry muokkaustilaan painamalla oikeanpuoleista valikkopainiketta.

Ð All param. (Kaikki param.) alkaa vilkkua.

- **4.** Hyväksy valinta painamalla [enter]-painiketta.
- **5.** Odota, kunnes näyttöön tulee teksti OK.

### 8.7.5.3 Parametrien kopiointi laitteeseen (Paneelilta, S6.3.3)

Käytä tätä toimintoa lataamaan yksi parametriryhmä tai kaikki parametriryhmät ohjauspaneelista taajuusmuuttajaan, kun taajuusmuuttaja on pysäytettynä.

#### **Toimenpide**

- **1.** Siirry Copy parameters (Kopioi parametrit) (S6.3) -alasivulle ja edelleen Down from keypad (Paneelilta) -sivulle (S6.3.3).
- **2.** Paina oikeanpuoleista valikkopainiketta.
- **3.** Siirry muokkaustilaan painamalla oikeanpuoleista valikkopainiketta.
- **4.** Valitse selauspainikkeilla yksi seuraavista kolmesta vaihtoehdosta.
	- - Kaikki parametrit (All param.)
	- - Kaikki parametrit, paitsi moottorin nimellisarvoa koskevat (All. no motor)
	- - Sovellusparametrit
- **5.** Hyväksy valinta painamalla [enter]-painiketta.
- **6.** Odota, kunnes näyttöön tulee teksti OK.

<u> Danfoss</u>

## 8.7.5.4 Automaattisen parametrien tallennuksen (P6.3.4) käyttöönotto tai käytöstäpoisto

Ota parametrien tallennus käyttöön tai poista se käytöstä noudattamalla näitä ohjeita.

Kun sovellusta muutetaan, sivun S6.3.1 parametriasetusten parametrit poistetaan. Kopioi parametrit yhdestä sovelluksesta toiseen lataamalla ne ensin ohjauspaneeliin.

#### **Toimenpide**

- **1.** Siirry Copy parameters (Kopioi parametrit) (S6.3) -alasivulle ja edelleen Automatic parameter back-up (Automaattinen parametrien tallennus) -sivulle (S6.3.4).
- **2.** Siirry muokkaustilaan painamalla oikeanpuoleista valikkopainiketta.
- **3.** Käytettävissä on kaksi vaihtoehtoa:
	- - Ota käyttöön parametrien automaattinen tallennus valitsemalla selauspainikkeilla Yes (Kyllä).
	- - Poista käytöstä parametrien automaattinen tallennus valitsemalla selauspainikkeilla No (Ei).

Kun parametrien automaattinen tallennus on käytössä, ohjauspaneeli kopioi sovelluksen parametrit. Aina, kun parametrin arvoa muutetaan, myös paneeliin tallentuva arvo päivittyy automaattisesti.

## 8.7.5.5 Parametrien vertaaminen

Käytä parametriarvojen vertailun alavalikkoa (S6.4, Param.Comparison (Param. vertailu)), kun haluat vertailla todellisia parametriarvoja mukautettujen parametriasetusten arvoihin ja ohjauspaneeliin ladattuihin asetuksiin. Todellisia arvoja voidaan verrata arvoihin Asetus 1, Asetus 2, Tehdasasetukset ja Paneeliasetukset.

#### **Toimenpide**

- **1.** Siirry selauspainikkeilla Copy parameters (Kopioi parametrit) (S6.3) -alasivulle ja sieltä edelleen parametrien vertailun alavalikkoon.
- **2.** Paina oikeanpuoleista valikkopainiketta.

 $\boldsymbol{\epsilon}$ Varsinaisia parametriarvoja verrataan ensin muokattuun parametriasetus 1:een. Jos eroja ei havaita, alimmalla rivillä näkyy symboli 0. Jos eroja havaitaan, näytössä näkyy erojen lukumäärä (esimerkiksi P1->P5 = viisi eri arvoa).

- **3.** Käytä selauspainikkeita, jos haluat verrata arvoja toiseen asetukseen.
- **4.** Siirry parametriarvojen sivulle oikeanpuoleisella valikkopainikkeella.

Θ Tarkasta avautuvassa näytössä eri riveillä olevat arvot:

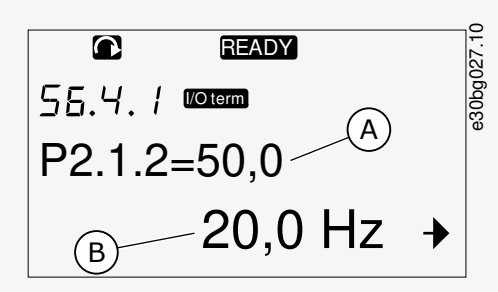

**Kuva 51: Parametriarvot parametrivertailussa**

A Valitun asetuksen arvo

B Todellinen arvo

**5.** Siirry muokkaustilaan painamalla oikeanpuoleista valikkopainiketta.

 $\boldsymbol{\Theta}$ Todellinen arvo alkaa vilkkua.

**6.** Muuta todellista arvoa selauspainikkeilla tai muuta arvoa numero kerrallaan oikeanpuoleisella valikkopainikkeella.

Danfoss

# 8.7.6 Turvallisuus

**Käyttöopas**

#### 8.7.6.1 Turvallisuusvalikon hakeminen

Turvallisuusvalikko on suojattu salasanalla. Käytä sitä salasanojen käsittelyyn, ohjattuun käynnistystoimintoon, kohteiden monivalvontaan ja parametrien lukitsemiseen.

#### **Toimenpide**

- **1.** Siirry Security (Turvallisuus) -alavalikkoon selaamalla alaspäin System (Järjestelmä) -valikossa, kunnes sijainti S6.5 näkyy näytön ensimmäisellä rivillä.
- **2.** Siirry Security (Turvallisuus) -alavalikkoon System (Järjestelmä) -valikosta painamalla oikeanpuoleista valikkopainiketta.

#### 8.7.6.2 Salasanat

Jotta sovellusvalintaan ei voida tehdä valtuuttamattomia muutoksia, käytä salasanatoimintoa (S6.5.1). Oletusarvoisesti salasana ei ole käytössä.

## **H U O M A U T U S**

Säilytä salasana turvallisessa paikassa.

### 8.7.6.3 Salasanan asettaminen

Aseta salasana sovellusvalikon suojaamiseksi.

## **H U O M A U T U S**

Säilytä salasana turvallisessa paikassa. Salasanaa ei voi vaihtaa ilman voimassa olevaa salasanaa.

#### **Toimenpide**

- **1.** Paina oikeanpuoleista valikkopainiketta Security (Turvallisuus) -alavalikossa.
- **2.** Siirry muokkaustilaan painamalla oikeanpuoleista valikkopainiketta.

 $\boldsymbol{\Theta}$ Näytössä näkyy vilkkuva 0.

- **3.** Salasanan voi määrittää kahdella tapaa: selauspainikkeilla tai numeroilla. Salasana voi olla mikä tahansa luku välillä 1–65 535.
	- - Selauspainikkeilla: Hae numero ylä- ja alavalikkopainikkeilla.
	- - Numeroilla: Paina oikeanpuoleista valikkopainiketta. Näytössä näkyy toinen 0.

Aseta numero oikealle painamalla selauspainikkeita.

Aseta numero vasemmalle painamalla vasemmanpuoleista valikkopainiketta.

Lisää kolmas numero painamalla vasemmanpuoleista valikkopainiketta. Määritä korkeintaan viisi numeroa valikkoja selauspainikkeilla ja vahvista kukin numero selauspainikkeilla.

**4.** Vahvista uusi salasana painamalla [enter]-painiketta.

Salasana aktivoituu aikakatkaisurajan jälkeen (P6.6.3) (ks. kohta [8.7.7.4 Aikakatkaisurajan asettaminen](#page-108-0)).

### 8.7.6.4 Salasanan syöttäminen

Salasanasuojatussa alavalikossa näytössä näkyy Password? (Salasana?). Syötä salasana näitä ohjeita noudattaen.

#### **Toimenpide**

**1.** Kun näytössä näkyy teksti Password? (Salasana?), syötä salasana selauspainikkeilla.

### 8.7.6.5 Salasanatoiminnon poistaminen käytöstä

Poista sovellusvalikon salasanasuojaus käytöstä noudattamalla näitä ohjeita.

#### **Toimenpide**

- **1.** Siirry selauspainikkeilla Password (Salasana) -valikkoon (S6.5.1), joka sijaitsee Security (Turvallisuus) -valikon alla.
- **2.** Siirry muokkaustilaan painamalla oikeanpuoleista valikkopainiketta.

<u>Danfoss</u>

<span id="page-107-0"></span>**3.** Aseta salasanalle arvo 0.

### 8.7.6.6 Parametrin lukitseminen

Käytä parametrien lukitustoimintoa estääksesi niiden muutokset. Jos parametrilukko on käytössä, näyttöön tulee teksti locked (lukittu), kun parametriarvoja yritetään muuttaa.

## **H U O M A U T U S**

Tämä toiminto ei estä parametriarvojen luvatonta muokkausta.

#### **Toimenpide**

- **1.** Siirry selauspainikkeilla Security (Turvallisuus) -valikkoon (M6) ja edelleen kohtaan Parameter lock (Parametrilukko) (P6.5.2).
- **2.** Siirry muokkaustilaan painamalla oikeanpuoleista valikkopainiketta.
- **3.** Muuta parametrilukon tilaa selauspainikkeilla.
- **4.** Vahvista muutos painamalla [enter]-painiketta.

### 8.7.6.7 Ohjattu käynnistystoiminto (P6.5.3)

Ohjattu käynnistystoiminto auttaa taajuusmuuttajan käyttöönotossa. Oletusarvoisesti ohjattu käynnistystoiminto on käytössä. Ohjatun käynnistystoiminnon aikana määritetään seuraavat tiedot:

- kieli
- sovellus
- sellaisten parametrijoukkojen arvot, jotka ovat samat kaikissa sovelluksissa
- sovelluskohtaisen parametrijoukon arvot.

Taulukossa luetellaan paneelin painikkeiden toiminnot ohjatun käynnistystoiminnon aikana.

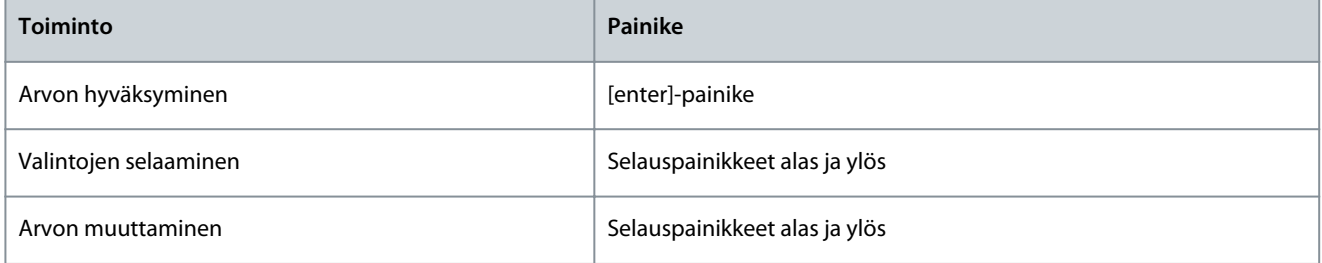

### 8.7.6.8 Ohjatun käynnistystoiminnon käyttöönotto / käytöstä poistaminen

Ota ohjattu käynnistystoiminto käyttöön tai poista se käytöstä näitä ohjeita noudattaen.

#### **Toimenpide**

- **1.** Mene System (Järjestelmä) -valikossa (M6) sivulle P6.5.3.
- **2.** Siirry muokkaustilaan painamalla oikeanpuoleista valikkopainiketta.
- **3.** Valitse toimenpide:
	- - Ota ohjattu käynnistystoiminto käyttöön valitsemalla Yes (Kyllä) selauspainikkeilla.
	- - Poista ohjattu käynnistystoiminto käytöstä valitsemalla No (Ei) selauspainikkeilla.
- **4.** Hyväksy valinta painamalla [enter]-painiketta.

## 8.7.6.9 Monivalvonta-arvojen muuttamisen käyttöönotto / käytöstä poistaminen

Monivalvontaa käyttäen voit valvoa enintään kolmea todellista arvoa samaan aikaan (ks. kohta [8.2 Valvontavalikon \(M1\) käyttämi](#page-91-0)[nen](#page-91-0) ja lue sovelluksesi sovelluskäsikirjasta luku Valvottavat arvot).

Käytä näitä ohjeita, kun haluat ottaa käyttöön muutoksen muuttaessasi muilla arvoilla seurattavia arvoja.

#### **Toimenpide**

- **1.** Siirry selauspainikkeilla Security (Turvallisuus) -alavalikkoon ja edelleen monivalvonta-arvojen sivulle (P6.5.4, Multimon. items (Monivalvonta-arvot)).
- **2.** Siirry muokkaustilaan painamalla oikeanpuoleista valikkopainiketta.
<u>Danfoss</u>

- <span id="page-108-0"></span> $\boldsymbol{\epsilon}$ Change Enabled (Muutos käytössä) alkaa vilkkua.
- **3.** Valitse ylä- ja alaselauspainikkeilla Change Enabled (Muutos käytössä) tai Change Disabled (Muutos pois käytöstä).
- **4.** Hyväksy valinta painamalla [enter]-painiketta.

# 8.7.7 Paneeliasetukset

# 8.7.7.1 Paneeliasetusvalikon hakeminen

Käytä System (Järjestelmä) -valikon Keypad settings (Paneeliasetukset) -alavalikkoa muutosten tekemiseen ohjauspaneeliin. Alavalikossa on viisi sivua (P#), joilla ohjataan paneelin käyttöä.

- Default page (Oletussivu) (P6.6.1)
- Default page/Operating menu (Oletussivu/käyttövalikko) (P6.6.2)
- Timeout time (Aikakatkaisuraja) (P6.6.3)
- Contrast adjustment (Kontrastin säätö) (P6.6.4)
- Backlight time (Taustavalon säätö) (P6.6.5)

#### **Toimenpide**

**1.** Siirry selauspainikkeilla System (Järjestelmä) -valikkoon (M6) ja edelleen Keypad settings (Paneeliasetukset) -alavalikkoon (S6.6).

## 8.7.7.2 Oletussivun vaihtaminen

Aseta oletussivutoimintoa käyttämällä sijainti (sivu), jolle näyttö siirtyy automaattisesti aikakatkaisurajan umpeuduttua tai kun paneeli käynnistetään.

Lisätietoja aikakatkaisurajasta on kohdassa 8.7.7.4 Aikakatkaisurajan asettaminen.

Jos oletussivun arvo on 0, toiminto ei ole käytössä. Kun oletussivua ei käytetä, ohjauspaneelissa näkyy sivu, joka näytössä oli viimeksi.

#### **Toimenpide**

- **1.** Siirry Keypad settings (Ohjauspaneelin asetukset) -alavalikkoon ja edelleenDefault page (Oletussivu) -alasivulle (P6.6.1) selauspainikkeilla.
- **2.** Siirry muokkaustilaan painamalla oikeanpuoleista valikkopainiketta.
- **3.** Voit muuttaa päävalikon numeroa selauspainikkeilla.
- **4.** Muokkaa alavalikon/-sivun numeroa painamalla oikeanpuoleista valikkopainiketta. Voit muuttaa alavalikon/-sivun numeroa selauspainikkeilla.
- **5.** Muokkaa kolmannen tason sivunumeroa painamalla oikeanpuoleista valikkopainiketta. Voit muuttaa kolmannen tason sivun numeroa selauspainikkeilla.
- **6.** Hyväksy uusi oletussivu painamalla [enter]-painiketta.

# 8.7.7.3 Oletussivu käyttövalikossa (P6.6.2)

Käytä tätä alavalikkoa määrittämään käyttövalikon oletussivu. Näyttö siirtyy automaattisesti määritetylle sivulle aikakatkaisurajan umpeuduttua (ks. kohta 8.7.7.4 Aikakatkaisurajan asettaminen) tai kun ohjauspaneeli käynnistetään. Ohjeet on annettu kohdassa 8.7.7.2 Oletussivun vaihtaminen.

Käyttövalikko on käytettävissä vain tietyissä sovelluksissa.

## 8.7.7.4 Aikakatkaisurajan asettaminen

Aikakatkaisuraja määrittää ajan, jonka jälkeen ohjauspaneelin näyttö palaa Default page (Oletussivu) -näkymään (P6.6.1), ks. kohta 8.7.7.2 Oletussivun vaihtaminen.

Jos oletussivun arvona on 0, Aikakatkaisuraja-asetuksella ei ole vaikutusta.

#### **Toimenpide**

- **1.** Siirry selauspainikkeilla Keypad settings (Ohjauspaneelin asetukset) -alavalikkoon ja edelleen Timeout time (Aikakatkaisuraja) alasivulle (P6.6.3).
- **2.** Siirry muokkaustilaan painamalla oikeanpuoleista valikkopainiketta.
- **3.** Aseta aikakatkaisuraja selauspainikkeilla.
- **4.** Vahvista muutos painamalla [enter]-painiketta.

<u>Danfoss</u>

## 8.7.7.5 Kontrastin säätö (P6.6.4)

Jos näyttö ei ole selkeä, säädä sen kontrastia noudattaen samaa menetelmää kuin aikakatkaisurajan asetuksessa, ks. kohta [8.7.7.4](#page-108-0) [Aikakatkaisurajan asettaminen.](#page-108-0)

## 8.7.7.6 Taustavalon säätö (P6.6.5)

Käyttäjän on mahdollista määrittää aika, jonka taustavalo palaa ennen sammumistaan. Voit valita ajaksi 1–65 535 minuuttia tai aset-taa arvoksi Forever (Aina päällä). Ohjeet arvon muuttamiseksi on annettu kohdassa [8.7.7.4 Aikakatkaisurajan asettaminen.](#page-108-0)

# 8.7.8 Laiteasetukset

## 8.7.8.1 Laiteasetusvalikon hakeminen

Käytä laiteasetusten alavalikkoa (S6.7, HW settings (Laiteasetukset)) System (Järjestelmä) -valikon alla ohjaamaan taajuusmuuttajan laitteiston seuraavia toimintoja:

- Sisäisen jarruvastuksen kytkentä, InternBrakeRes
- Puhaltimen ohjaus
- HMI-kuittauksen aikakatkaisu, HMI ACK timeout
- HMI:n uudelleenlähetys
- Sinisuodatin
- Esilataustila.

Käytä salasanaa, kun siirryt laiteasetusten alavalikkoon, ks. kohta [8.7.6.2 Salasanat](#page-106-0).

#### **Toimenpide**

- **1.** Siirry laiteasetusten alavalikkoon selaamalla alaspäin System (Järjestelmä) -valikossa, kunnes sijainti S6.7 näkyy näytön ensimmäisellä rivillä.
- **2.** Siirry laiteasetusten alavalikkoon System (Järjestelmä) -valikosta painamalla oikeanpuoleista valikkopainiketta.

## 8.7.8.2 Sisäisen jarruvastuksen kytkentätiedon asettaminen

Tällä toiminnolla voit kertoa taajuusmuuttajalle, onko sisäinen jarruvastus kytketty.

Jos taajuusmuuttajassa on sisäinen jarruvastus, tämän parametrin oletusarvo on Connected (Kytketty). Arvoksi kannattaa vaihtaa Not conn. (Ei kytketty) jos:

- laitteen jarrutustehoa täytyy lisätä asentamalla ulkoinen jarruvastus
- sisäinen jarruvastus on jostain syystä kytketty irti.

Jarruvastus on saatavana lisävarusteena kaikkiin kokoluokkiin. Se voidaan asentaa tehtaalla sisäisesti kotelokokoihin FR4–FR6.

#### **Toimenpide**

- **1.** Siirry selauspainikkeilla Laiteasetukset-alavalikon Sisäisen jarruvastuksen kytkentä -alasivulle (6.7.1).
- **2.** Siirry muokkaustilaan painamalla oikeanpuoleista valikkopainiketta.
- **3.** Vaihda sisäisen jarruvastuksen tila selauspainikkeilla.
- **4.** Vahvista muutos painamalla [enter]-painiketta.

## 8.7.8.3 Puhaltimen ohjaus

Käytä tätä toimintoa ohjaamaan taajuusmuuttajan jäähdytyspuhallinta. Valittavana on neljä vaihtoehtoa:

- Continuous (Jatkuva) (oletusasetus). Puhallin on päällä aina silloin, kun virta on päällä.
- Temperature (Lämpötila). Puhallin käynnistyy automaattisesti, kun jäähdytyselementin lämpötila saavuttaa 60 °C tai kun taajuusmuuttaja on käynnissä. Puhallin pysähtyy noin minuutin kuluttua jostain seuraavista:
	- jäähdytyselementin lämpötila putoaa 55 °C:een
	- taajuusmuuttaja pysähtyy
	- puhaltimen ohjausarvo vaihdetaan arvosta Continuous (Jatkuva) arvoon Temperature (Lämpötila).
- First start (Ensimmäinen käynnistys). Kun virta on päällä, puhallin on pysäytystilassa. Kun taajuusmuuttaja saa ensimmäisen käynnistyskomennon, puhallin käynnistyy.
- Calc temp (Lask. lämp.). Puhallintoiminto sopeutuu laskennalliseen IGBT-lämpötilaan:

<u>Danfoss</u>

- - Jos IGBT-lämpötila on yli 40 °C, puhallin käynnistyy.
	- Jos IGBT-lämpötila on alle 30 °C, puhallin pysähtyy.

Koska käynnistyksen aikainen oletuslämpötila on 25 °C, puhallin ei käynnisty välittömästi.

Lisäohieita on kohdassa 8.7.8.4 Puhaltimen ohjausasetusten muuttaminen.

# 8.7.8.4 Puhaltimen ohjausasetusten muuttaminen

Muuta puhaltimen ohjausasetuksia noudattamalla näitä ohjeita.

# **Toimenpide**

**Käyttöopas**

- **1.** Siirry selauspainikkeilla Hardware settings (Laiteasetukset) -alavalikon kohtaan Fan control (Puhaltimen ohjaus) -asetukset (6.7.2).
- **2.** Siirry muokkaustilaan painamalla oikeanpuoleista valikkopainiketta.

 $\bm{\Theta}$ Parametrin arvo alkaa vilkkua.

- **3.** Valitse puhallintila selauspainikkeilla.
- **4.** Vahvista muutos painamalla [enter]-painiketta.

# 8.7.8.5 HMI-kuittauksen aikakatkaisu (P6.7.3)

Käytä tätä toimintoa, kun haluat muuttaa HMI-kuittauksen aikakatkaisurajaa. Käytä toimintoa silloin, kun RS232-tiedonsiirrossa on suurempi viive, esimerkiksi kun verkkoyhteyttä käytetään pitkän välimatkan tiedonsiirtoon.

Jos taajuusmuuttaja on liitetty tietokoneeseen kaapelilla, älä muuta parametrien 6.7.3 ja 6.7.4 oletusarvoja (200 ja 5).

Jos taajuusmuuttaja on kytketty tietokoneeseen Internet-yhteydellä ja sanomien siirrossa syntyy viivettä, aseta parametrin 6.7.3 arvo kyseisten viiveiden mukaisesti.

Ohjeita on kohdassa 8.7.8.6 HMI-kuittauksen aikakatkaisurajan muuttaminen.

### **Esimerkki**

Esimerkki: jos taajuusmuuttajan ja tietokoneen välisen tiedonsiirron viive on 600 ms, tee seuraavat asetukset:

- Aseta parametrin 6.7.3 arvoksi 1 200 ms (2 x 600, lähetysviive + vastaanottoviive)
- Aseta NCDrive.ini-tiedoston [Misc]-osa asetusten mukaiseksi:
	- $Retries = 5$
	- $AckTimeOut = 1200$
	- $TimeOut = 6000$

Älä käytä NC-Drive-ohjauksessa aikavälejä, jotka ovat lyhyempiä kuin AckTimeOut-aika.

# 8.7.8.6 HMI-kuittauksen aikakatkaisurajan muuttaminen

Muuta HMI-kuittauksen aikakatkaisurajaa näitä ohjeita noudattaen.

#### **Toimenpide**

- **1.** Siirry selauspainikkeilla Hardware settings (Laiteasetukset) -alavalikkoon ja edelleen HMI-kuittauksen ajan määrittävään kohtaan (HMI ACK timeout).
- **2.** Siirry muokkaustilaan painamalla oikeanpuoleista valikkopainiketta.
- **3.** Muuta kuittausaikaa selauspainikkeilla.
- **4.** Vahvista muutos painamalla [enter]-painiketta.

# 8.7.8.7 HMI-sanoman uudelleenlähetyskertojen lukumäärän muuttaminen (P6.7.4)

Tämän parametrin avulla voit määrittää, kuinka monta kertaa taajuusmuuttaja yrittää vastaanottaa kuittauksen, jos vastaanotto ei onnistu kuittausajan (P6.7.3) kuluessa tai jos vastaanotettu kuittaus on virheellinen.

#### **Toimenpide**

- **1.** Siirry selauspainikkeilla Hardware settings (Laiteasetukset) -alavalikkoon ja siitä edelleen kohtaan Number of retries to receive HMI acknowledgement (HMI-sanoman uudelleenlähetyskertojen lukumäärä) (P6.7.4).
- **2.** Siirry muokkaustilaan painamalla oikeanpuoleista valikkopainiketta. Arvo alkaa vilkkua.
- **3.** Muuta uudelleenlähetyskertojen lukumäärä selauspainikkeilla.

**4.** Vahvista muutos painamalla [enter]-painiketta.

### 8.7.8.8 Sinisuodatin (P6.7.5)

Kun käytössä on vanha moottori tai moottori, jota ei ole alun perin tarkoitettu käytettäväksi taajuusmuuttajan kanssa, sinisuodattimen käyttö voi olla välttämätöntä. du/dt-suodattimeen verrattuna sinisuodatin parantaa jännitteen siniaaltomuotoa. Jos taajuusmuuttajassa käytetään sinisuodatinta, ota se käyttöön asettamalla parametrin arvoksi Connected (Kytketty).

### 8.7.8.9 Esilataustila (P6.7.6)

FI9 tai suurempi vaihtosuuntaajayksikkö: ohjaa ulkoista latauskytkintä valitsemalla Ext.ChSwitch.

## 8.7.9 Järjestelmätiedot

## 8.7.9.1 Järjestelmätiedot-valikon hakeminen

System info (Järjestelmätiedot) -alavalikko (S6.8) sisältää tietoja taajuusmuuttajan laitteistosta, ohjelmistosta ja käytöstä.

#### **Toimenpide**

- **1.** Siirry System info (Järjestelmätiedot) -alavalikkoon selaamalla alaspäin System (Järjestelmä) -valikossa, kunnes sijainti S6.8 näkyy näytön ensimmäisellä rivillä.
- **2.** Siirry System info (Järjestelmätiedot) -alavalikkoon System (Järjestelmä) -valikosta painamalla oikeanpuoleista valikkopainiketta.

## 8.7.9.2 Kokonaislaskurit (S6.8.1)

Total counters (Kokonaislaskurit) -sivulla (S6.8.1) on tietoja taajuusmuuttajan käyttöajoista. Laskurit näyttävät megawattituntien, käyttöpäivien ja käyttötuntien kokonaismäärät. Näitä laskureita ei voi nollata.

Käyttöaikalaskuri (päivät ja tunnit) on aina käynnissä, kun vaihtovirta on kytkettynä. Laskuri ei laske, kun ohjausyksikkö käy pelkällä +24 V:n virralla.

#### **Taulukko 14: Laskurit**

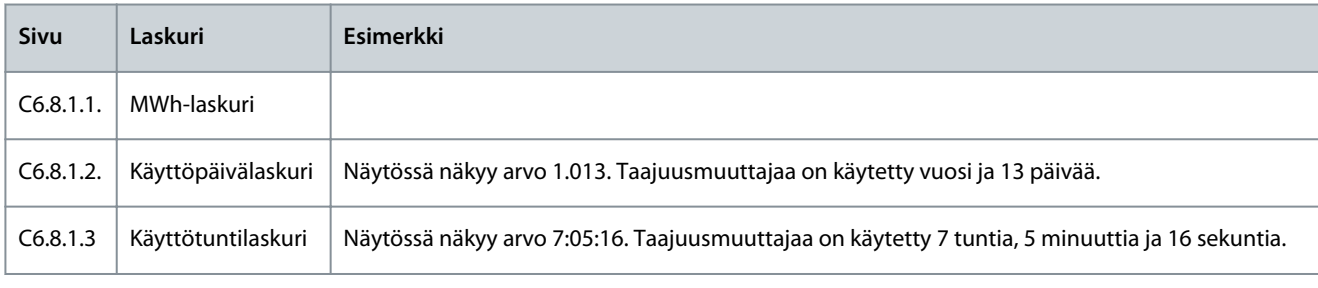

## 8.7.9.3 Väliaikalaskurit (S6.8.2)

Trip counters (Väliaikalaskurit) -sivulla (S6.8.2) on tietoa nollattavista laskureista, ts. laskureista, joiden arvoksi voidaan palauttaa 0. Väliaikalaskurit pyörivät ainoastaan silloin, kun moottori on RUN (Käy) -tilassa.

#### **Taulukko 15: Väliaikalaskurit**

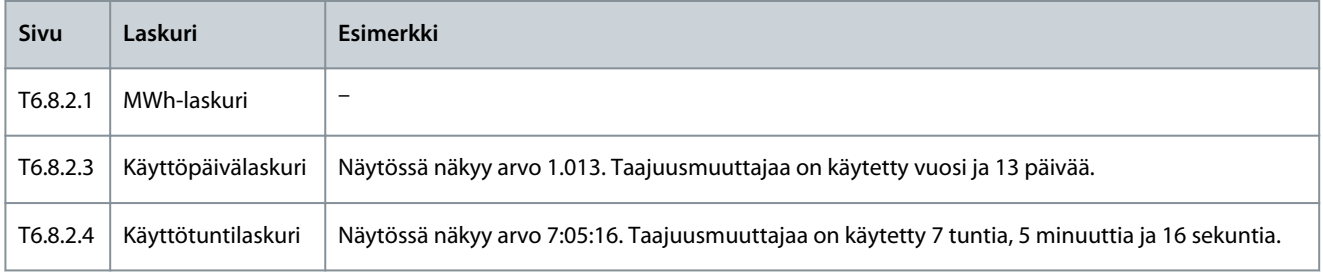

# 8.7.9.4 Väliaikalaskurien nollaaminen

Nollaa väliaikalaskurit näitä ohjeita noudattamalla.

#### **Toimenpide**

<u>Danfoss</u>

- **Ohjauspaneelin käyttäminen**
- **1.** Siirry selauspainikkeilla System info (Järjestelmän tiedot) -alavalikkoon ja edelleen Trip counters (Väliaikalaskurit) -sivulle (6.8.2).
- **2.** Siirry oikeanpuoleisella valikkopainikkeella MWh-laskurin nollaamiseen (6.8.2.2, Clr MWh cntr) tai käyttöaikalaskurin nollaamiseen (6.8.2.5, Clr Optime cntr).
- **3.** Siirry muokkaustilaan painamalla oikeanpuoleista valikkopainiketta.
- **4.** Nollaa painamalla ylä- tai alaselauspainiketta.
- **5.** Hyväksy valinta painamalla [enter]-painiketta.
- **6.** Näytössä näkyy uudelleen Not reset (Ei nollattu).

## 8.7.9.5 Ohjelmisto (S6.8.3)

Ohjelmiston tietoja ‑sivu sisältää taajuusmuuttajan ohjelmistoa koskevaa tietoa.

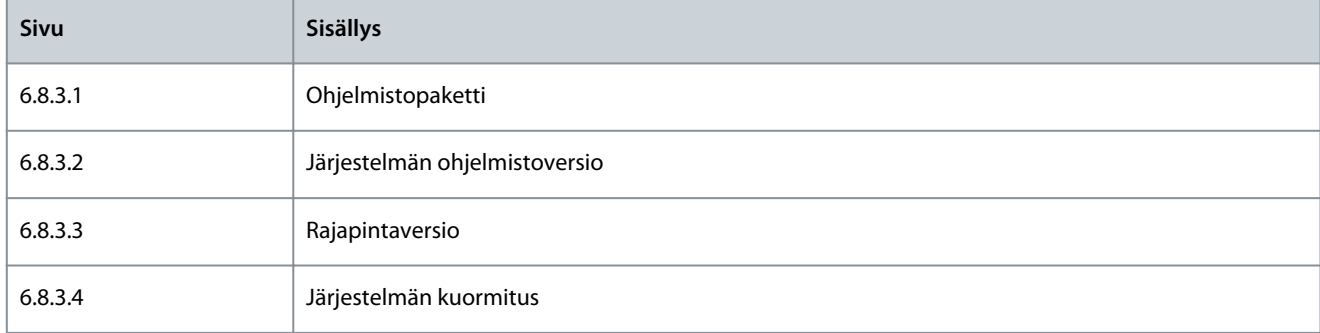

## 8.7.9.6 Sovellukset (S6.8.4)

Applications (Sovellukset) -alavalikko (S6.8.4) sisältää tietoa kaikista taajuusmuuttajan sovelluksista.

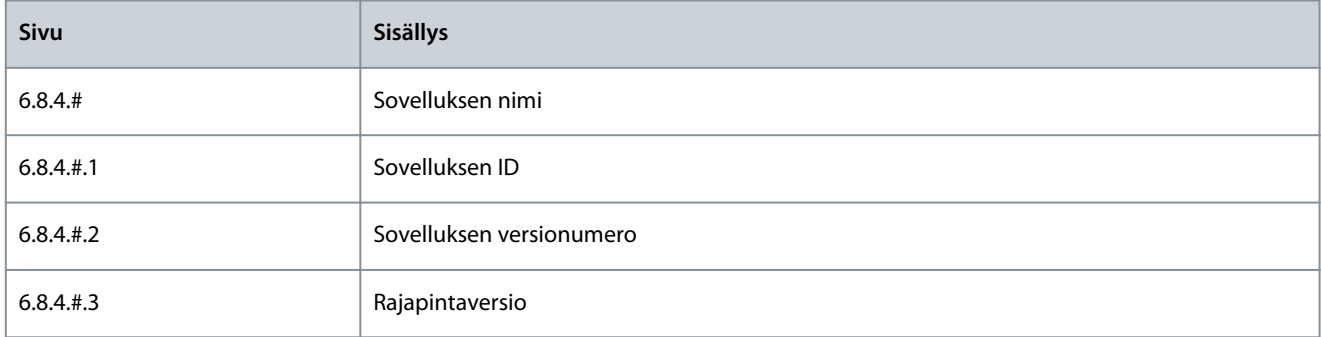

# 8.7.9.7 Sovellussivuun tutustuminen

Noudata näitä ohjeita, kun haluat tutustua Applications (Sovellukset) -sivujen sisältöön.

#### **Toimenpide**

- **1.** Siirry System info (Järjestelmän tiedot) -alavalikkoon ja hae sieltä Applications (Sovellukset) -sivu selauspainikkeilla.
- **2.** Siirry Applications (Sovellukset) -sivulle oikeanpuoleista valikkopainiketta painamalla.
- **3.** Valitse sovellus selauspainikkeilla. Sivujen määrä vastaa taajuusmuuttajan sovellusten määrää.
- **4.** Siirry Information (Tiedot) -sivuille oikeanpuoleista valikkopainiketta painamalla.
- **5.** Siirry sivulta toiselle selauspainikkeilla.

# 8.7.9.8 Laitteisto (S6.8.5)

Laitteiston tietoja ‑sivu sisältää taajuusmuuttajan laitteistoa koskevaa tietoa.

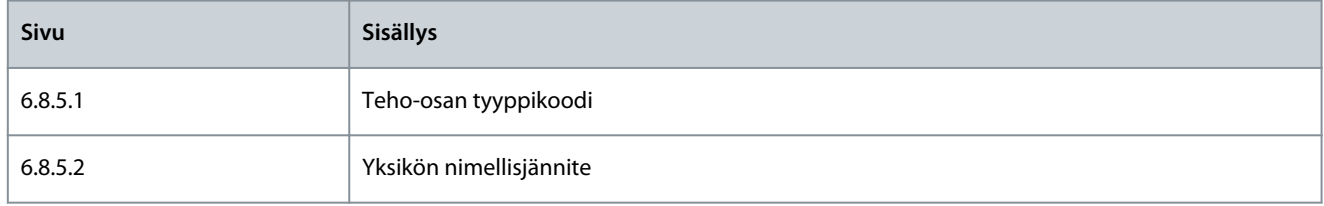

Danfoss

<span id="page-113-0"></span>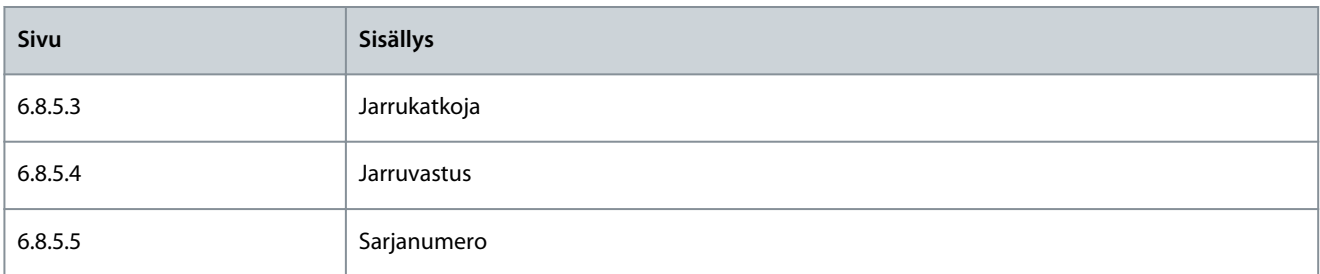

## 8.7.9.9 Lisäkortin tilan tarkistaminen

Expander boards (Laajennuskortit) -sivuilla on ohjauskorttiin liitettyihin perus- ja lisäkortteihin liittyviä tietoja. Katso kortteja koskevat lisätiedot kohdasta [7.1 Ohjausyksikön komponentit](#page-83-0).

Lisätietoja lisäkorttien parametreista on kohdassa 8.8.1 Laajennuskorttivalikko.

#### **Toimenpide**

- **1.** Siirry selauspainikkeilla System info (Järjestelmän tiedot) -alavalikkoon ja edelleen Expander boards (Laajennuskortit) -sivulle (6.8.6).
- **2.** Pääset Expander boards (Laajennuskortit) -sivulle painamalla oikeanpuoleista valikkopainiketta.
- **3.** Valitse kortti selauspainikkeilla.

 $\bullet$ Jos korttipaikassa ei ole korttia, näytössä näkyy teksti No board (Ei korttia). Jos korttipaikassa on kortti mutta yhteyttä ei ole, näytössä näkyy teksti No conn. (Ei yhteyttä).

- **4.** Tuo kortin tila näkyviin painamalla oikeanpuoleista valikkopainiketta.
- **5.** Tuo kortin ohjelmistoversio näkyviin painamalla ylä- tai alaselauspainiketta.

### 8.7.9.10 Vianmääritysvalikko (S6.8.7)

Vianmääritysvalikko on tarkoitettu edistyneille käyttäjille ja sovellussuunnittelijoille. Kysy tarpeen mukaan ohjeita tehtaalta.

### 8.8 Laajennuskorttivalikon käyttäminen

#### 8.8.1 Laajennuskorttivalikko

Lisäkorttia koskevia tietoja sisältävässä Expander board (Laajennuskortti) -valikossa käyttäjä voi:

- katsoa, mitkä lisäkortit on kytketty ohjauskorttiin
- tarkastella ja muokata lisäkortin parametreja.

#### **Taulukko 16: Lisäkortin parametrit (OPTA1-kortti)**

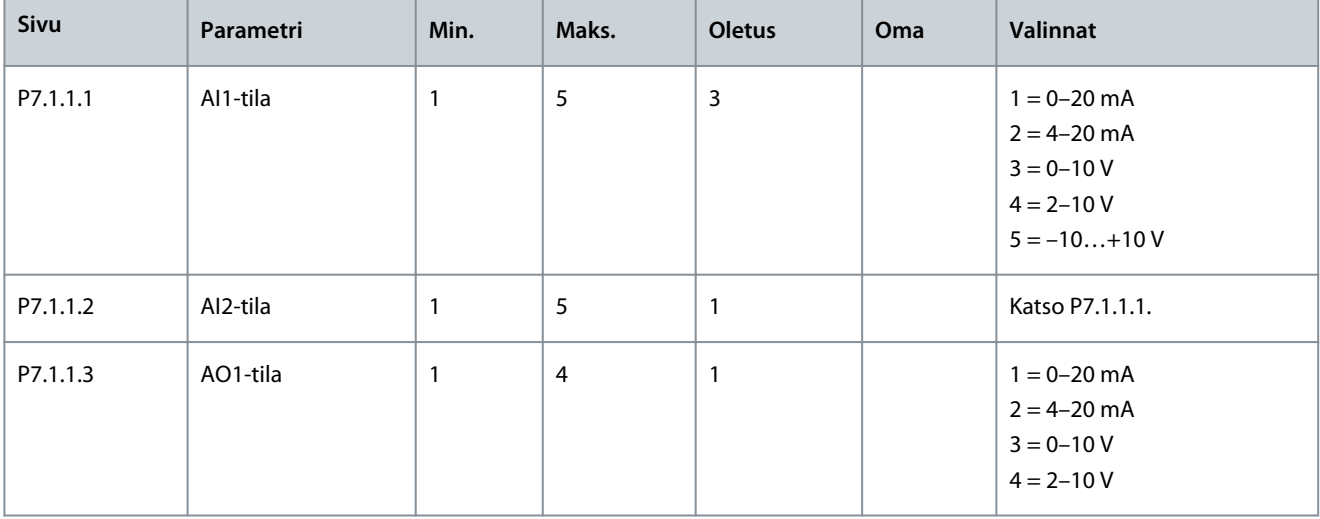

# 8.8.2 Liitettyjen lisäkorttien tarkasteleminen

Tarkastele liitettyjen lisäkorttien tietoja noudattamalla näitä ohjeita.

Danfoss

#### **Toimenpide**

- **1.** Siirry Expander board (Laajennuskortti) -valikkoon selaamalla päävalikkoa, kunnes näytön ensimmäisellä tekstirivillä näkyy sijaintia ilmaiseva symboli M7.
- **2.** Avaa Expander board (Laajennuskortti) -valikko painamalla oikeanpuoleista valikkopainiketta.
- **3.** Tarkastele liitettyjen lisäkorttien luetteloa ylä- ja alaselauspainikkeilla.
- **4.** Tuo lisäkortin tiedot näkyviin painamalla oikeanpuoleista valikkopainiketta.

# 8.8.3 Lisäkortin parametrien paikantaminen

Tarkasta lisäkorttien parametrien arvot näitä ohjeita noudattaen.

#### **Toimenpide**

- **1.** Hae lisäkortti selaus- ja valikkopainikkeilla Expander Board (Laajennuskortti) -valikosta.
- **2.** Tuo lisäkortin tiedot näkyviin painamalla oikeanpuoleista valikkopainiketta. Ohjeita liitettyjen lisäkorttien tarkastamiseen on kohdassa [8.8.2 Liitettyjen lisäkorttien tarkasteleminen.](#page-113-0)
- **3.** Siirry Parametrit-kohtaan ylä- ja alaselauspainikkeilla.
- **4.** Tarkastele parametriluetteloa painamalla oikeanpuoleista valikkopainiketta.
- **5.** Selaa parametreja ylä- ja alaselauspainikkeilla.
- **6.** Siirry muokkaustilaan painamalla oikeanpuoleista valikkopainiketta. Ohjeita parametriarvojen muokkaamiseen on kohdissa [8.3.2 Arvojen valitseminen](#page-93-0) ja [8.3.3 Arvojen muokkaaminen numero kerrallaan.](#page-94-0)

## 8.9 Muut ohjauspaneelin toiminnot

VACON® NX -ohjauspaneelissa on myös muita sovelluksiin liittyviä toimintoja. Katso lisätietoja VACON NX -sovelluspaketista.

# <span id="page-115-0"></span>**9 Käyttöönotto**

# 9.1 Turvallisuustarkastukset ennen käyttöönoton aloittamista

Lue nämä varoitukset ennen käyttöönottoa.

# **V A A R A**

# **TEHO-OSAN KOMPONENTTIEN AIHEUTTAMA SÄHKÖISKUVAARA**

Teho-osan komponentit ovat jännitteellisiä, kun taajuusmuuttaja on kytketty verkkovirtaan. Jännitteisiin osiin koskeminen voi johtaa kuolemaan tai vakavaan vammautumiseen.

- Älä koske teho-osan komponentteihin, kun taajuusmuuttaja on kytkettynä verkkoon. Varmista ennen taajuusmuuttajan kytkemistä verkkoon, että taajuusmuuttajan kaapin ovet ovat kiinni.

# **V A A R A**

## **LIITINTEN AIHEUTTAMA SÄHKÖISKUVAARA**

Moottoriliittimet U, V ja W, jarruvastusliittimet ja DC-liittimet ovat jännitteellisiä, kun taajuusmuuttaja on kytkettynä verkkojännitteeseen, myös silloin kun moottori ei ole käynnissä. Jännitteisiin osiin koskeminen voi johtaa kuolemaan tai vakavaan vammautumiseen.

- Älä koske moottorikaapeliliittimiin U, V ja W, jarruvastusliittimiin tai DC-liittimiin, kun taajuusmuuttaja on kytkettynä verkkojännitteeseen. Varmista ennen taajuusmuuttajan kytkemistä verkkoon, että taajuusmuuttajan kaapin ovet ovat kiinni.

# **V A A R A**

### **DC-VÄLIPIIRIN TAI ULKOISEN LÄHTEEN AIHEUTTAMA SÄHKÖISKUVAARA**

Taajuusmuuttajan liittimien liitännät ja komponentit voivat olla jännitteisiä viiden minuutin ajan siitä, kun taajuusmuuttaja on irrotettu verkosta ja kun moottori on pysähtynyt. Myös taajuusmuuttajan kuormapuoli voi synnyttää jännitteitä. Jännitteisiin osiin koskeminen voi johtaa kuolemaan tai vakavaan vammautumiseen.

- Ennen taajuusmuuttajan sähkötöiden tekemistä: Irrota taajuusmuuttaja verkkovirrasta ja varmista, että moottori on pysähtynyt. Katkaise taajuusmuuttajan virransyöttö ja lukitse se niin, ettei sitä voi käynnistää vahingossa uudelleen. Varmista, ettei mikään ulkoinen virtalähde pysty vahingossa tuottamaan jännitettä työn aikana. Odota tämän jälkeen vielä viisi minuuttia, ennen kuin avaat kaapin oven tai taajuusmuuttajan kannen. Varmista mittauslaitteen avulla, ettei jännitettä ole.

# **V A R O I T U S**

#### **OHJAUSLIITINTEN AIHEUTTAMA SÄHKÖISKUVAARA**

Ohjausliittimissä voi olla vaarallinen jännite myös silloin, kun taajuusmuuttaja ei ole kytkettynä verkkoon. Jännitteisiin osiin koskeminen voi johtaa vammautumiseen.

- Varmista, ettei ohjausliittimissä ole jännitettä ennen kuin kosket ohjausliittimiin.

# **A** H U O M A U T

## **KUUMIEN PINTOJEN AIHEUTTAMA PALOVAMMAVAARA**

FR8-taajuusmuuttajan sivupinta on kuuma.

- Älä koske FR8-taajuusmuuttajan sivuun käsin, kun taajuusmuuttaja on käytössä.

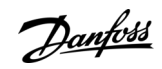

**Käyttöopas**

-

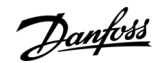

## **Käyttöönotto**

# **H U O M A U T U S**

#### **KUUMIEN PINTOJEN AIHEUTTAMA TULIPALOVAARA**

Kun FR6-taajuusmuuttaja on käytössä, sen takapinta kuumenee ja voi aiheuttaa tulipalon asennuspinnalla.

Älä asenna FR6-taajuusmuuttajaa pinnalle, joka ei ole tulenkestävä.

## 9.2 Taajuusmuuttajan käyttöönotto

Noudata näitä ohjeita taajuusmuuttajan käyttöönoton yhteydessä.

Lue turvallisuusohjeet luvuista [2.1 Vaarat ja varoitukset](#page-11-0) ja [9.1 Turvallisuustarkastukset ennen käyttöönoton aloittamista](#page-115-0) ja noudata niitä.

#### **Toimenpide**

•

- **1.** Varmista, että moottori on asennettu oikein.
- **2.** Varmista, ettei moottoria ole kytketty verkkojännitteeseen.
- **3.** Varmista, että sekä taajuusmuuttaja että moottori on maadoitettu.
- **4.** Varmista, että valitset verkkokaapelin, jarrukaapelin ja moottorikaapelin oikein.

Tietoa kaapelin valinnasta on kohdissa:

- [6.1.3 Kaapelin valinta ja mitoitus](#page-38-0) ja tähän kuuluvat taulukot
- [6.1 Kaapeliliitännät](#page-37-0)
- [6.2 EMC-vaatimusten mukainen asennus](#page-39-0)
- **5.** Varmista, että ohjauskaapelit ovat riittävän etäällä muista syöttökaapeleista. Katso [6.5.1 Kaapeliasennuksen lisätiedot](#page-56-0).
- **6.** Varmista, että suojattujen kaapelien suojavaipat on kytketty maadoitusliittimeen, jossa on maadoitussymboli.
- **7.** Tarkista kaikkien liittimien kiristysmomentit.
- **8.** Varmista, että moottorikaapeliin ei ole kytketty kondensaattoriparistoja.
- **9.** Varmista, että kaapelit eivät kosketa taajuusmuuttajan sähköosia.
- **10.** Varmista, että yhteinen tulo +24 V on kytketty ulkoiseen virtalähteeseen ja digitaalitulon maa on kytketty ohjausliittimen maahan.
- **11.** Tarkista jäähdytysilman laatu ja määrä.

#### Lisätietoja jäähdytysvaatimuksista on kohdissa:

- [5.2.1 Yleiset jäähdytysvaatimukset](#page-32-0)
- [5.2.2 Jäähdytys kokoluokissa FR4–FR9](#page-32-0)
- [5.2.3 Lattialle asennettavien taajuusmuuttajien jäähdytys \(FR10–FR11\)](#page-35-0)
- [12.8 VACON® NXP:n tekniset tiedot](#page-158-0)
- **12.** Varmista, että taajuusmuuttajan pinnoilla ei ole kondensaatiota.
- **13.** Varmista, että asennusalueella ei ole ylimääräisiä esineitä.
- **14.** Ennen kuin kytket taajuusmuuttajan verkkoon, tarkista asennus sekä kaikkien sulakkeiden (ks. kohta [12.3.1 Kaapeli- ja sula](#page-140-0)[kekokojen luettelo](#page-140-0)) ja muiden suojauslaitteiden kunto.

## 9.3 Kaapeloinnin ja moottorin eristyksen mittaaminen

Tee nämä tarkistukset tarvittaessa.

HUOMAA! Taajuusmuuttaja on jo mitattu tehtaalla.

- Moottorikaapelin eristysvastusmittaukset, ks. 9.3.1 Moottorikaapelin eristysvastusmittaukset
- Verkkokaapelin eristysvastusmittaukset, ks. [9.3.2 Verkkokaapelin eristysvastusmittaukset](#page-117-0)
- Moottorin eristysvastusmittaukset, ks. [9.3.3 Moottorin eristysvastusmittaukset](#page-117-0)

# 9.3.1 Moottorikaapelin eristysvastusmittaukset

Käytä näitä ohjeita moottorikaapelin eristysvastusmittausten tekemiseen.

## **Toimenpide**

<u> Danfoss</u>

### **Käyttöönotto**

- **1.** Kytke moottorikaapeli irti invertterin liittimistä U, V ja W sekä moottorista.
- **2.** Mittaa moottorikaapelin eristysresistanssi vaihejohtimien 1 ja 2 välillä, vaihejohtimien 1 ja 3 välillä sekä vaihejohtimien 2 ja 3 välillä.
- **3.** Mittaa jokaisen vaihejohtimen ja maadoitusjohtimen välinen eristysresistanssi.
- **4.** Eristysresistanssin tulee olla >1 MΩ ympäristön lämpötilan ollessa 20 °C (68 °F).

## 9.3.2 Verkkokaapelin eristysvastusmittaukset

Käytä näitä ohjeita verkkokaapelin eristysvastusmittausten tekemiseen.

#### **Toimenpide**

<span id="page-117-0"></span>**Käyttöopas**

- **1.** Irrota verkkokaapeli irti taajuusmuuttajan liittimistä L1, L2 ja L3 sekä verkosta.
- **2.** Mittaa verkkokaapelin eristysresistanssi vaihejohtimien 1 ja 2 välillä, vaihejohtimien 1 ja 3 välillä sekä vaihejohtimien 2 ja 3 välillä.
- **3.** Mittaa jokaisen vaihejohtimen ja maadoitusjohtimen välinen eristysresistanssi.
- **4.** Eristysresistanssin tulee olla >1 MΩ ympäristön lämpötilan ollessa 20 °C (68 °F).

### 9.3.3 Moottorin eristysvastusmittaukset

Käytä näitä ohjeita moottorin eristysvastusmittausten tekemiseen.

# **H U O M A U T U S**

Noudata moottorin valmistajan ohjeita.

#### **Toimenpide**

- **1.** Irrota moottorikaapeli moottorista.
- **2.** Avaa moottorin liitäntäkotelossa olevat kytkentäliuskat.
- **3.** Mittaa moottorin eristysresistanssit jokaisesta käämistä erikseen. Jännitteen tulee olla vähintään moottorin nimellisjännitteen suuruinen, mutta enintään 1 000 V.
- **4.** Eristysresistanssin tulee olla >1 MΩ ympäristön lämpötilan ollessa 20 °C (68 °F).
- **5.** Kytke moottorikaapelit moottoriin.
- **6.** Tee lopullinen eristysvastusmittaus taajuusmuuttajapuolelta. Yhdistä kaikki vaiheet ja tee mittaus maahan.
- **7.** Kytke moottorikaapelit taajuusmuuttajaan.

# 9.4 Käyttöönoton jälkeiset tarkastukset

## 9.4.1 Taajuusmuuttajan testaus käyttöönoton jälkeen

Tee nämä tarkastukset ennen moottorin käynnistämistä.

- Varmista ennen jokaista testiä, että sen suorittaminen on turvallista.
- Varmista, että muut lähelläsi olevat työntekijät tietävät, että teet koetta.

#### **Toimenpide**

- **1.** Varmista, että kaikki ohjausliittimiin kytketyt START- ja STOP-kytkimet ovat STOP-asennossa.
- **2.** Varmista, että moottori voidaan käynnistää turvallisesti.
- **3.** Aseta ryhmän 1 parametrien arvot käyttämäsi sovelluksen mukaan (katso VACON® All in One ‑sovelluskäsikirja). Tarvittavat parametrien arvot ovat moottorin arvokilvessä.

Aseta seuraaville parametreille minimiarvot:

- Moottorin nimellisjännite
- Moottorin nimellistaajuus
- Moottorin nimellisnopeus
- Moottorin nimellisvirta
- Moottorin tehokerroin
- **4.** Määritä maksimitaajuusohje (eli moottorin enimmäisnopeus) moottorin ja moottoriin kytketyn laitteen mukaan.
- **5.** Suorita seuraavat testit tässä järjestyksessä:

### **Käyttöönotto**

- **a.** Koeajo ilman kuormaa, ks. kohta 9.4.2 Koeajo ilman kuormaa
- **b.** Käyttöönottokoe, ks. kohta 9.4.3 Käyttöönottokoe
- **c.** Tunnistusajo, ks. kohta 9.4.4 Tunnistusajo

## 9.4.2 Koeajo ilman kuormaa

Tee joko testi A tai testi B.

- Testi A: Ohjaukset ohjausliittimistä
- Testi B: Ohjaus ohjauspaneelista

# 9.4.2.1 Testi A: Ohjaukset ohjausliittimistä

Suorita tämä koeajo, kun ohjaustilana on I/O-liittimet.

#### **Toimenpide**

- **1.** Käännä käy/seis-kytkin ON-asentoon.
- **2.** Muuta taajuusohjetta (potentiometri).
- **3.** Tarkasta valvontavalikossa M1, että lähtötaajuuden arvo muuttuu taajuusohjetta vastaavalla tavalla.
- **4.** Käännä käy/seis-kytkin OFF-asentoon.

# 9.4.2.2 Testi B: Ohjaus paneelista

Suorita tämä koeajo, kun ohjauspaikkana on ohjauspaneeli.

#### **Toimenpide**

- **1.** Siirrä ohjaus ohjausliittimiltä paneeliin. Katso ohjeet kohdasta [8.4.3 Ohjauspaikan muuttaminen.](#page-96-0)
- **2.** Paina ohjauspaneelin käynnistyspainiketta.
- **3.** Mene Keypad control (Paneeliohjaus) -valikkoon (M3) ja edelleen Keypad Reference (Paneelin ohjearvo) -alavalikkoon (ks. [8.4.4 Paneelin ohjearvo](#page-96-0)). Muuta taajuusohjetta selauspainikkeilla.
- **4.** Tarkasta valvontavalikossa M1, että lähtötaajuuden arvo muuttuu taajuusohjetta vastaavalla tavalla.
- **5.** Paina ohjauspaneelin pysäytyspainiketta.

## 9.4.3 Käyttöönottokoe

Jos mahdollista, tee käyttöönottokoe ilman kuormaa. Jos tämä ei ole mahdollista, tarkista ennen jokaista koetta, että sen suorittaminen on turvallista. Varmista, että muut lähelläsi olevat työntekijät tietävät, että teet koetta.

#### **Toimenpide**

- **1.** Varmista, että kaikki käy/seis-kytkimet ovat seis-asennossa.
- **2.** Kytke verkkojännite päälle.
- **3.** Tarkasta moottorin pyörimissuunta.
- **4.** Jos käytössä on takaisinkytketty ohjaus, varmista, että pulssianturin taajuus ja suunta vastaavat moottorin taajuutta ja suuntaa.
- **5.** Tee koeajo A tai B uudelleen. Katso kohta 9.4.2 Koeajo ilman kuormaa.
- **6.** Jos moottori ei ollut kytkettynä käyttöönottokokeen aikana, kytke moottori prosessiin.
- **7.** Tee tunnistusajo ilman moottorin pyörittämistä. Jos käytössä on takaisinkytketty ohjaus, tee tunnistusajo moottorille pyörittäen. Katso 9.4.4 Tunnistusajo.

## 9.4.4 Tunnistusajo

Tunnistusajo auttaa moottoriin ja taajuusmuuttajaan liittyvien parametrien säädössä. Se on käyttöönotossa käytettävä työkalu, jonka tarkoituksena on löytää parhaat mahdolliset parametriarvot useimmille taajuusmuuttajille. Automaattinen moottorin tunnistus laskee tai mittaa tarvittavat moottorin parametrit, jotka varmistavat moottorin ja nopeuden optimaalisen ohjauksen. Lisätietoja tunnistusajosta on VACON® All In One -sovellusoppaassa (parametri ID631).

**Käyttöopas**

<u>Danfoss</u>

# **10 Huolto**

# 10.1 Huoltoaikataulu

Normaaliolosuhteissa VACON® NX -taajuusmuuttajat eivät tarvitse huoltoa. Jotta varmistat taajuusmuuttajan oikean toiminnan ja pitkän käyttöiän, säännöllinen huolto on suositeltavaa. Suositeltu huoltoväli on kuvattu huoltovälitaulukossa.

#### **Taulukko 17: Huoltovälit ja huoltotoimet**

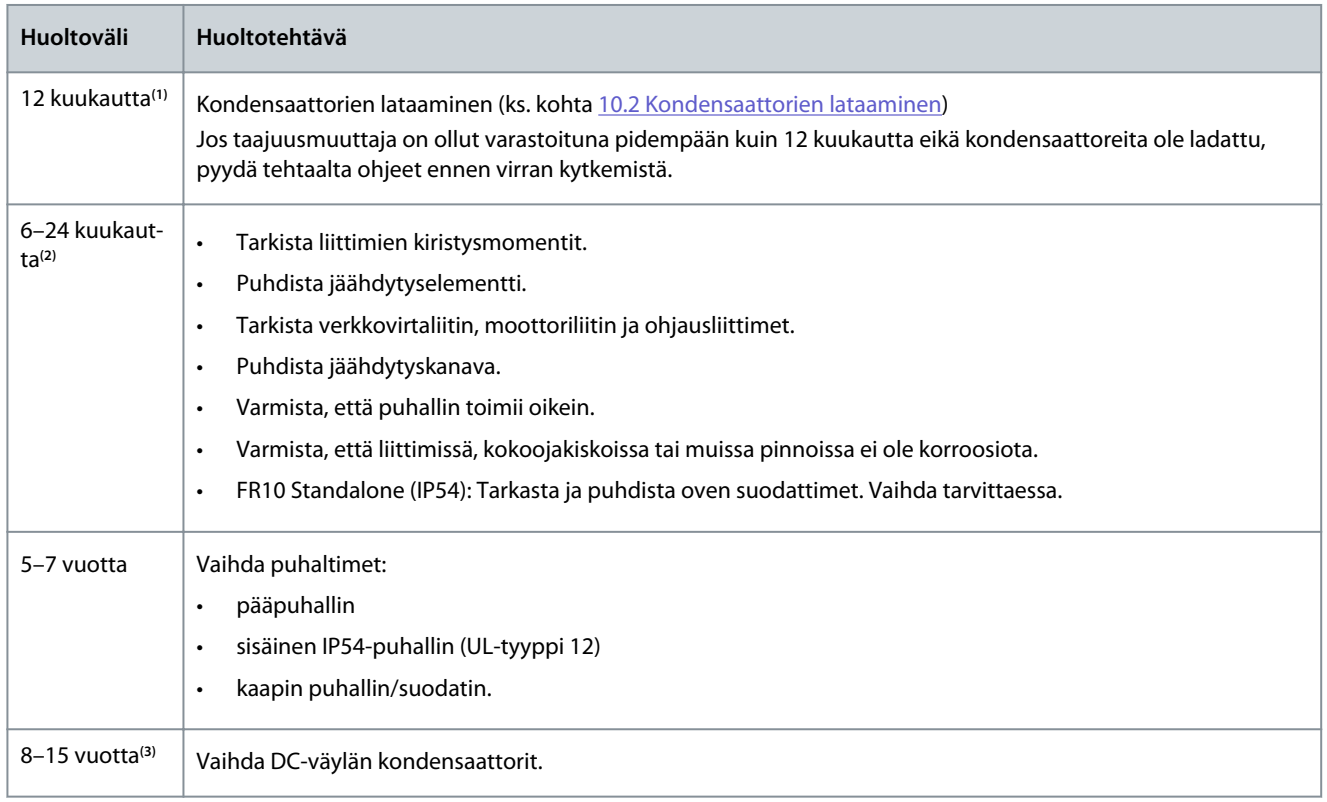

**1** Jos taajuusmuuttajaa säilytetään varastossa

**<sup>2</sup>** Väli on erilainen eri ympäristöissä.

**<sup>3</sup>** DC-väylän kondensaattorin odotettu käyttöikä on 8–15 vuotta ympäristön lämpötilan ja keskimääräisten kuormitusolosuhteiden mukaan. Odotettavissa oleva käyttöikä on yli 15 vuotta, kun keskimääräinen kuormitus on 80 % ja ympäristön lämpötila 25 °C.

# 10.2 Kondensaattorien lataaminen

DC-välipiirin elektrolyyttikondensaattorien toiminta perustuu kemialliseen prosessiin, jonka avulla ne mahdollistavat kahden metallilevyn välisen eristeen synnyn. Vuosien saatossa tämän teho voi heikentyä, jos taajuusmuuttaja ei ole ollut käytössä (ts. se on ollut varastoituna). Tämän seurauksena DC-välipiirin käyttöjännite putoaa vähitellen.

Oikea toimintatapa on varmistaa, että kondensaattorin eristekerros "ladataan" rajallisella virralla DC-jännitelähdettä käyttäen. Virran rajaamisella varmistetaan, että kondensaattorin tuottama lämpö pysyy riittävän matalalla tasolla eikä vaurioita pääse syntymään.

# **V A A R A**

#### **KONDENSAATTORIEN AIHEUTTAMA SÄHKÖISKUVAARA**

Kondensaattorit voivat latautua myös irtikytkettyinä. Jännitteisiin osiin koskeminen voi johtaa kuolemaan tai vakavaan vammautumiseen.

- Jos taajuusmuuttaja tai varakondensaattorit aiotaan varastoida, pura kondensaattorien varaus ennen varastointia. Varmista mittauslaitteen avulla, ettei jännitettä ole. Jos olet epävarma, ota yhteys Danfoss Drives® -edustajaan.

#### **Esimerkki 1: Taajuusmuuttajaa ei ole käytetty tai se on ollut varastoituna yli kaksi vuotta.**

**1.** Kytke DC-jännitelähde LI1- ja L2- **tai** B+/B-liittimiin (DC+ liittimeen B+, DC- liittimeen B-) DC-välipiirissä tai suoraan kondensaattorin liittimiin. NX-taajuusmuuttajissa, joissa ei ole liittimiä B+/B- (FR8–FR9/FI8–FI9), DC-jännitelähde on kytkettävä kahden tulovaiheen väliin (L1 ja L2).

Danfoss

**Huolto**

- **2.** Aseta virtarajaksi enintään 800 mA.
- **3.** Nosta DC-jännitettä vähitellen taajuusmuuttajan DC-jännitteen nimellistasolle (1.35\*U<sub>n</sub> AC).
- **4.** Aloita kondensaattorien lataus.

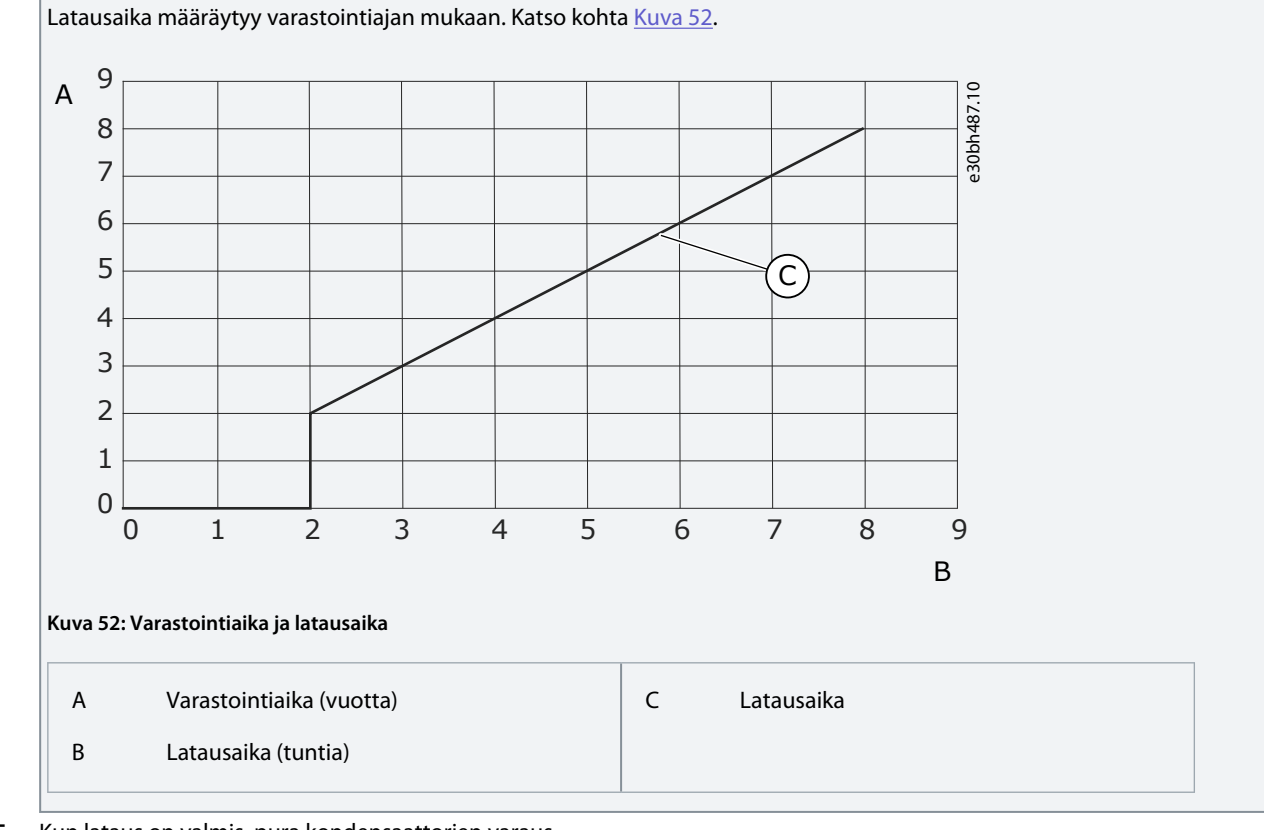

**5.** Kun lataus on valmis, pura kondensaattorien varaus.

#### **Esimerkki 2: Varakondensaattori, joka on ollut varastoituna yli kaksi vuotta.**

- **1.** Kytke DC-jännitelähde liittimiin DC+/DC-.
- **2.** Aseta virtarajaksi enintään 800 mA.
- **3.** Nosta DC-jännitettä vähitellen kondensaattorin nimellisjännitetasolle. Katso tiedot komponentin tai huollon asiakirjoista.
- **4.** Aloita kondensaattorien lataus.

Latausaika määräytyy varastointiajan mukaan. Katso kohta Kuva 52.

**5.** Kun lataus on valmis, pura kondensaattorien varaus.

<u> Danfoss</u>

# **11 Vianetsintä**

## 11.1 Yleistä tietoa vianetsinnästä

Kun taajuusmuuttajan valvontadiagnostiikka havaitsee epätyypillisen tilanteen taajuusmuuttajan toiminnassa, taajuusmuuttaja näyttää seuraavat tiedot:

- Nämä tiedot näkyvät näytössä (ks. kohta [8.5.1 Aktiivisten vikojen valikon hakeminen\)](#page-98-0):
	- sijainnin ilmaisin F1
	- vikakoodi, ks. vikoja ja hälytyksiä käsittelevä kohta Lisäkorttiin liittyvät vikakoodit, ks. lisäkortin käyttöohje.
	- vian lyhyt kuvaus
	- vikatyypin symboli, ks. kohta Taulukko 18
	- FAULT (vika)- tai ALARM (hälytys) -symboli
- Ohjauspaneelin punainen merkkivalo alkaa vilkkua (vain vikatilanteessa).

Jos samanaikaisesti ilmenee useita vikoja, voit selata aktiivisten vikojen luetteloa selauspainikkeilla.

VACON® NX -taajuusmuuttajissa voi esiintyä neljäntyyppisiä vikoja.

#### **Taulukko 18: Vikatyypit**

•

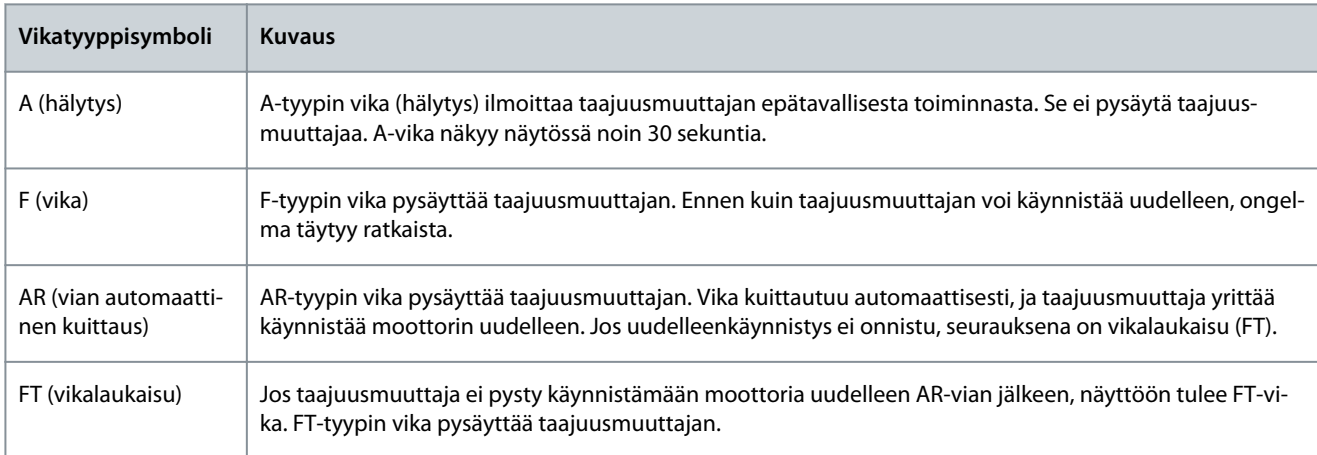

Vika pysyy aktiivisena, kunnes se kuitataan, ks. kohta 11.2 Vian kuittaaminen. Aktiivisten vikojen muistiin mahtuu enintään 10 vikaa niiden ilmenemisjärjestyksessä.

Kuittaa vika ohjauspaneelin [reset]-painikkeella tai ohjausliittimen, kenttäväylän tai PC-työkalun avulla. Viat jäävät vikahistoriaan. Kerää joitakin tietoja valmiiksi, ennen kuin pyydät apua jälleenmyyjältä tai tehtaalta. Merkitse muistiin kaikki näytössä näkyneet vikatekstit, vikakoodi, lähdetieto, aktiivisten vikojen luettelo sekä vikahistoria.

## 11.2 Vian kuittaaminen

Vika pysyy aktiivisena, kunnes se kuitataan. Nollaa vika noudattamalla näitä ohjeita.

#### **Toimenpide**

- **1.** Poista mahdolliset ulkoiset käynnistyssignaalit ennen vian kuittaamista, jottei taajuusmuuttaja käynnisty vahingossa.
- **2.** Vian voi kuitata kahdella tavalla:
	- - Paina ohjauspaneelin [Reset]-kuittauspainiketta kahden sekunnin ajan.
	- - Käytä I/O-liittimen tai kenttäväylän kuittaussignaalia.

 $\boldsymbol{\epsilon}$ Näyttö siirtyy tilaan, jossa se oli ennen vikatilaa.

## 11.3 Huoltotiedoston luominen

Käytä näitä ohjeita luomaan huoltotiedosto käyttäen VACON® NCDrive PC Tool -työkalua. Huoltotiedostosta on apua vianmäärityksessä vikatilanteessa.

Danfoss

**Vianetsintä**

# **Käyttöopas**

Varmista, että VACON® NCDrive PC Tool on asennettu tietokoneelle. Asenna se siirtymällä verkkosivustolle osoitteeseen [http://](http://drives.danfoss.com/downloads/portal/) [drives.danfoss.com/downloads/portal/](http://drives.danfoss.com/downloads/portal/) .

## **Toimenpide**

- **1.** Avaa VACON® NCDrive.
- **2.** Siirry kohtaan File (Tiedosto) ja valitse Service Info... (Huoltotiedot...).

 $\odot$ Huoltotiedosto aukeaa.

**3.** Tallenna huoltotiedosto tietokoneelle.

Danfoss

**Tekniset tiedot**

# **12 Tekniset tiedot**

# 12.1 Taajuusmuuttajien painot

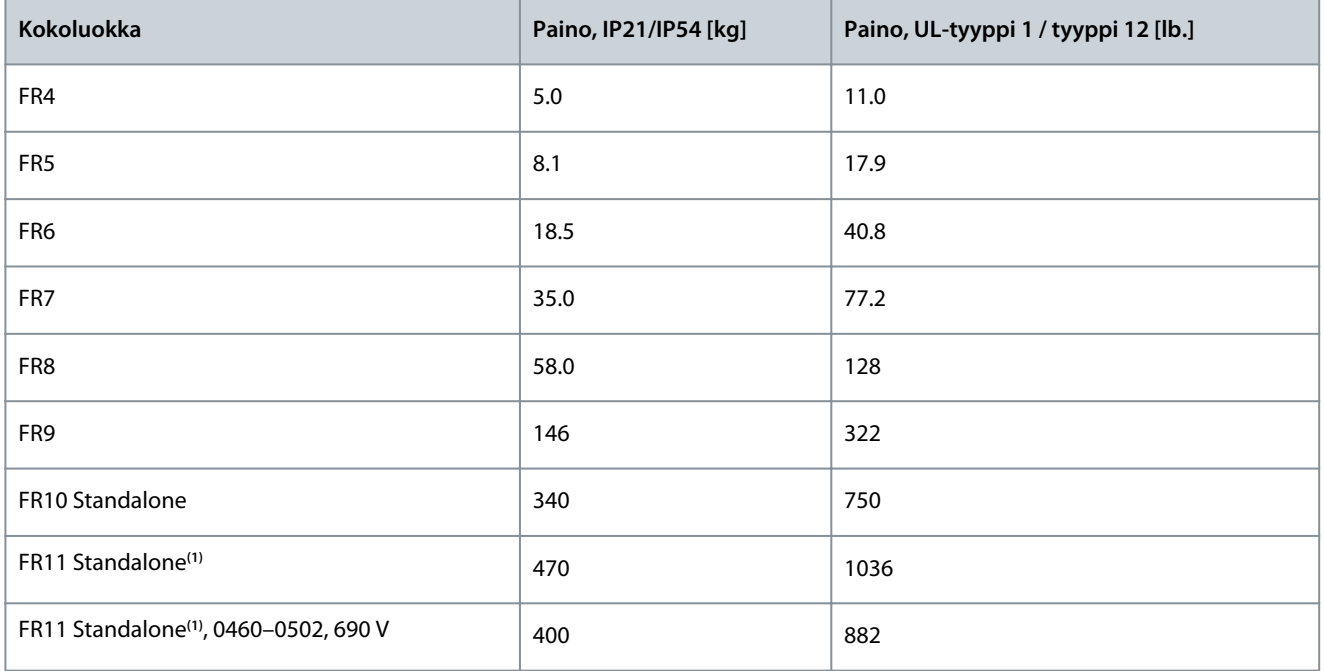

**<sup>1</sup>** Vain luokassa IP21

# 12.2 Mitat

## 12.2.1 Mittatietojen luettelo

Tässä kohdassa annetaan luettelomuodossa eri tyyppisten NXS/NXP-taajuusmuuttajien mittatiedot. Seinäkiinnitteiset taajuusmuuttajat, katso:

- [12.2.2.1 Mitat, FR4–FR6](#page-124-0)
- [12.2.2.2 Mitat, FR7](#page-126-0)
- [12.2.2.3 Mitat, FR8](#page-127-0)
- [12.2.2.4 Mitat, FR9](#page-129-0)

#### Laippa-asennetut taajuusmuuttajat, katso:

- [12.2.3.1 Laippa-asennuksen mitat, FR4–FR6](#page-132-0)
- [12.2.3.2 Laippa-asennuksen mitat, FR7–FR8](#page-134-0)
- [12.2.3.3 Laippa-asennuksen mitat, FR9](#page-136-0)

### Erilliset taajuusmuuttajat, katso:

• [12.2.4.1 FR10–FR11 Standalone -taajuusmuuttajien mitat](#page-137-0)

**Tekniset tiedot**

# <span id="page-124-0"></span>12.2.2 Seinäkiinnitteinen

# 12.2.2.1 Mitat, FR4–FR6

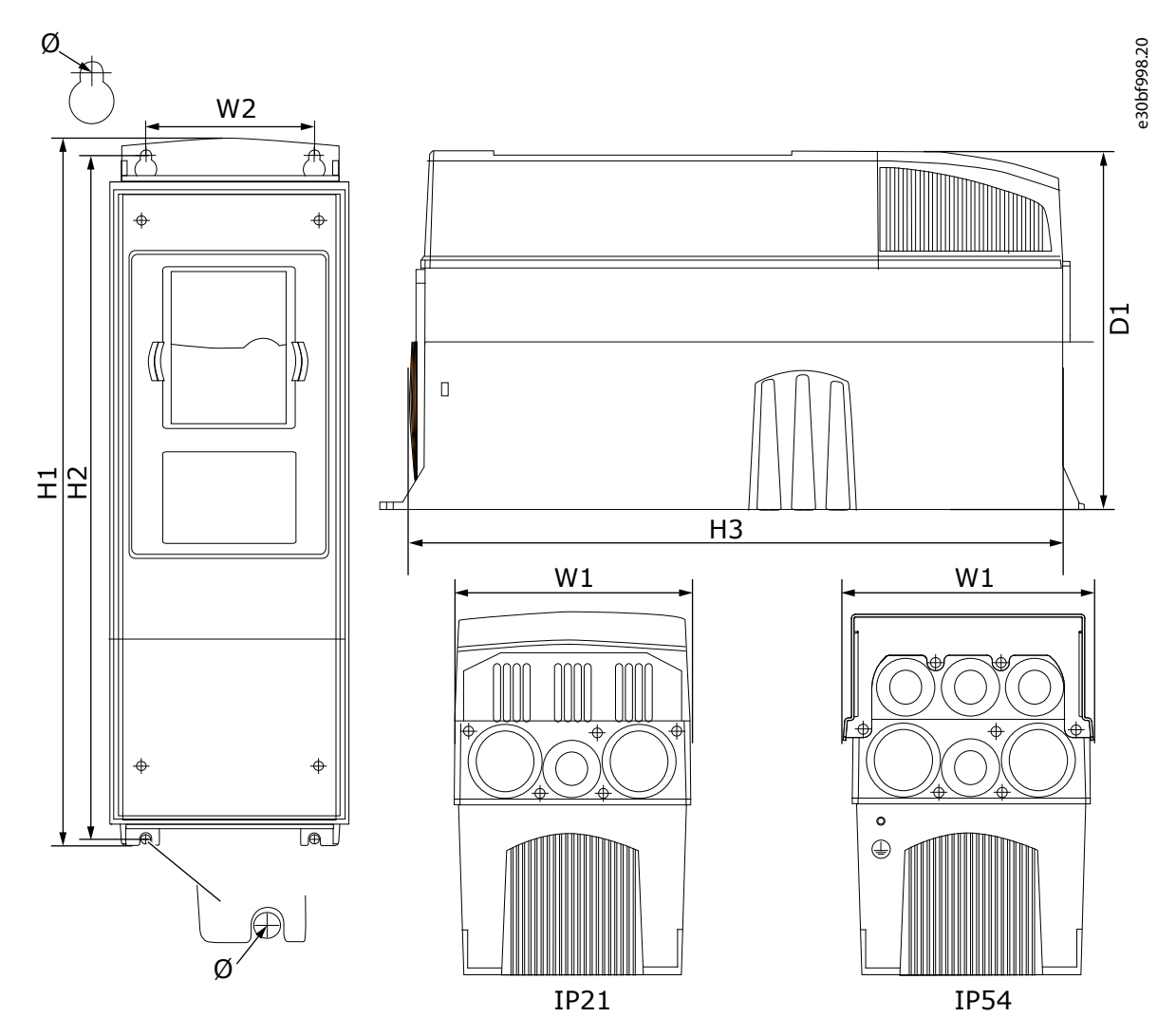

**Kuva 53: VACON**® **NXS/NXP -taajuusmuuttajan mitat, FR4–FR6**

**Taulukko 19: VACON**® **NXS/NXP -taajuusmuuttajan, FR4–FR6, mitat millimetreinä (tuumina)**

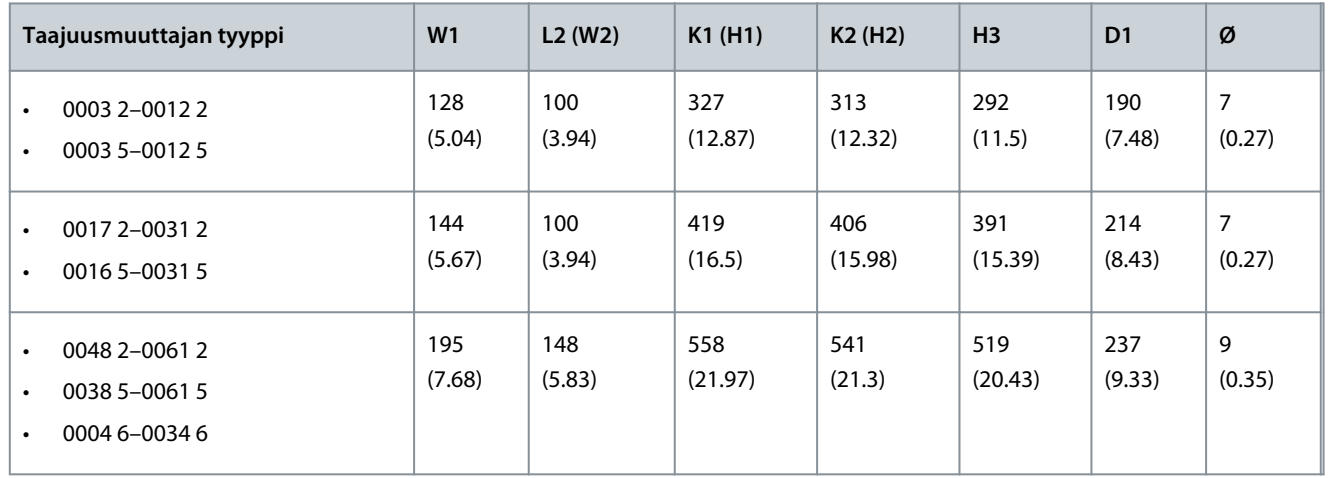

Danfoss

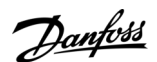

**Tekniset tiedot**

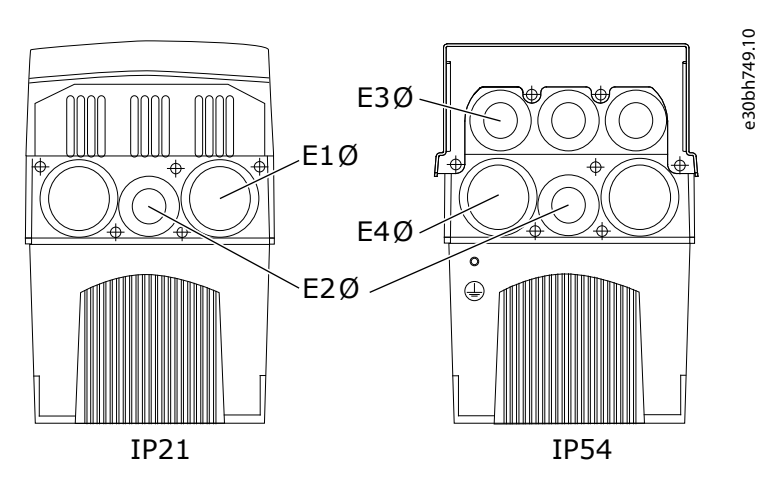

**Kuva 54: VACON**® **NXS/NXP -taajuusmuuttajien, FR4–FR6, kiinnitysreikien mitat**

**Taulukko 20: VACON**® **NXS/NXP -taajuusmuuttajien, FR4–FR6, kiinnitysreikien mitat millimetreissä (tuumissa).**

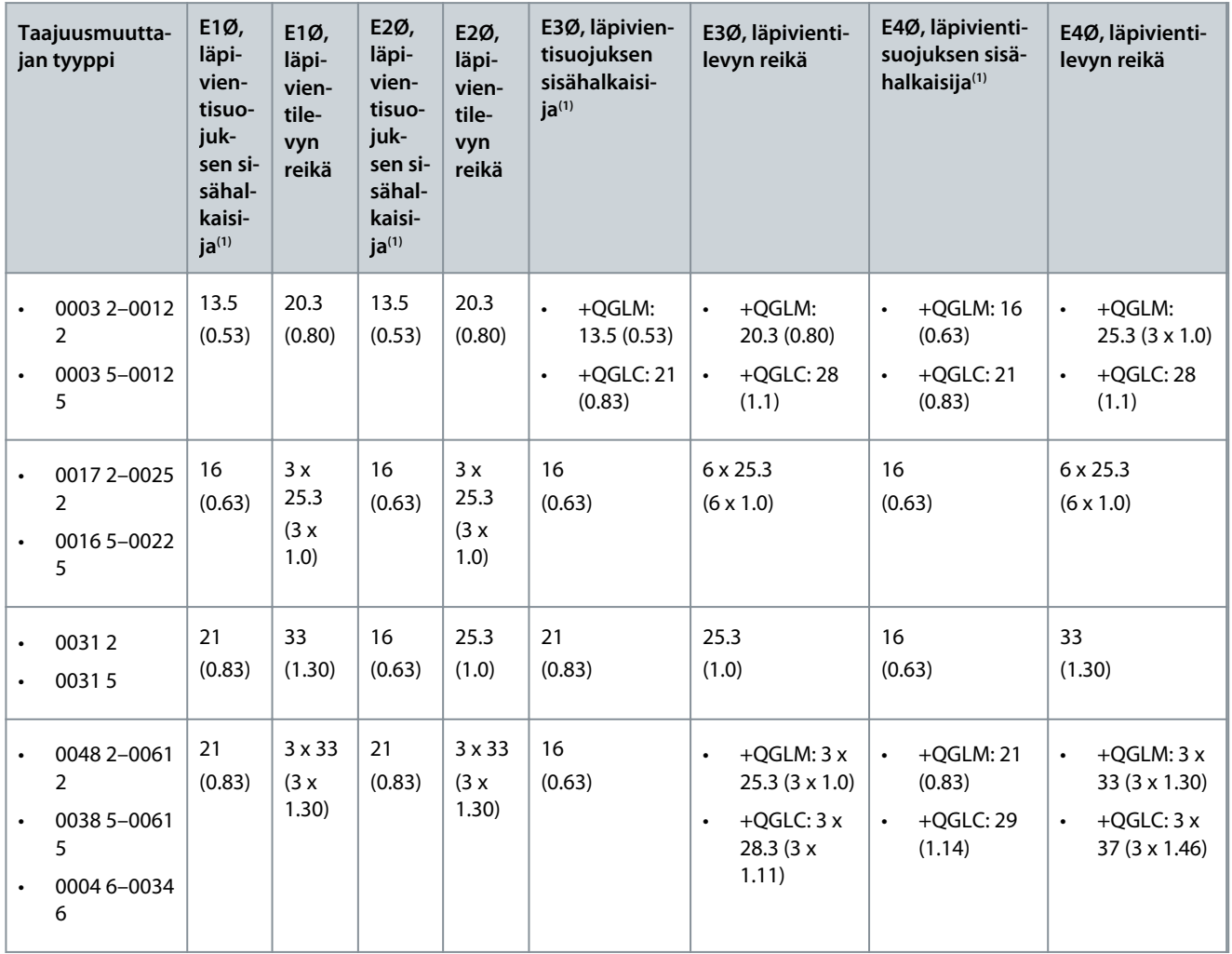

**1** sama kuin kaapelin enimmäispaksuus

# <span id="page-126-0"></span>12.2.2.2 Mitat, FR7

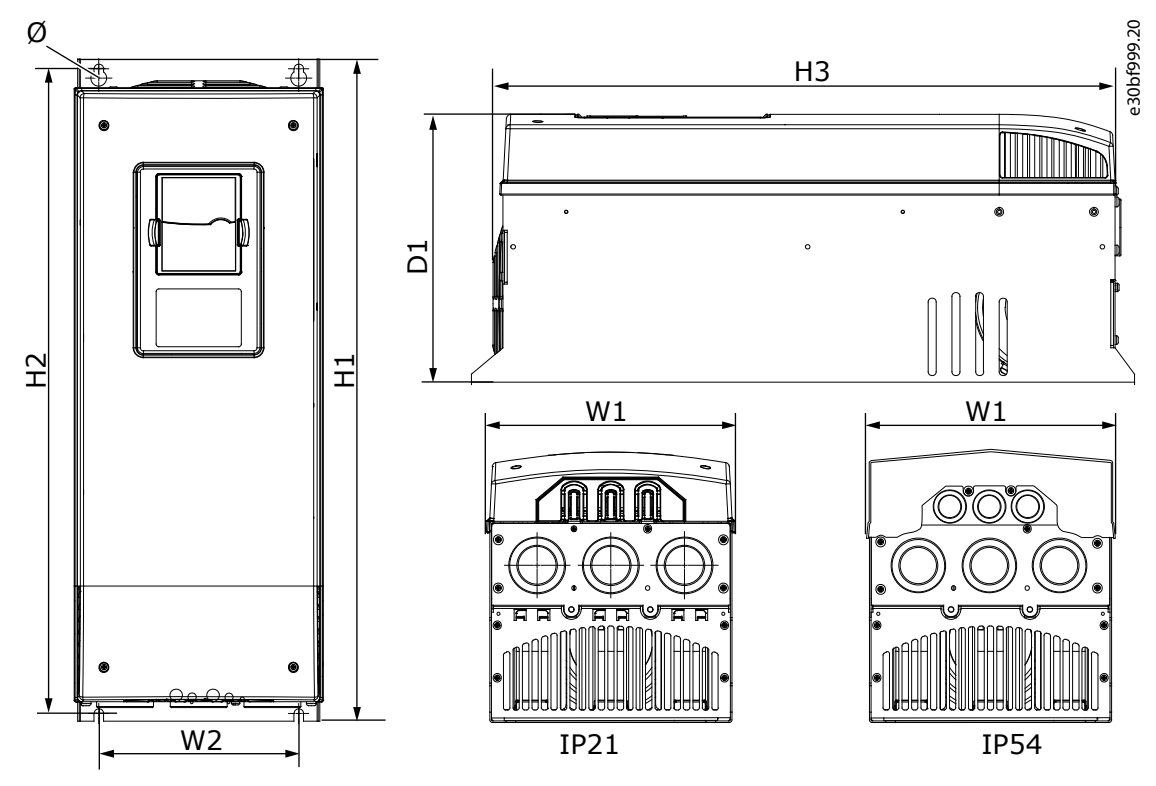

**Kuva 55: VACON**® **NXS/NXP -taajuusmuuttajan mitat, FR7**

**Taulukko 21: VACON**® **NXS/NXP -taajuusmuuttajan, FR7, mitat millimetreinä (tuumina)**

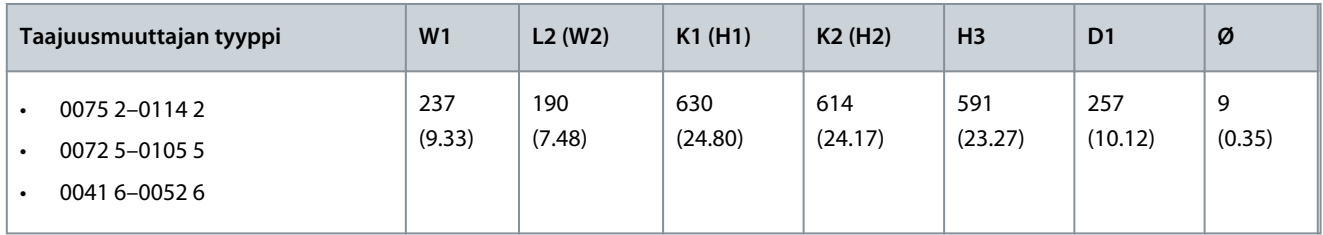

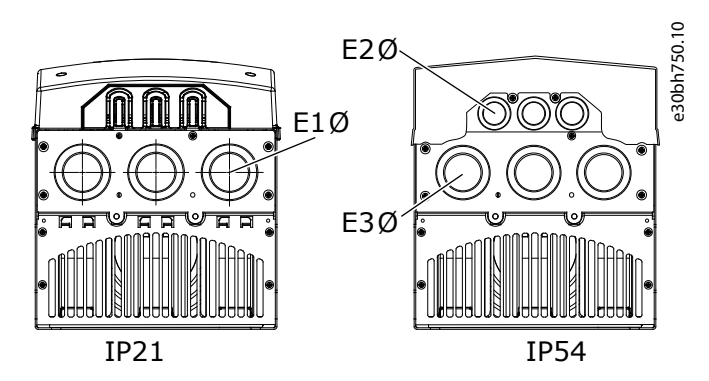

**Kuva 56: VACON**® **NXS/NXP -taajuusmuuttajien, FR7, kiinnitysreikien mitat**

### <span id="page-127-0"></span>**VACON® NXS/NXP Air-cooled -taajuusmuuttajat**

Danfoss

# **Käyttöopas**

**Tekniset tiedot**

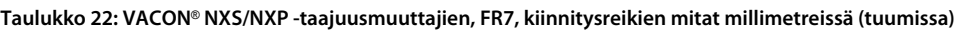

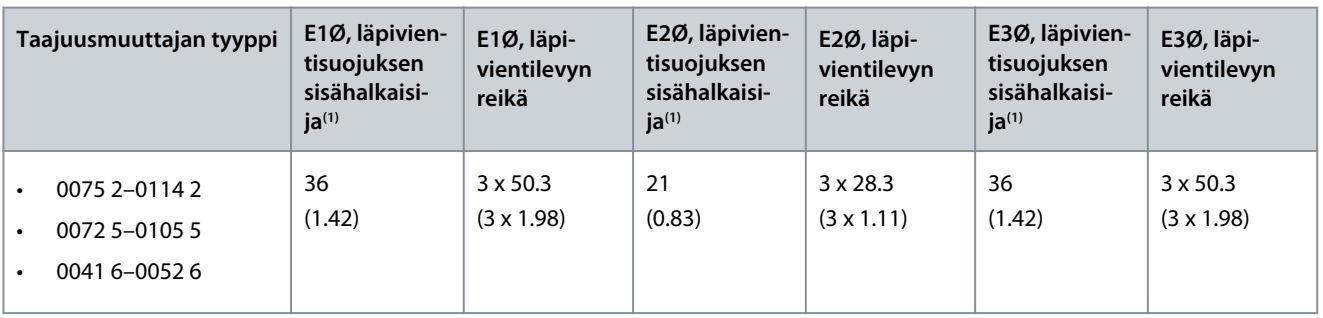

**1** sama kuin kaapelin enimmäispaksuus

# 12.2.2.3 Mitat, FR8

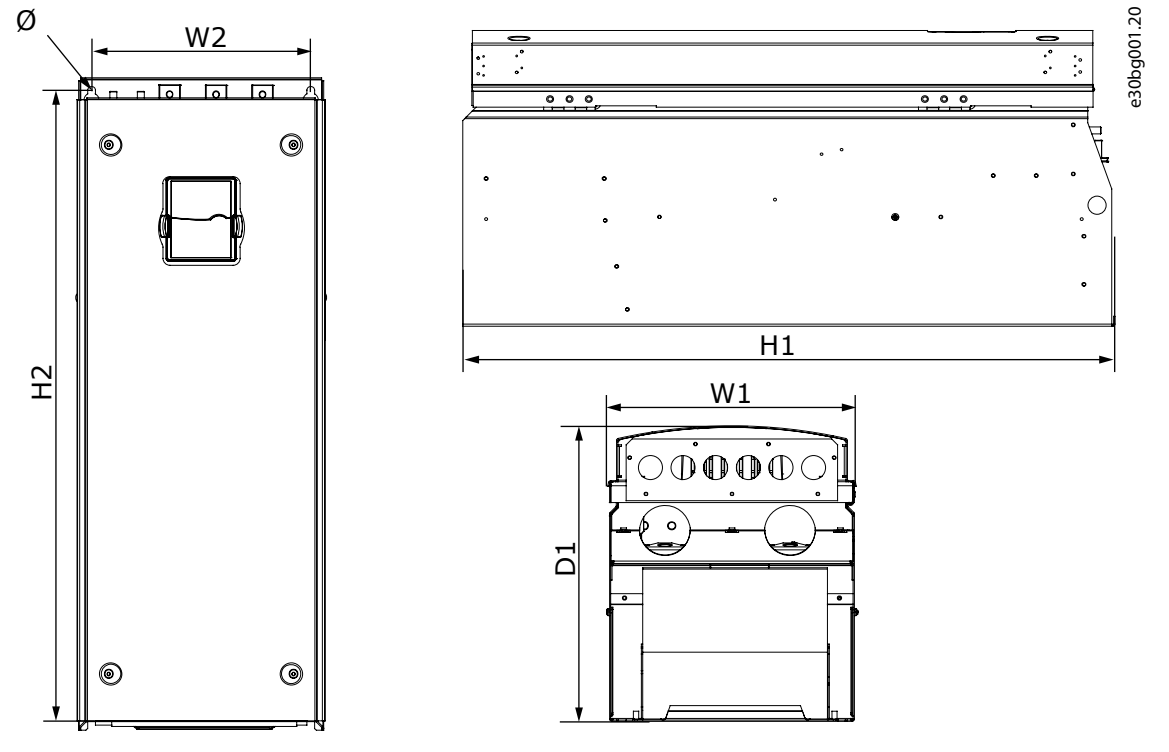

**Kuva 57: VACON**® **NXS/NXP -taajuusmuuttajan mitat, FR8**

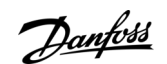

**Tekniset tiedot**

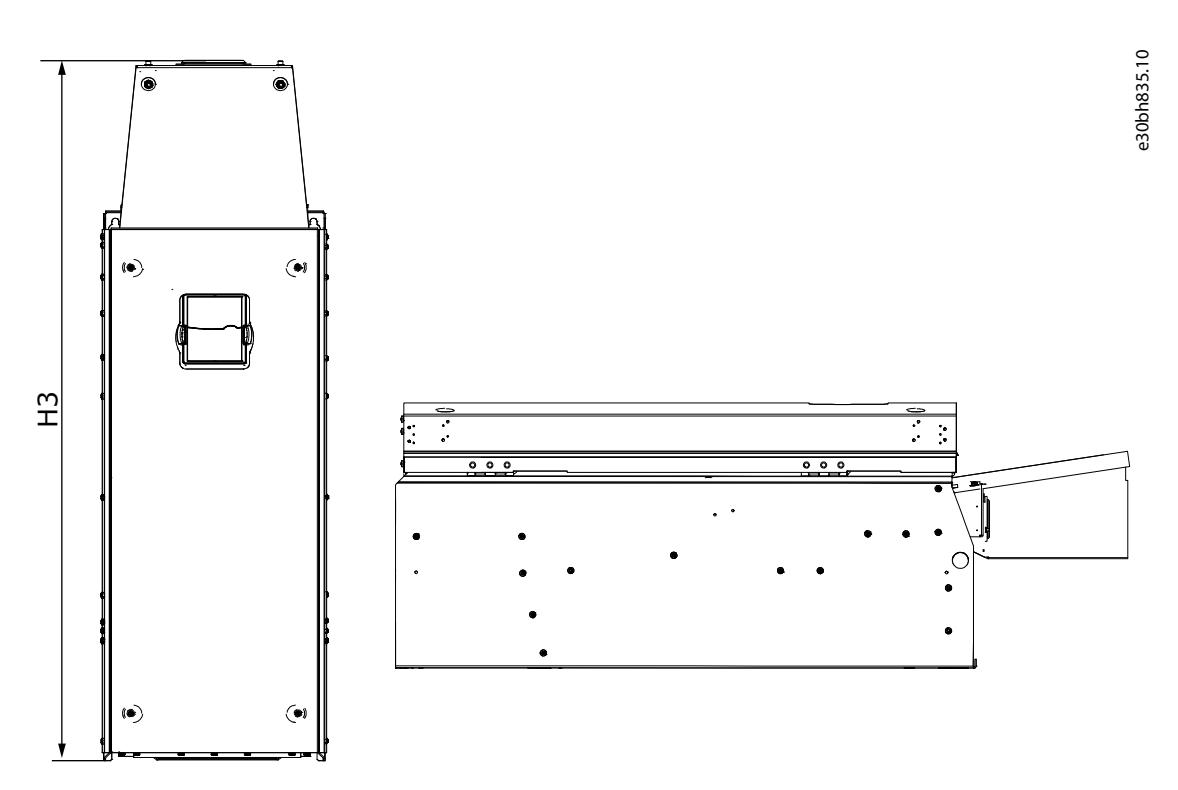

**Kuva 58: VACON**® **NXS/NXP -taajuusmuuttajan mitat kokoluokassa FR8 varustettuna DC-kytkennän laajennuspakkauksella**

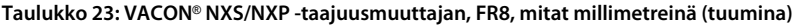

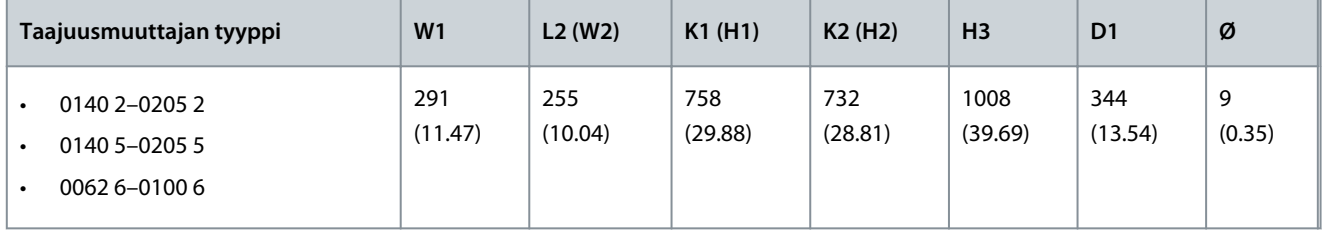

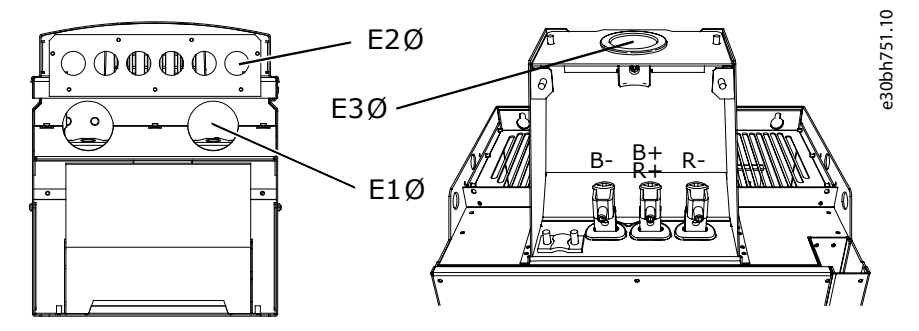

**Kuva 59: VACON**® **NXS/NXP -taajuusmuuttajien, FR8, kiinnitysreikien mitat**

Danfoss

### **Tekniset tiedot**

## <span id="page-129-0"></span>**Käyttöopas**

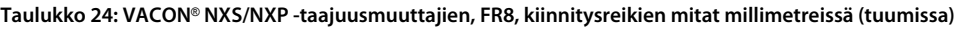

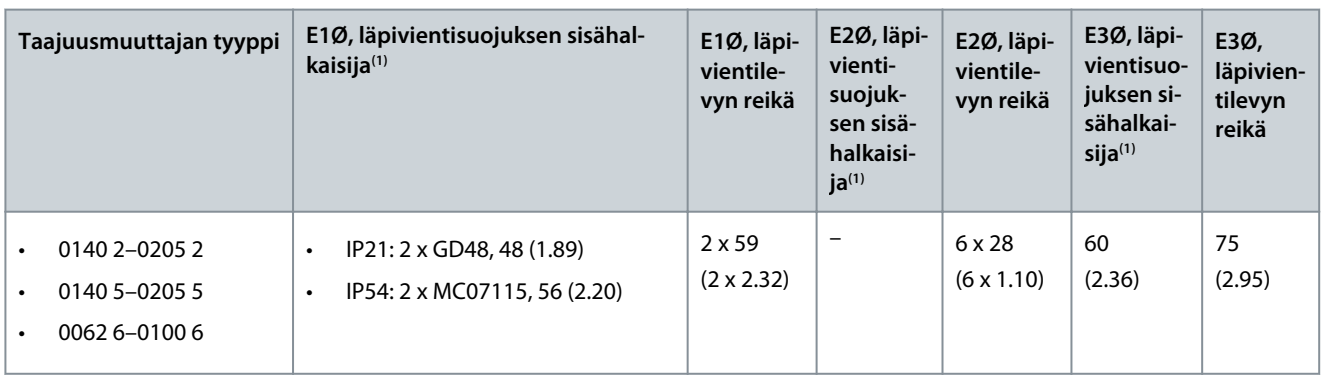

**<sup>1</sup>** Sama kuin kaapelin enimmäispaksuus. HUOMAA! Kaapelikiinnikkeiden sisähalkaisija on 40 mm. Kiinnikkeitä käytetään suojavaipan 360 asteen maadoitukseen. Kaapelin suojavaipan paljastaminen pienentää kaapelin ulkohalkaisijaa, jolloin suositeltu 3x185+95 mm<sup>2</sup>:n MCCMK-moottorikaapeli sopii kiinnikkeeseen.

# 12.2.2.4 Mitat, FR9

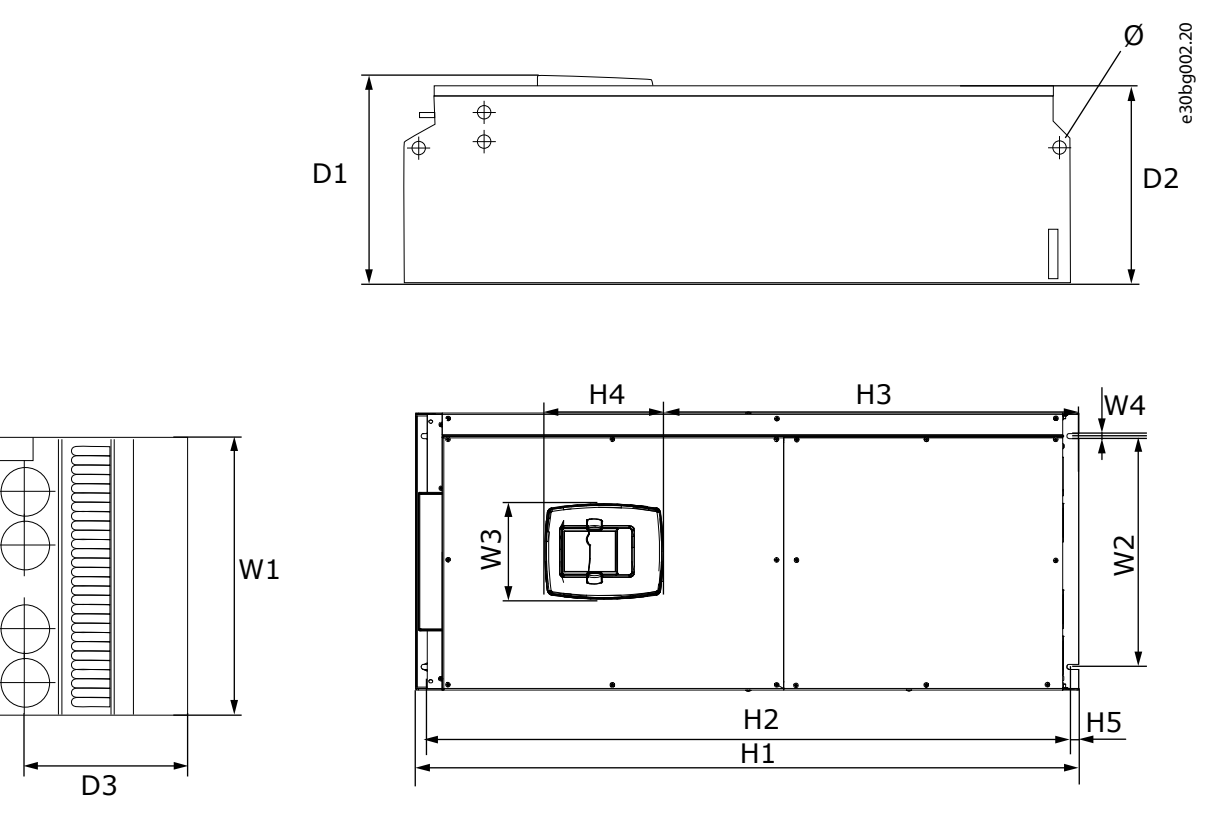

**Kuva 60: VACON**® **NXS/NXP -taajuusmuuttajan mitat, FR9**

Danfoss

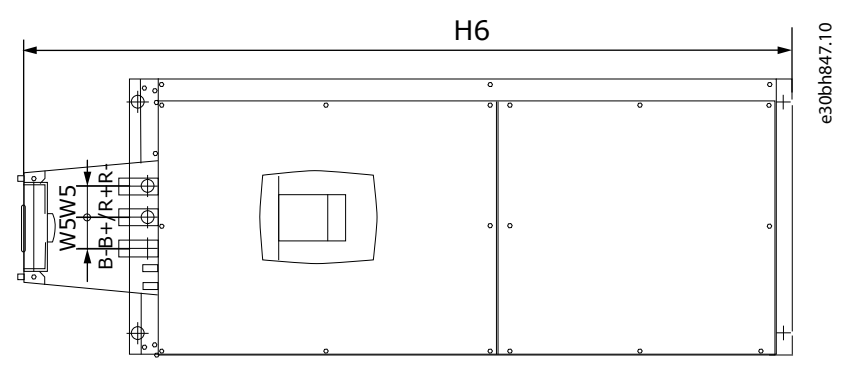

**Kuva 61: VACON**® **NXS/NXP -taajuusmuuttajan mitat kokoluokassa FR9 varustettuna DC-kytkennän laajennuspakkauksella**

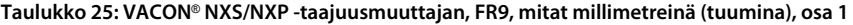

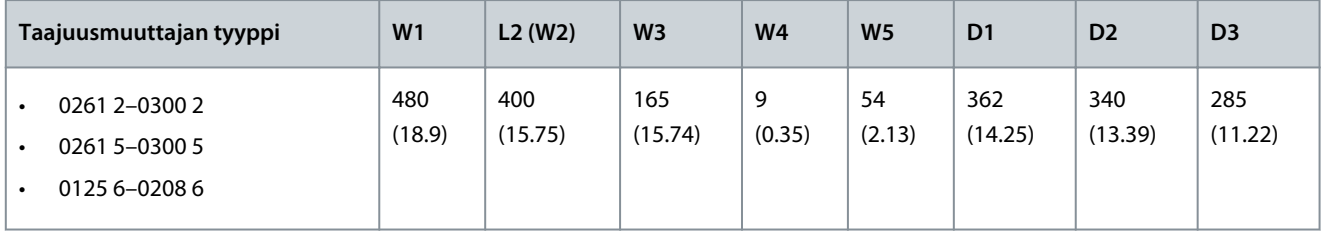

**Taulukko 26: VACON**® **NXS/NXP -taajuusmuuttajan, FR9, mitat millimetreinä (tuumina), osa 2**

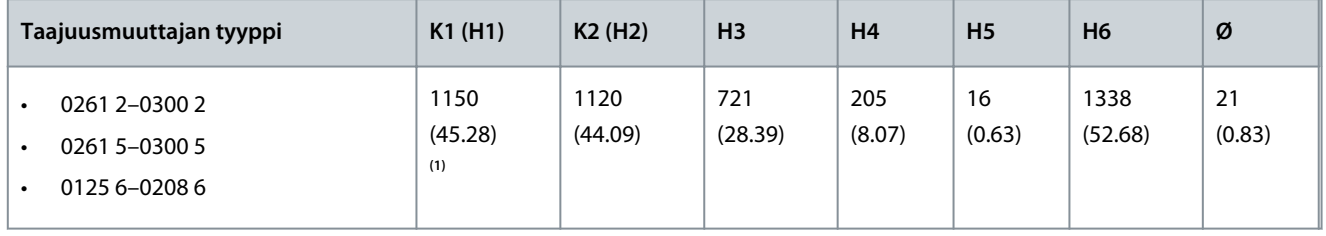

**1** Jarruvastuksen liitinrasia (H6) ei sisälly toimitukseen. Kun jarrukatkoja tai lisä-DC-liitäntä on valittu FR8- tai FR9-mallin tyyppimerkinnässä, taajuusmuuttajan kokonaiskorkeus kasvaa 203 mm.

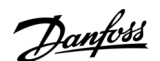

**Tekniset tiedot**

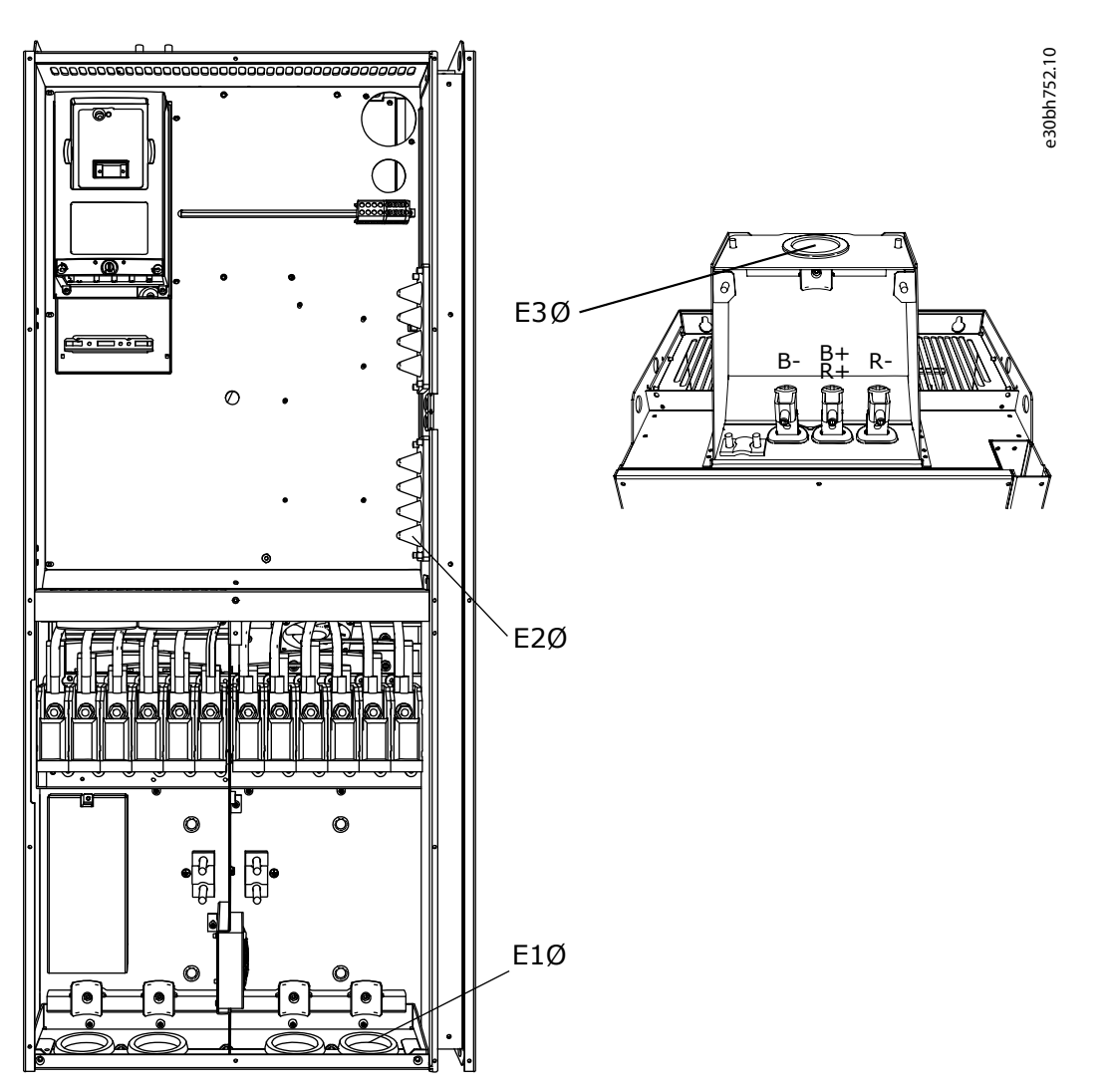

**Kuva 62: VACON**® **NXS/NXP -taajuusmuuttajien, FR9, kiinnitysreikien mitat**

**Taulukko 27: VACON**® **NXS/NXP -taajuusmuuttajien, FR9, kiinnitysreikien mitat millimetreissä (tuumissa)**

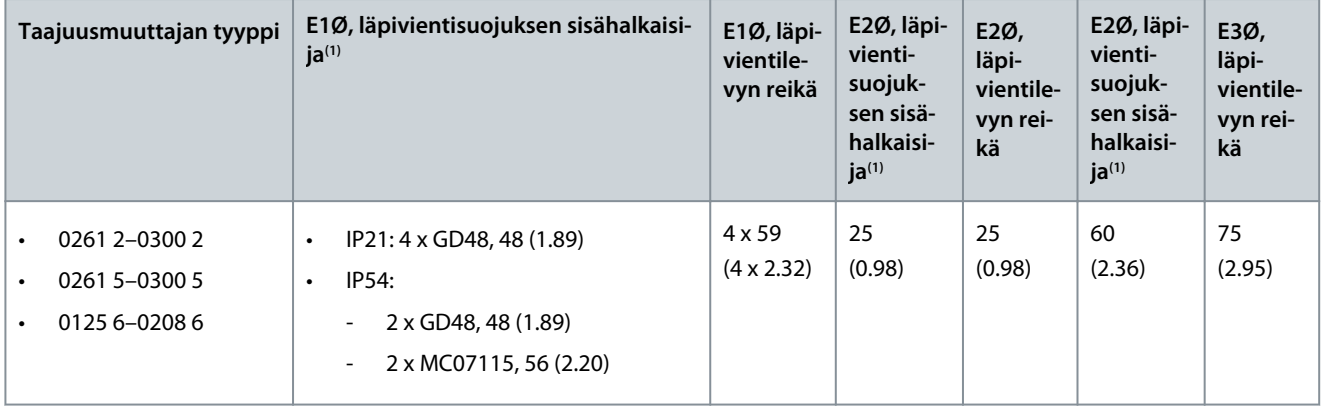

**<sup>1</sup>** Sama kuin kaapelin enimmäispaksuus. HUOMAA! Kaapelikiinnikkeiden sisähalkaisija on 40 mm. Kiinnikkeitä käytetään suojavaipan 360 asteen maadoitukseen. Kaapelin suojavaipan paljastaminen pienentää kaapelin ulkohalkaisijaa, jolloin suositeltu 3x185+95 mm<sup>2</sup>:n MCCMK-moottorikaapeli sopii kiinnikkeeseen.

Danfoss

# <span id="page-132-0"></span>12.2.3 Laippa-asennus

# 12.2.3.1 Laippa-asennuksen mitat, FR4–FR6

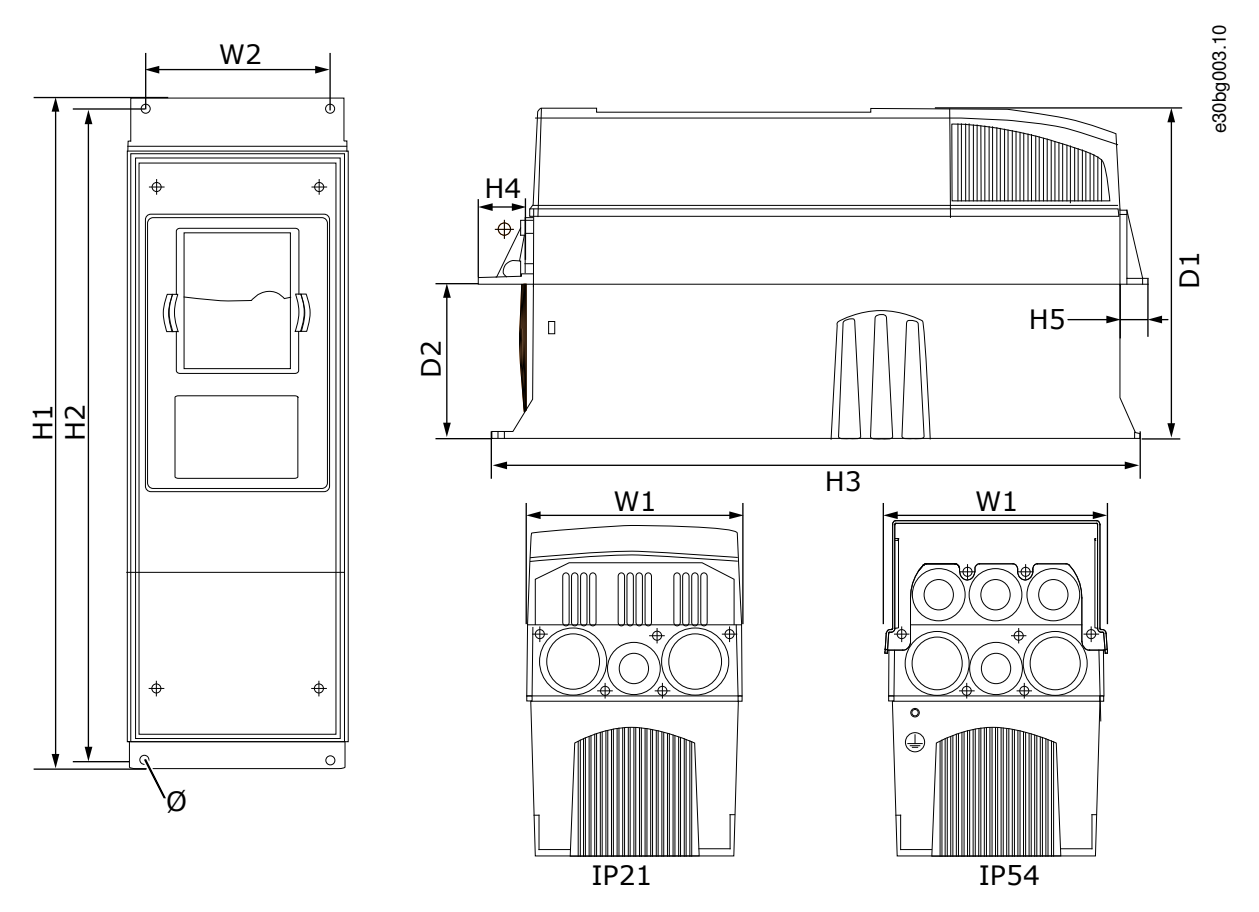

**Kuva 63: Laipalla varustettujen VACON**® **NXS/NXP -taajuusmuuttajien mitat, FR4–FR6**

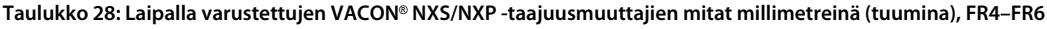

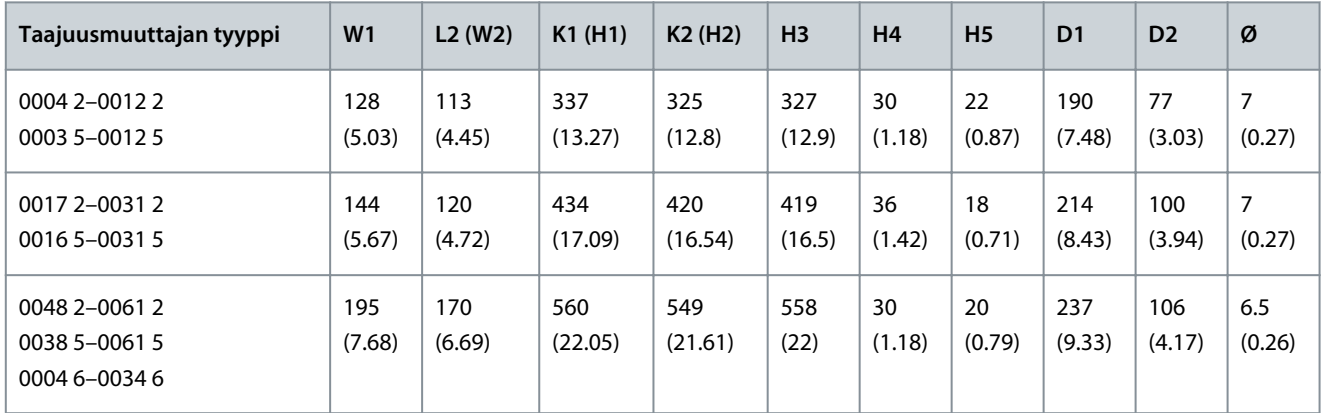

Danfoss

**Tekniset tiedot**

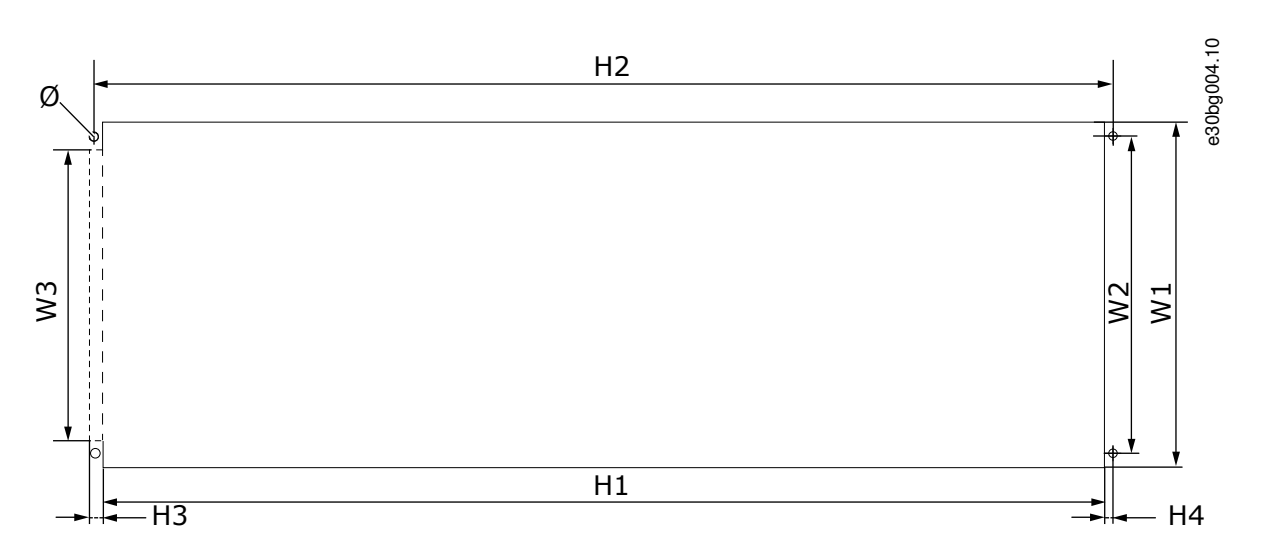

**Kuva 64: Aukon ja laipalla varustetun taajuusmuuttajan ulkokuoren mitat, FR4–FR6**

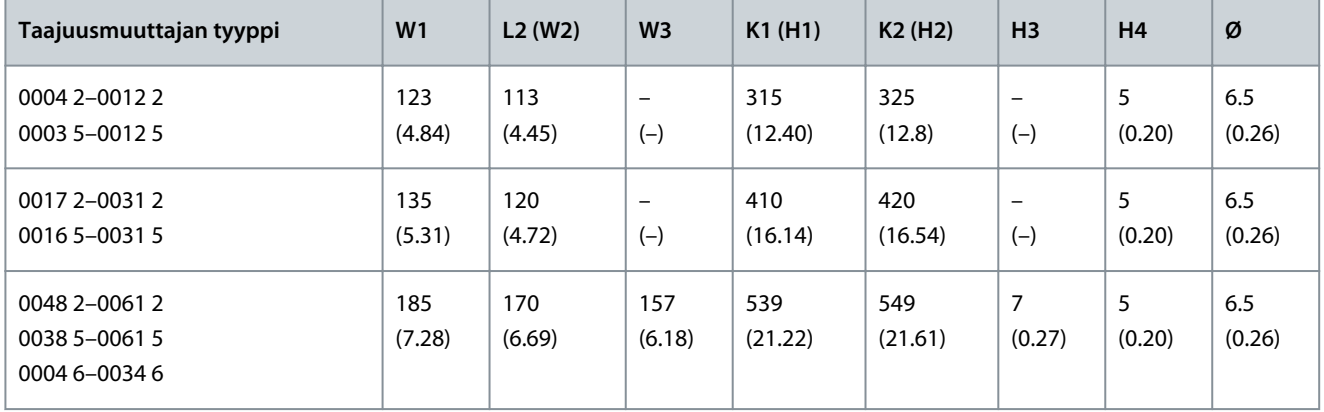

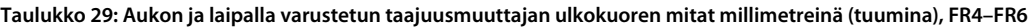

Danfoss

# <span id="page-134-0"></span>12.2.3.2 Laippa-asennuksen mitat, FR7–FR8

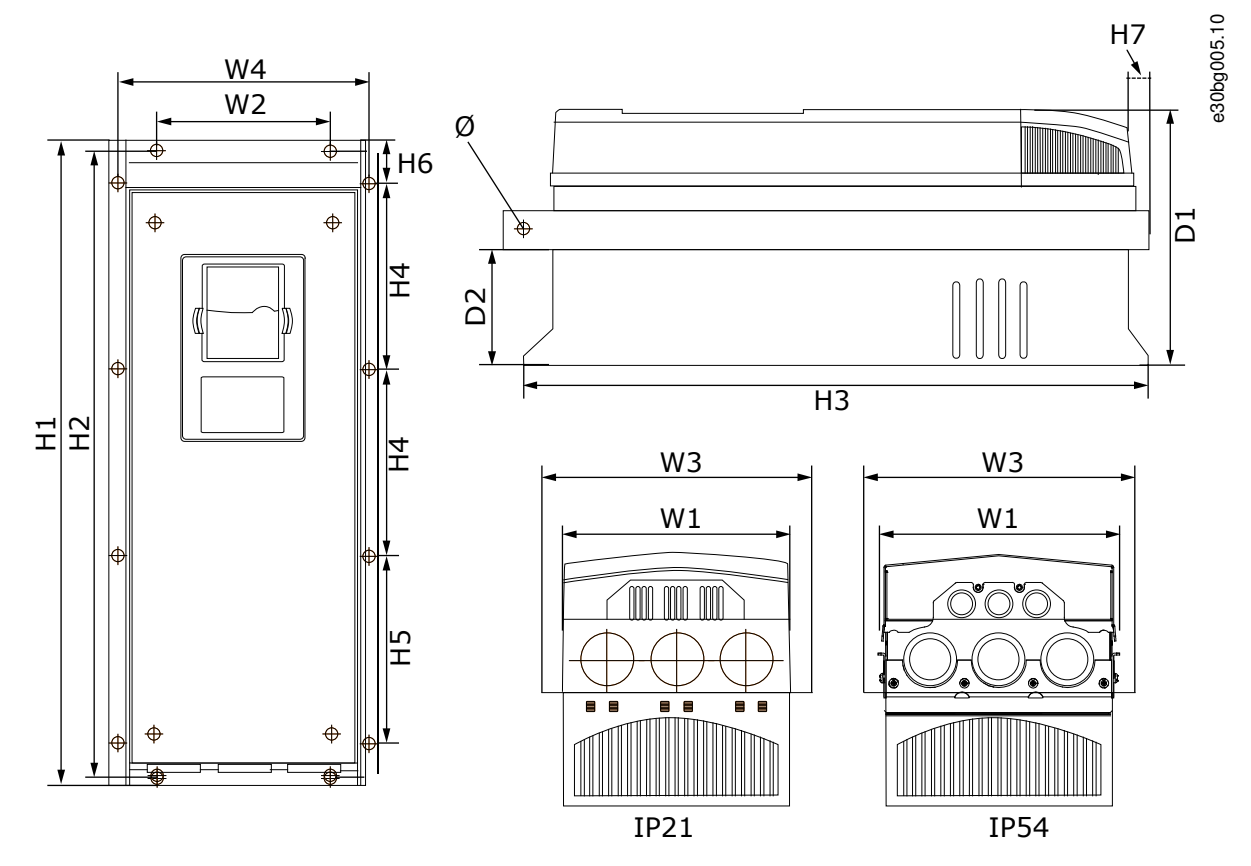

**Kuva 65: Laipalla varustettujen VACON**® **NXS/NXP -taajuusmuuttajien mitat, FR7–FR8**

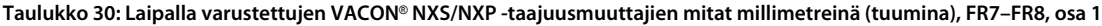

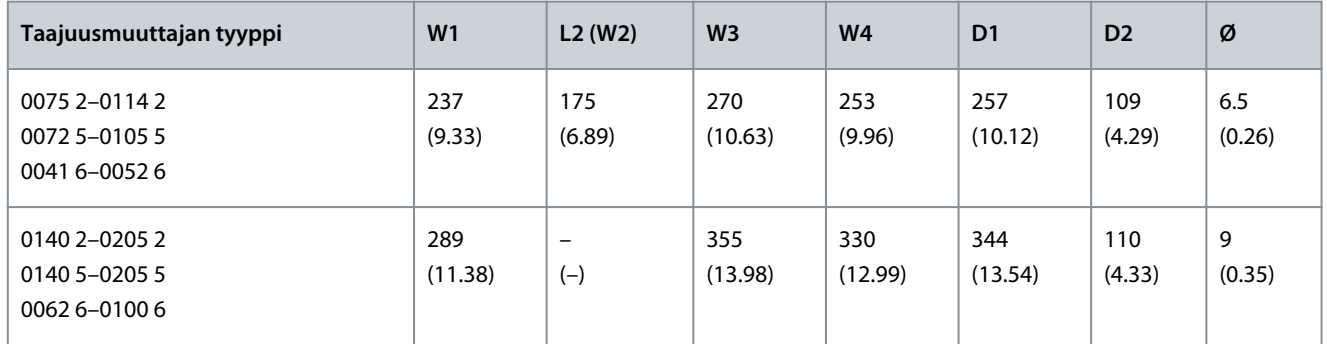

**Taulukko 31: Laipalla varustettujen VACON**® **NXS/NXP -taajuusmuuttajien mitat millimetreinä (tuumina), FR7–FR8, osa 2**

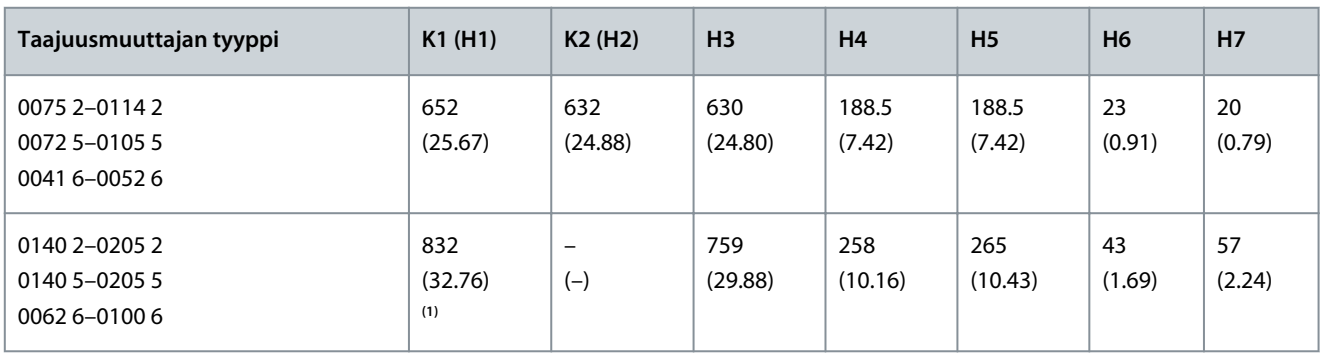

**1** Jarruvastuksen liitinrasia (202,5 mm (7.97 in)) ja kaapeliputkirasia (68 mm (2.68 in)) eivät sisälly toimitukseen.

### **VACON® NXS/NXP Air-cooled -taajuusmuuttajat**

<u>Danfoss</u>

**Tekniset tiedot**

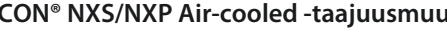

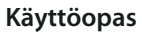

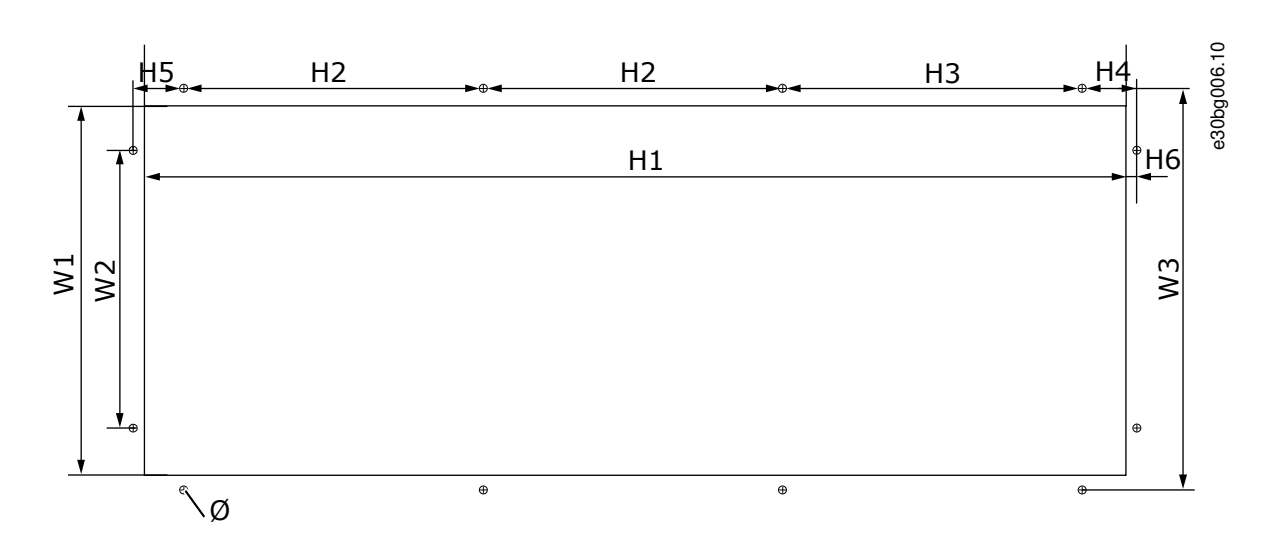

#### **Kuva 66: Aukon ja laipalla varustetun taajuusmuuttajan ulkokuoren mitat, FR7**

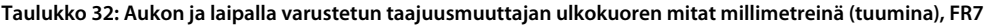

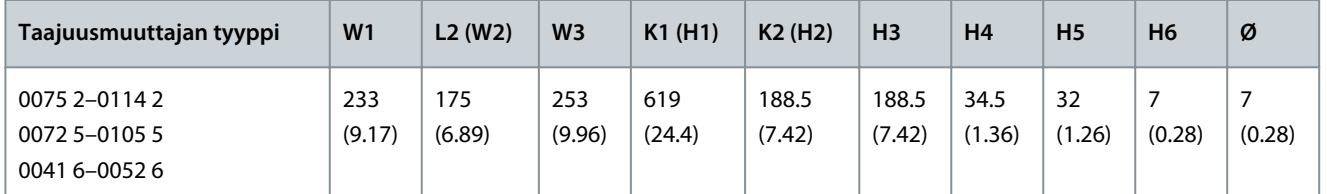

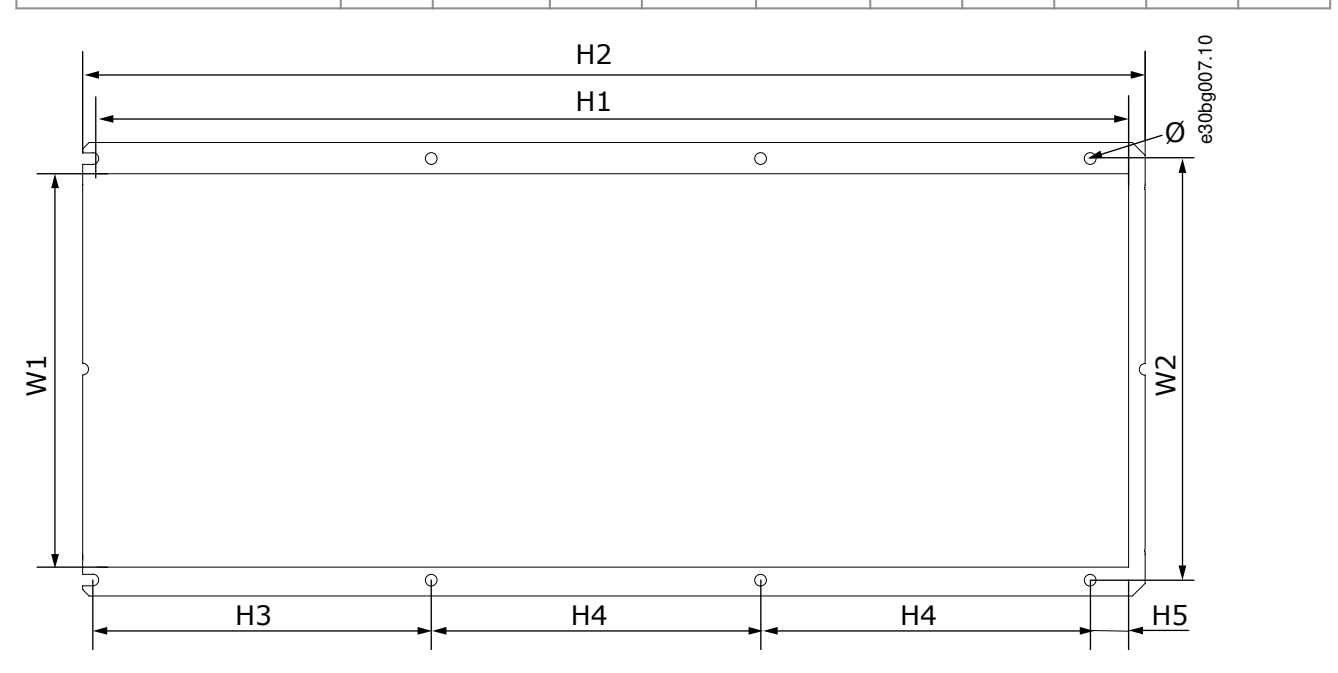

#### **Kuva 67: Aukon ja laipalla varustetun taajuusmuuttajan ulkokuoren mitat, FR8**

**Taulukko 33: Aukon ja laipalla varustetun taajuusmuuttajan ulkokuoren mitat millimetreinä (tuumina), FR8**

| Taajuusmuuttajan tyyppi                         | W <sub>1</sub> | L2(W2)         | K1 (H1)        | K2(H2)         | H <sub>3</sub> | H <sub>4</sub> | H <sub>5</sub> | Ø           |
|-------------------------------------------------|----------------|----------------|----------------|----------------|----------------|----------------|----------------|-------------|
| 0140 2-0205 2<br>0140 5-0205 5<br>0062 6-0100 6 | 301<br>(11.85) | 330<br>(12.99) | 810<br>(31.89) | 832<br>(32.76) | 265<br>(10.43) | 258<br>(10.16) | 33<br>(1.30)   | 9<br>(0.35) |

Danfoss

# <span id="page-136-0"></span>12.2.3.3 Laippa-asennuksen mitat, FR9

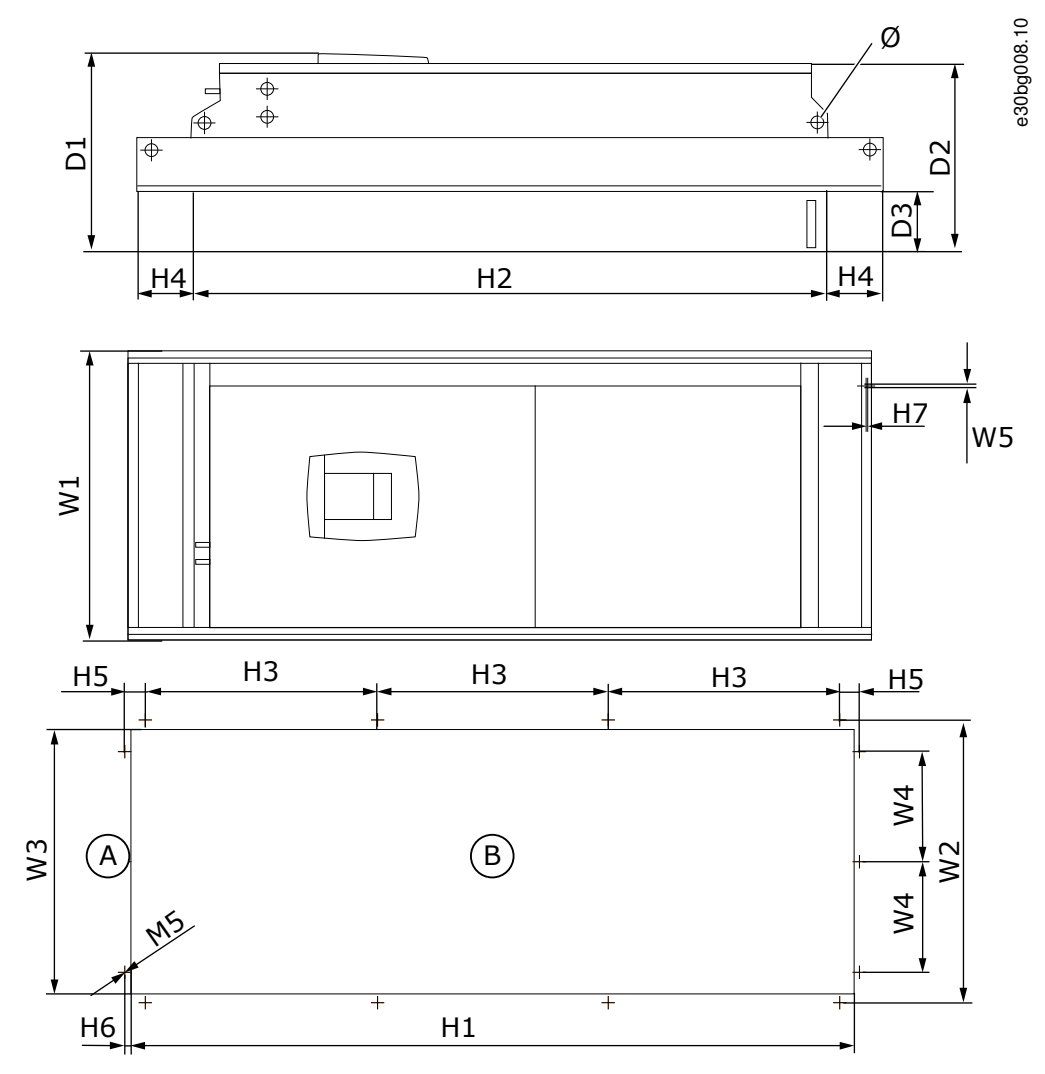

**Kuva 68: VACON**® **NXS/NXP -taajuusmuuttajan mitat, FR9**

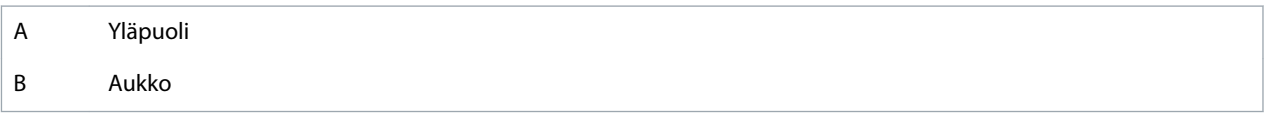

**Taulukko 34: VACON**® **NXS/NXP -taajuusmuuttajan, FR9, mitat millimetreinä (tuumina), osa 1**

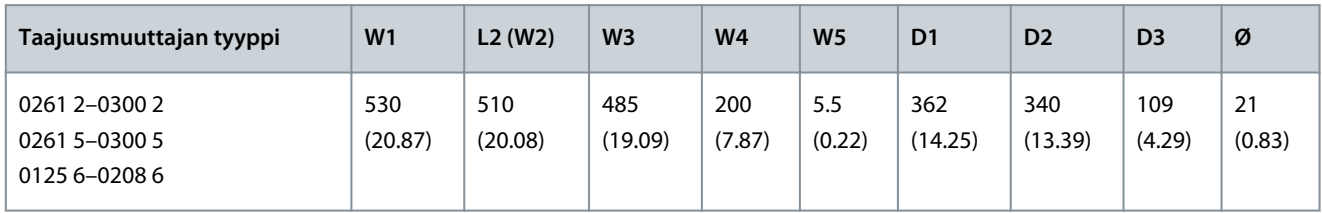

**Taulukko 35: VACON**® **NXS/NXP -taajuusmuuttajan, FR9, mitat millimetreinä (tuumina), osa 2**

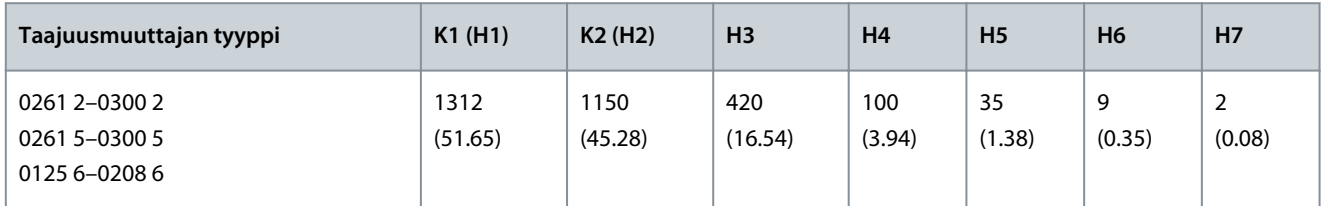

# <span id="page-137-0"></span>12.2.4 Lattialle asennettava

# 12.2.4.1 FR10–FR11 Standalone -taajuusmuuttajien mitat

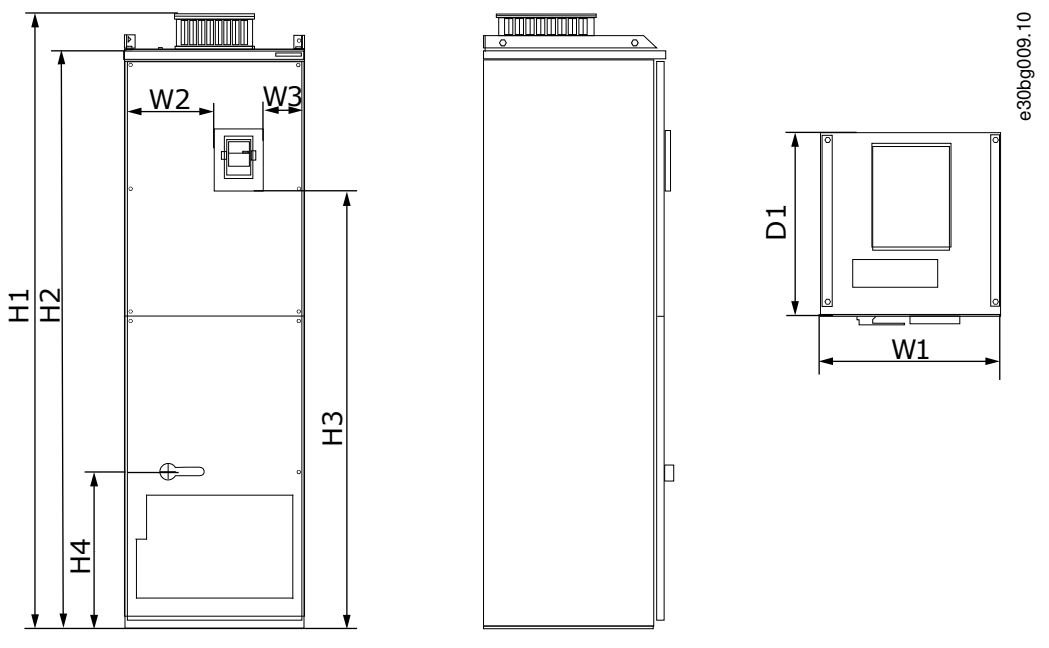

**Kuva 69: VACON**® **NXS/NXP -taajuusmuuttajien mitat, lattialle asennettavat kokoluokat FR10 ja FR11**

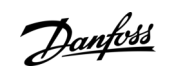

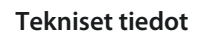

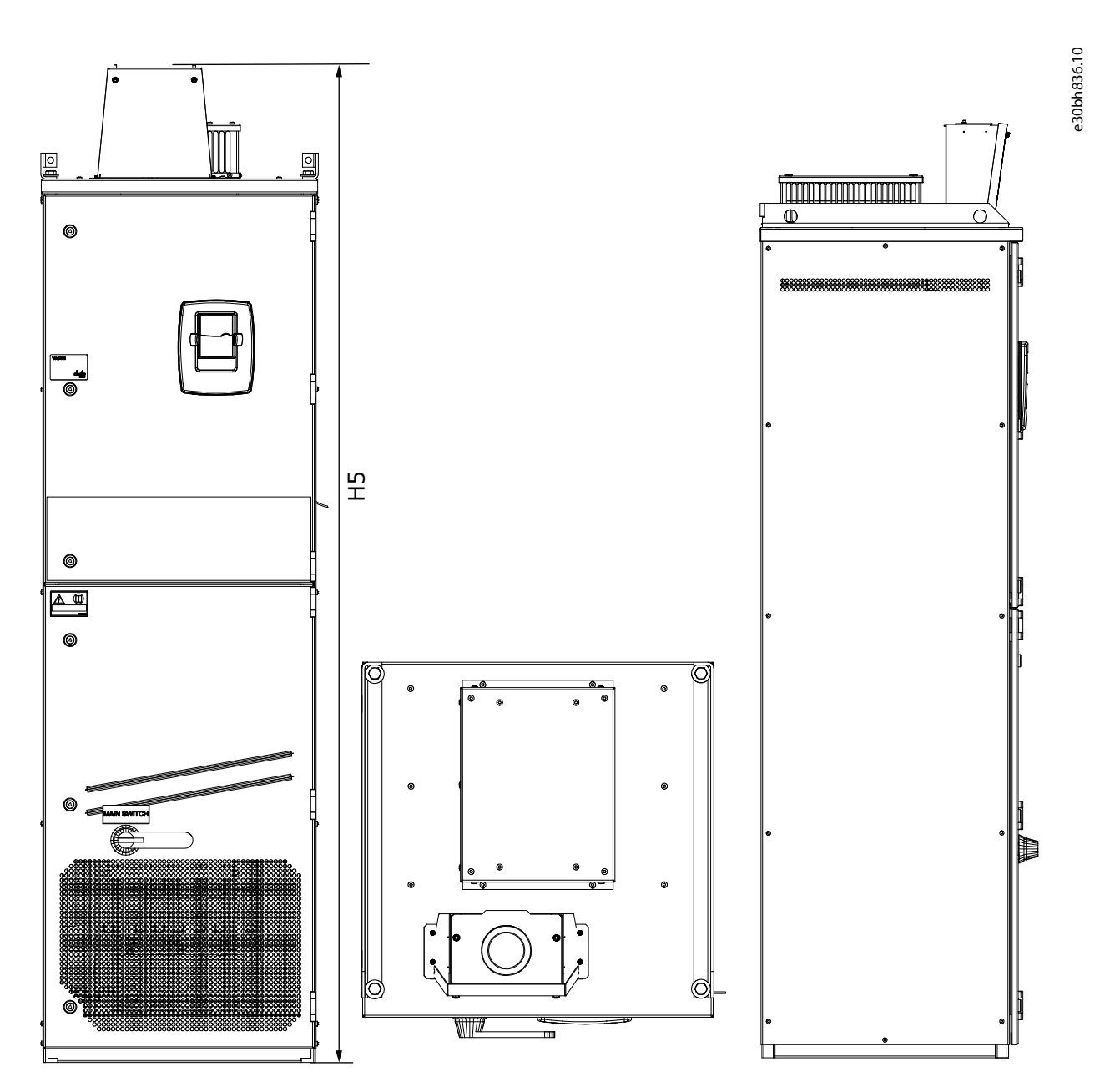

**Kuva 70: Lattialle asennettavien VACON**® **NXS/NXP -taajuusmuuttajan mitat kokoluokassa FR10 ja FR11 varustettuna DC-kytkennän laajennuspakkauksella**

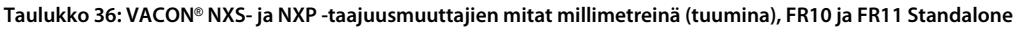

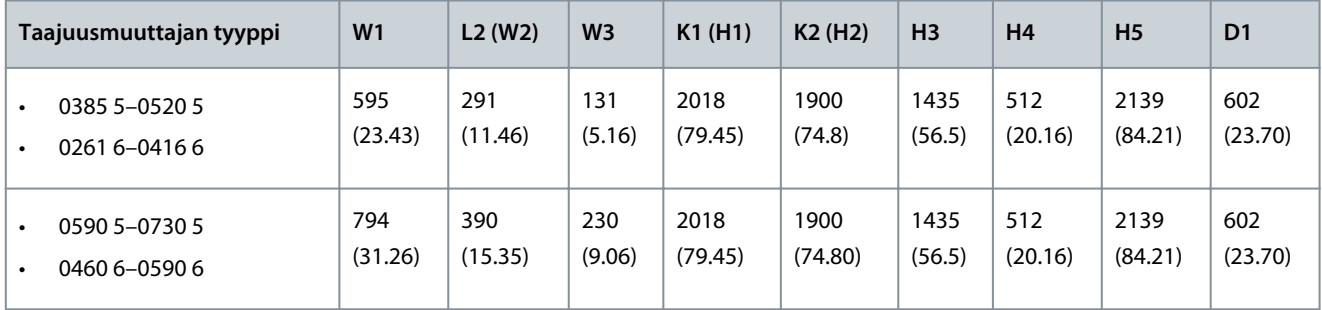

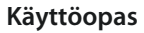

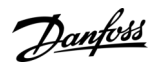

**Tekniset tiedot**

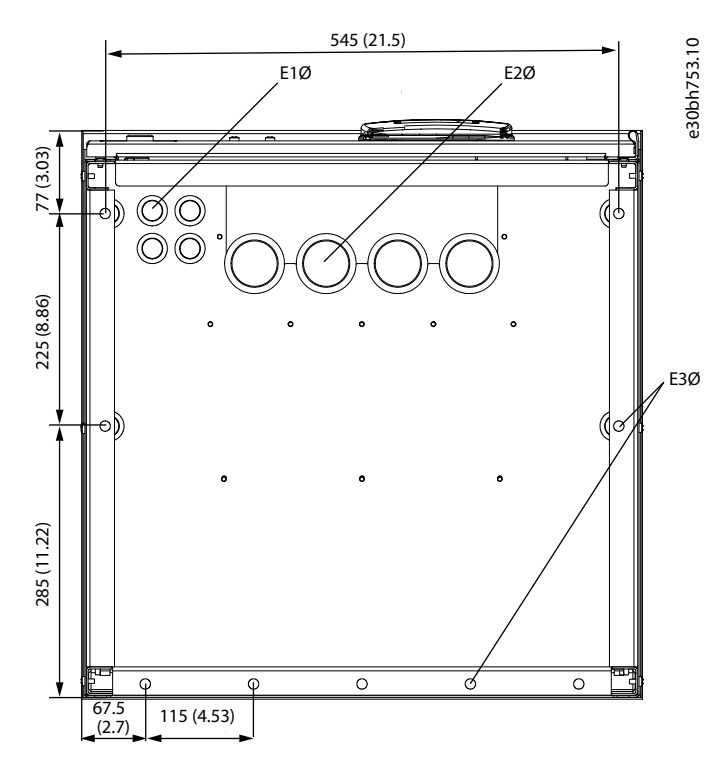

**Kuva 71: VACON**® **NXS/NXP -taajuusmuuttajien, FR10 Standalone, kiinnitysreikien mitat**

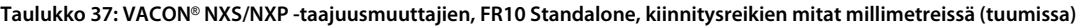

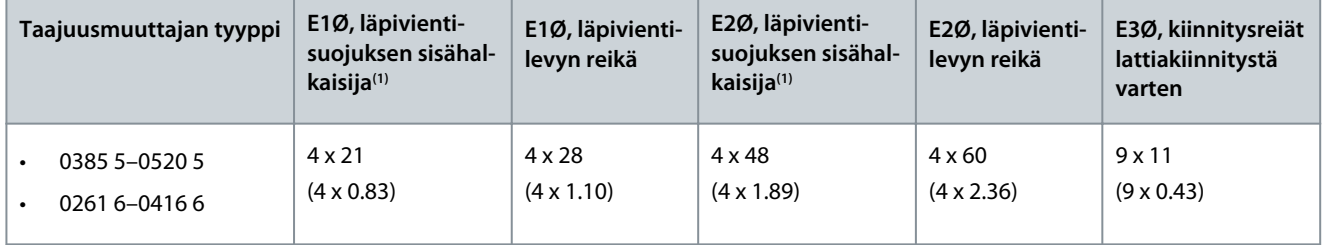

**<sup>1</sup>** Sama kuin kaapelin enimmäispaksuus. HUOMAA! Kaapelikiinnikkeiden sisähalkaisija on 40 mm. Kiinnikkeitä käytetään suojavaipan 360 asteen maadoitukseen. Kaapelin suojavaipan paljastaminen pienentää kaapelin ulkohalkaisijaa, jolloin suositeltu 3x185+95 mm<sup>2</sup>:n MCCMK-moottorikaapeli sopii kiinnikkeeseen.

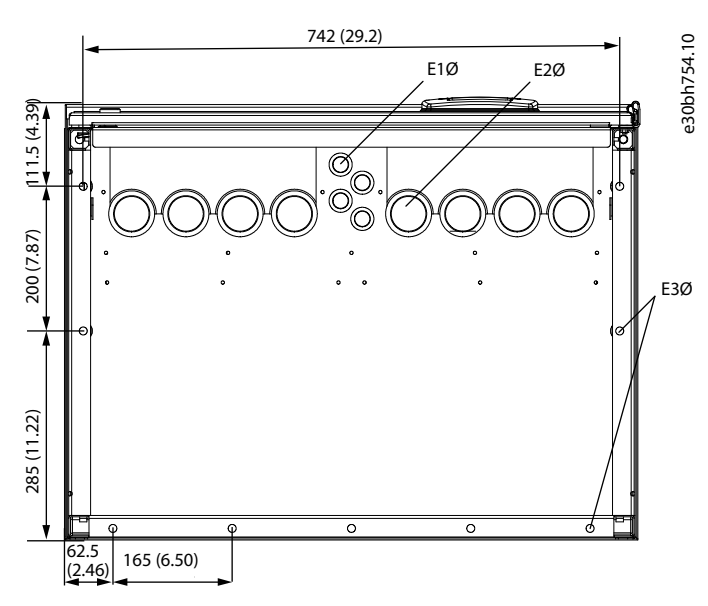

**Kuva 72: VACON**® **NXS/NXP -taajuusmuuttajien, FR11 Standalone, kiinnitysreikien mitat**

Danfoss

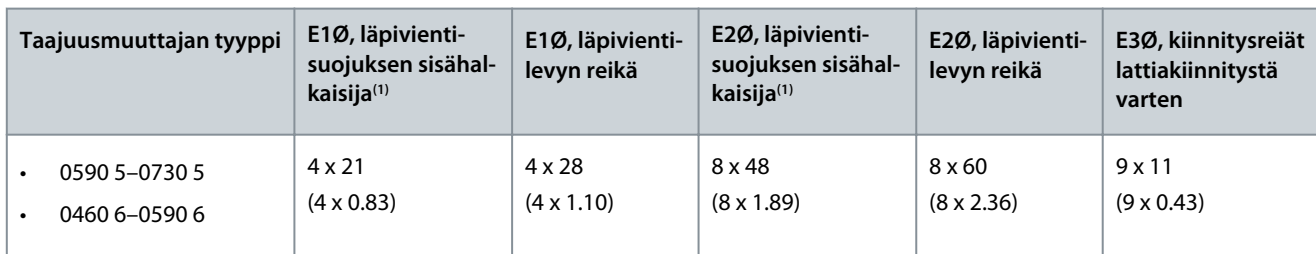

**Taulukko 38: VACON**® **NXS/NXP -taajuusmuuttajien, FR11 Standalone, kiinnitysreikien mitat millimetreissä (tuumissa)**

**<sup>1</sup>** Sama kuin kaapelin enimmäispaksuus. HUOMAA! Kaapelikiinnikkeiden sisähalkaisija on 40 mm. Kiinnikkeitä käytetään suojavaipan 360 asteen maadoitukseen. Kaapelin suojavaipan paljastaminen pienentää kaapelin ulkohalkaisijaa, jolloin suositeltu 3x185+95 mm<sup>2</sup>:n MCCMK-moottorikaapeli sopii kiinnikkeeseen.

# 12.3 Kaapeli- ja sulakekoot

<span id="page-140-0"></span>**Käyttöopas**

# 12.3.1 Kaapeli- ja sulakekokojen luettelo

Tässä kohdassa luetellaan linkit, joiden avulla voi hakea VACON™ NXS/NXP Air Cooled -taajuusmuuttajien kaapeli- ja sulakekokojen taulukoita.

Käytä ylikuorma- ja oikosulkusuojaukseen erillisiä gG/gL- tai T/J-sulakkeita.

- 12.3.2 Kaapeli- ja sulakekoot, 208–240 V ja 380–500 V, FR4–FR9
- [12.3.4 Kaapeli- ja sulakekoot, 525–690 V, FR6–FR9](#page-142-0)
- [12.3.6 Kaapeli- ja sulakekoot, 380–500 V, FR10–FR11 Standalone](#page-144-0)
- [12.3.8 Kaapeli- ja sulakekoot, 525–690 V, FR10–FR11](#page-145-0)

#### Taajuusmuuttajat Pohjois-Amerikassa, katso:

- [12.3.3 Kaapeli- ja sulakekoot, 208–240 V ja 380–500 V, FR4–FR9, Pohjois-Amerikka](#page-141-0)
- [12.3.5 Kaapeli- ja sulakekoot, 525–690 V \(UL-luokitus 600 V\), FR6–FR9, Pohjois-Amerikka](#page-143-0)
- [12.3.7 Kaapeli- ja sulakekoot, 380–500 V, FR10–FR11, Pohjois-Amerikka](#page-145-0)
- [12.3.9 Kaapeli- ja sulakekoot, 525–690 V \(UL-luokitus 600 V\), FR10–FR11, Pohjois-Amerikka](#page-146-0)

## 12.3.2 Kaapeli- ja sulakekoot, 208–240 V ja 380–500 V, FR4–FR9

**Taulukko 39: VACON**® **NXS/NXP -taajuusmuuttajien kaapeli- ja sulakekoot**

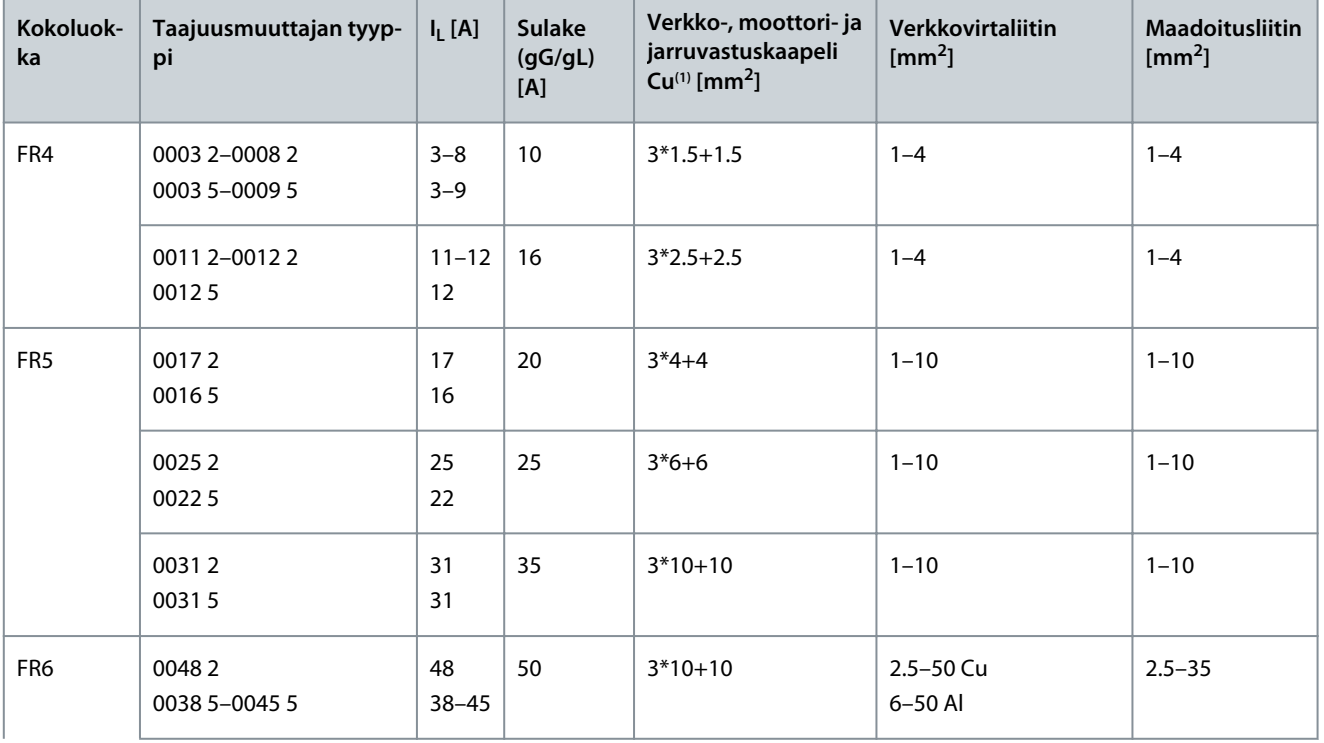

Danfoss

**Tekniset tiedot**

<span id="page-141-0"></span>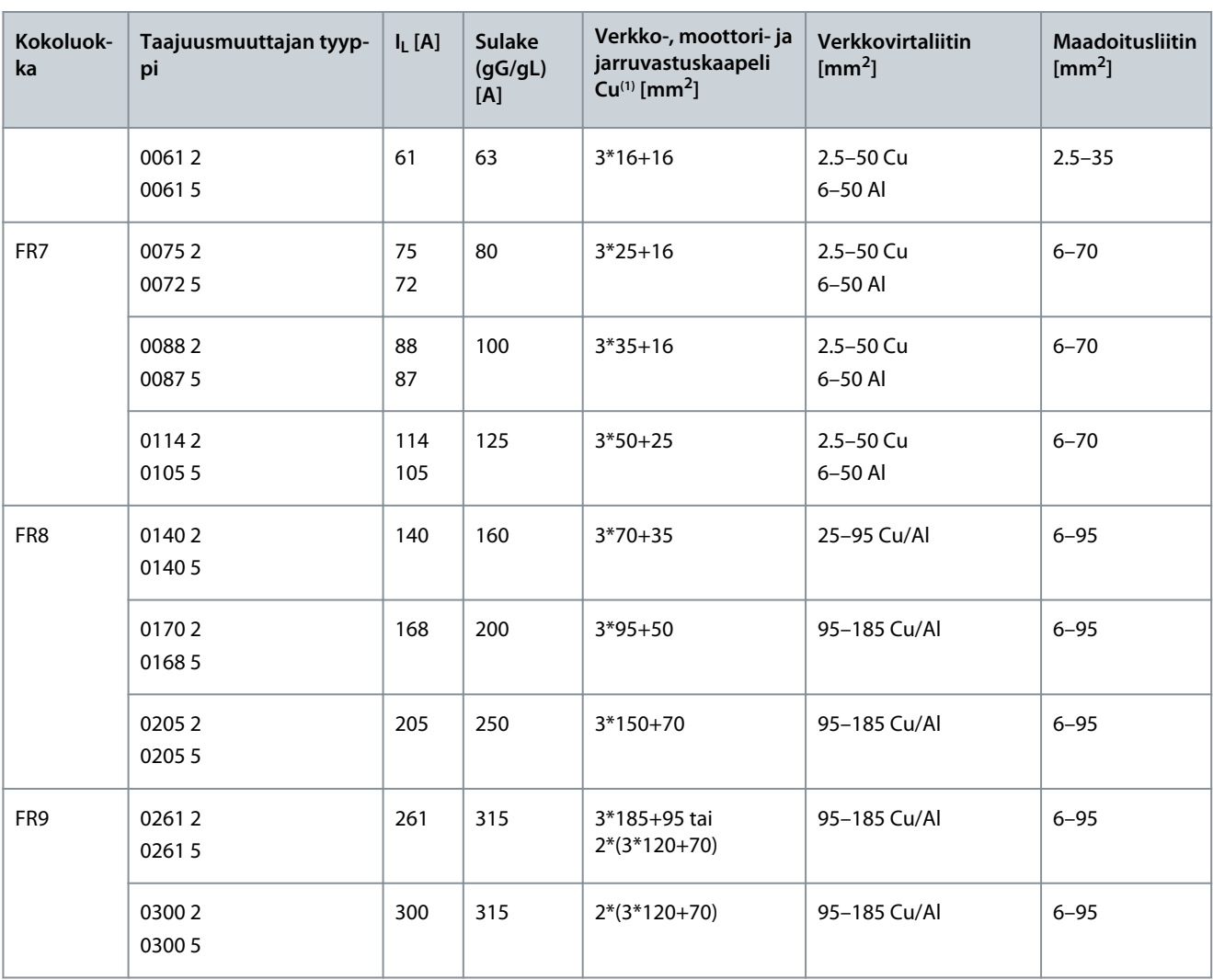

**<sup>1</sup>** Käyttää korjauskerrointa 0,7

# 12.3.3 Kaapeli- ja sulakekoot, 208–240 V ja 380–500 V, FR4–FR9, Pohjois-Amerikka **Taulukko 40: VACON**® **NXS- ja NXP-taajuusmuuttajan kaapeli- ja sulakekoot Pohjois-Amerikassa**

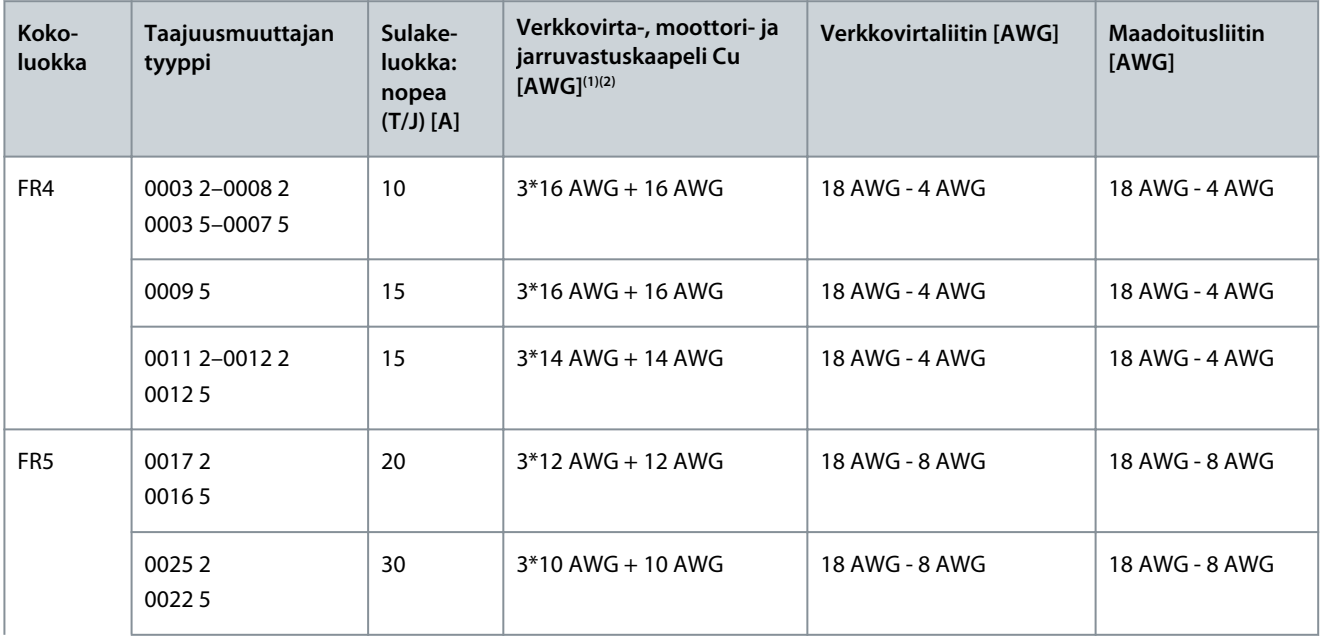

Danfoss

# **Tekniset tiedot**

<span id="page-142-0"></span>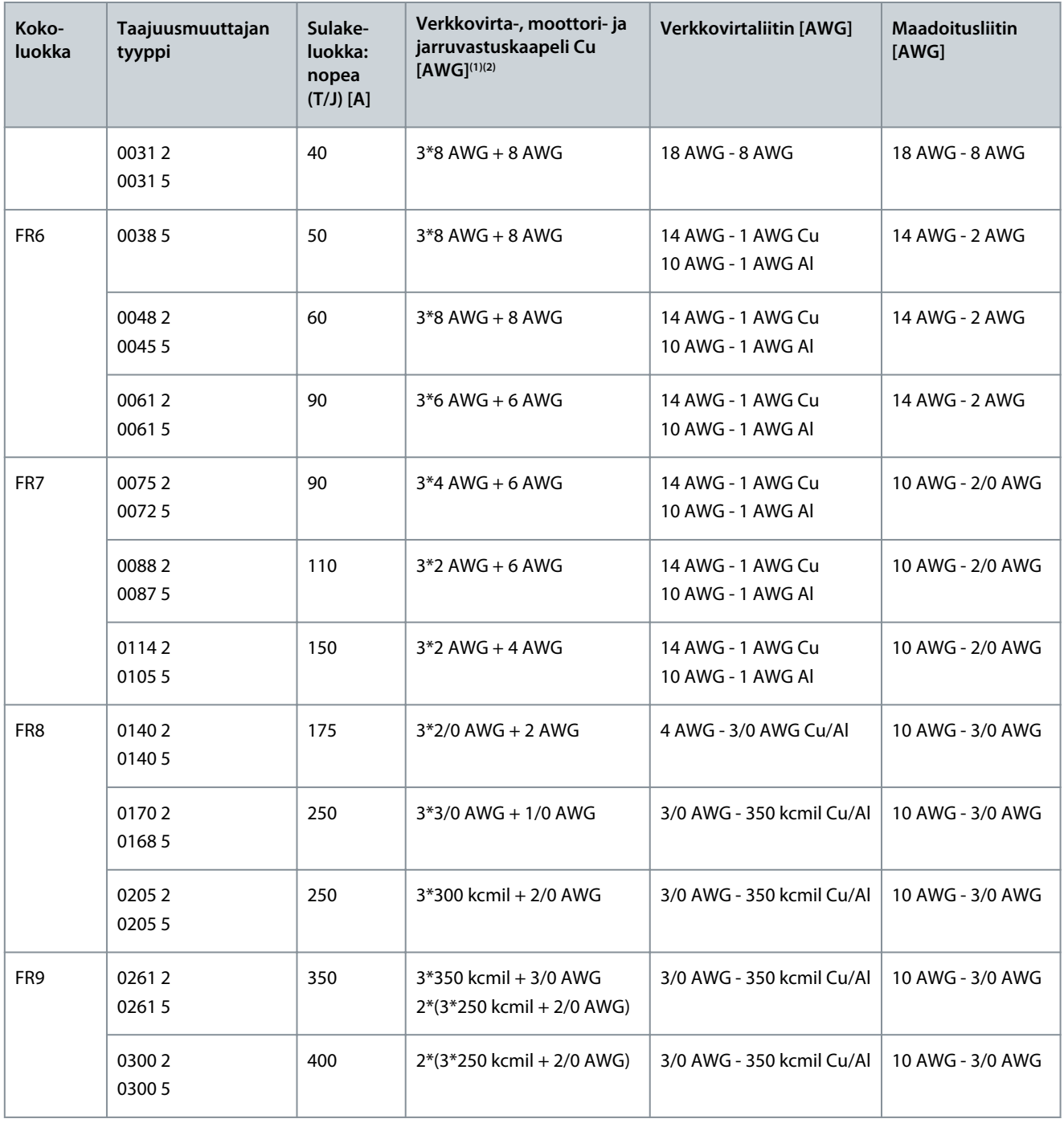

**<sup>1</sup>** Käyttää korjauskerrointa 0,7

**<sup>2</sup>** Käytä kaapeleita, joiden lämmönkesto on +90 °C, jotta UL-määräykset täyttyvät.

# 12.3.4 Kaapeli- ja sulakekoot, 525–690 V, FR6–FR9 **Taulukko 41: VACON**® **NXS/NXP -taajuusmuuttajien kaapeli- ja sulakekoot**

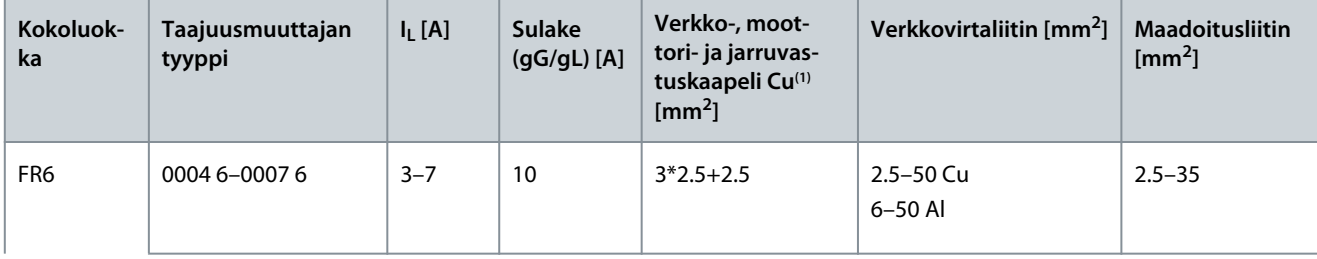

Danfoss

**Tekniset tiedot**

<span id="page-143-0"></span>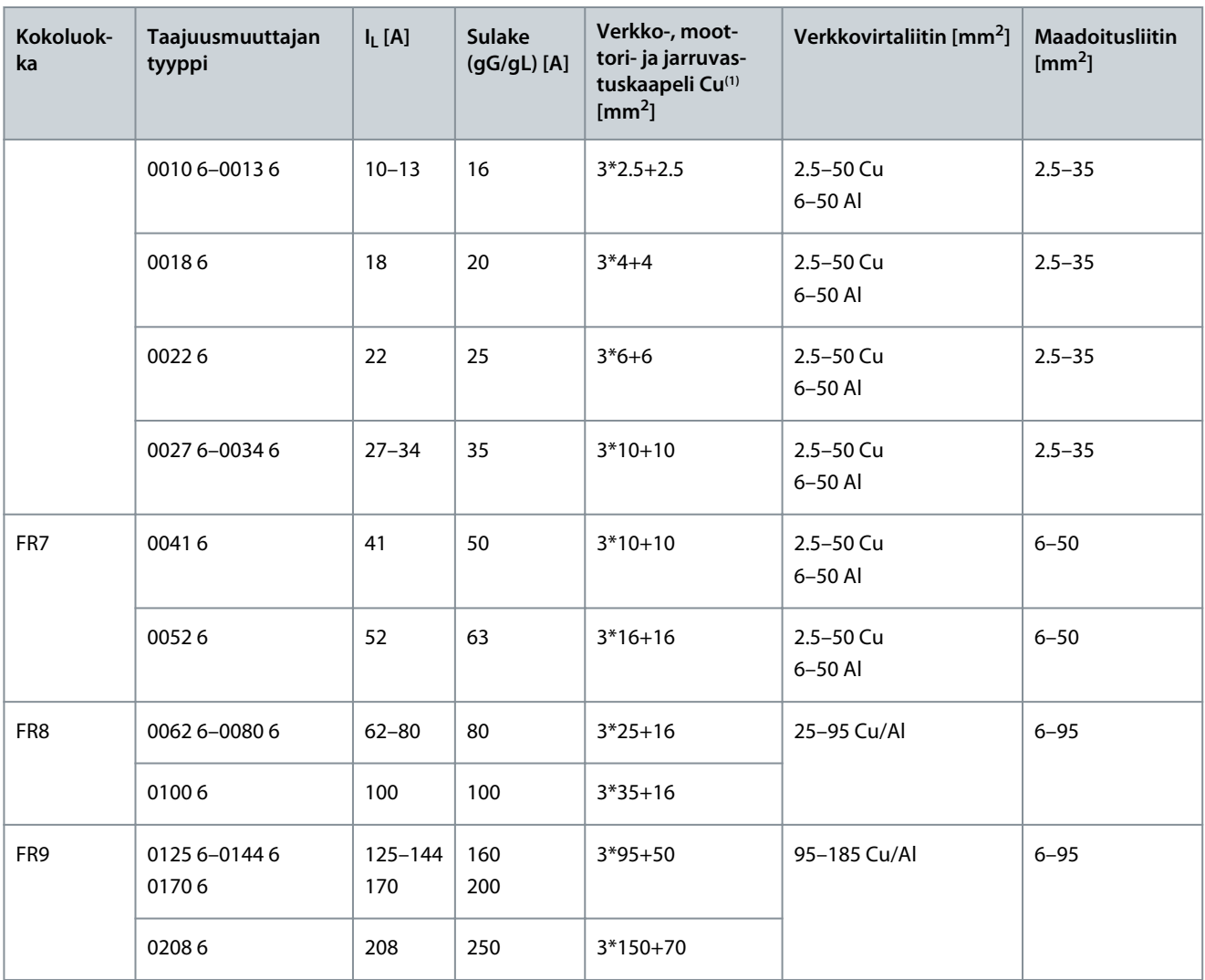

**<sup>1</sup>** Käyttää korjauskerrointa 0,7

# 12.3.5 Kaapeli- ja sulakekoot, 525–690 V (UL-luokitus 600 V), FR6–FR9, Pohjois-Amerikka **Taulukko 42: VACON**® **NXS/NXP -taajuusmuuttajien kaapeli- ja sulakekoot Pohjois-Amerikassa, UL-luokitus 525–600 V**

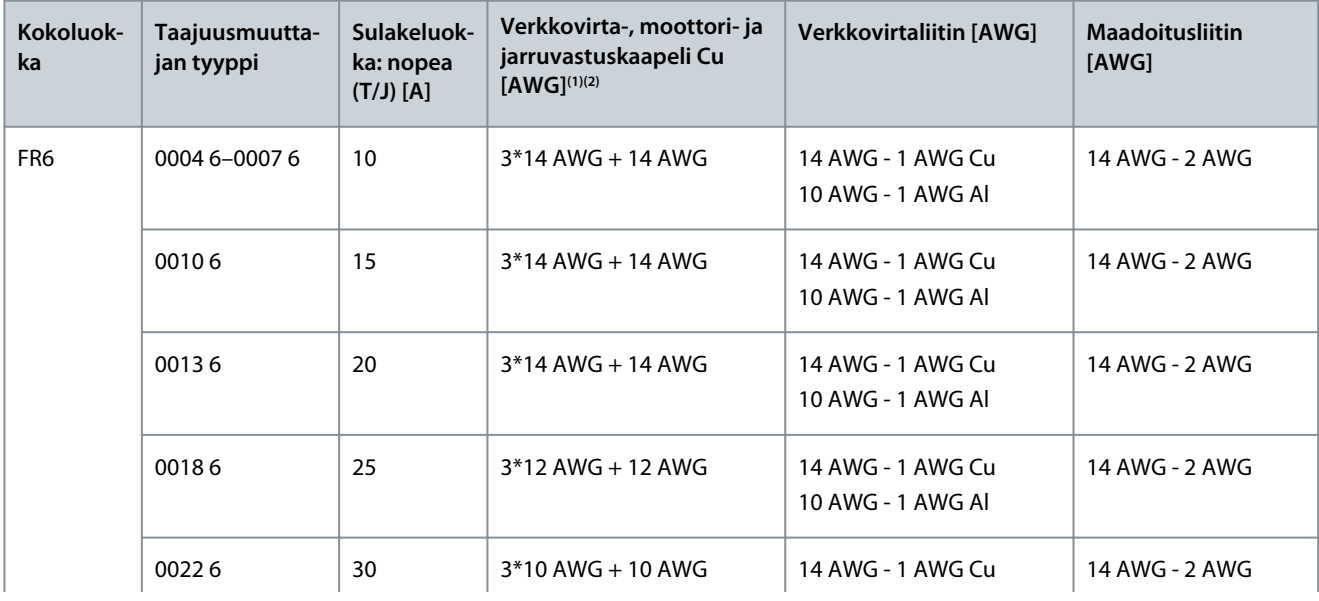
Danfoss

#### **Tekniset tiedot**

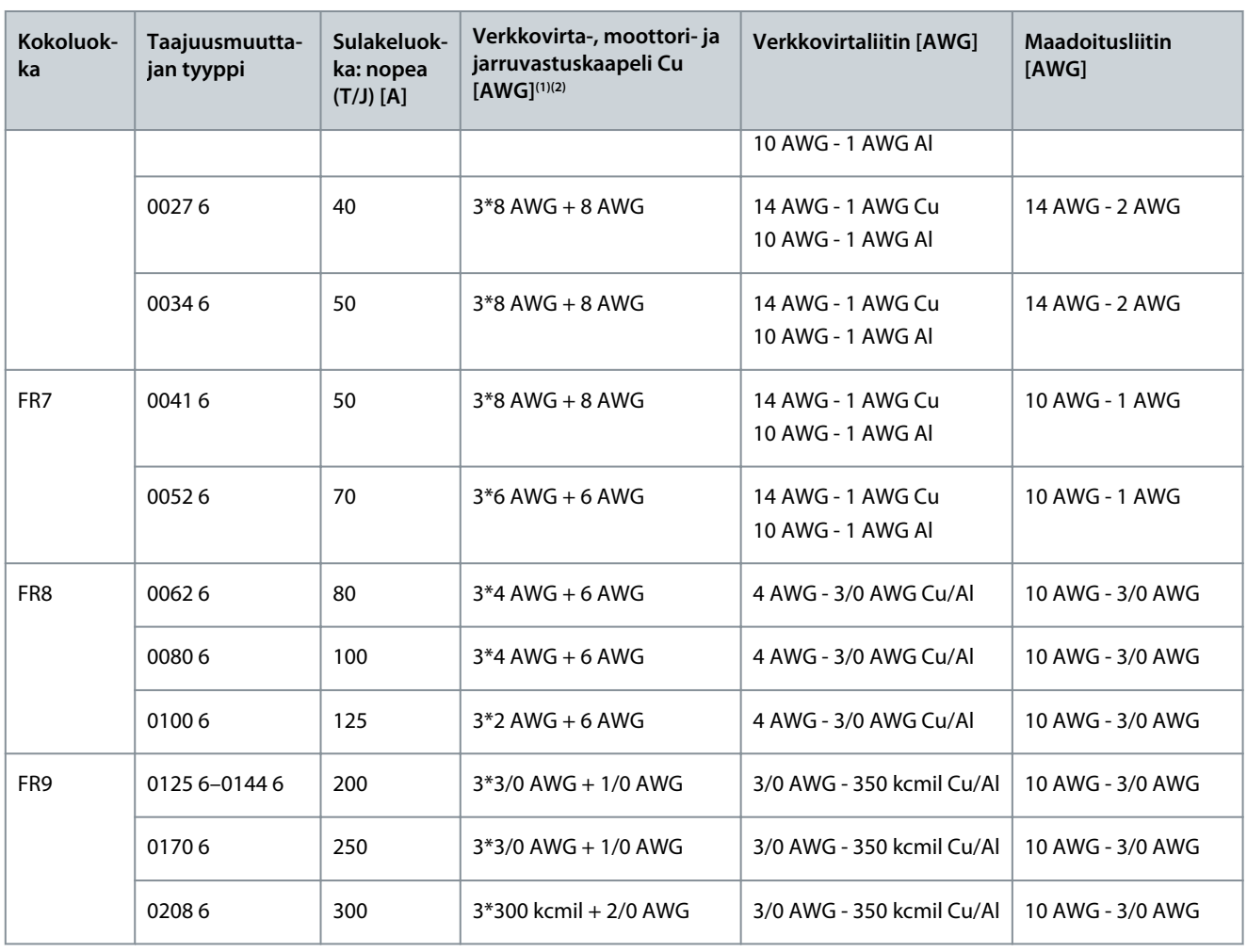

**<sup>1</sup>** Käyttää korjauskerrointa 0,7.

**<sup>2</sup>** Käytä kaapeleita, joiden lämmönkesto on +90 °C, jotta UL-määräykset täyttyvät.

#### 12.3.6 Kaapeli- ja sulakekoot, 380–500 V, FR10–FR11 Standalone

**HUOM!** Lattialle asennettavissa kokoluokan FR10–FR11 taajuusmuuttajissa taajuusmuuttajan kaapissa on erittäin nopeat aR-sulakkeet oikosulkusuojauksena. Käytä erillisiä gG- tai T/J-sulakkeita ylikuormitussuojana lattialle asennettavissa kokoluokan FR10–FR11 taajuusmuuttajissa.

#### **Taulukko 43: VACON**® **NXS/NXP -taajuusmuuttajien kaapeli- ja sulakekoot**

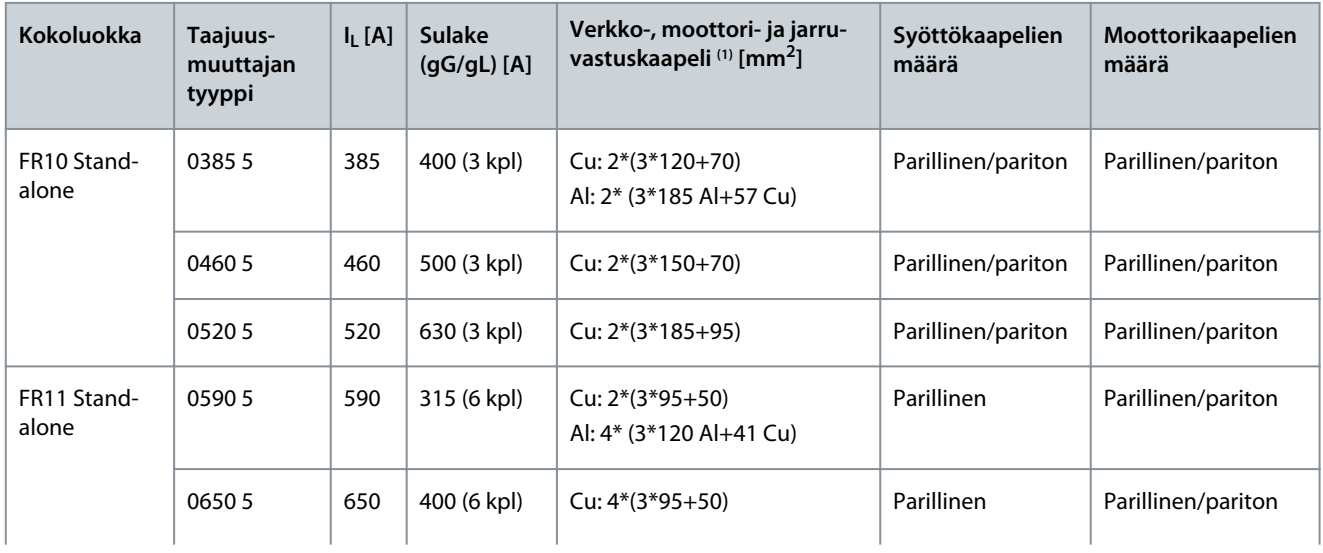

Danfoss

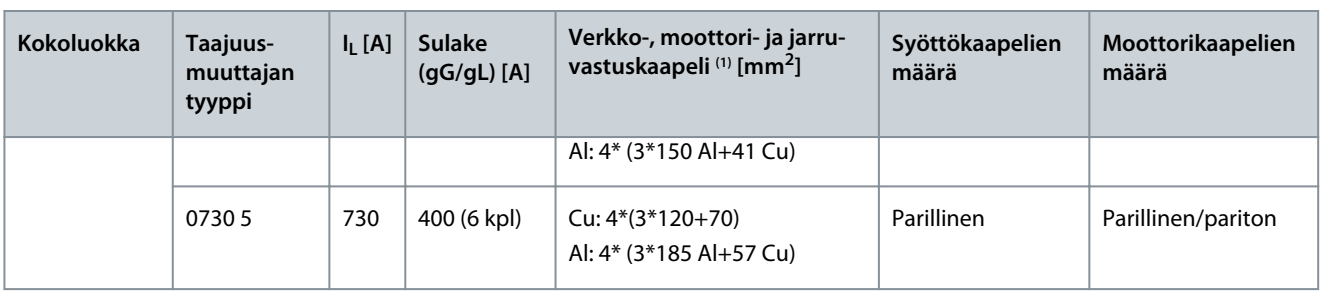

**<sup>1</sup>** Käyttää korjauskerrointa 0,7

#### 12.3.7 Kaapeli- ja sulakekoot, 380–500 V, FR10–FR11, Pohjois-Amerikka

**HUOM!** Lattialle asennettavissa kokoluokan FR10–FR11 taajuusmuuttajissa taajuusmuuttajan kaapissa on erittäin nopeat aR-sulakkeet oikosulkusuojauksena. Käytä erillisiä gG- tai T/J-sulakkeita ylikuormitussuojana lattialle asennettavissa kokoluokan FR10–FR11 taajuusmuuttajissa.

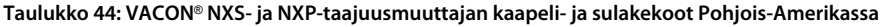

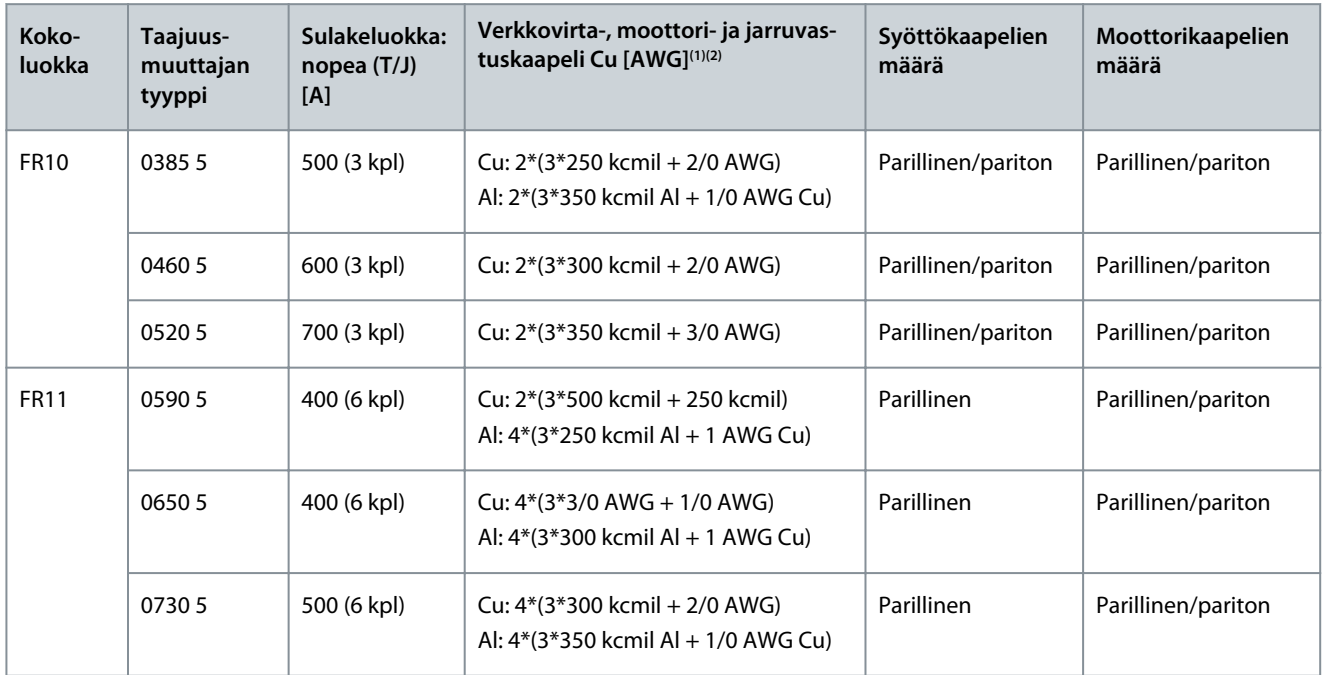

**<sup>1</sup>** Käyttää korjauskerrointa 0,7.

**<sup>2</sup>** Käytä kaapeleita, joiden lämmönkesto on +90 °C, jotta UL-määräykset täyttyvät.

#### 12.3.8 Kaapeli- ja sulakekoot, 525–690 V, FR10–FR11

**HUOM!** Lattialle asennettavissa kokoluokan FR10–FR11 taajuusmuuttajissa taajuusmuuttajan kaapissa on erittäin nopeat aR-sulakkeet oikosulkusuojauksena. Käytä erillisiä gG- tai T/J-sulakkeita ylikuormitussuojana lattialle asennettavissa kokoluokan FR10–FR11 taajuusmuuttajissa.

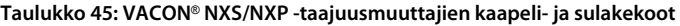

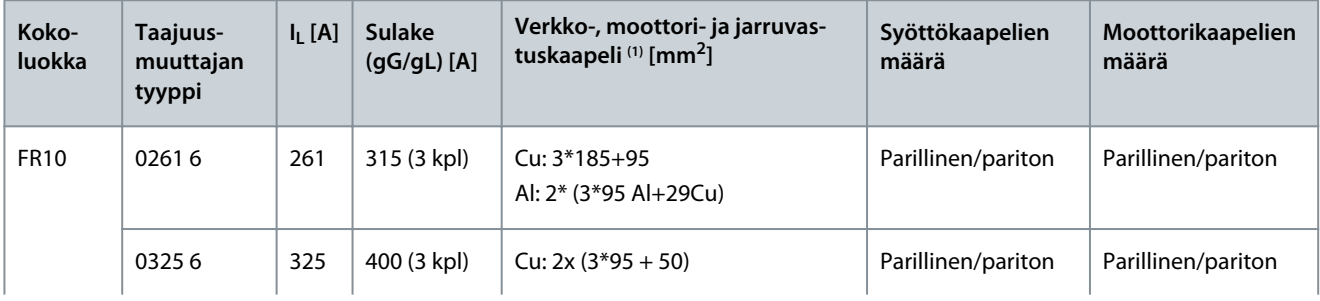

Danfoss

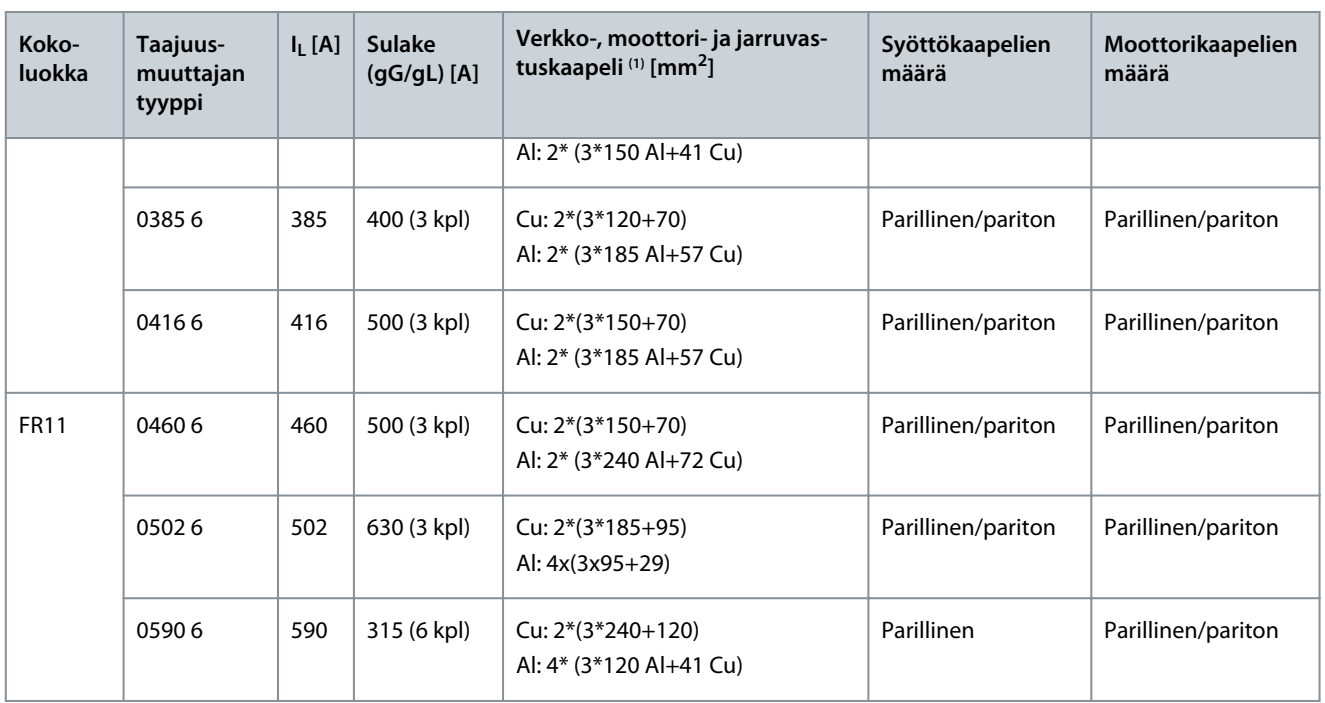

**<sup>1</sup>** Käyttää korjauskerrointa 0,7

#### 12.3.9 Kaapeli- ja sulakekoot, 525–690 V (UL-luokitus 600 V), FR10–FR11, Pohjois-Amerikka

**HUOM!** Lattialle asennettavissa kokoluokan FR10–FR11 taajuusmuuttajissa taajuusmuuttajan kaapissa on erittäin nopeat aR-sulakkeet oikosulkusuojauksena. Käytä erillisiä gG- tai T/J-sulakkeita ylikuormitussuojana lattialle asennettavissa kokoluokan FR10–FR11 taajuusmuuttajissa.

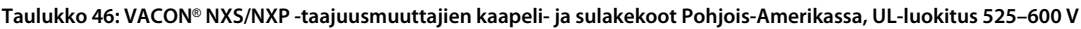

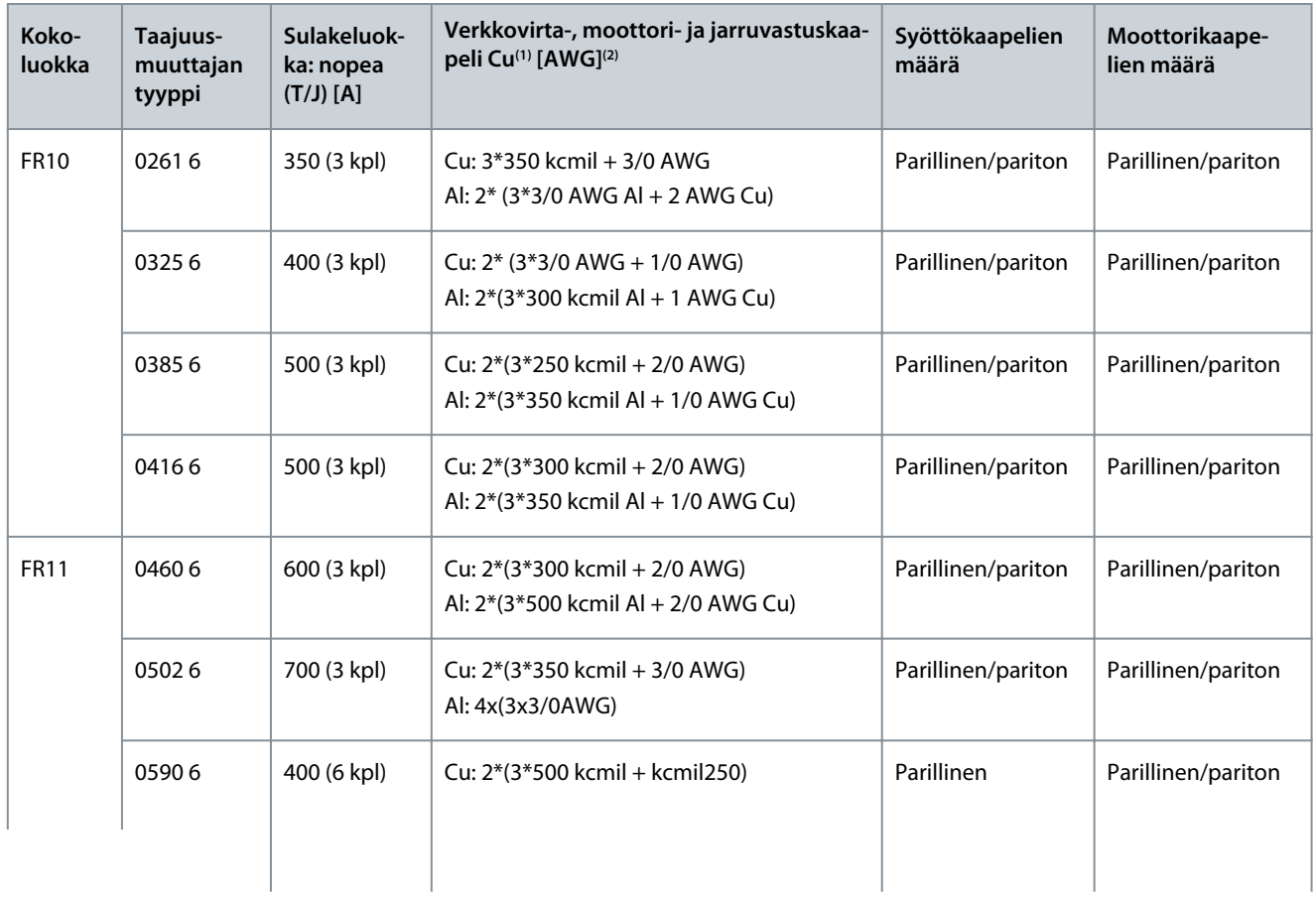

<u> Danfoss</u>

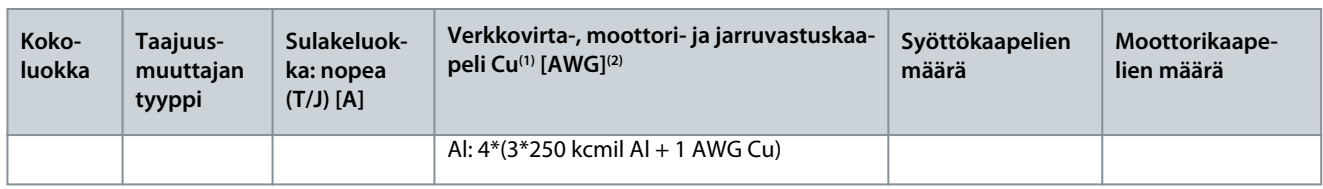

**<sup>1</sup>** Käytä kaapeleita, joiden lämmönkesto on +90 °C, jotta UL-määräykset täyttyvät.

**<sup>2</sup>** Käyttää korjauskerrointa 0,7

# 12.4 Kaapelin kuorimispituudet

Katso kohdasta Kuva 73, mitkä osat kaapelista kuoritaan ja tarkasta taulukosta vastaava kuorimispituus.

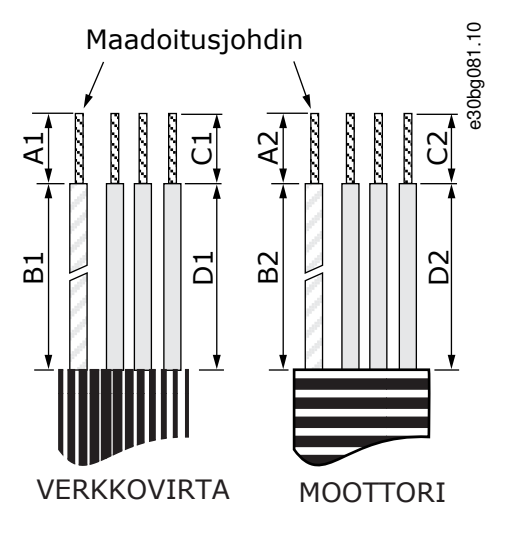

**Kuva 73: Kaapelin kuoriminen**

#### **Taulukko 47: Kaapelin kuorimispituudet (mm)**

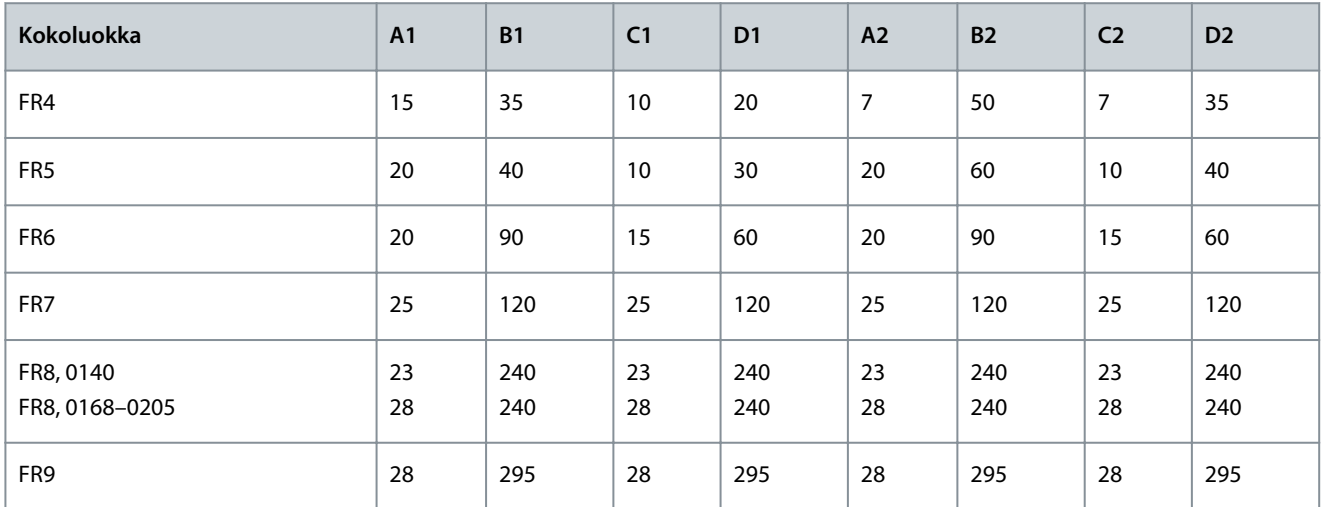

#### **Taulukko 48: Kaapelin kuorimispituudet (in.)**

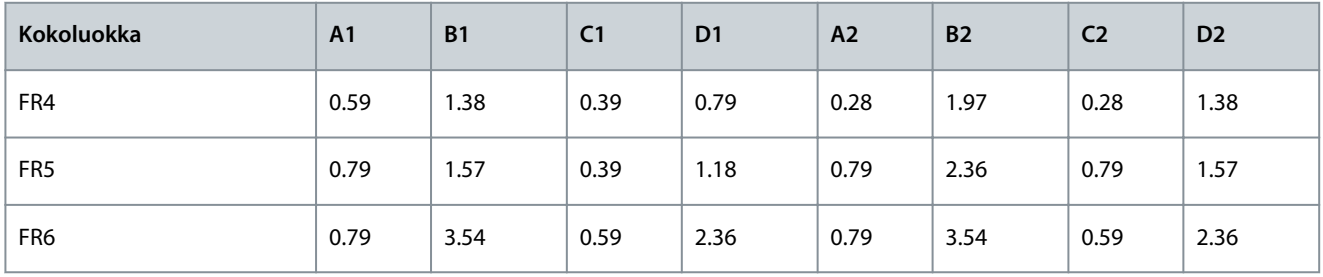

Danfoss

**Tekniset tiedot**

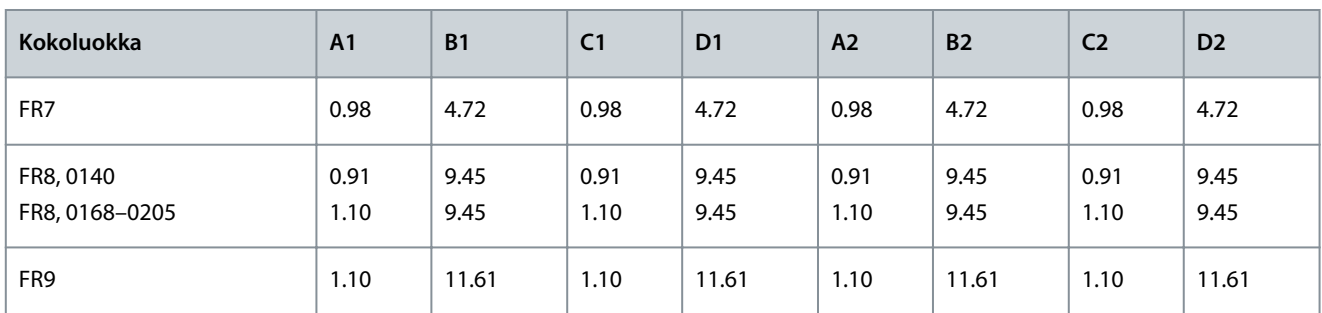

# 12.5 Kannen ruuvien kiristysmomentit

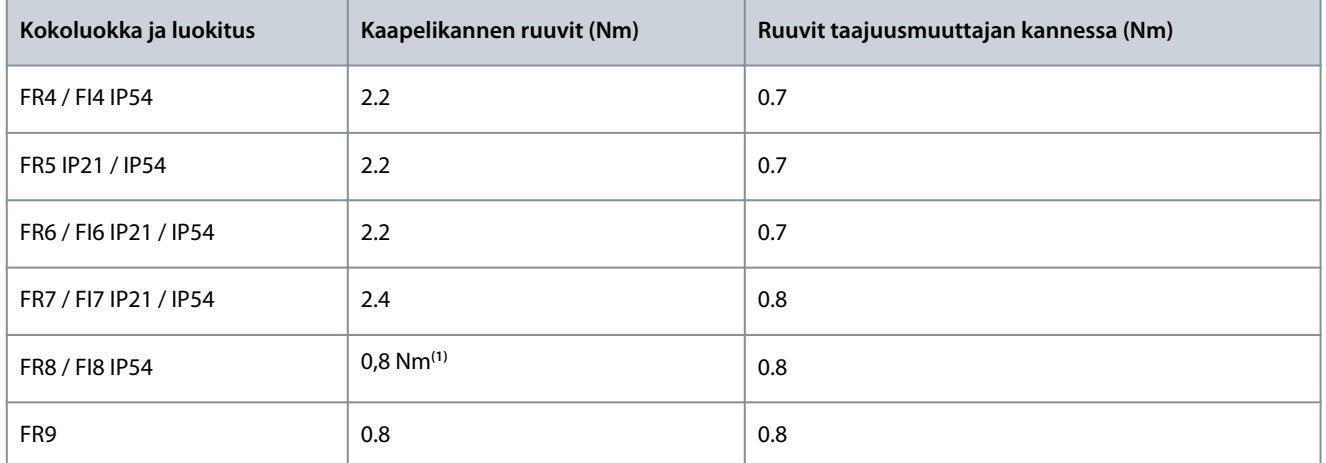

**<sup>1</sup>** Teho-osan kansi.

**Käyttöopas**

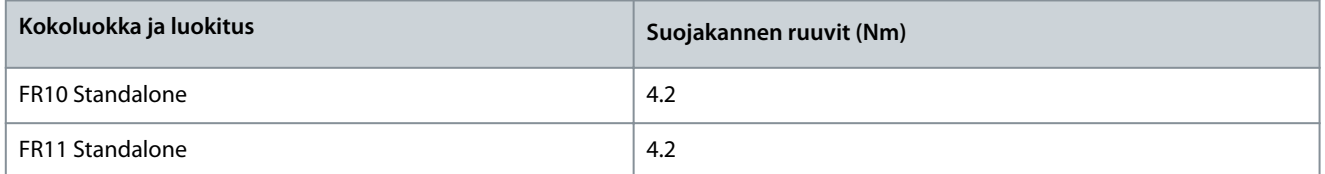

# 12.6 Liitinten kiristysmomentit

**Taulukko 49: Verkkovirta- ja moottoriliitinten kiristysmomentit**

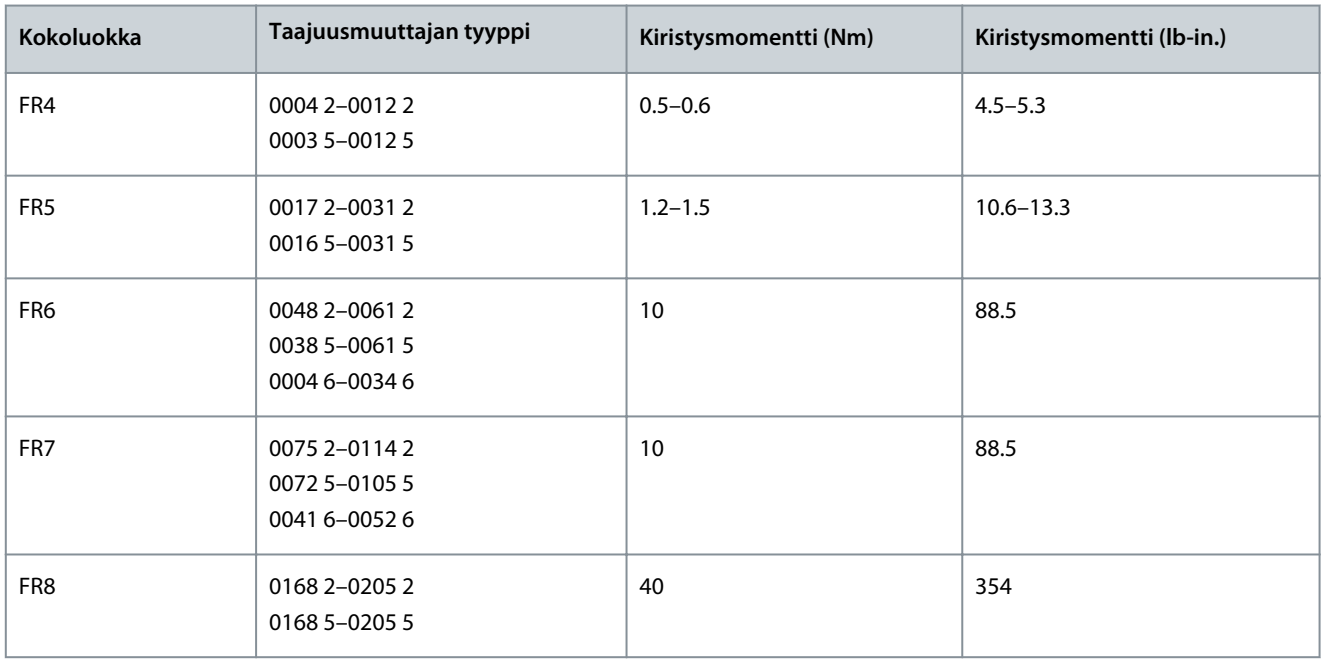

#### <span id="page-149-0"></span>**VACON® NXS/NXP Air-cooled -taajuusmuuttajat**

<u> Danfoss</u>

#### **Käyttöopas**

**Tekniset tiedot**

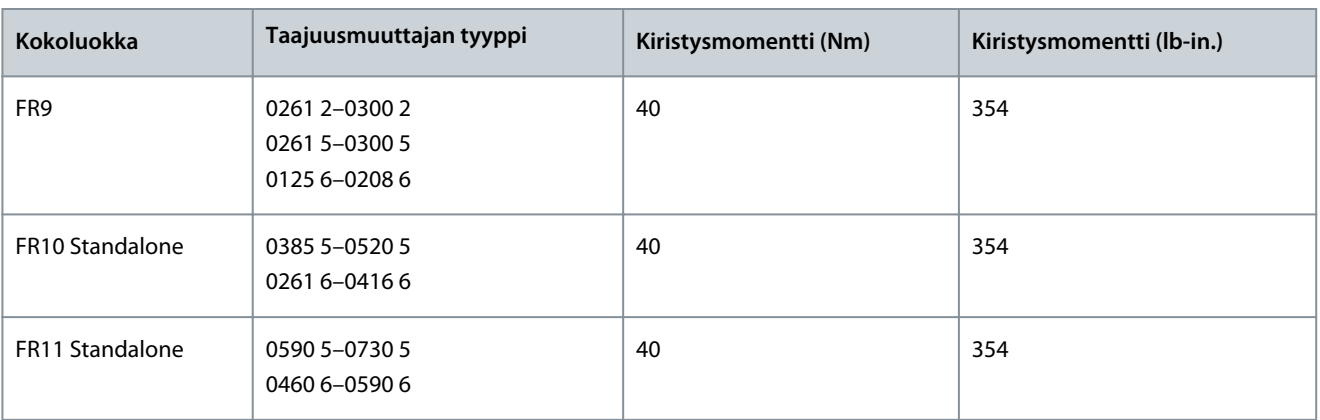

#### 12.7 Tehoalueet

## 12.7.1 Ylikuormituskapasiteetti

**Pieni ylikuorma** tarkoittaa, että jos 110 % jatkuvasta nimellisvirrasta (l<sub>L</sub>) vaaditaan yhdeksi minuutiksi kymmenen minuutin välein, loppujen yhdeksän minuutin ajan on oltava noin 98 % l<sub>L</sub>:stä tai sen alle. Näin varmistetaan, ettei lähtövirta ole suurempi kuin l<sub>L</sub> käyttöjakson aikana.

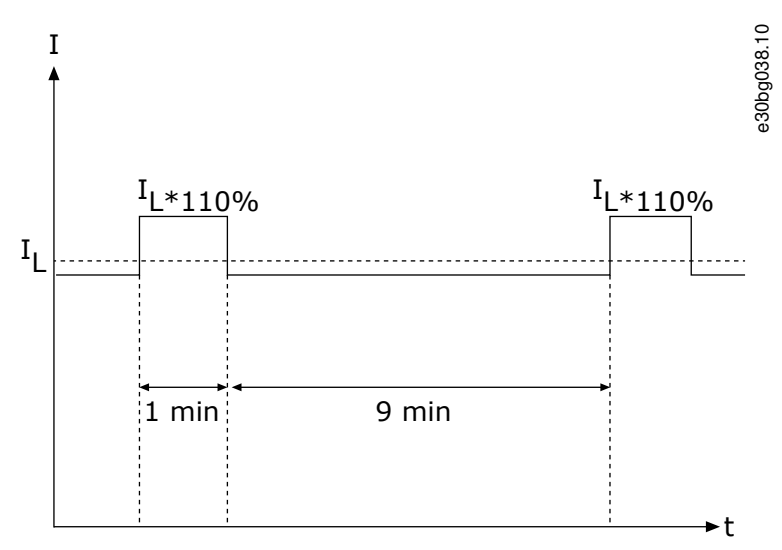

**Kuva 74: Pieni ylikuormitus**

Suuri ylikuorma tarkoittaa, että jos 150 % jatkuvasta nimellisvirrasta (I<sub>H</sub>) vaaditaan yhdeksi minuutiksi kymmenen minuutin välein, loppujen yhdeksän minuutin ajan on oltava noin 92 % I<sub>H</sub>:sta tai sen alle. Näin varmistetaan, ettei lähtövirta ole suurempi kuin I<sub>H</sub> käyttöjakson aikana.

Danfoss

**Tekniset tiedot**

# I  $\mathrm{I}_{\mathrm{H}^*150\%}$  $I_{H*150\%}$  $\mathrm{^{I}H}$ . . . . . . . . . .  $\frac{1}{2}$  .  $\frac{1}{2}$  .  $\frac{1}{2}$ 1 min 9 min

#### **Kuva 75: Suuri ylikuormitus**

**Käyttöopas**

Lisätietoja on standardissa IEC61800-2.

#### 12.7.2 Verkkojännitteen 208–240 V tehoalueet

**Taulukko 50: Verkkojännitteen 208–240 V tehoalueet, 50 Hz, 3~**

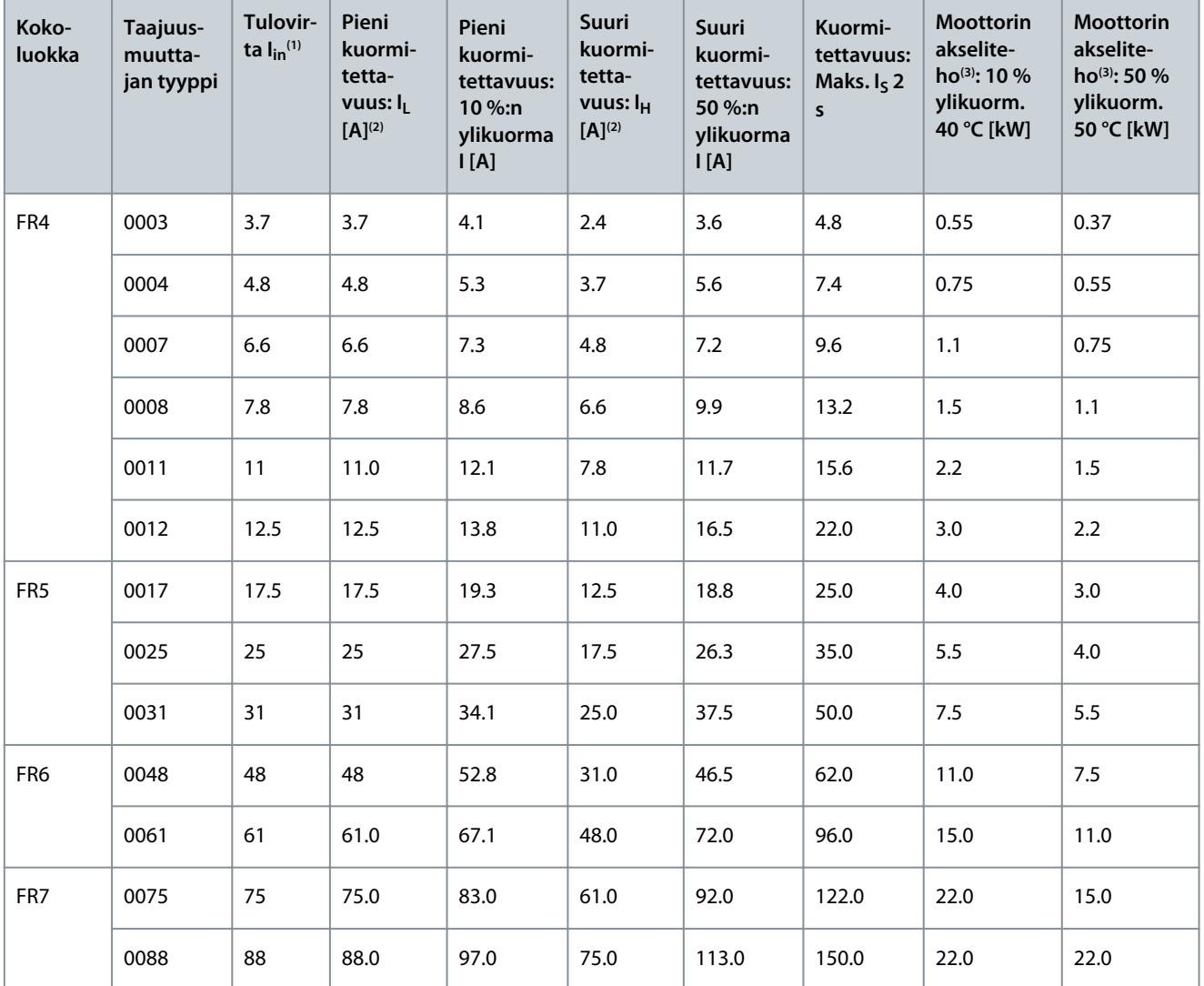

e30bg039.10

t

Danfoss

#### **Tekniset tiedot**

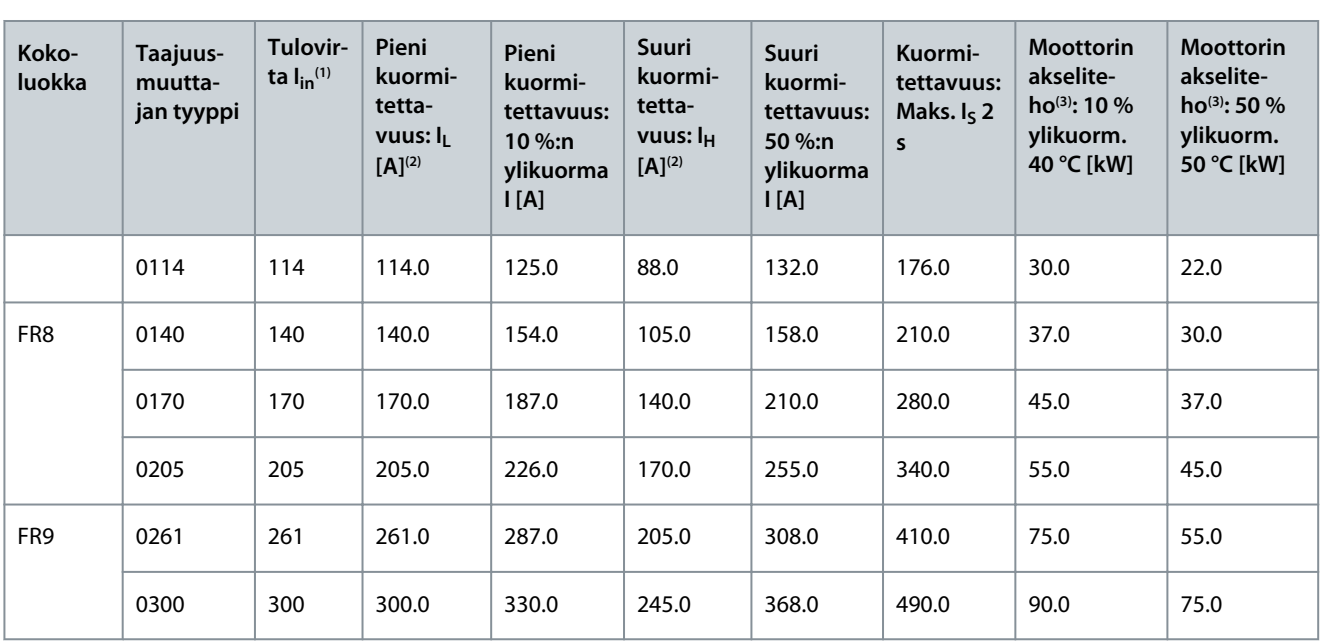

**<sup>1</sup>** Virrat annetuissa ympäristön lämpötiloissa saavutetaan vain, kun kytkentätaajuus on sama tai pienempi kuin tehdasasetus.

**<sup>2</sup>** Katso kohta [12.7.1 Ylikuormituskapasiteetti](#page-149-0)

**<sup>3</sup>** 230 V

**Käyttöopas**

# 12.7.3 Verkkojännitteen 208–240 V tehoalueet, Pohjois-Amerikka

**Taulukko 51: Verkkojännitteen 208–240 V tehoalueet, 60 Hz, 3~, Pohjois-Amerikka**

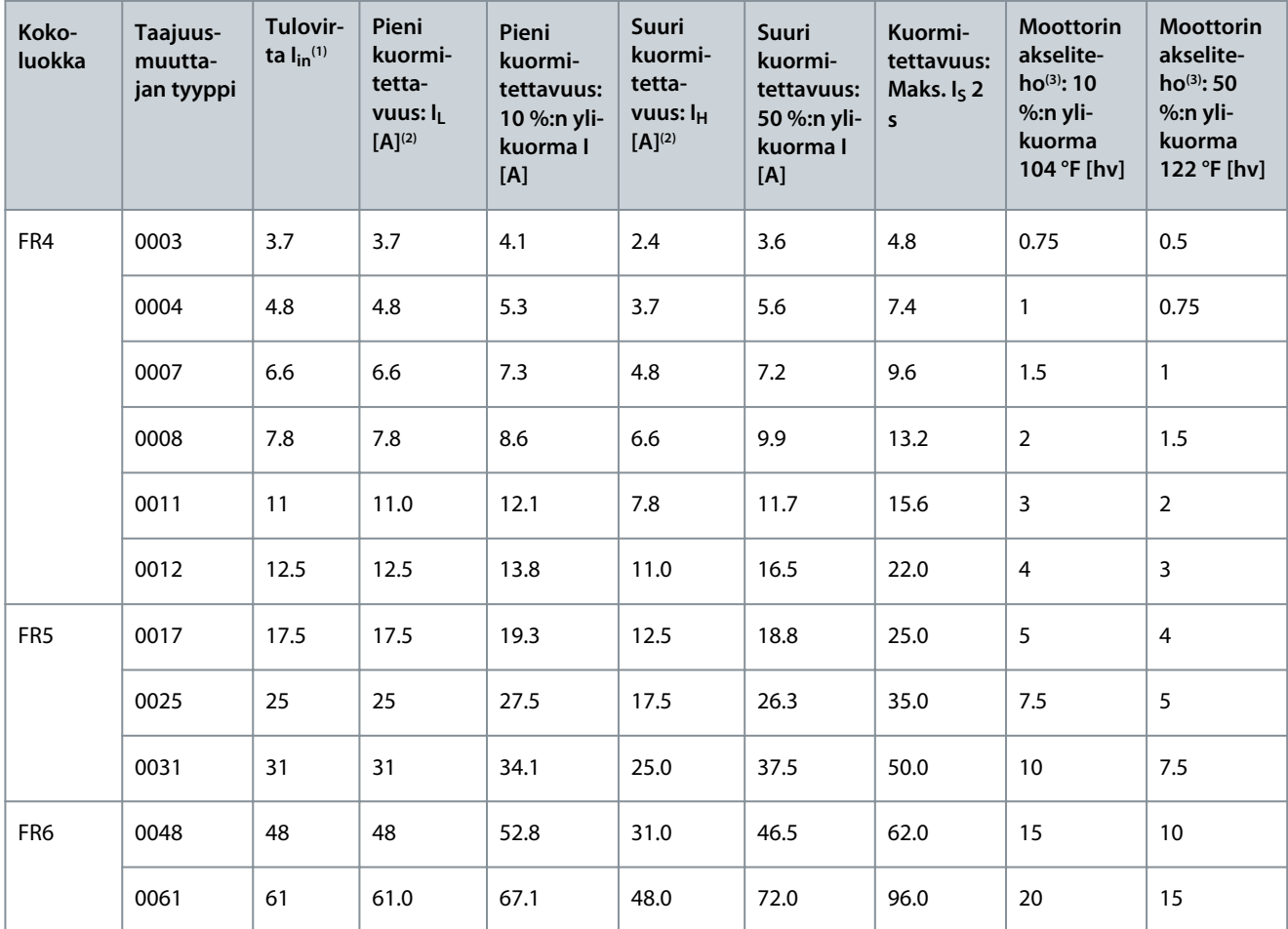

Danfoss

#### **Tekniset tiedot**

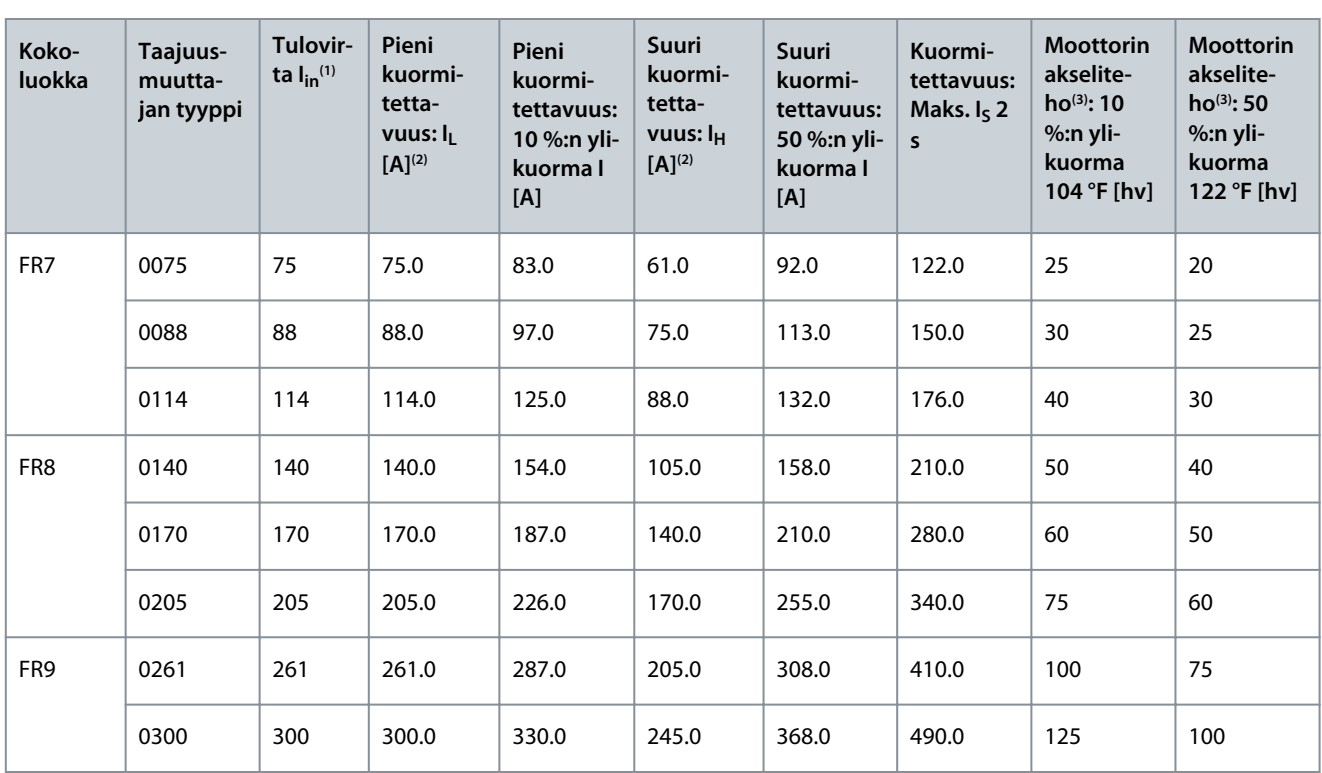

**<sup>1</sup>** Virrat annetuissa ympäristön lämpötiloissa saavutetaan vain, kun kytkentätaajuus on sama tai pienempi kuin tehdasasetus.

**<sup>2</sup>** Katso kohta [12.7.1 Ylikuormituskapasiteetti](#page-149-0)

**<sup>3</sup>** 240 V

# 12.7.4 Verkkojännitteen 380–500 V tehoalueet

**Taulukko 52: Verkkojännitteen 380–500 V tehoalueet, 50 Hz, 3~**

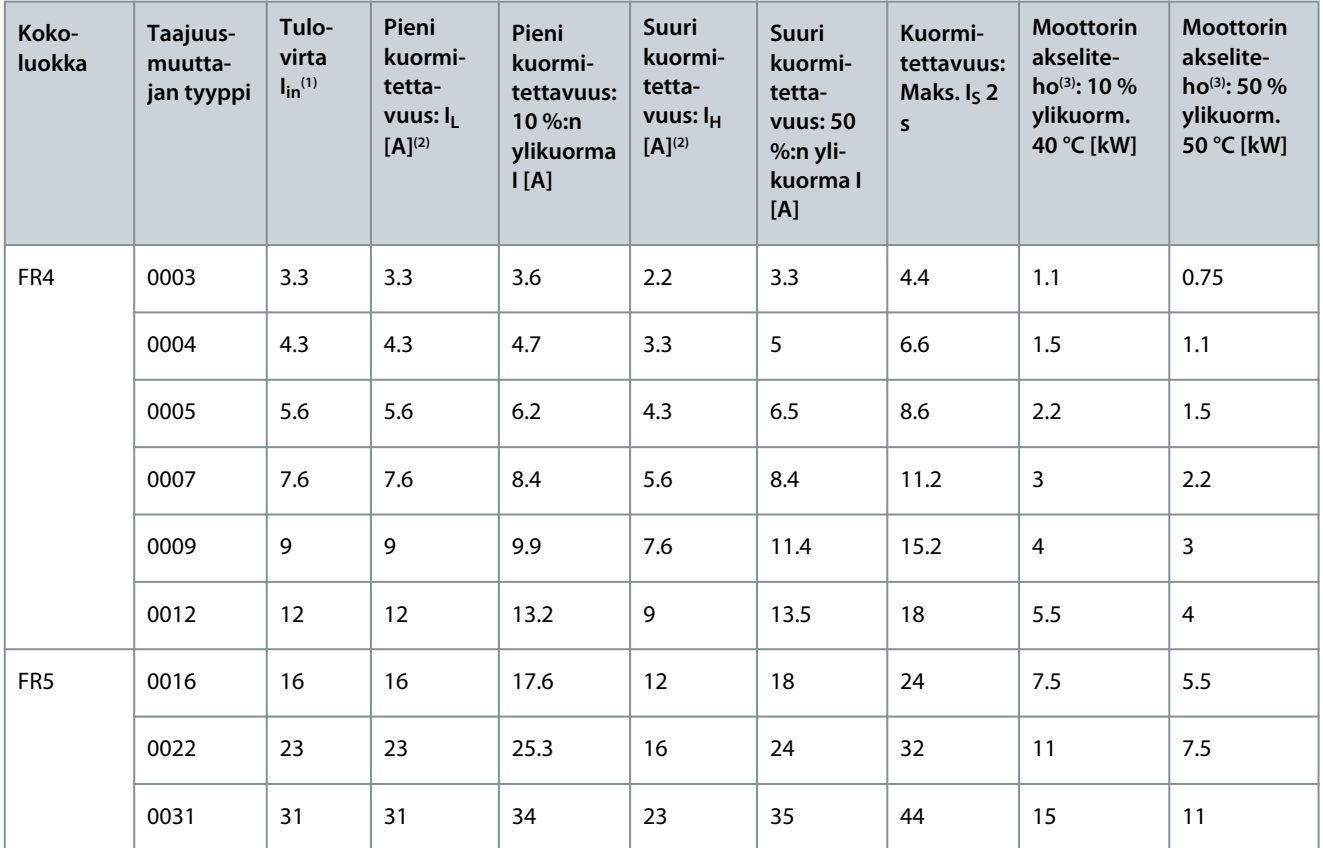

Danfoss

## **Tekniset tiedot**

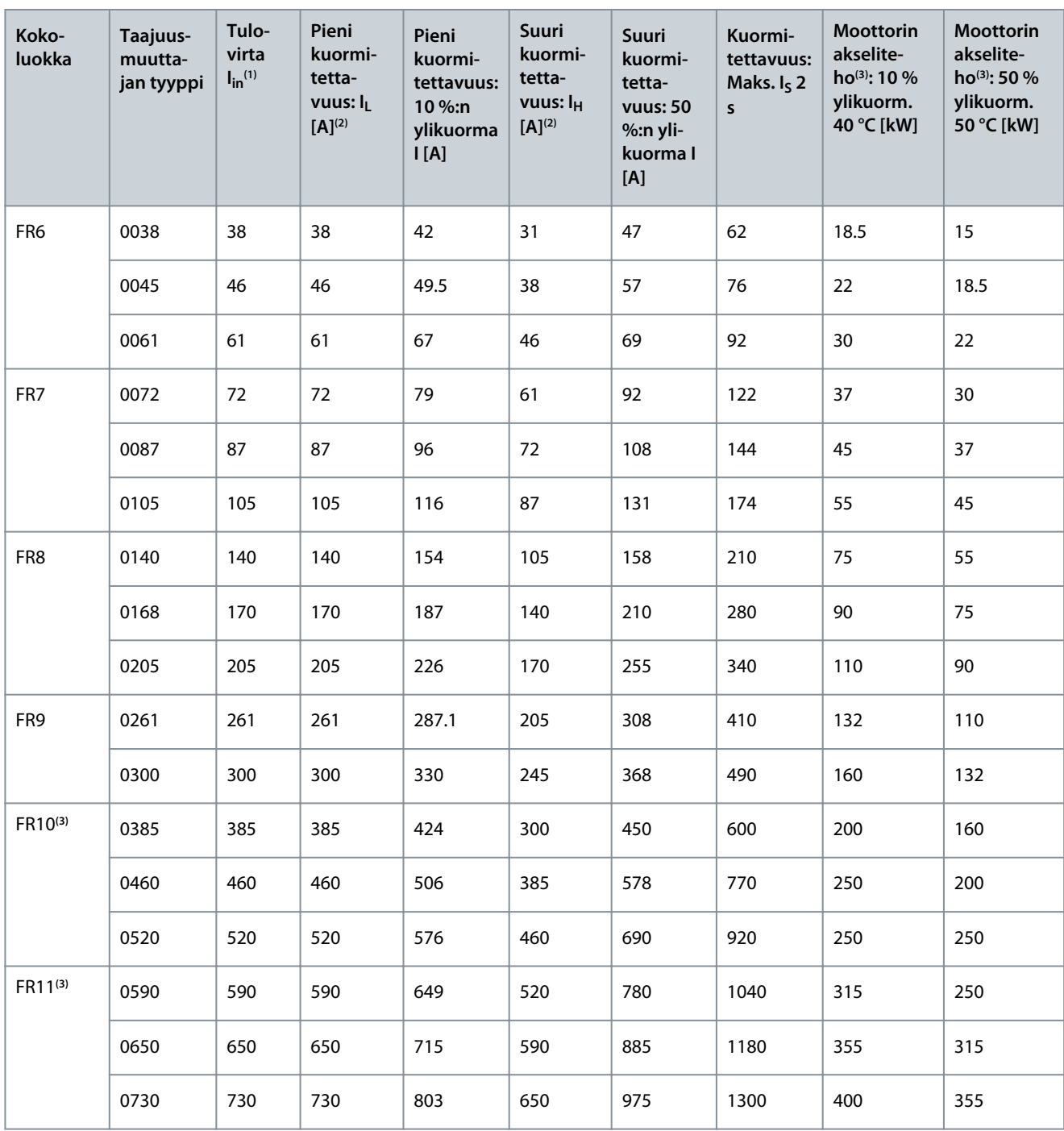

**<sup>1</sup>** Virrat annetuissa ympäristön lämpötiloissa saavutetaan vain, kun kytkentätaajuus on sama tai pienempi kuin tehdasasetus.

**<sup>2</sup>** Katso kohta [12.7.1 Ylikuormituskapasiteetti](#page-149-0)

**<sup>3</sup>** 400 V

Danfoss

# 12.7.5 Verkkojännitteen 380–500 V tehoalueet, Pohjois-Amerikka

**Taulukko 53: Verkkojännitteen 380–500 V tehoalueet, 60 Hz, 3~**

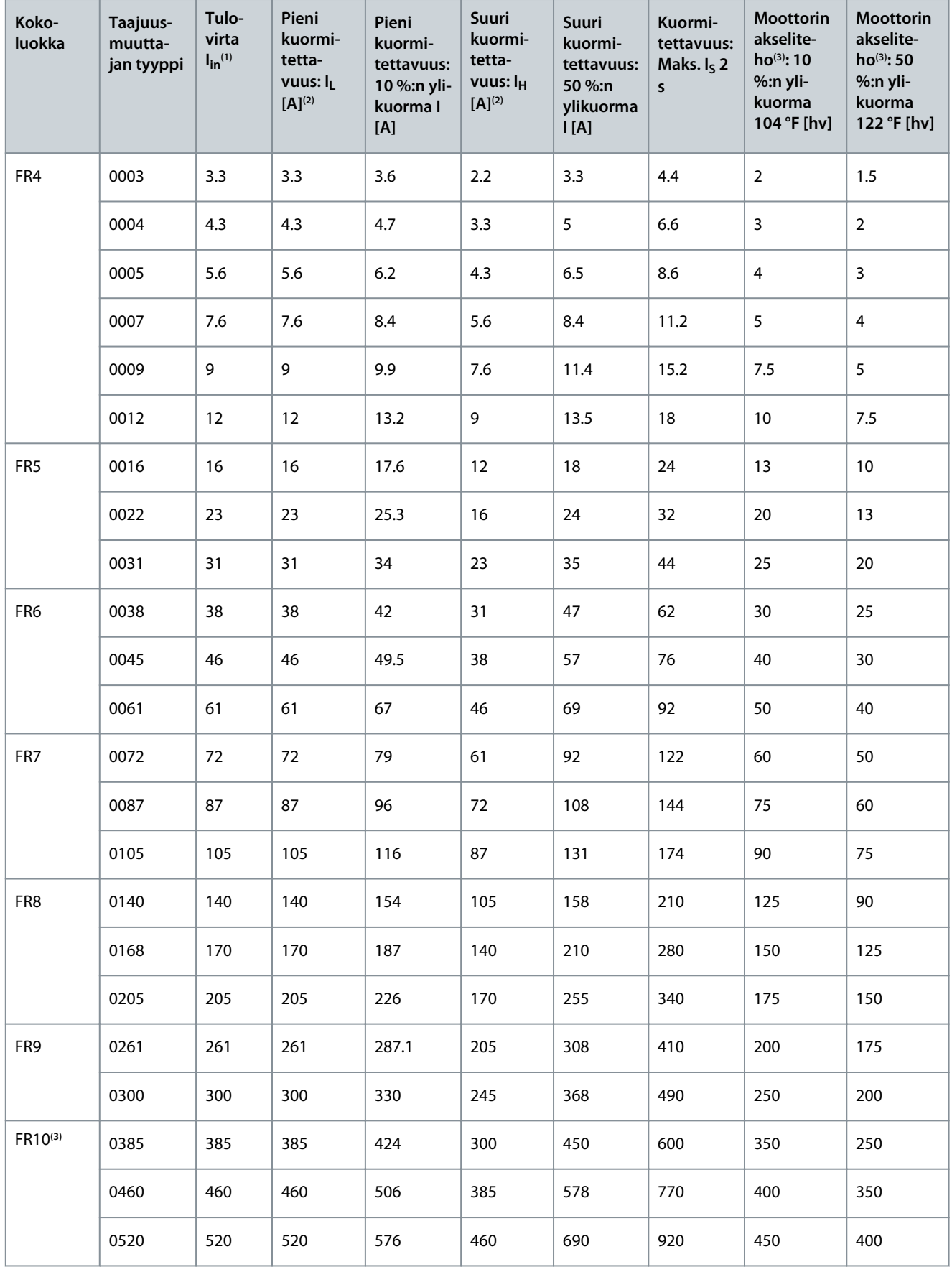

Danfoss

#### **Tekniset tiedot**

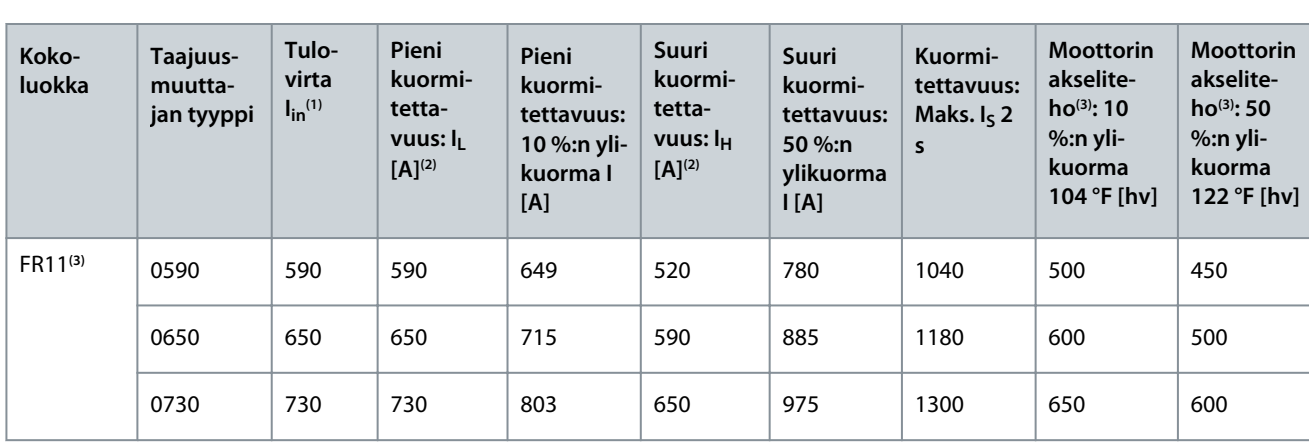

**<sup>1</sup>** Virrat annetuissa ympäristön lämpötiloissa saavutetaan vain, kun kytkentätaajuus on sama tai pienempi kuin tehdasasetus.

**<sup>2</sup>** Katso kohta [12.7.1 Ylikuormituskapasiteetti](#page-149-0)

**<sup>3</sup>** 480 V

**Käyttöopas**

# 12.7.6 Verkkojännitteen 525–690 V tehoalueet (UL-nimellisteho 600 V)

**Taulukko 54: Verkkojännitteen 525–600 V tehoalueet, 50 Hz, 3~**

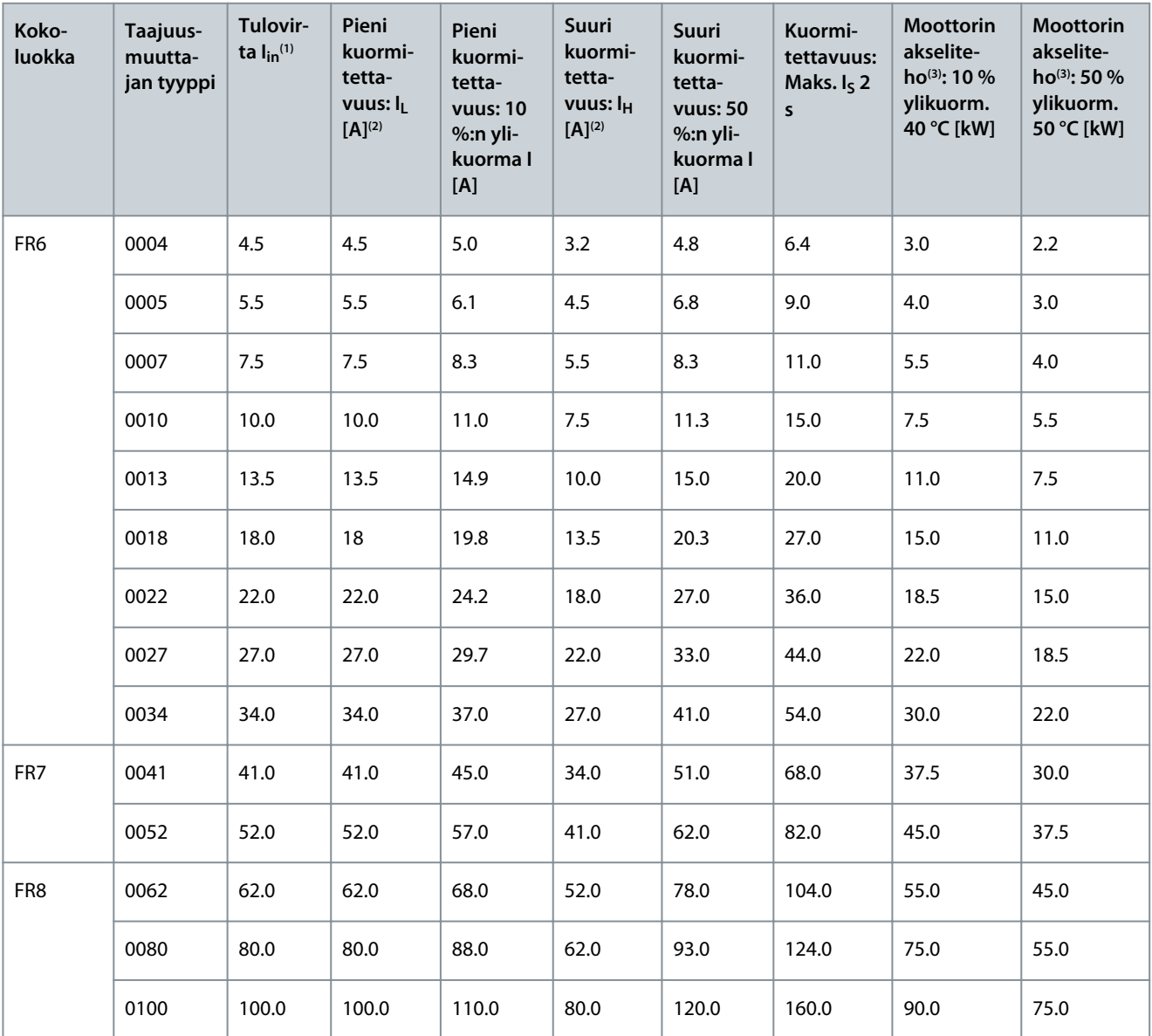

Danfoss

**Tekniset tiedot**

| Koko-<br>luokka     | Taajuus-<br>muutta-<br>jan tyyppi | Tulovir-<br>ta $I_{in}^{(1)}$ | Pieni<br>kuormi-<br>tetta-<br>vuus: IL<br>$[A]^{(2)}$ | Pieni<br>kuormi-<br>tetta-<br><b>vuus: 10</b><br>%:n yli-<br>kuorma l<br>[A] | <b>Suuri</b><br>kuormi-<br>tetta-<br>vuus: $I_{H}$<br>$[A]^{(2)}$ | <b>Suuri</b><br>kuormi-<br>tetta-<br><b>vuus: 50</b><br>%:n yli-<br>kuorma l<br>[A] | Kuormi-<br>tettavuus:<br>Maks. $I_5$ 2<br>$\mathsf{s}$ | <b>Moottorin</b><br>akselite-<br>ho(3): 10 %<br>ylikuorm.<br>40 °C [kW] | <b>Moottorin</b><br>akselite-<br>$ho^{(3)}$ : 50 %<br>ylikuorm.<br>50 °C [kW] |
|---------------------|-----------------------------------|-------------------------------|-------------------------------------------------------|------------------------------------------------------------------------------|-------------------------------------------------------------------|-------------------------------------------------------------------------------------|--------------------------------------------------------|-------------------------------------------------------------------------|-------------------------------------------------------------------------------|
| FR <sub>9</sub>     | 0125                              | 125.0                         | 125.0                                                 | 138.0                                                                        | 100.0                                                             | 150.0                                                                               | 200.0                                                  | 110.0                                                                   | 90.0                                                                          |
|                     | 0144                              | 144.0                         | 144.0                                                 | 158.0                                                                        | 125.0                                                             | 188.0                                                                               | 250.0                                                  | 132.0                                                                   | 110.0                                                                         |
|                     | 0170                              | 170.0                         | 170.0                                                 | 187.0                                                                        | 144.0                                                             | 216.0                                                                               | 288.0                                                  | 160.0                                                                   | 132.0                                                                         |
|                     | 0208                              | 208.0                         | 208.0                                                 | 229.0                                                                        | 170.0                                                             | 255.0                                                                               | 340.0                                                  | 200.0                                                                   | 160.0                                                                         |
| FR10(3)             | 0261                              | 261.0                         | 261.0                                                 | 287.0                                                                        | 208.0                                                             | 312.0                                                                               | 416.0                                                  | 250.0                                                                   | 200.0                                                                         |
|                     | 0325                              | 325.0                         | 325.0                                                 | 358.0                                                                        | 261.0                                                             | 392.0                                                                               | 522.0                                                  | 315.0                                                                   | 250.0                                                                         |
|                     | 0385                              | 385.0                         | 385.0                                                 | 424.0                                                                        | 325.0                                                             | 488.0                                                                               | 650.0                                                  | 355.0                                                                   | 315.0                                                                         |
|                     | 0416                              | 416.0                         | 416.0                                                 | 358.0                                                                        | 325.0                                                             | 488.0                                                                               | 650.0                                                  | 400.0                                                                   | 315.0                                                                         |
| FR11 <sup>(3)</sup> | 0460                              | 460.0                         | 460.0                                                 | 506.0                                                                        | 385.0                                                             | 578.0                                                                               | 770.0                                                  | 450.0                                                                   | 355.0                                                                         |
|                     | 0502                              | 502.0                         | 502.0                                                 | 552.0                                                                        | 460.0                                                             | 690.0                                                                               | 920.0                                                  | 500.0                                                                   | 450.0                                                                         |
|                     | 0590                              | 590.0                         | 590.0                                                 | 649.0                                                                        | 502.0                                                             | 753.0                                                                               | 1004.0                                                 | 560.0                                                                   | 500.0                                                                         |

**<sup>1</sup>** Virrat annetuissa ympäristön lämpötiloissa saavutetaan vain, kun kytkentätaajuus on sama tai pienempi kuin tehdasasetus.

**<sup>2</sup>** Katso kohta [12.7.1 Ylikuormituskapasiteetti](#page-149-0)

**<sup>3</sup>** 690 V

#### 12.7.7 Verkkojännitteen 525–690 V tehoalueet (UL-nimellisteho 600 V), Pohjois-Amerikka **Taulukko 55: Verkkojännitteen 525–600 V tehoalueet, 60 Hz, 3~**

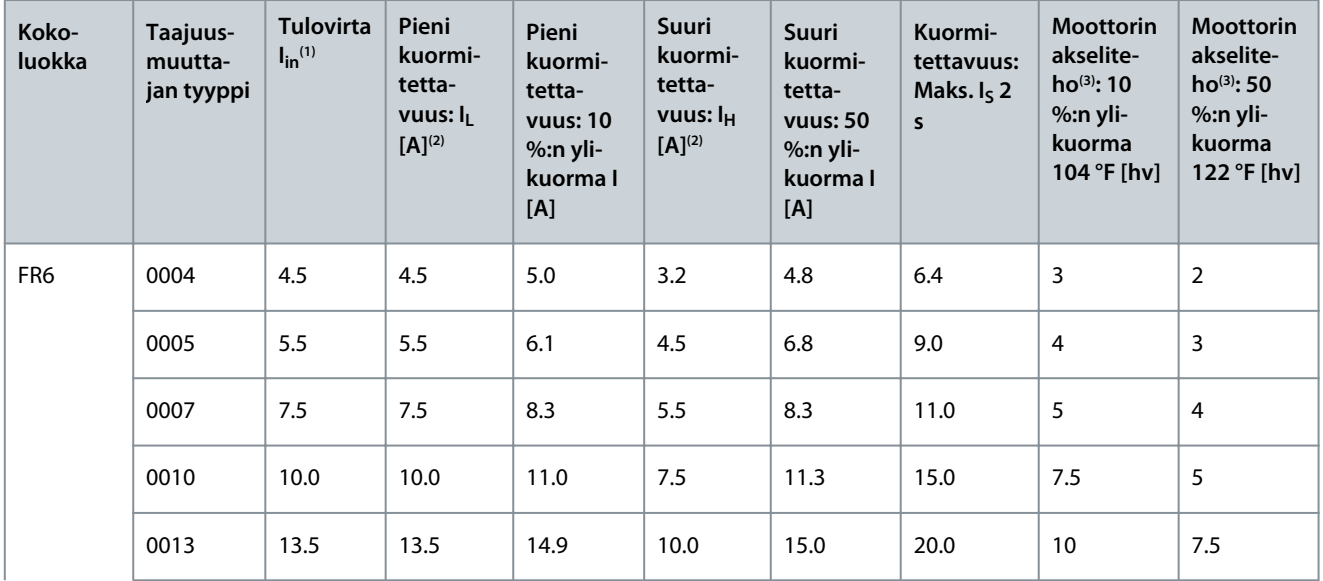

Danfoss

#### **Tekniset tiedot**

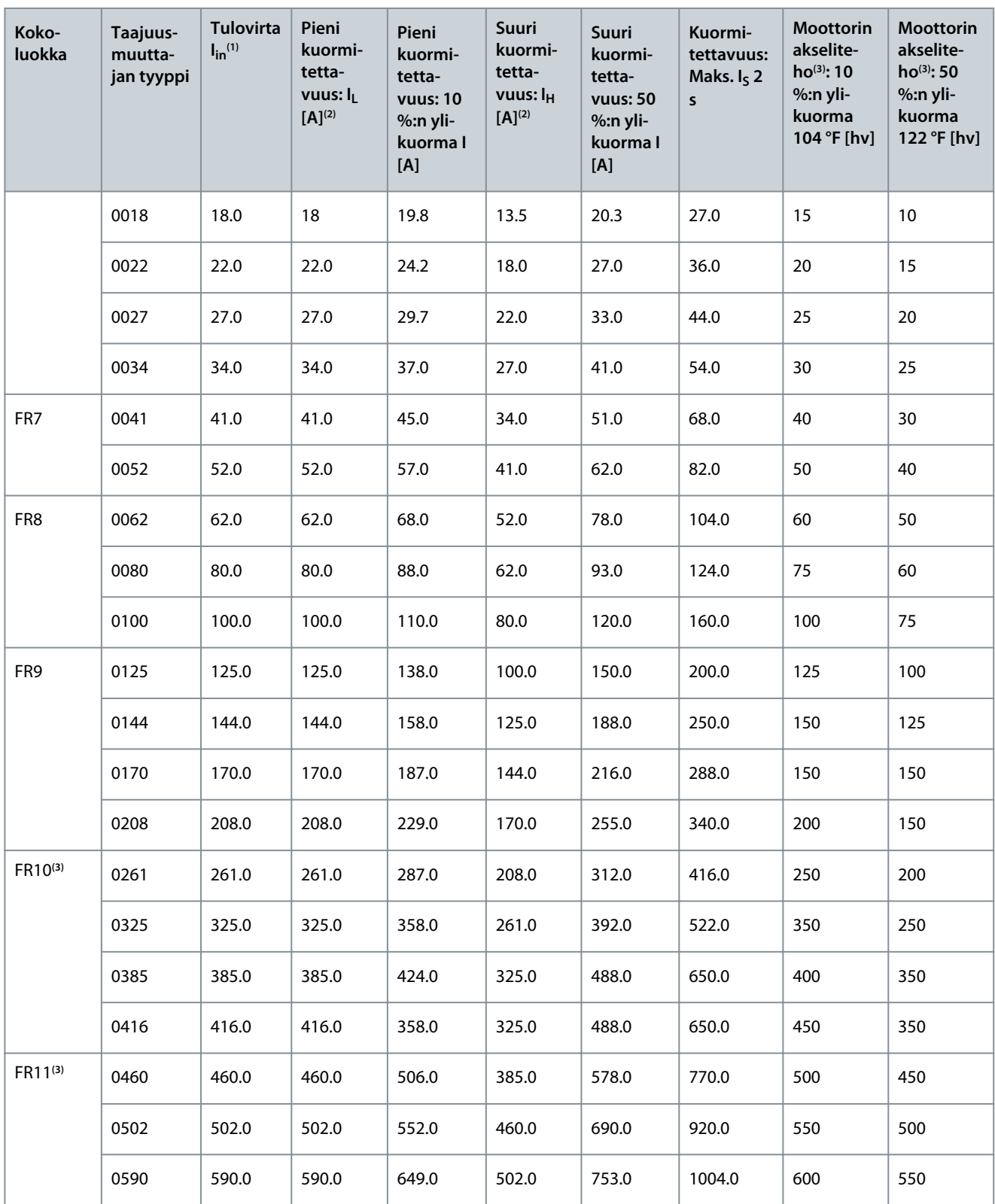

**<sup>1</sup>** Virrat annetuissa ympäristön lämpötiloissa saavutetaan vain, kun kytkentätaajuus on sama tai pienempi kuin tehdasasetus.

**<sup>2</sup>** Katso kohta [12.7.1 Ylikuormituskapasiteetti](#page-149-0)

**<sup>3</sup>** 575 V

Danfoss

**Tekniset tiedot**

# 12.8 VACON® NXP:n tekniset tiedot

#### **Taulukko 56: Tekniset tiedot**

**Käyttöopas**

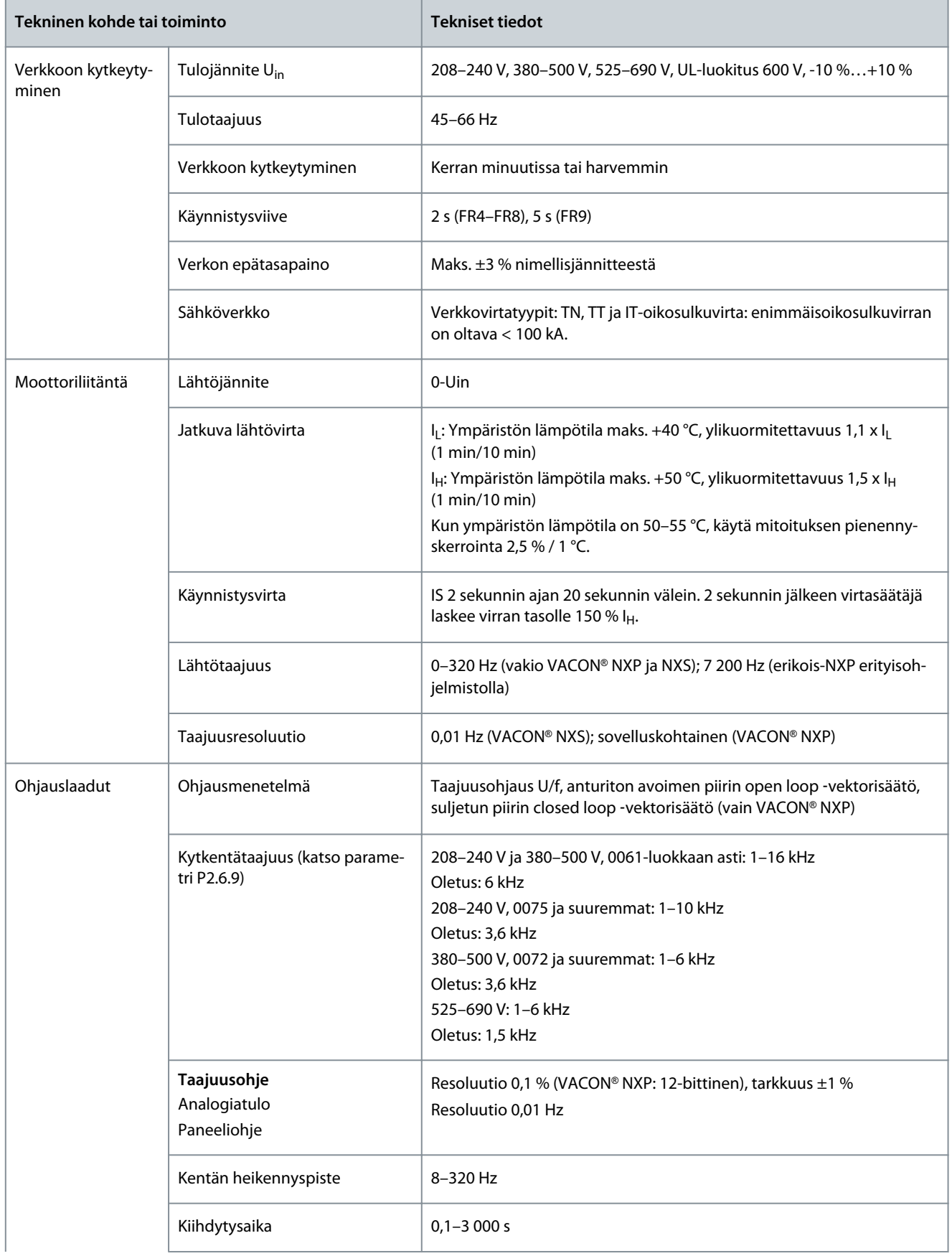

Danfoss

**Tekniset tiedot**

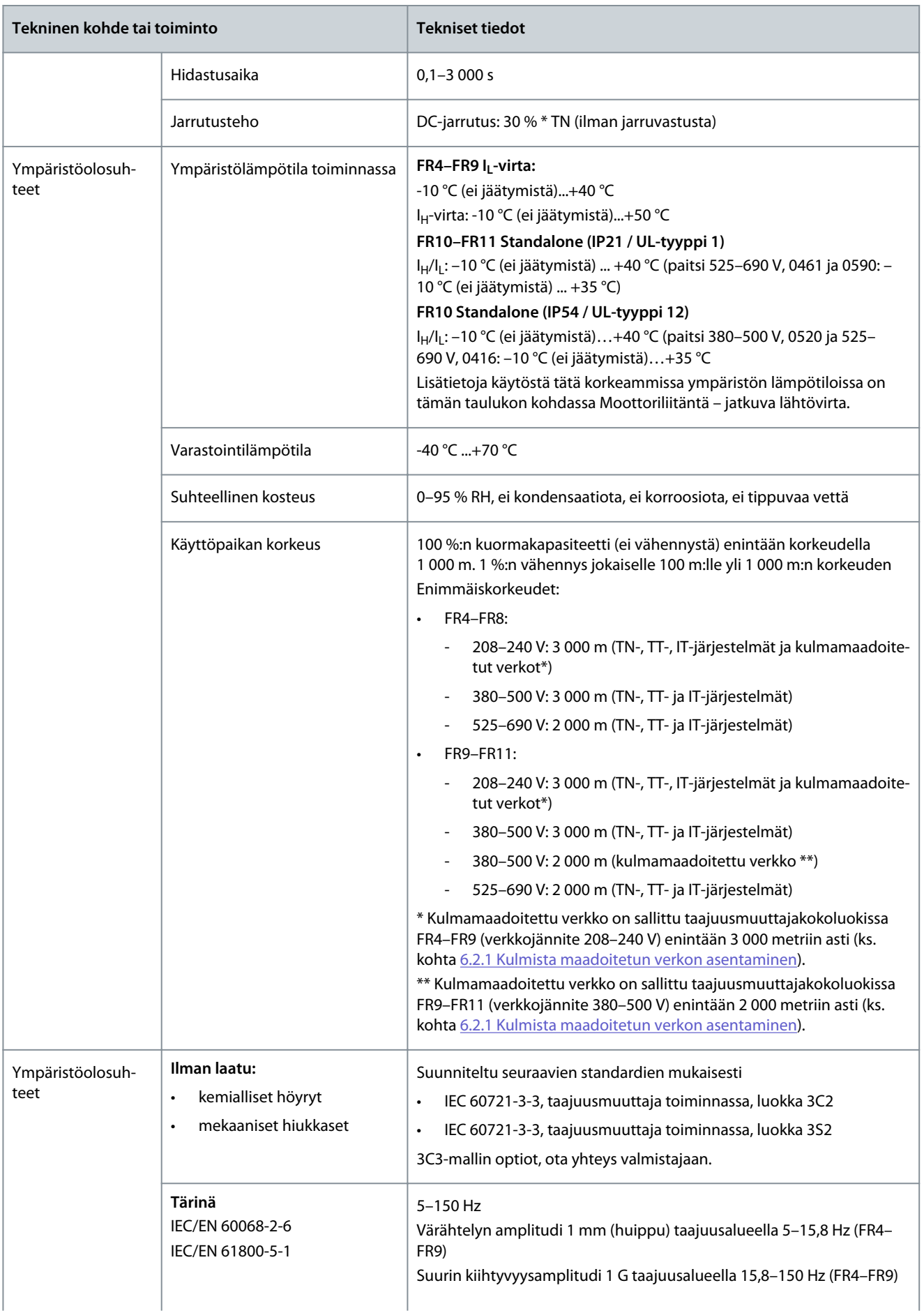

Danfoss

# **Tekniset tiedot**

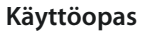

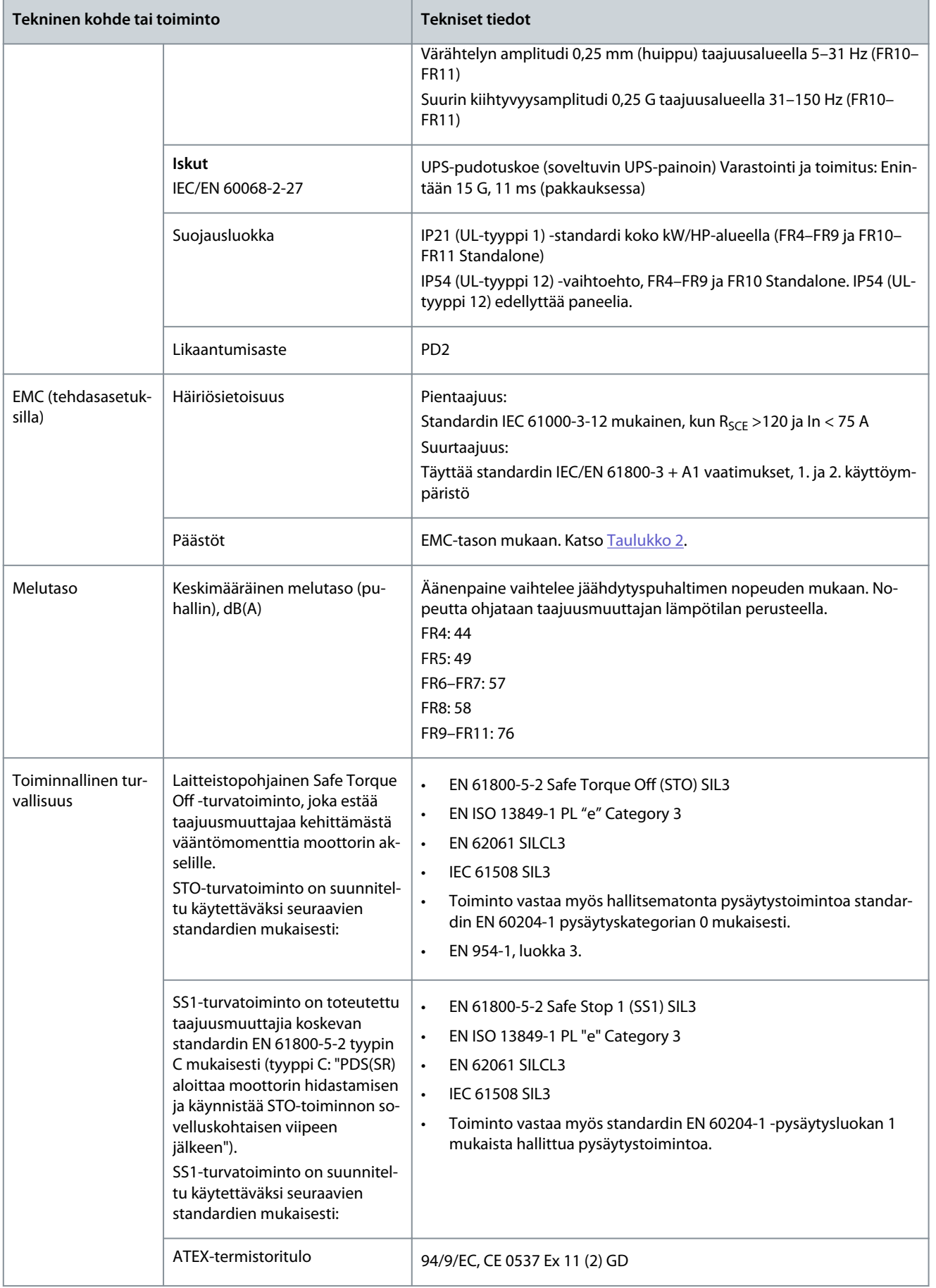

Danfoss

#### **Tekniset tiedot**

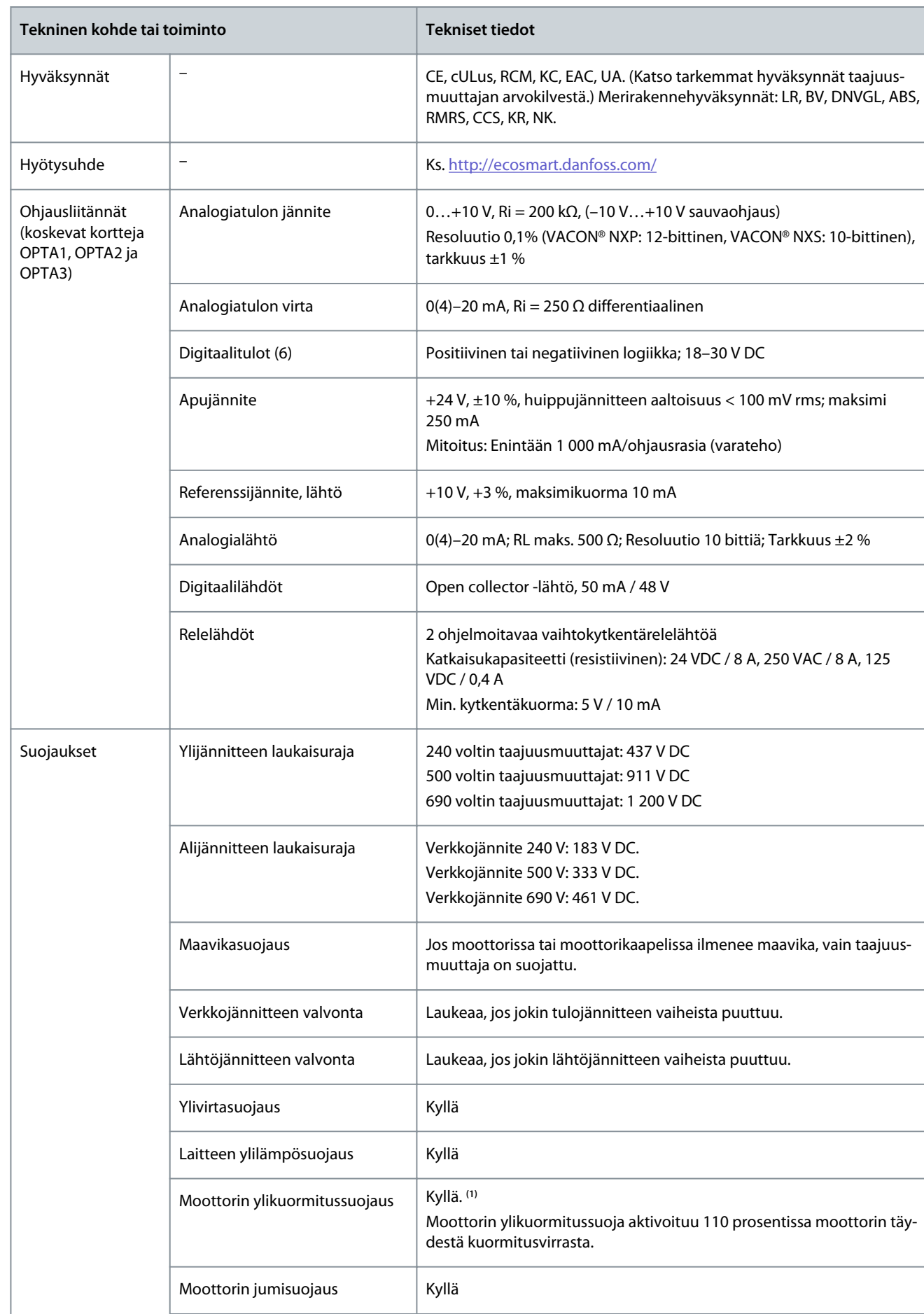

Danfoss

**Tekniset tiedot**

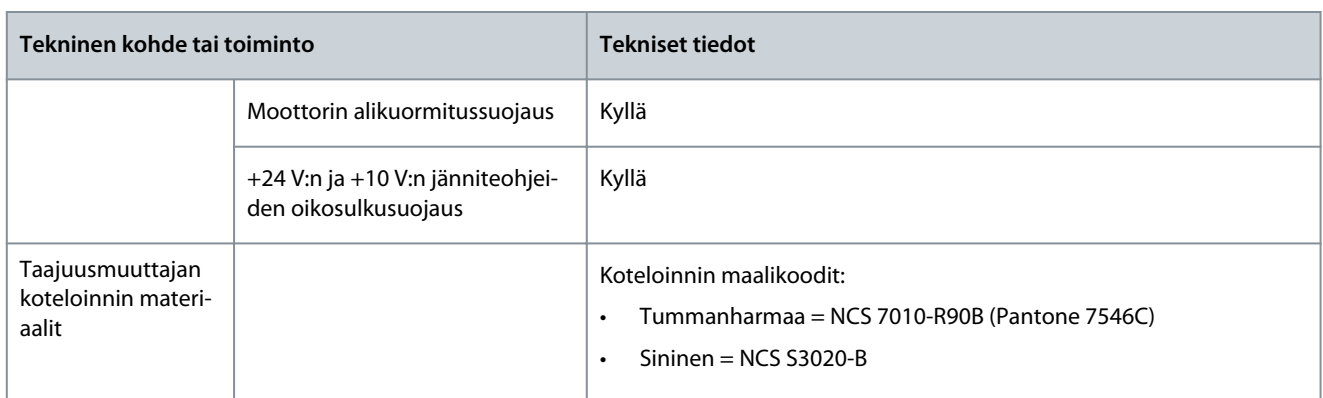

**1** Jotta moottorin lämpömuisti ja muistinsäilytystoiminto täyttävät normin UL 508C vaatimukset, on käytettävä järjestelmäohjelmiston versiota NXS00001V175, NXS00002V177 tai NXP00002V186 tai uudempaa versiota. Jos käytetään vanhempaa järjestelmäohjelmiston versiota, on asennettava moottorin ylikuumenemissuoja, jotta UL-vaatimukset täyttyvät.

#### 12.9 Jarrukatkojan nimellistehot

#### 12.9.1 Jarrukatkojan nimellistehot

Jarrukatkojan nimellistehotaulukot on esitetty kohdassa

- 12.9.2 Jarrukatkojan nimellistehot verkkojännitteellä 208–240 V
- [12.9.3 Jarrukatkojan nimellistehot verkkojännitteellä 380–500 V](#page-163-0)
- [12.9.4 Jarrukatkojan nimellistehot verkkojännitteellä 525–690 V](#page-164-0)
- [12.9.5 Sisäiset jarruvastukset, FR4–FR6 \(380–500 V\)](#page-165-0)

Lisätietoja on VACON® NX -jarruvastusten ohjekirjassa.

#### 12.9.2 Jarrukatkojan nimellistehot verkkojännitteellä 208–240 V

#### **Taulukko 57: Jarrukatkojan nimellistehot VACON**® **NXS/NXP -taajuusmuuttajissa, verkkojännite 208–240 V, 50/60 Hz, 3~**

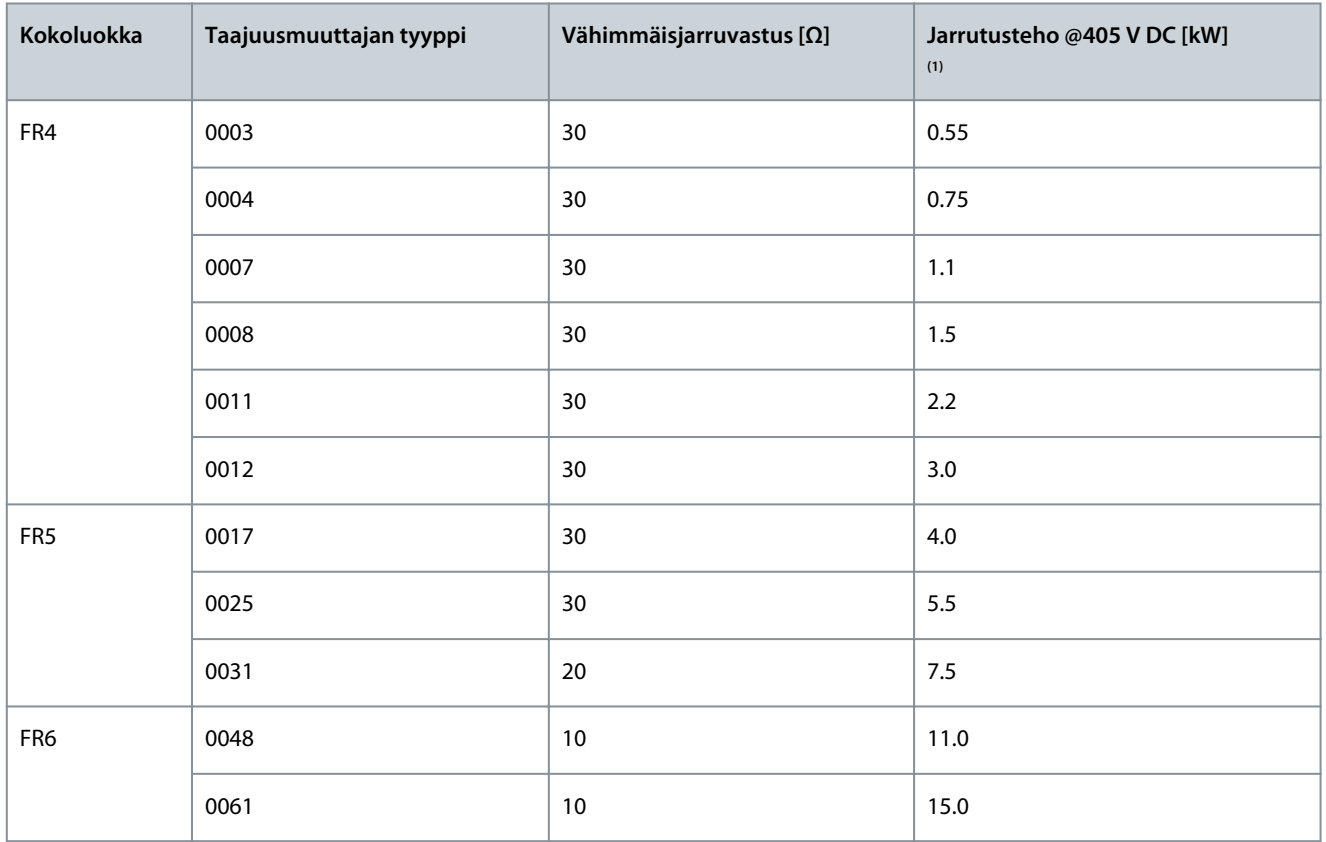

#### <span id="page-163-0"></span>**VACON® NXS/NXP Air-cooled -taajuusmuuttajat**

Danfoss

#### **Käyttöopas**

**Tekniset tiedot**

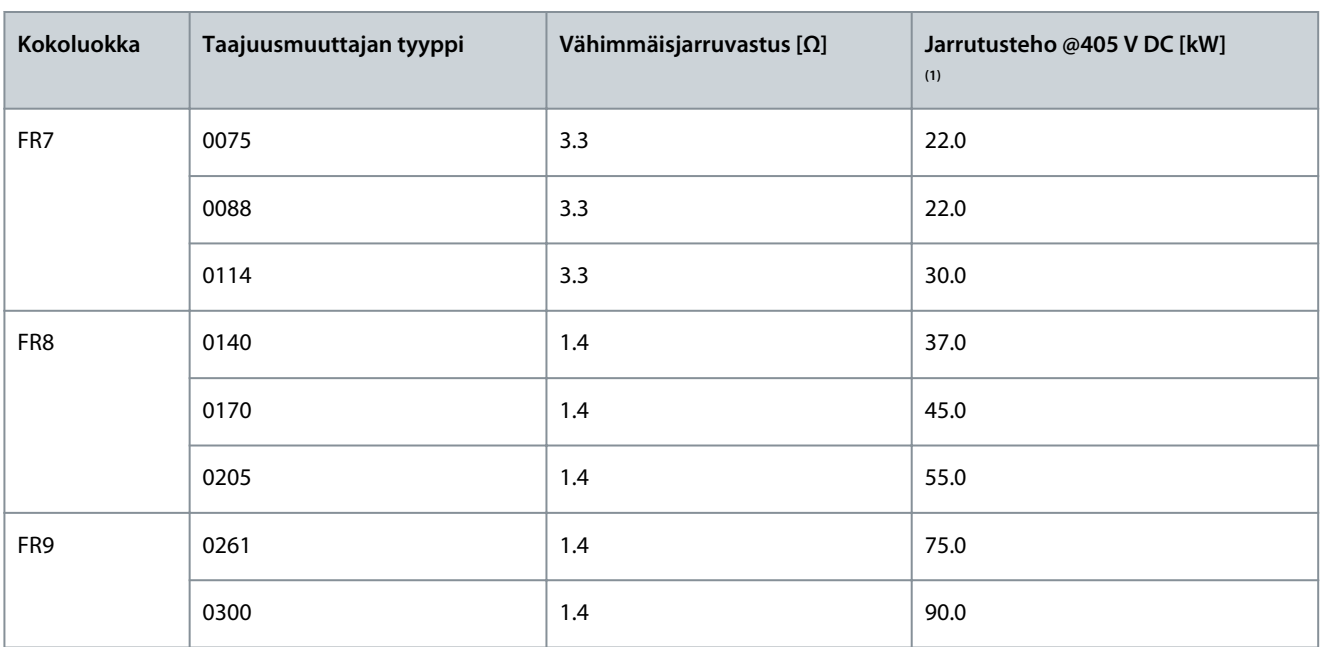

**<sup>1</sup>** Käytettäessä suositeltuja vastustyyppejä. Jarrukatkojan huipputeho voidaan laskea DC-välipiirin jännitteen (Udc) ja jarruvastuksen vastuksen Rb avulla kaavalla Udc<sup>2</sup>/Rb.

#### 12.9.3 Jarrukatkojan nimellistehot verkkojännitteellä 380–500 V

**Taulukko 58: Jarrukatkojan nimellistehot VACON**® **NXS/NXP -taajuusmuuttajissa, verkkojännite 380–500 V, 50/60 Hz, 3~**

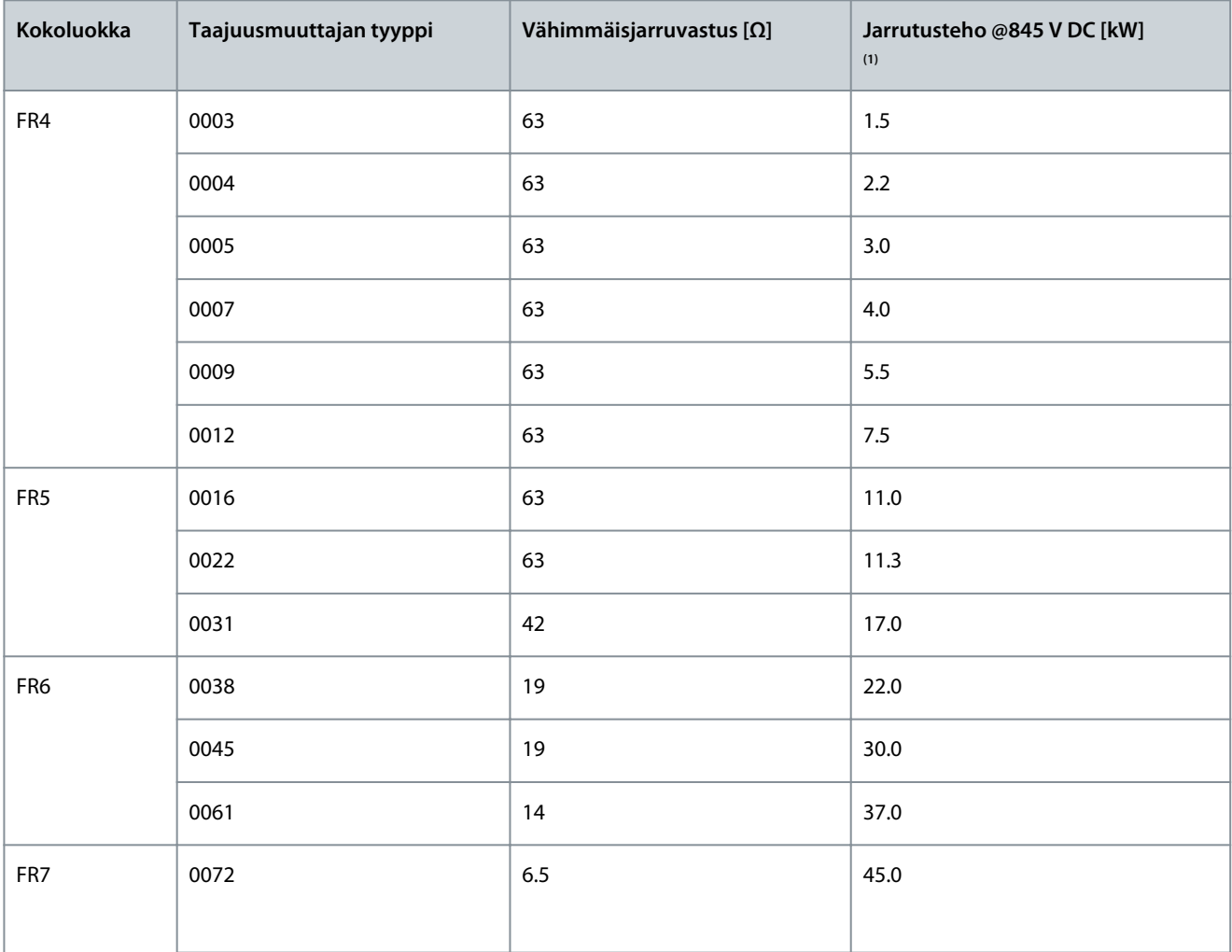

Danfoss

**Tekniset tiedot**

<span id="page-164-0"></span>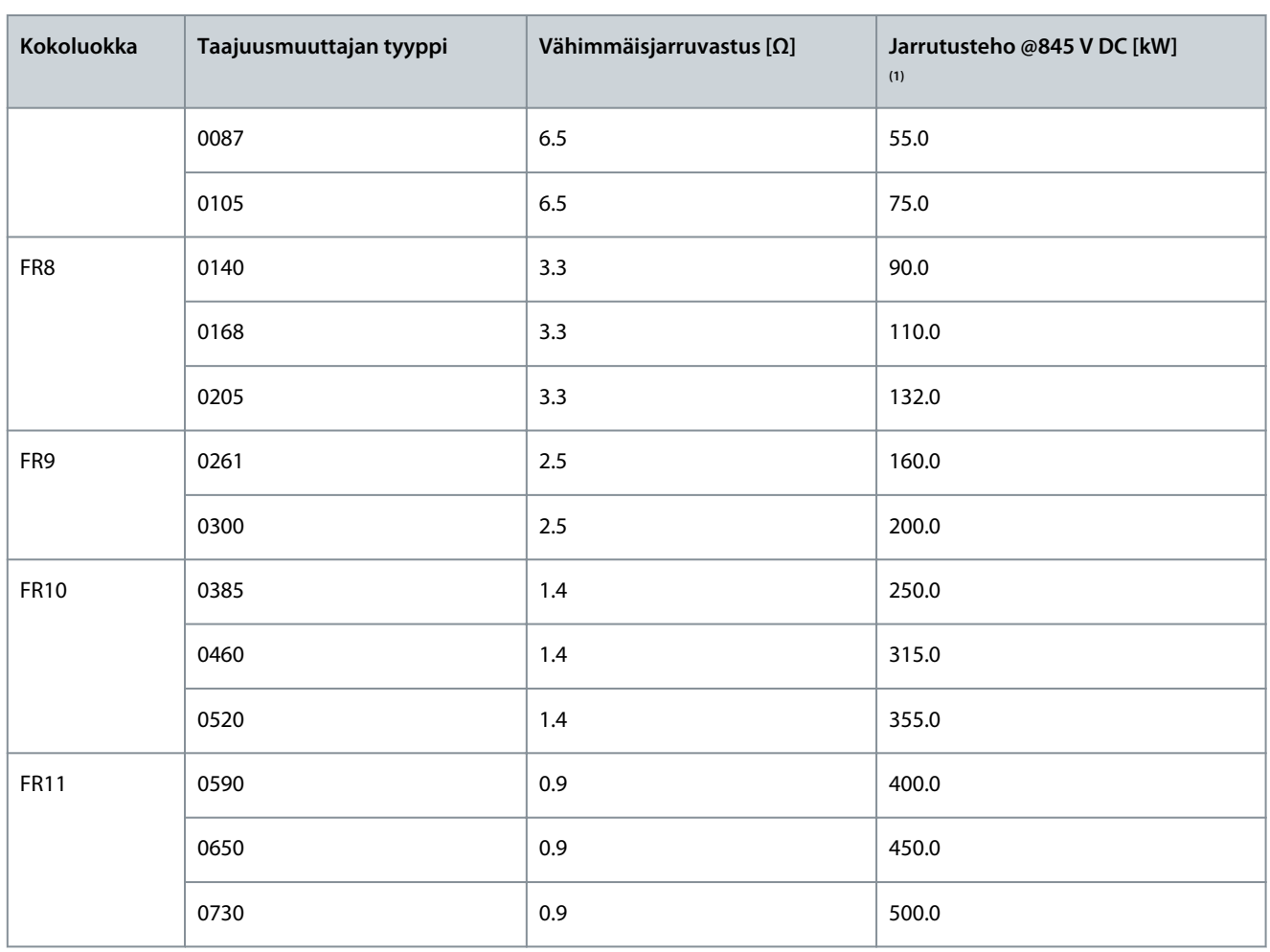

**<sup>1</sup>** Käytettäessä suositeltuja vastustyyppejä. Jarrukatkojan huipputeho voidaan laskea DC-välipiirin jännitteellä (Udc) ja jarruvastuksen vastus Rb kaavalla Udc<sup>2</sup>/Rb; P=U<sup>2</sup>/R.

# 12.9.4 Jarrukatkojan nimellistehot verkkojännitteellä 525–690 V

**Taulukko 59: Jarrukatkojan nimellistehot VACON**® **NXS/NXP -taajuusmuuttajissa, verkkojännite 525–690 V, 50/60 Hz, 3~**

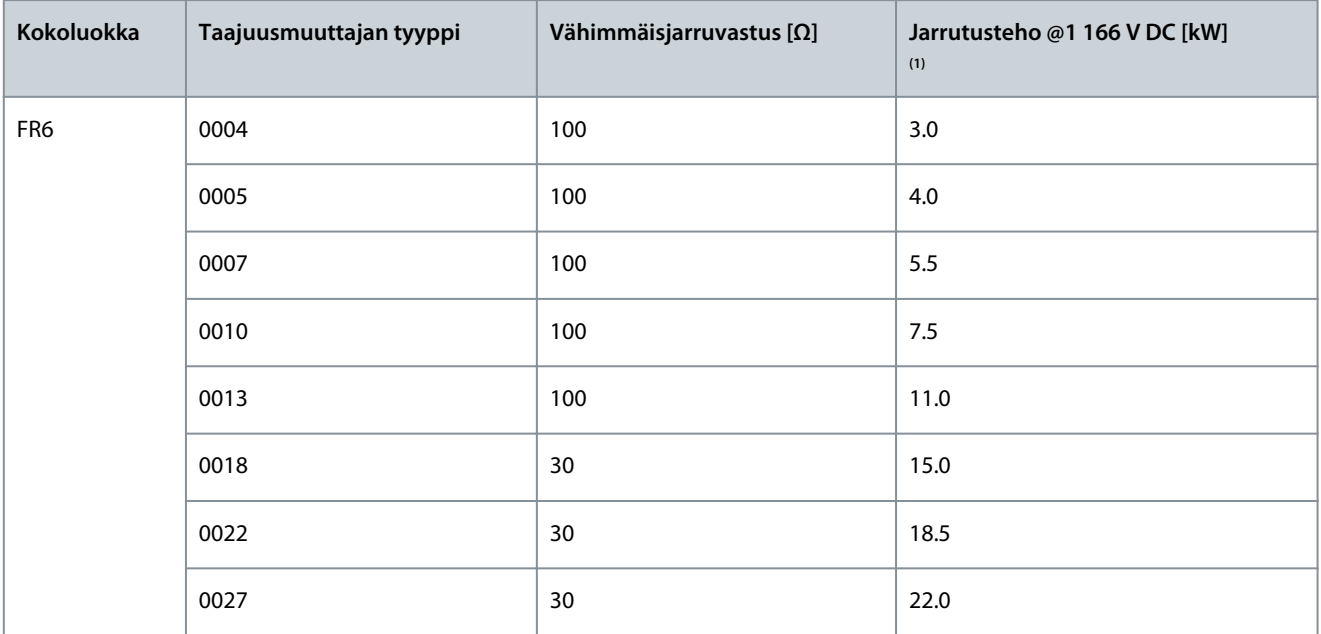

#### <span id="page-165-0"></span>**VACON® NXS/NXP Air-cooled -taajuusmuuttajat**

Danfoss

#### **Käyttöopas**

**Tekniset tiedot**

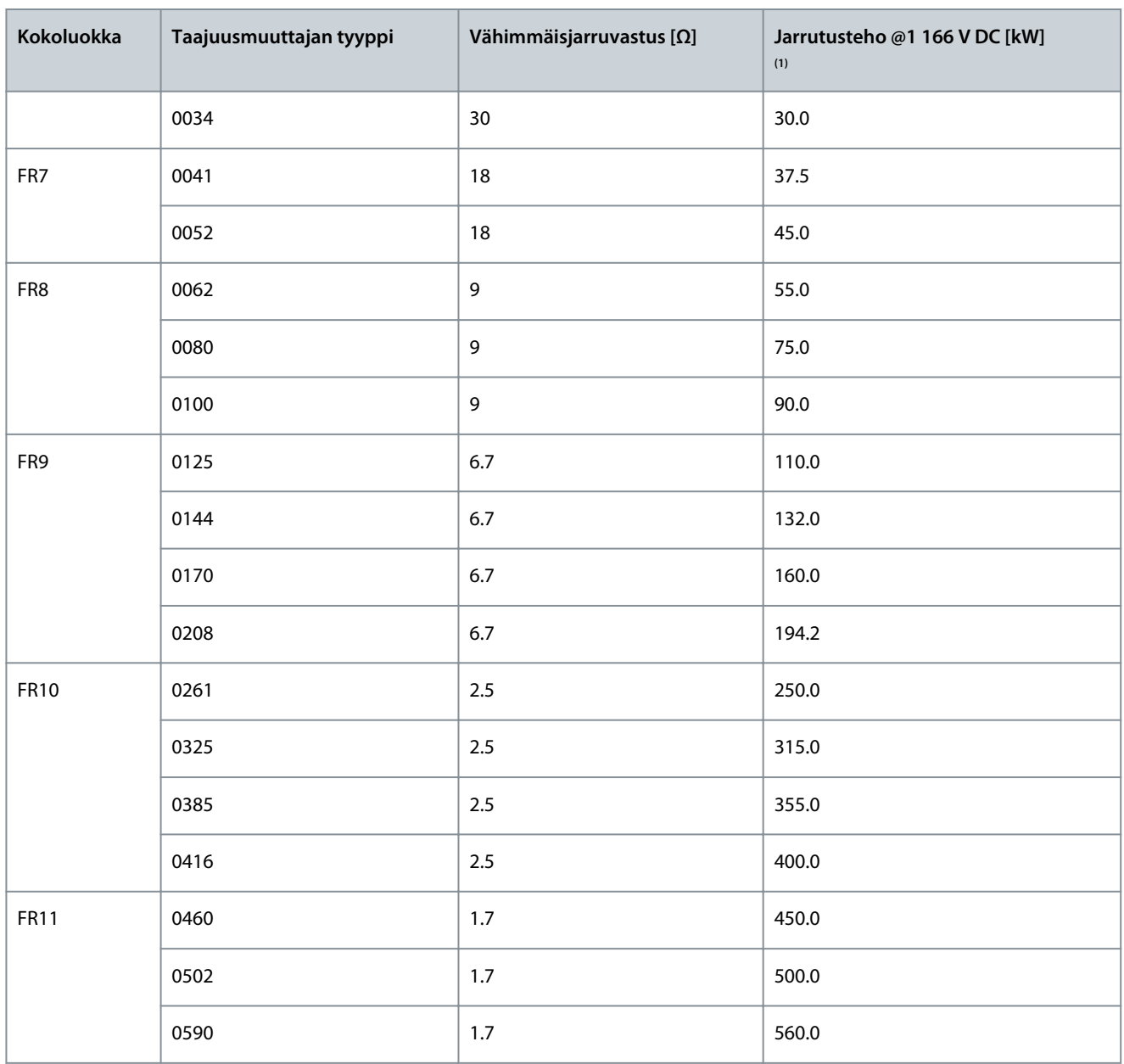

**<sup>1</sup>** Käytettäessä suositeltuja vastustyyppejä. Jarrukatkojan huipputeho voidaan laskea DC-välipiirin jännitteen (Udc) ja jarruvastuksen vastuksen Rb avulla kaavalla Udc<sup>2</sup>/Rb.

#### 12.9.5 Sisäiset jarruvastukset, FR4–FR6 (380–500 V)

Kokoluokkien FR4, FR5 ja FR6 (380–500 V) taajuusmuuttajat voidaan varustaa tehtaalla sisäisillä jarruvastuksilla. Jarruvastukset on suunniteltu kahden sekunnin täyden momentin jarrutukseen moottorin nimellisnopeudesta nollaan tai yhden sekunnin jarrutukseen täydellä teholla joka minuutti.

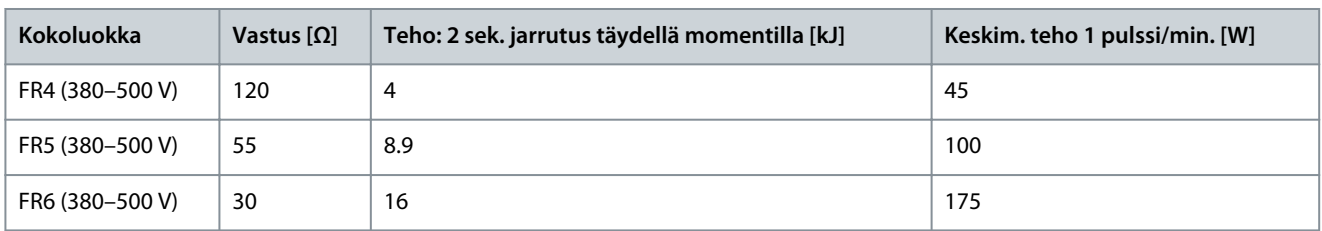

#### **Taulukko 60: Sisäiset jarruvastukset, FR4–FR6**

Danfoss

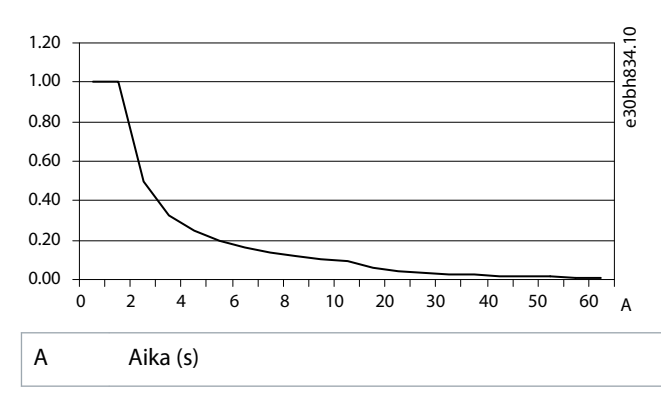

**Kuva 76: Sisäisten vastusten suhteellinen tehonkeston kapasiteetti**

# 12.10 Viat ja hälytykset

#### 12.10.1 Vika 1 - Overcurrent (Ylivirta), alakoodi S1 - Hardware trip (Laitteistokatkaisu)

Syy

Moottorikaapelissa on liian suuri virta. Syynä voi olla jokin seuraavista:

- äkillinen voimakas kuormituksen lisäys
- oikosulku moottorikaapeleissa
- väärä moottorityyppi

#### Vianmääritys

- Tarkista kuormitus.
- Tarkista moottori.
- Tarkista kaapelit ja liitännät.
- Suorita tunnistusajo.

# 12.10.2 Vika 1 - Overcurrent (Ylivirta), alakoodi S2 - Current cutter supervision (Virtakatkojan valvonta) (VACON® NXS)

#### Syy

Moottorikaapelissa on liian suuri virta. Syynä voi olla jokin seuraavista:

- äkillinen voimakas kuormituksen lisäys
- oikosulku moottorikaapeleissa
- väärä moottorityyppi

#### Vianmääritys

- Tarkista kuormitus.
- Tarkista moottori.
- Tarkista kaapelit ja liitännät.
- Suorita tunnistusajo.

# 12.10.3 Vika 1 - Overcurrent (Ylivirta), alakoodi S3 - Current limit controller supervision (Virtarajan valvonta)

Syy

Moottorikaapelissa on liian suuri virta. Syynä voi olla jokin seuraavista:

Danfoss

**Tekniset tiedot**

- äkillinen voimakas kuormituksen lisäys
- oikosulku moottorikaapeleissa
- väärä moottorityyppi

Vianmääritys

- Tarkista kuormitus.
- Tarkista moottori.
- Tarkista kaapelit ja liitännät.
- Suorita tunnistusajo.

#### 12.10.4 Vika 1 - Overcurrent (Ylivirta), alakoodi S4 - Software-based overcurrent fault (Ohjelmistoperusteinen ylivirtavika)

#### Syy

Moottorikaapelissa on liian suuri virta. Syynä voi olla jokin seuraavista:

- äkillinen voimakas kuormituksen lisäys
- oikosulku moottorikaapeleissa
- väärä moottorityyppi

#### Vianmääritys

- Tarkista kuormitus.
- Tarkista moottori.
- Tarkista kaapelit ja liitännät.
- Suorita tunnistusajo.

#### 12.10.5 Vika 2 - Overvoltage (Ylijännite), alakoodi S1 - Hardware trip (Laitteistokatkaisu)

#### Syy

Välipiirin jännite on määritetyn rajan yläpuolella.

- Hidastusaika on liian lyhyt
- Syöttöjännitteessä suuria jännitepiikkejä
- Käynnistys-/pysäytysjärjestys liian nopea

#### Vianmääritys

- Säädä hidastusaika pidemmäksi.
- Käytä jarrukatkojaa tai jarruvastusta. Ne ovat saatavilla lisävarusteina.
- Aktivoi ylijännitesäädin.
- Tarkista tulojännite.

# 12.10.6 Vika 2 - Overvoltage (Ylijännite), alakoodi S2 - Overvoltage control supervision (Ylijänniteohjauksen valvonta)

**Syy** 

Välipiirin jännite on määritetyn rajan yläpuolella.

- Hidastusaika on liian lyhyt
- Syöttöjännitteessä suuria jännitepiikkejä
- Moottorin kuormitus on generatiivinen
- Käynnistys-/pysäytysjärjestys liian nopea

- Säädä hidastusaika pidemmäksi.
- Käytä jarrukatkojaa tai jarruvastusta. Ne ovat saatavilla lisävarusteina.
- Aktivoi ylijännitesäädin.
- Tarkista tulojännite.

Danfoss

12.10.7 Vika 3 - Earth fault (Maavika) Syy

Virranmittaus on havainnut, että moottorilähdön vaihevirtojen summa ei ole nolla.

• Eristevika kaapeleissa tai moottorissa.

Voit asettaa näille vioille erilaisia vasteita sovellukseen. Lisätietoja on Suojaukset-parametriryhmän ohjeissa.

Vianmääritys

**Käyttöopas**

Tarkista moottorikaapelit ja moottori.

# 12.10.8 Vika 5 - Charging switch (Latauskytkin)

 $S_{\rm V}$ 

Latauskytkin on auki, kun käynnistyskomento annetaan.

- Toimintavika
- Viallinen komponentti.

#### Vianmääritys

- Kuittaa vika ja käynnistä taajuusmuuttaja uudelleen.
- Jos vika toistuu, pyydä ohjeita paikalliselta jälleenmyyjältä.

# 12.10.9 Vika 6 - Emergency stop (Hätäpysäytys)

Syy Pysäytyssignaali on annettu lisäkortilta. Vianmääritys Tarkista hätäpysäytyspiiri.

#### 12.10.10 Vika 7 - Saturation trip (Saturaatiovika)

Syy

- Viallinen komponentti
- Jarruvastuksen oikosulku tai ylikuorma
- Vianmääritys

Tätä vikaa ei voi kuitata ohjauspaneelista.

- Katkaise virta.
- ÄLÄ KÄYNNISTÄ TAAJUUSMUUTTAJAA TAI KYTKE VIRTAA UUDELLEEN!
- Pyydä ohjeita tehtaalta. Jos tämä vika ilmenee samanaikaisesti vian 1 kanssa, tarkista moottorikaapeli ja moottori.

# 12.10.11 Vika 8 - System fault (Järjestelmävika), alakoodi S1 - ASIC phase feedback (ASIC-vaiheen takaisinkytkentä)

Syy

- Toimintavika
- Viallinen komponentti

Vianmääritys

- Kuittaa vika ja käynnistä taajuusmuuttaja uudelleen.
- Jos vika toistuu, pyydä ohjeita paikalliselta jälleenmyyjältä.

#### 12.10.12 Vika 8 - System fault (Järjestelmävika), alakoodi S4 - ASIC trip (ASIC-laukaisu)

Syy

- Toimintavika
- Viallinen komponentti

- Kuittaa vika ja käynnistä taajuusmuuttaja uudelleen.
- Jos vika toistuu, pyydä ohjeita paikalliselta jälleenmyyjältä.

Danfoss

**Tekniset tiedot**

# 12.10.13 Vika 8 - System fault (Järjestelmävika), alakoodi S5 - Disturbance in VaconBus (Häiriö VaconBus-väylässä)

Syy

• Toimintavika

• Viallinen komponentti

Vianmääritys

- Kuittaa vika ja käynnistä taajuusmuuttaja uudelleen.
- Jos vika toistuu, pyydä ohjeita paikalliselta jälleenmyyjältä.

# 12.10.14 Vika 8 - System fault (Järjestelmävika), alakoodi S6 - Feedback of charging switch (Latauskytkimen takaisinkytkentä)

Syy

- Toimintavika
- Viallinen komponentti

Vianmääritys

- Kuittaa vika ja käynnistä taajuusmuuttaja uudelleen.
- Jos vika toistuu, pyydä ohjeita paikalliselta jälleenmyyjältä.

# 12.10.15 Vika 8 - System fault (Järjestelmävika), alakoodi S7 - Charging switch (Latauskytkin)

Syy

- Toimintavika
- Viallinen komponentti

Vianmääritys

- Kuittaa vika ja käynnistä taajuusmuuttaja uudelleen.
- Jos vika toistuu, pyydä ohjeita paikalliselta jälleenmyyjältä.

# 12.10.16 Vika 8 - System fault (Järjestelmävika), alakoodi S8 - No power to driver card (Ohjainkortissa ei tehoa)

Syy

- Toimintavika
- Viallinen komponentti

Vianmääritys

- Kuittaa vika ja käynnistä taajuusmuuttaja uudelleen.
- Jos vika toistuu, pyydä ohjeita paikalliselta jälleenmyyjältä.

# 12.10.17 Vika 8 - System fault (Järjestelmävika), alakoodi S9 - Power unit communication (TX) (Teho-osan tiedonsiirto, TX)

Syy

- Toimintavika
- Viallinen komponentti

- Kuittaa vika ja käynnistä taajuusmuuttaja uudelleen.
- Jos vika toistuu, pyydä ohjeita paikalliselta jälleenmyyjältä.

Danfoss

# 12.10.18 Vika 8 - System fault (Järjestelmävika), alakoodi S10 - Power unit communication (Trip) (Teho-osan tiedonsiirto, laukaisu)

Syy

- Toimintavika
- Viallinen komponentti

Vianmääritys

**Käyttöopas**

- Kuittaa vika ja käynnistä taajuusmuuttaja uudelleen.
- Jos vika toistuu, pyydä ohjeita paikalliselta jälleenmyyjältä.

# 12.10.19 Vika 8 - System fault (Järjestelmävika), alakoodi S11 - Power unit comm. (Measurement) (Teho-osan tiedons., mittaus)

Syy

- Toimintavika
- Viallinen komponentti

Vianmääritys

- Kuittaa vika ja käynnistä taajuusmuuttaja uudelleen.
- Jos vika toistuu, pyydä ohjeita paikalliselta jälleenmyyjältä.

# 12.10.20 Vika 8 - System fault (Järjestelmävika), alakoodi S12 - System bus fault (slot D or E) (Järjestelmän väylävika, korttipaikka D tai E)

Syy Virhe järjestelmän väylän lisäkortissa (OPTD1 tai OPTD2) korttipaikassa D tai E.

- Toimintavika
- Viallinen komponentti

Vianmääritys

- Kuittaa vika ja käynnistä taajuusmuuttaja uudelleen.
- Jos vika toistuu, pyydä ohjeita paikalliselta jälleenmyyjältä.
- Tarkista kaapelit ja liitännät.

# 12.10.21 Vika 8 - System fault (Järjestelmävika), alakoodi S30 - OPTAF: STO channels are different from each other (STO-kanavat poikkeavat toisistaan)

Syy

Vahinkokäynnistyksen eston tulot ovat eri tilassa. Tämä ei ole sallittua standardin EN954-1 kategorian 3 mukaan. Tämä vika ilmenee, kun SD-tulot ovat eri tilassa yli viiden sekunnin ajan.

Vianmääritys

- Tarkista S1-kytkin.
- Tarkista OPTAF-kortin kaapelit.
- Jos vika toistuu, pyydä ohjeita paikalliselta jälleenmyyjältä.

# 12.10.22 Vika 8 - System fault (Järjestelmävika), alakoodi S31 - OPTAF: Thermistor short circuit detected (Termistorin oikosulku havaittu)

Syy

# Termistorin oikosulku havaittu.

- Korjaa kaapeliliitännät.
- Tarkista termistorin oikosulkuvalvonnan jumpperi, jos termistoritoimintoa ei käytetä ja termistoritulo on oikosulussa.

Danfoss

# 12.10.23 Vika 8 - System fault (Järjestelmävika), alakoodi S32 - OPTAF board has been removed (OPTAF-kortti on irrotettu)

Syy

OPTAF-kortti on poistettu. OPTAF-korttia ei saa poistaa sen jälkeen, kun ohjelmisto on tunnistanut sen.

Vianmääritys

Järjestelmä on kuitattava manuaalisesti System (Järjestelmä) -valikon parametrista 6.5.5 OPTAF Remove (OPTAF-poisto). Pyydä ohjeita paikalliselta jälleenmyyjältä.

# 12.10.24 Vika 8 - System fault (Järjestelmävika), alakoodi S33 - OPTAF: EEPROM error (OPTAF: EE-PROM-virhe)

Syy

OPTAF-kortin EEPROM-virhe (tarkistussumma, ei vastaa...). Vianmääritys Vaihda OPTAF-kortti.

# 12.10.25 Vika 8 - System fault (Järjestelmävika), alakoodi S34 - OPTAF: Voltage problem (OPTAF: Jänniteongelma)

Syy OPTAF-kortin syöttöjännitteen laitteisto-ongelma havaittu. Vianmääritys Vaihda OPTAF-kortti.

# 12.10.26 Vika 8 - System fault (Järjestelmävika), alakoodi S35 - OPTAF: Overvoltage (OPTAF: Ylijänn-

ite)

Syy OPTAF-kortin syöttöjännitteen laitteisto-ongelma havaittu. Vianmääritys

Vaihda OPTAF-kortti.

# 12.10.27 Vika 8 - System fault (Järjestelmävika), alakoodi S36 - OPTAF: Undervoltage (OPTAF: Alijännite)

Syy

OPTAF-kortin syöttöjännitteen laitteisto-ongelma havaittu. Vianmääritys Vaihda OPTAF-kortti.

# 12.10.28 Vika 8 - System fault (Järjestelmävika), alakoodi S37 - OPTAF: Test pulse is not detected in both STO channels (Testipulssia ei havaita molemmissa STO-kanavissa)

Syy

Yksittäinen laitteisto-ongelma havaittu vahinkokäynnistyksen eston SD-tuloissa. Vianmääritys

- Vaihda OPTAF-kortti.
- Vaihda ohjauskortti.

# 12.10.29 Vika 8 - System fault (Järjestelmävika), alakoodi S38 - OPTAF: Test pulse is not detected in STO channel 1 (Testipulssia ei havaita STO-kanavassa 1)

 $S_{V}$ 

Yksittäinen laitteisto-ongelma havaittu vahinkokäynnistyksen eston SD-tuloissa. Vianmääritys

- Vaihda OPTAF-kortti.
- Vaihda ohjauskortti.

12.10.30 Vika 8 - System fault (Järjestelmävika), alakoodi S39 - OPTAF: Test pulse is not detected in STO channel 2 (Testipulssia ei havaita STO-kanavassa 2)

Syy

Yksittäinen laitteisto-ongelma havaittu vahinkokäynnistyksen eston SD-tuloissa.

Vianmääritys

- Vaihda OPTAF-kortti.
- Vaihda ohjauskortti.

12.10.31 Vika 8 - System fault (Järjestelmävika), alakoodi S40 - OPTAF: ASIC trip ETR is not set, even if STO channel 1 is active (ASIC-laukaisun ETR:ää ei ole asetettu, vaikka STO-kanava 1 on aktiivinen) Syy

Yksittäinen laitteisto-ongelma havaittu vahinkokäynnistyksen eston SD-tuloissa. Vianmääritys

- Vaihda OPTAF-kortti.
- Vaihda ohjauskortti.

12.10.32 Vika 8 - System fault (Järjestelmävika), alakoodi S41 - OPTAF: STO channels are not active when the thermistor trip is active (STO-kanavat eivät ole aktiivisia, kun termistorin laukaisu on aktiivinen)

Syy

Yksittäinen laitteisto-ongelma havaittu termistoritulossa.

Vianmääritys Vaihda OPTAF-kortti.

12.10.33 Vika 8 - System fault (Järjestelmävika), alakoodi S42 - OPTAF: Test pulse low is not detected on thermistor (Matalaa testipulssia ei havaita termistorissa)

Syy Yksittäinen laitteisto-ongelma havaittu termistoritulossa. Vianmääritys Vaihda OPTAF-kortti.

# 12.10.34 Vika 8 - System fault (Järjestelmävika), alakoodi S43 - OPTAF: Test pulse high is not detected on thermistor (Korkeaa testipulssia ei havaita termistorissa)

Syy

Yksittäinen laitteisto-ongelma havaittu termistoritulossa.

Vianmääritys

Vaihda OPTAF-kortti.

12.10.35 Vika 8 - System fault (Järjestelmävika), alakoodi S44 - OPTAF: STO channel 1 is not active, even if the analog input supervision indicates (STO-kanava 1 ei ole aktiivinen, vaikka analogiatulon valvonta viittaa siihen)

 $S_{\rm V}$ 

Yksittäinen laitteisto-ongelma havaittu vahinkokäynnistyksen eston SD-tuloissa tai termistoritulossa. Vianmääritys

- Vaihda OPTAF-kortti.
- Vaihda ohjauskortti.

12.10.36 Vika 8 - System fault (Järjestelmävika), alakoodi S45 - OPTAF: STO channel 2 is not active, even if the analog input supervision indicates (STO-kanava 2 ei ole aktiivinen, vaikka analogiatulon valvonta viittaa siihen)

Syy

Yksittäinen laitteisto-ongelma havaittu vahinkokäynnistyksen eston SD-tuloissa tai termistoritulossa.

<u>Danfoss</u>

#### Vianmääritys

- Vaihda OPTAF-kortti.
- Vaihda ohjauskortti.

12.10.37 Vika 8 - System fault (Järjestelmävika), alakoodi S46 - OPTAF: Thermistor or analog input is not set, even if STO is active (Termistori- tai analogiatuloa ei ole asetettu, vaikka STO on aktiivinen) Syy

Yksittäinen laitteisto-ongelma havaittu vahinkokäynnistyksen eston SD-tuloissa tai termistoritulossa.

# Vianmääritys

- Vaihda OPTAF-kortti.
- • Vaihda ohjauskortti.

12.10.38 Vika 8 - System fault (Järjestelmävika), alakoodi S47 - OPTAF: Board mounted in old NXP control board with no safety hardware (OPTAF: Kortti asennettu vanhaan NXP-ohjauskorttiin ilman turvalaitetta)

#### Syy

OPTAF-kortti on asennettu vanhaan VACON® NXP:n ohjauskorttiin, jossa ei ole vahinkokäynnistyksenestotoimintoa.

#### Vianmääritys

Vaihda laitteen ohjauskortiksi VB00561, jonka versio H tai uudempi.

# 12.10.39 Vika 8 - System fault (Järjestelmävika), alakoodi S48 - OPTAF: Mismatch between Therm Trip (HW) parameter and jumper setting (Term. laukaisu HW -parametrin ja jumpperin asetuksen välinen ristiriita)

Syy

Parametrin Expander boards/ SlotB/ Therm Trip(HW) (Laajennuskortit / Korttipaikka B / Term. laukaisu (HW) arvoksi on asetettu OFF, vaikka jumpperi X12 on kytkettynä.

Vianmääritys

Korjaa parametrin 7.2.1.1 Therm Trip (HW) (Term. laukaisu, HW) arvo sopimaan jumpperin X12 asetukseen.

# 12.10.40 Vika 8 - System fault (Järjestelmävika), alakoodi S49 - OPTAF: Board mounted in VACON NXS control board (Kortti asennettu VACON NXS -ohjauskorttiin)

Syy

OPTAF on yhteensopiva vain VACON® NXP:n kanssa.

# Vianmääritys

Poista OPTAF-kortti.

12.10.41 Vika 8 - System fault (Järjestelmävika), alakoodi S50 - OPTAF: Filter discharge resistor fault (Suodattimen purkausvastuksen vika)

Syy Ongelma ohjauskortissa. Vianmääritys

Pyydä ohjeita jälleenmyyjältä.

12.10.42 Vika 8 - System fault (Järjestelmävika), alakoodi S70 - False fault activated (Väärä vika aktivoitu)

Syy Vika sovelluksessa. Vianmääritys Pyydä ohjeita jälleenmyyjältä.

12.10.43 Vika 9 - Undervoltage (Alijännite), alakoodi S1 - DC-link too low during run (DC-välipiiri liian matala käynnin aikana)

Syy Välipiirin jännite on määritetyn rajan alapuolella.

Danfoss

- Liian matala syöttöjännite
- Taajuusmuuttajan sisäinen vika
- Viallinen tulopuolen sulake
- Ulkoinen latauskytkin ei ole kiinni.

Voit asettaa näille vioille erilaisia vasteita sovellukseen. Lisätietoja on Suojaukset-parametriryhmän ohjeissa.

Vianmääritys

**Käyttöopas**

- Jos kyseessä on tilapäinen syöttöjännitekatkos, kuittaa vika ja käynnistä taajuusmuuttaja uudelleen.
- Tarkista syöttöjännite. Jos se on riittävä, kyseessä on sisäinen vika.
- Pyydä ohjeita jälleenmyyjältä.

# 12.10.44 Vika 9 - Undervoltage (Alijännite), alakoodi S2 - No data from power unit (Ei tietoja tehoosasta)

Syy

Välipiirin jännite on määritetyn rajan alapuolella.

- Liian matala syöttöjännite
- Taajuusmuuttajan sisäinen vika
- Viallinen tulopuolen sulake
- Ulkoinen latauskytkin ei ole kiinni.

Voit asettaa näille vioille erilaisia vasteita sovellukseen. Lisätietoja on Suojaukset-parametriryhmän ohjeissa.

Vianmääritys

- Jos kyseessä on tilapäinen syöttöjännitekatkos, kuittaa vika ja käynnistä taajuusmuuttaja uudelleen.
- Tarkista syöttöjännite. Jos se on riittävä, kyseessä on sisäinen vika.
- Pyydä ohjeita jälleenmyyjältä.

# 12.10.45 Vika 9 - Undervoltage (Alijännite), alakoodi S3 - Undervoltage control supervision (Alijänniteohjauksen valvonta)

Syy

Välipiirin jännite on määritetyn rajan alapuolella.

- Liian matala syöttöjännite
- Taajuusmuuttajan sisäinen vika
- Viallinen tulopuolen sulake
- Ulkoinen latauskytkin ei ole kiinni.

Voit asettaa näille vioille erilaisia vasteita sovellukseen. Lisätietoja on Suojaukset-parametriryhmän ohjeissa.

Vianmääritys

- Jos kyseessä on tilapäinen syöttöjännitekatkos, kuittaa vika ja käynnistä taajuusmuuttaja uudelleen.
- Tarkista syöttöjännite. Jos se on riittävä, kyseessä on sisäinen vika.
- Pyydä ohjeita jälleenmyyjältä.

# 12.10.46 Vika 10 - Input line supervision (Tulolinjan valvonta), alakoodi S1 - Phase supervision diode supply (Vaiheenvalvontadiodin syöttö)

**Syy** 

Syöttövaihe puuttuu.

Voit asettaa näille vioille erilaisia vasteita sovellukseen. Lisätietoja on Suojaukset-parametriryhmän ohjeissa.

Vianmääritys

Tarkista syöttöjännite, sulakkeet ja syöttökaapeli.

# 12.10.47 Vika 11 - Output phase supervision (Lähtövaiheen valvonta), alakoodi S1 - Common output phase supervision (Yleinen lähtövaiheen valvonta)

Syy

Virranmittauksessa on havaittu, että yhdessä moottorin vaiheessa ei ole virtaa.

Danfoss

Voit asettaa näille vioille erilaisia vasteita sovellukseen. Lisätietoja on Suojaukset-parametriryhmän ohjeissa.

### Vianmääritys

Tarkista moottorikaapeli ja moottori.

#### 12.10.48 Vika 11 - Output phase supervision (Lähtövaiheen valvonta), alakoodi S2 - Additional closed loop control output phase fault (Muu suljetun piirin ohjauksen lähtövaiheen vika) Syy

Virranmittauksessa on havaittu, että yhdessä moottorin vaiheessa ei ole virtaa.

Voit asettaa näille vioille erilaisia vasteita sovellukseen. Lisätietoja on Suojaukset-parametriryhmän ohjeissa.

#### Vianmääritys

Tarkista moottorikaapeli ja moottori.

12.10.49 Vika 11 - Output phase supervision (Lähtövaiheen valvonta), alakoodi S3 - Additional open loop control output phase fault during start DC brake (Muu avoimen piirin ohjauksen lähtövaiheen vika DC-jarrun käynnistyksen yhteydessä)

Syy

Virranmittauksessa on havaittu, että yhdessä moottorin vaiheessa ei ole virtaa.

Voit asettaa näille vioille erilaisia vasteita sovellukseen. Lisätietoja on Suojaukset-parametriryhmän ohjeissa.

#### Vianmääritys

Tarkista moottorikaapeli ja moottori.

# 12.10.50 Vika 11 - Output phase supervision (Lähtövaiheen valvonta), alakoodi S4 - Additional closed loop output phase fault during PM StartAngleID run (Muu suljetun piirin lähtövaiheen vika PM StartAngle -tunnistusajon aikana)

Syy

Virranmittauksessa on havaittu, että yhdessä moottorin vaiheessa ei ole virtaa.

Voit asettaa näille vioille erilaisia vasteita sovellukseen. Lisätietoja on Suojaukset-parametriryhmän ohjeissa.

Vianmääritys

Tarkista moottorikaapeli ja moottori.

# 12.10.51 Vika 12 - Brake chopper supervision (Jarrukatkojan valvonta)

Syy

- Jarruvastusta ei ole kytketty.
- Jarruvastus on rikki.
- Viallinen jarrukatkoja.

#### Vianmääritys

- Tarkista jarruvastus ja sen kaapelit.
- Jos ne ovat kunnossa, vastus tai jarrukatkoja on viallinen. Pyydä ohjeita jälleenmyyjältä.

# 12.10.52 Vika 13 - AC drive undertemperature (Taajuusmuuttajan alilämpötila)

Syy

Teho-osan jäähdytyselementin tai tehokortin lämpötila on liian matala. Jäähdytyselementin lämpötila on alle -10 °C.

Vianmääritys

Lisää ulkoinen lämmitin taajuusmuuttajan läheisyyteen.

#### 12.10.53 Vika 14 - AC drive overtemperature (Taajuusmuuttajan ylilämpö), alakoodi S1 - Overtemperature warning in unit, board, or phases (Ylilämpötilavaroitus yksikössä, kortissa tai vaiheissa) Syy

Taajuusmuuttajassa havaittu ylikuumenemista.

Jäähdytyselementin lämpötila on yli 90 °C. Järjestelmä antaa ylilämpötilahälytyksen, kun jäähdytyselementin lämpötila ylittää 85 °C. 525–690 V, FR6: Jäähdytyselementin lämpötila on yli 77 °C. Järjestelmä antaa ylilämpötilahälytyksen, kun jäähdytyselementin lämpötila ylittää 72 °C.

Danfoss

#### Vianmääritys

- Tarkista jäähdytysilman todellinen määrä ja virtaus.
- Varmista, ettei jäähdytyselementti ole pölyinen.
- Tarkista ympäristön lämpötila.
- Varmista, ettei kytkentätaajuus ole liian suuri ympäristön lämpötilaan ja moottorin kuormitukseen nähden.
- FR10–FR11 Standalone: Tarkista oven suodattimet ja puhdista tai vaihda ne tarpeen mukaan.

# 12.10.54 Vika 14 - AC drive overtemperature (Taajuusmuuttajan ylilämpö), alakoodi S2 - Overtemperature in power board (Tehokortin ylilämpö)

Syy

#### Taajuusmuuttajassa havaittu ylikuumenemista.

Jäähdytyselementin lämpötila on yli 90 °C. Järjestelmä antaa ylilämpötilahälytyksen, kun jäähdytyselementin lämpötila ylittää 85 °C. 525–690 V, FR6: Jäähdytyselementin lämpötila on yli 77 °C. Järjestelmä antaa ylilämpötilahälytyksen, kun jäähdytyselementin lämpötila ylittää 72 °C.

Vianmääritys

- Tarkista jäähdytysilman todellinen määrä ja virtaus.
- Varmista, ettei jäähdytyselementti ole pölyinen.
- Tarkista ympäristön lämpötila.
- Varmista, ettei kytkentätaajuus ole liian suuri ympäristön lämpötilaan ja moottorin kuormitukseen nähden.
- FR10–FR11 Standalone: Tarkista oven suodattimet ja puhdista tai vaihda ne tarpeen mukaan.

# 12.10.55 Vika 14 - AC drive overtemperature (Taajuusmuuttajan ylilämpö), alakoodi S4 - Overtemperature on ASIC board or driver boards (ASIC-kortin tai ohjainkortin ylilämpö)

#### Syy

Taajuusmuuttajassa havaittu ylikuumenemista.

Jäähdytyselementin lämpötila on yli 90 °C. Järjestelmä antaa ylilämpötilahälytyksen, kun jäähdytyselementin lämpötila ylittää 85 °C. 525–690 V, FR6: Jäähdytyselementin lämpötila on yli 77 °C. Järjestelmä antaa ylilämpötilahälytyksen, kun jäähdytyselementin lämpötila ylittää 72 °C.

Vianmääritys

- Tarkista jäähdytysilman todellinen määrä ja virtaus.
- Varmista, ettei jäähdytyselementti ole pölyinen.
- Tarkista ympäristön lämpötila.
- Varmista, ettei kytkentätaajuus ole liian suuri ympäristön lämpötilaan ja moottorin kuormitukseen nähden.
- FR10–FR11 Standalone: Tarkista oven suodattimet ja puhdista tai vaihda ne tarpeen mukaan.

# 12.10.56 Vika 15 - Motor stalled (Moottori jumissa)

#### Syy

Moottori on jumissa.

Voit asettaa näille vioille erilaisia vasteita sovellukseen. Lisätietoja on Suojaukset-parametriryhmän ohjeissa.

Vianmääritys

- Tarkista moottori ja kuormitus.
- Riittämätön moottorin teho, tarkista moottorin jumisuojauksen parametrointi.

# 12.10.57 Vika 16 - Motor overtemperature (Moottorin ylilämpötila)

Syy

Moottorin kuormitus on liian suuri.

Voit asettaa näille vioille erilaisia vasteita sovellukseen. Lisätietoja on Suojaukset-parametriryhmän ohjeissa.

- Pienennä moottorin kuormitusta.
- Jos moottori ei ole ylikuormittunut, tarkista lämpötilanvalvontaparametrit.

**Tekniset tiedot**

# 12.10.58 Vika 17 - Motor underload (Moottorin alikuormitus)

Syy

#### Moottorin alikuormitussuoja on lauennut.

Voit asettaa näille vioille erilaisia vasteita sovellukseen. Lisätietoja on Suojaukset-parametriryhmän ohjeissa.

Vianmääritys

- Tarkista kuormitus.
- Tarkista alikuormitussuojauksen parametrointi.

# 12.10.59 Vika 18 - Unbalance (Epätasapaino), alakoodi S1 - Current unbalance (Virran epätasapaino)

Syy Epätasapaino samansuuntaisten yksiköiden teho-osien välillä.

Tämä on tyypin A vika (Hälytys).

Vianmääritys

Jos vika toistuu, pyydä ohjeita paikalliselta jälleenmyyjältä.

# 12.10.60 Vika 18 - Unbalance (Epätasapaino), alakoodi S2 - DC voltage unbalance (DC-jännitteen epätasapaino)

Syy

Epätasapaino samansuuntaisten yksiköiden teho-osien välillä.

Tämä on tyypin A vika (Hälytys).

Vianmääritys

Jos vika toistuu, pyydä ohjeita paikalliselta jälleenmyyjältä.

# 12.10.61 Vika 19 - Current overload (Virran ylikuorma)

Syy Moottorin virran ylikuormavaroitus. Vianmääritys Pyydä ohjeita jälleenmyyjältä.

#### 12.10.62 Vika 22 - Parameter fault (Parametrivika), alakoodi S1 - Firmware interface power down variable checksum error (Laiteohjelmistoliittymän virrankatkaisu, muuttujan tarkistussumman virhe)

Syy

Parametrin tallennusvika.

- Toimintavika
- Viallinen komponentti

Vianmääritys

Jos vika toistuu, pyydä ohjeita paikalliselta jälleenmyyjältä.

12.10.63 Vika 22 - Parameter fault (Parametrivika), alakoodi S2 - Firmware interface variable check sum error (Laiteohjelmistoliittymän muuttujan tarkistussumman virhe)

Syy

Parametrin tallennusvika.

- Toimintavika
- Viallinen komponentti

Vianmääritys

Jos vika toistuu, pyydä ohjeita paikalliselta jälleenmyyjältä.

12.10.64 Vika 22 - Parameter fault (Parametrivika), alakoodi S3 - System power down variable check sum error (Järjestelmän virrankatkaisu, muuttujan tarkistussumman virhe)

Syy

Parametrin tallennusvika.

Danfoss

• Toimintavika

**Käyttöopas**

• Viallinen komponentti

#### Vianmääritys

Jos vika toistuu, pyydä ohjeita paikalliselta jälleenmyyjältä.

### 12.10.65 Vika 22 - Parameter fault (Parametrivika), alakoodi S4 - System parameter checksum error (Järjestelmän parametri, tarkistussumman virhe)

Syy

Parametrin tallennusvika.

- Toimintavika
- Viallinen komponentti

#### Vianmääritys

Jos vika toistuu, pyydä ohjeita paikalliselta jälleenmyyjältä.

# 12.10.66 Vika 22 - Parameter fault (Parametrivika), alakoodi S5 - Application-defined power-down, variable checksum error (Sovelluksen määrittämä virrankatkaisu, muuttujan tarkistussumman virhe)

Syy Parametrin tallennusvika.

- Toimintavika
- Viallinen komponentti

Vianmääritys

Jos vika toistuu, pyydä ohjeita paikalliselta jälleenmyyjältä.

# 12.10.67 Vika 22 - Parameter fault (Parametrivika), alakoodi S6 - Application-defined power-down, variable checksum (Sovelluksen määrittämä virrankatkaisu, muuttujan tarkistussumma)

 $S_{V}$ 

Parametrin tallennusvika.

- Toimintavika
- Viallinen komponentti

Vianmääritys

Jos vika toistuu, pyydä ohjeita paikalliselta jälleenmyyjältä.

# 12.10.68 Vika 22 - Parameter fault (Parametrivika), alakoodi S10 System parameter checksum error (Järjestelmän parametri, tarkistussumman virhe)

Syy

Parametrin tallennusvika.

- Toimintavika
- Viallinen komponentti

Vianmääritys

Jos vika toistuu, pyydä ohjeita paikalliselta jälleenmyyjältä.

# 12.10.69 Vika 22 - Parameter fault (Parametrivika), alakoodi S13 - Checksum error in applicationspecific parameter set (Tarkistussumman virhe sovelluskohtaisessa parametriasetuksessa)

 $S_{\rm V}$ 

Parametrin tallennusvika.

- Ota sovellus uudelleen käyttöön.
- Tarkista parametrit.

# 12.10.70 Vika 24 - Counter fault (Laskurivika)

Syy Laskurien osoittamat arvot ovat virheellisiä. Vianmääritys Tarkista laskureissa näkyvät arvot kriittisesti.

# 12.10.71 Vika 25 - Microprocessor watchdog fault (Mikroprosessorin watchdog-vika), alakoodi S1 - CPU watchdog timer (Keskusyksikön watchdog-ajastin)

Syy

- Toimintavika
- Viallinen komponentti

Vianmääritys

- Kuittaa vika ja käynnistä taajuusmuuttaja uudelleen.
- Jos vika toistuu, pyydä ohjeita paikalliselta jälleenmyyjältä.

### 12.10.72 Vika 25 - Microprocessor watchdog fault (Mikroprosessorin watchdog-vika), alakoodi S2 - ASIC reset (ASIC-nollaus)

Syy

- Toimintavika
- Viallinen komponentti

Vianmääritys

- Kuittaa vika ja käynnistä taajuusmuuttaja uudelleen.
- Jos vika toistuu, pyydä ohjeita paikalliselta jälleenmyyjältä.

# 12.10.73 Vika 26 - Start-up prevented (Käynnistys estetty), alakoodi S1 - Prevention of accidental start-up (Tahattoman käynnistyksen esto)

**Syy** 

Taajuusmuuttajan käynnistys on estetty. Suorituskäsky on käytössä, kun uusi sovellus ladataan käyttöön. Vianmääritys

- Peru käynnistyksen esto, jos sen voi tehdä turvallisesti.
- Poista KÄY-pyyntö.

# 12.10.74 Vika 26 - Start-up prevented (Käynnistys estetty), alakoodi S2 - RUN request is kept active after drive returns to READY state from safe state (KÄY-pyyntö pysyy aktiivisena, kunnes taajuusmuuttaja palaa valmiustilaan turvallisesta tilasta)

Syy

Taajuusmuuttajan käynnistys on estetty. Käynnistyskomento on aktiivinen, kun palataan valmiustilaan aktiivisen käynnistykseneston jälkeen.

Vianmääritys

- Peru käynnistyksen esto, jos sen voi tehdä turvallisesti.
- Poista KÄY-pyyntö.

# 12.10.75 Vika 26 - Start-up prevented (Käynnistys estetty), alakoodi S30 - RUN request given too quickly (KÄY-pyyntö annettiin liian nopeasti)

Syy

Taajuusmuuttajan käynnistys on estetty. Käynnistyskomento on ON sen jälkeen, kun järjestelmäohjelmisto tai sovellus on ladattu tai kun sovellusta on muutettu.

- Peru käynnistyksen esto, jos sen voi tehdä turvallisesti.
- Poista KÄY-pyyntö.
Danfoss

## 12.10.76 Vika 29 - Thermistor fault (Termistorivika), alakoodi S1 - Thermistor input activated on OP-TAF board (Termistoritulo aktivoitu OPTAF-kortilla)

Syy

Lisäkortin termistoritulo on havainnut moottorin lämpötilan nousun.

Voit asettaa näille vioille erilaisia vasteita sovellukseen. Lisätietoja on Suojaukset-parametriryhmän ohjeissa.

Vianmääritys

- Tarkista moottorin jäähdytys ja kuormitus.
- Tarkista termistorin liitäntä.
- (Jos lisäkortin termistoritulo ei ole käytössä, se on oikosuljettava.)

#### 12.10.77 Vika 29 - Thermistor fault (Termistorivika), alakoodi S2 - Special application (Erikoissovellus)

 $S_{\rm V}$ 

Lisäkortin termistoritulo on havainnut moottorin lämpötilan nousun.

Voit asettaa näille vioille erilaisia vasteita sovellukseen. Lisätietoja on Suojaukset-parametriryhmän ohjeissa.

Vianmääritys

- Tarkista moottorin jäähdytys ja kuormitus.
- Tarkista termistorin liitäntä.
- (Jos lisäkortin termistoritulo ei ole käytössä, se on oikosuljettava.)

## 12.10.78 Vika 30 - Safe disable (Vahinkokäynnistyksen esto)

Syy OPTAF-kortin tulo on avautunut.

STO-tulot SD1 & SD2 on aktivoitu OPTAF-lisäkortista.

Vianmääritys Peruuta Vahinkokäynnistyksen esto, jos sen voi tehdä turvallisesti.

## 12.10.79 Vika 31 - IGBT temperature (hardware) (IGBT-lämpötila, laitteisto)

Syy IGBT-ylilämpösuoja on havainnut liian korkean lyhytkestoisen ylikuormitusvirran.

## Vianmääritys

- Tarkista kuormitus.
- Tarkista moottorin koko.
- Suorita tunnistusajo.

## 12.10.80 Vika 32 - Fan cooling (Puhaltimen jäähdytys)

Syy

Taajuusmuuttajan puhallin ei käynnisty, kun KÄY-komento annetaan. Vianmääritys Pyydä ohjeita jälleenmyyjältä.

## 12.10.81 Vika 34 - CAN bus communication (CAN-väylävika)

Syy Lähetettyyn viestiin ei ole saatu kuittausta väylästä. Vianmääritys

Varmista, että väylässä on toinen, samoin konfiguroitu laite.

## 12.10.82 Vika 35 - Application (Sovellus)

Syy Sovellusohjelmistovika

#### **VACON® NXS/NXP Air-cooled -taajuusmuuttajat**

Danfoss

## **Tekniset tiedot**

## **Käyttöopas**

#### Vianmääritys

- Pyydä ohjeita jälleenmyyjältä.
- Sovellusohjelmoija: tarkasta sovellusohjelma.

## 12.10.83 Vika 36 - Control unit (Ohjausyksikkö)

Syy

• Ohjelmisto edellyttää ohjausyksikön uudempaa versiota.

#### Vianmääritys

• Vaihda ohjausyksikkö.

## 12.10.84 Vika 37 - Device changed (same type) (Laitetta muutettu, sama tyyppi), alakoodi S1 - Control board (Ohjauskortti)

Syy

Vanha lisäkortti on korvattu uudella samassa korttipaikassa. Parametrit ovat käytettävissä taajuusmuuttajassa.

Vianmääritys

Kuittaa vika. Taajuusmuuttaja on toimintavalmis. Taajuusmuuttaja alkaa käyttää vanhoja parametriasetuksia.

### 12.10.85 Vika 38 - Device changed (same type) (Laite vaihdettu, sama tyyppi), alakoodi S1 - Control board (Ohjauskortti)

Syy

Lisäkortti lisätty. Samaa lisäkorttia on käytetty samassa korttipaikassa aiemmin. Parametrit ovat käytettävissä taajuusmuuttajassa.

Vianmääritys

Kuittaa vika. Taajuusmuuttaja on toimintavalmis. Taajuusmuuttaja alkaa käyttää vanhoja parametriasetuksia.

## 12.10.86 Vika 39 - Device removed (Laite poistettu)

Syy

Korttipaikasta on poistettu lisäkortti. Vianmääritys Laite ei ole käytettävissä. Kuittaa vika.

#### 12.10.87 Vika 40 - Device unknown (Laite tuntematon), alakoodi S1 - Unknown device (Tuntematon laite)

Syy

Järjestelmään on liitetty tuntematon tai sopimaton laite (teho-osa tai lisäkortti). Vianmääritys

Pyydä ohjeita jälleenmyyjältä.

## 12.10.88 Vika 40 - Device unknown (Laite tuntematon), alakoodi S2 - StarCoupler: power sub units are not identical (StarCoupler: tehon alayksiköt eivät ole identtisiä)

Syy

Järjestelmään on liitetty tuntematon tai sopimaton laite (teho-osa tai lisäkortti).

Vianmääritys

Pyydä ohjeita jälleenmyyjältä.

## 12.10.89 Vika 40 - Device unknown (Laite tuntematon), alakoodi S3 - StarCoupler is not compatible with the control board (StarCoupler ei ole yhteensopiva ohjauskortin kanssa)

Syy

Järjestelmään on liitetty tuntematon tai sopimaton laite (teho-osa tai lisäkortti).

Vianmääritys

Pyydä ohjeita jälleenmyyjältä.

Danfoss

12.10.90 Vika 40 - Device unknown (Laite tuntematon), alakoodi S4 - Wrong PropertiesType in control board EEPROM (Virheellinen PropertiesType EEPROM-ohjauskortissa)

Syy

Järjestelmään on liitetty tuntematon tai sopimaton laite (teho-osa tai lisäkortti).

Vianmääritys

Pyydä ohjeita jälleenmyyjältä.

12.10.91 Vika 40 - Device unknown (Laite tuntematon), alakoodi S5 - Wrong VACON® NXP control board EEPROM size detected (Havaittu virheellinen VACON® NXP:n EEPROM-ohjauskortin koko)

Syy Järjestelmään on liitetty tuntematon tai sopimaton laite (teho-osa tai lisäkortti).

Vianmääritys

Pyydä ohjeita jälleenmyyjältä.

## 12.10.92 Vika 40 - Device unknown (Laite tuntematon), alakoodi S6 - Old power unit (Asic) and new software mismatch (Vanhan teho-osan (Asic) ja uuden ohjelmiston ristiriita)

 $S_{V}$ 

Järjestelmään on liitetty tuntematon tai sopimaton laite (teho-osa tai lisäkortti).

Vianmääritys

Pyydä ohjeita jälleenmyyjältä.

#### 12.10.93 Vika 40 - Device unknown (Laite tuntematon), alakoodi S7 - Old ASIC detected (Vanha ASIC havaittu)

Syy

Järjestelmään on liitetty tuntematon tai sopimaton laite (teho-osa tai lisäkortti).

Vianmääritys

Pyydä ohjeita jälleenmyyjältä.

#### 12.10.94 Vika 41 - IGBT temperature (IGBT:n lämpötila), alakoodi S1 - Calculated IGBT temperature too high (Laskennallinen IGBT:n lämpötila liian korkea)

Syy

IGBT-ylilämpösuoja on havainnut liian korkean lyhytkestoisen ylikuormitusvirran. Vianmääritys

• Tarkista kuormitus.

- Tarkista moottorin koko.
- Suorita tunnistusajo.

12.10.95 Vika 41 - IGBT temperature (IGBT:n lämpötila), alakoodi S3 - Calculated IGBT temperature too high (long-term protection) (Laskennallinen IGBT:n lämpötila liian korkea, pitkäkestoinen suojaus)

Syy

IGBT-ylilämpösuoja on havainnut liian korkean lyhytkestoisen ylikuormitusvirran.

Vianmääritys

- Tarkista kuormitus.
- Tarkista moottorin koko.
- Suorita tunnistusajo.

#### 12.10.96 Vika 41 - IGBT temperature (IGBT:n lämpötila), alakoodi S4 - Peak current too high (Huippuvirta liian korkea)

Syy

IGBT-ylilämpösuoja on havainnut liian korkean lyhytkestoisen ylikuormitusvirran.

#### **VACON® NXS/NXP Air-cooled -taajuusmuuttajat**

Danfoss

#### **Tekniset tiedot**

# **Käyttöopas**

#### Vianmääritys

- Tarkista kuormitus.
- Tarkista moottorin koko.
- Suorita tunnistusajo.

#### 12.10.97 Vika 41 - IGBT temperature (IGBT:n lämpötila), alakoodi S5 - BCU: Filtered current too high for some time (BCU: Suodatettu virta jonkin aikaa liian korkea)

#### Syy

IGBT-ylilämpösuoja on havainnut liian korkean lyhytkestoisen ylikuormitusvirran. Vianmääritys

- Tarkista kuormitus.
- Tarkista moottorin koko.
- Suorita tunnistusajo.

## 12.10.98 Vika 41 - IGBT temperature (IGBT:n lämpötila), alakoodi S6 - BCU: Current momentarily too high (BCU: Virta hetkellisesti liian korkea)

**Syy** IGBT-ylilämpösuoja on havainnut liian korkean lyhytkestoisen ylikuormitusvirran.

Vianmääritys

- Tarkista kuormitus.
- Tarkista moottorin koko.
- Suorita tunnistusajo.
- Tarkista jarruvastus.

## 12.10.99 Vika 42 - Brake resistor overtemperature (Jarruvastuksen ylilämpötila), alakoodi S1 - Internal brake chopper overtemperature (Sisäisen jarrukatkojan ylilämpötila)

Syy Jarruvastuksen ylilämpösuojaus on havainnut liian voimakkaan jarrutuksen.

Vianmääritys

- Nollaa laite.
- Säädä hidastusaika pidemmäksi.
- Jarrukatkoja on mitoitettu väärin.
- Käytä ulkoista jarruvastusta.

## 12.10.100 Vika 42 - Brake resistor overtemperature (Jarruvastuksen ylilämpötila), alakoodi S2 - Brake resistance too high (BCU) (Jarruvastus liian korkea, BCU)

Syy

Jarruvastuksen ylilämpösuojaus on havainnut liian voimakkaan jarrutuksen.

Vianmääritys

- Nollaa laite.
- Säädä hidastusaika pidemmäksi.
- Jarrukatkoja on mitoitettu väärin.
- Käytä ulkoista jarruvastusta.

## 12.10.101 Vika 42 - Brake resistor overtemperature (Jarruvastuksen ylilämpötila), alakoodi S3 - Brake resistance too low (BCU) (Jarruvastus liian matala, BCU)

Syy

Jarruvastuksen ylilämpösuojaus on havainnut liian voimakkaan jarrutuksen.

Danfoss

#### Vianmääritys

- Nollaa laite.
- Säädä hidastusaika pidemmäksi.
- Jarrukatkoja on mitoitettu väärin.
- Käytä ulkoista jarruvastusta.

## 12.10.102 Vika 42 - Brake resistor overtemperature (Jarruvastuksen ylilämpötila), alakoodi S4 - Brake resistance not detected (BCU) (Jarruvastusta ei havaittu, BCU)

#### Syy

Jarruvastuksen ylilämpösuojaus on havainnut liian voimakkaan jarrutuksen.

Vianmääritys

- Nollaa laite.
- Säädä hidastusaika pidemmäksi.
- Jarrukatkoja on mitoitettu väärin.
- Käytä ulkoista jarruvastusta.

12.10.103 Vika 42 - Brake resistor overtemperature (Jarruvastuksen ylilämpötila), alakoodi S5 - Brake resistance leakage (earth fault) (BCU) (Jarruvastuksen vuoto, maavika, BCU)

#### Syy

Jarruvastuksen ylilämpösuojaus on havainnut liian voimakkaan jarrutuksen.

Vianmääritys

- Nollaa laite.
- Säädä hidastusaika pidemmäksi.
- Jarrukatkoja on mitoitettu väärin.
- Käytä ulkoista jarruvastusta.

## 12.10.104 Vika 43 - Encoder fault (Pulssianturin vika), alakoodi S1 - Encoder 1 channel A is missing (Pulssianturin 1 kanava A puuttuu)

Syy

Ongelma pulssianturin signaaleissa.

Pulssianturin kanavaa A ei löydy.

Vianmääritys

- Tarkista pulssianturin liitännät.
- Tarkista lisäkortti.
- Mittaa pulssianturin pulssit.
	- Jos pulssit ovat oikein, vika on lisäkortissa.
	- Jos pulssit ovat virheelliset, vika on pulssianturissa/kaapeloinnissa.

## 12.10.105 Vika 43 - Encoder fault (Pulssianturin vika), alakoodi S2 - Encoder 1 channel B is missing (Pulssianturin 1 kanava B puuttuu)

Syy

Ongelma pulssianturin signaaleissa.

Pulssianturin kanavaa B ei löydy.

Vianmääritys

- Tarkista pulssianturin liitännät.
- Tarkista lisäkortti.
- Mittaa pulssianturin pulssit.
	- Jos pulssit ovat oikein, vika on lisäkortissa.
	- Jos pulssit ovat virheelliset, vika on pulssianturissa/kaapeloinnissa.

Danfoss

**Tekniset tiedot**

## 12.10.106 Vika 43 - Encoder fault (Pulssianturin vika), alakoodi S3 - Both encoder 1 channels are missing (Molemmat pulssianturi 1:n kanavat puuttuvat)

Syy

Ongelma pulssianturin signaaleissa.

Kumpaakaan pulssianturin kanavaa (A ja B) ei löydy.

Vianmääritys

- Tarkista pulssianturin liitännät.
- Tarkista lisäkortti.
- Mittaa pulssianturin pulssit.
	- Jos pulssit ovat oikein, vika on lisäkortissa.
	- Jos pulssit ovat virheelliset, vika on pulssianturissa/kaapeloinnissa.

#### 12.10.107 Vika 43 - Encoder fault (Pulssianturin vika), alakoodi S4 - Encoder reversed (Pulssianturin kanavat ristissä)

Syy

Ongelma pulssianturin signaaleissa.

Pulssianturin kanavat ovat ristissä. Lähtötaajuudelle on annettu positiivinen arvo, mutta pulssianturin signaali on negatiivinen.

#### Vianmääritys

Vaihda taajuusarvon polariteetti niin, että pulssianturin signaali on positiivinen. Joidenkin pulssianturien kohdalla niiden kanavia voidaan vaihtaa keskenään, kun halutaan muuttaa ilmoitettua pyörimissuuntaa.

#### 12.10.108 Vika 43 - Encoder fault (Pulssianturin vika), alakoodi S5 - Encoder board missing (Pulssianturikortti puuttuu)

**Svy** 

Pulssianturikortti puuttuu.

Vianmääritys

- Tarkista pulssianturikortti.
- Tarkista liittimet.
- Tarkista kortin liitännät.

## 12.10.109 Vika 43 - Encoder fault (Pulssianturi vika), alakoodi S6 - Serial communication fault (Sarjaliikenteen vika)

Syy

Ongelma pulssianturin signaaleissa.

Sarjaliikennevika. Pulssianturin kaapelia ei ole kytketty tai kaapelissa on häiriöitä.

Vianmääritys

- Tarkista pulssianturin ja OPTBE:n välinen kaapelointi, etenkin data- ja kellosignaalit.
- Tarkista, että käytössä olevan pulssianturin tyyppi vastaa OPTBE:n Operating mode (Käyttötila) -parametrin asetusta.

#### 12.10.110 Vika 43 - Encoder fault (Pulssianturin vika), alakoodi S7 - Ch A / Ch B Mismatch (Kanavan A / kanavan B ristiriita)

Syy

Ongelma pulssianturin signaaleissa.

Pulssianturin kanavat A ja B ovat ristiriidassa.

Vianmääritys

Tarkista kaapeliliitännät ja liittimet.

## 12.10.111 Vika 43 - Encoder fault (Pulssianturin vika), alakoodi S8 - Resolver/Motor pole pair mismatch (Resolverin / moottorin napojen ristiriita)

**Syy** 

Lisäkortin parametroinnissa on havaittu ongelma.

Resolverin / moottorin napojen numeroinnissa on ristiriita. Resolverin napojen numero (jos >1) on ristiriidassa moottorin napojen numeron kanssa.

Danfoss

#### Vianmääritys

Tarkista, että OPTBC:n parametrin Resolver Poles (Resolverin navat) ja mahdolliset Gear Ratio (Välityssuhde) -parametrit sovelluksessa vastaavat moottorin napojen määrää.

#### 12.10.112 Vika 43 - Encoder fault (Pulssianturin vika), alakoodi S9 - Missed Start Angle (Käynnistyskulma puuttuu)

Syy

Pulssianturin nollasijainnin tunnistusajoa ei ole suoritettu.

Pulssianturin käynnistyskulma puuttuu.

Vianmääritys Suorita pulssianturin tunnistusajo.

## 12.10.113 Vika 43 - Encoder fault (Pulssianturin vika), alakoodi S10 - Sin/Cos encoder feedback is missing (Sin/Cos-pulssianturin takaisinkytkentä puuttuu)

Syy

Ongelma pulssianturin signaaleissa.

Suljetun piirin ohjauksessa pulssianturin tilat EnDat only (Vain EnDat) ja SSI only (Vain SSI) eivät ole sallittuja.

Vianmääritys

- Tarkista johdotus, jumpperin asetukset ja pulssianturin tila.
- Vaihda OPTBE:n parametrin Operating mode (Käyttötila) arvoksi joko EnDat+SinCos, SSI+SinCos tai SinCos only, tai vältä suljetun piirin ohjauksen käyttöä.

### 12.10.114 Vika 43 - Encoder fault (Pulssianturin vika), alakoodi S11 - Encoder angle is drifting (Pulssianturin kulma siirtyy)

#### Syy

Absoluuttisesta kanavasta luetun kulman ja inkrementaalisista kanavista lasketun kulman välillä on virhe.

Vianmääritys

- Tarkista pulssianturin kaapeli, kaapelin suojavaippa ja kaapelin suojavaipan maadoitus.
- Tarkista pulssianturin mekaaninen kiinnitys ja varmista, ettei pulssianturi luista.
- Tarkista pulssianturin parametrit (esimerkiksi pulssianturin ppr).

## 12.10.115 Vika 43 - Encoder fault (Pulssianturin vika), alakoodi S12 - Dual speed supervision fault (Kaksoisnopeuden valvontavika)

**Svy** 

Pulssianturin nopeuden valvonta. Pulssianturin nopeuden ja arvioidun nopeuden välinen ero on liian suuri. Kaksoisnopeuden valvonta: Arvioidun nopeuden ja pulssianturin nopeuden välinen ero on liian suuri (0,05 x f<sub>n</sub> tai moottorin pienin mahdollinen nimellisjättämätaajuus). Ks. muuttuja EstimatedShaftFrequency.

Vianmääritys

- Tarkista pulssianturin nopeussignaali ShaftFrequency vs. EstimatedShaftFrequency.
- Jos ShaftFrequency on virheellinen, tarkista pulssianturi, kaapeli ja pulssianturin parametrit.
- Jos EstimatedShaftFrequency on virheellinen, tarkista moottorin parametrit.

#### 12.10.116 Vika 43 - Encoder fault (Pulssianturin vika), alakoodi S13 - Encoder angle supervision fault (Pulssianturin kulman valvontavika)

Sy

Arvioitu akselin sijaintivirhe (arvioitu kulma - pulssianturin kulma) on yli 90° sähköinen.

Ks. muuttuja EstimatedAngleError.

Vianmääritys

- Toista pulssianturin tunnistusajo (absoluuttiset pulssianturit).
- Tarkista pulssianturin mekaaninen kiinnitys ja varmista, ettei pulssianturi luista.
- Tarkista pulssianturin ppr-numero.
- Tarkista pulssianturin kaapeli.

Danfoss

## 12.10.117 Vika 43 - Encoder fault (Pulssianturin vika), alakoodi S14 - Encoder estimated missing pulse fault, switch from the CL ctrl to the OL sensorl (Pulssianturin pulssin arvioidaan puuttuvan, vaihda CL-ohjauksesta OL-anturittomaan ohjaukseen)

#### Syy

Ongelma pulssianturin signaaleissa.

Ohjelmisto on havainnut pulssianturissa liian monta puuttuvaa pulssia. Suljetun piirin ohjauksesta siirrytään anturittomaan avoimen piirin ohjaukseen.

Vianmääritys

- Tarkista pulssianturi.
- Tarkista pulssianturin kaapeli, kaapelin suojavaippa ja kaapelin suojavaipan maadoitus.
- Tarkista pulssianturin mekaaninen kiinnitys.
- Tarkista pulssianturin parametrit.

## 12.10.118 Vika 44 - Device changed (different type) (Laitetta muutettu, eri tyyppi), alakoodi S1 - Control board (Ohjauskortti)

Syy

- Lisäkortti tai teho-osa vaihdettu.
- Uusi laite on erityyppinen tai tehoarvoltaan erilainen.
- Vianmääritys
- Kuittaa.
- Jos lisäkortti on vaihdettu, määritä lisäkortin parametrit uudelleen.
- Jos teho-osa on vaihdettu, määritä taajuusmuuttajan parametrit uudelleen.

## 12.10.119 Vika 45 - Device added (different type) (Laite lisätty, eri tyyppi), alakoodi S1 - Control board (Ohjauskortti)

**Svy** 

Toisentyyppinen lisäkortti lisätty.

Vianmääritys

• Kuittaa.

• Määritä teho-osan parametrit uudelleen.

## 12.10.120 Vika 49 - Division by zero in application (Jako nollalla sovelluksessa)

Syy

Jako nollalla sovellusohjelmassa.

Vianmääritys

- Jos vika toistuu taajuusmuuttajan ollessa käynnissä, pyydä ohjeita paikalliselta jälleenmyyjältä.
- Sovellusohjelmoija: tarkasta sovellusohjelma.

## 12.10.121 Vika 50 - Analogue input Iin < 4 mA (sel. signal range 4 to 20 mA) (Analogiatulo Iin < 4 mA, valittu signaalialue 4–20 mA)

Syy

Analogiatulon virta on < 4 mA.

- Ohjauskaapeli on irti tai vioittunut
- Signaalilähde on vioittunut.

Voit asettaa näille vioille erilaisia vasteita sovellukseen. Lisätietoja on Suojaukset-parametriryhmän ohjeissa.

Vianmääritys

Tarkista virtasilmukan virtapiiri.

# 12.10.122 Vika 51 - External fault (Ulkoinen vika)

Syy Digitaalitulovika.

Danfoss

Digitaalitulo on ohjelmoitu ulkoiseksi vikatuloksi ja tämä tulo on aktiivinen.

Vianmääritys

- Tarkista ohjelmointi.
- Tarkista laite, johon virheilmoitus viittaa.
- Tarkista kyseisen laitteen kaapelointi.

#### 12.10.123 Vika 52 - Keypad communication fault (Ohjauspaneelin tietoliikennevika)

#### Syy

Ohjauspaneelin (tai VACON® NCDrive -sovelluksen) ja taajuusmuuttajan välinen yhteys ei toimi.

#### Vianmääritys

Tarkista ohjauskaapelin liitäntä ja ohjauspaneelin kaapeli.

## 12.10.124 Vika 53 - Fieldbus fault (Kenttäväylävika)

#### Syy

Tietoliikenneyhteys kenttäväylän master-laitteen ja kenttäväyläkortin välillä on katkennut.

Vianmääritys

- Tarkista asennus ja kenttäväylän master-laite.
- Jos asennus on tehty oikein, pyydä ohjeita paikalliselta jälleenmyyjältä.

#### 12.10.125 Vika 54 - Slot fault (Vika korttipaikassa)

Syy

Lisäkortti tai korttipaikka on viallinen.

Vianmääritys

- Tarkista kortti ja korttipaikka.
- Pyydä ohjeita jälleenmyyjältä.

## 12.10.126 Vika 56 - Measured Temperature (Mitattu lämpötila)

Syy

Näyttää lämpötilanmittauksen vian OPTBH- tai OPTB8-lisäkortille.

- Lämpötila on ylittänyt määritetyn rajan.
- Anturi on irti.
- Oikosulku.

Vianmääritys Selvitä lämpötilan nousun syy.

#### 12.10.127 Vika 57 - Identification (Tunnistus)

Syy

Tunnistusajo on epäonnistunut.

#### Tämä on tyypin A vika (Hälytys).

Vianmääritys

- Suorituskomento poistettiin ennen tunnistusajon päättymistä.
- Moottoria ei ole kytketty taajuusmuuttajaan.
- Moottorin akseli on kuormitettu.

#### 12.10.128 Vika 58 - Brake (Jarru)

Syy

Jarrun todellinen tila ei vastaa ohjaussignaalia.

Voit asettaa näille vioille erilaisia vasteita sovellukseen. Lisätietoja on Suojaukset-parametriryhmän ohjeissa.

Vianmääritys

Tarkista mekaanisen jarrun tila ja liitännät.

<u>Danfoss</u>

**Tekniset tiedot**

## 12.10.129 Vika 59 - Follower communication (Seuraajan yhteys)

**Syy** 

Isännän ja seuraajan välinen SystemBus- tai CAN-yhteys on katkennut.

Vianmääritys

- Tarkista lisäkortin parametrit.
- Tarkista valokuitukaapeli tai CAN-kaapeli.

## 12.10.130 Vika 60 - Cooling (Jäähdytys)

Syy

Ulkoinen jäähdytys on vikaantunut. Yleensä tämä vika ilmenee lämmönvaihdinyksikössä.

Vianmääritys Tarkista vian syy ulkoisesta järjestelmästä.

#### 12.10.131 Vika 61 - Speed error (Nopeusvirhe)

Syy Moottorin nopeus ei vastaa ohjearvoa. Vianmääritys

• Tarkista enkooderin liitäntä.

• Kestomagneettimoottorin huippumomentti on ylittynyt.

## 12.10.132 Vika 62 - Run disable (Käynn. estetty)

Syy

Käynnistys sallittu -signaali on matala.

Vianmääritys Tarkista Käynnistys sallittu -signaalin syy.

## 12.10.133 Vika 63 - Quick stop (Pikapysäytys)

Syy

Digitaalitulosta tai kenttäväylältä on vastaanotettu pikapysäytyskomento.

Tämä on tyypin A vika (Hälytys).

Vianmääritys Kuittaa vika.

## 12.10.134 Vika 64 - Input switch open (Tulokytkin auki)

Syy

Taajuusmuuttajan tulokytkin on auki. Tämä on tyypin A vika (Hälytys).

Vianmääritys Tarkista taajuusmuuttajan päävirtakytkin.

## 12.10.135 Vika 65 - Measured Temperature (Mitattu lämpötila)

Syy

Näyttää lämpötilanmittauksen vian OPTBH- tai OPTB8-lisäkortille.

- Lämpötila on ylittänyt määritetyn rajan.
- Anturi on irti.
- Oikosulku.

Vianmääritys

Selvitä lämpötilan nousun tai anturin toimintahäiriön syy.

#### 12.10.136 Vika 70 - Active filter fault (Aktiivisen suodattimen vika)

Syy

Vian aiheuttaja on digitaalinen tulo (katso parametri P2.2.7.33). Voit asettaa näille vioille erilaisia vasteita sovellukseen. Lisätietoja on Suojaukset-parametriryhmän ohjeissa.

Danfoss

#### Vianmääritys

Poista aktiivisen suodattimen vikatilanne.

#### 12.10.137 Vika 74 - Follower fault (Seuraajan vika)

#### Syy

Normaalia isäntä/seuraaja-toimintoa käytettäessä järjestelmä antaa tämän vikakoodin, jos vähintään yksi seuraajakäyttö laukaisee vian.

#### Vianmääritys

Korjaa vian aiheuttaja seuraajassa ja nollaa vikatila.

# Indeksi

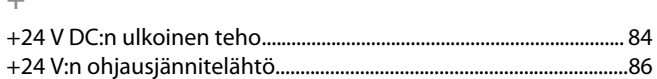

### $\overline{A}$

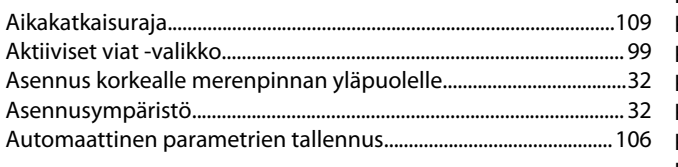

## $\mathsf D$

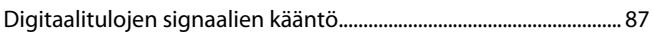

#### $\mathsf E$

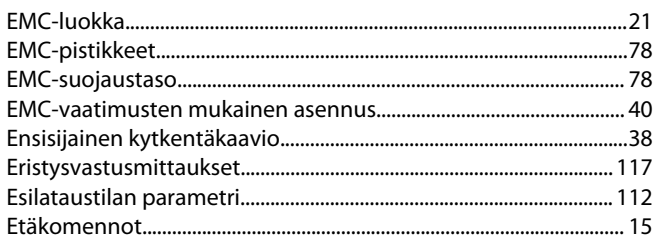

#### ${\mathsf G}$

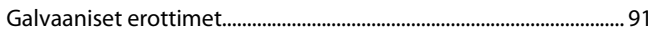

## $\mathbb H$

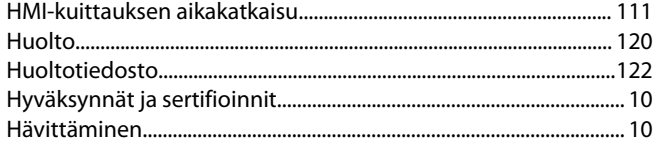

#### $\mathsf J$

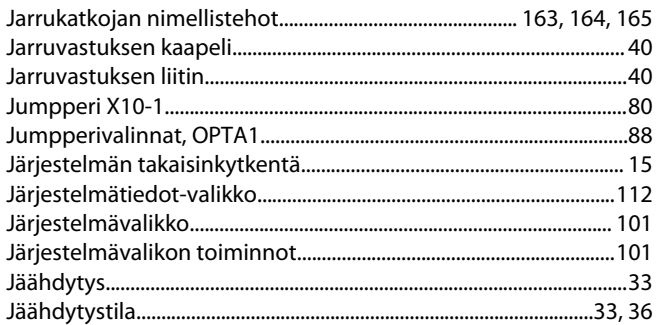

#### $\overline{\mathsf{K}}$

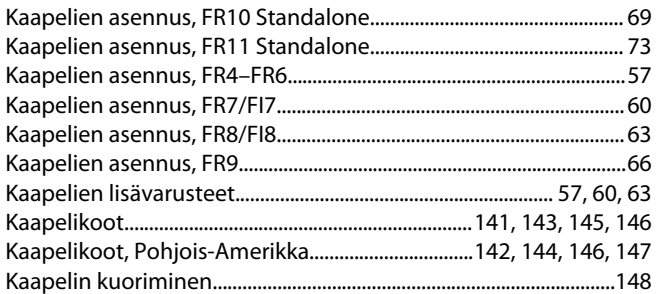

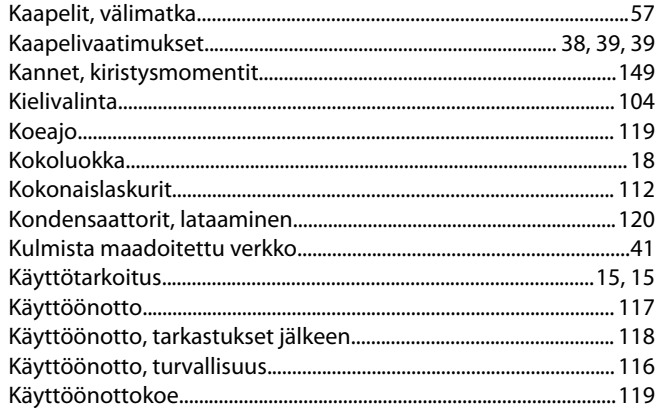

## L

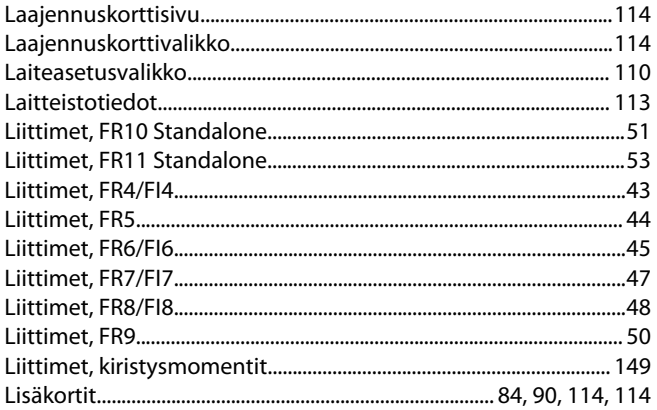

## $M$

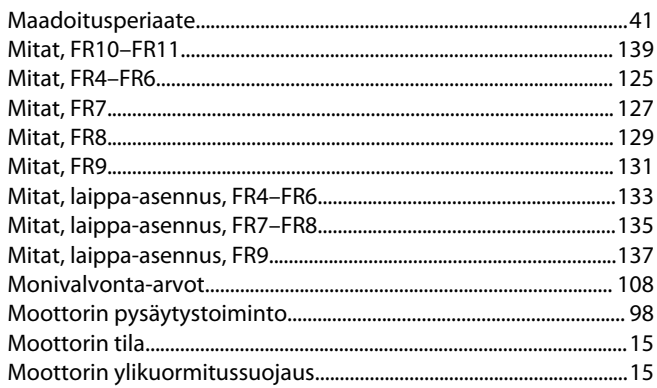

#### $\overline{\mathsf{N}}$

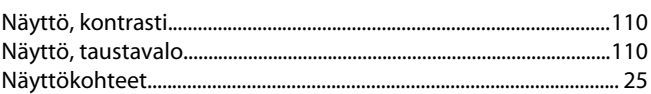

## $\overline{O}$

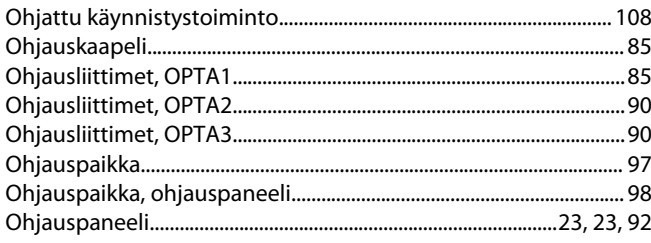

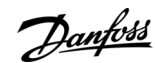

## Indeksi

Danfoss

## Indeksi

#### Käyttöopas

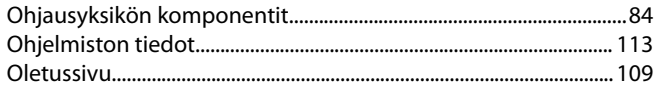

#### $\overline{P}$

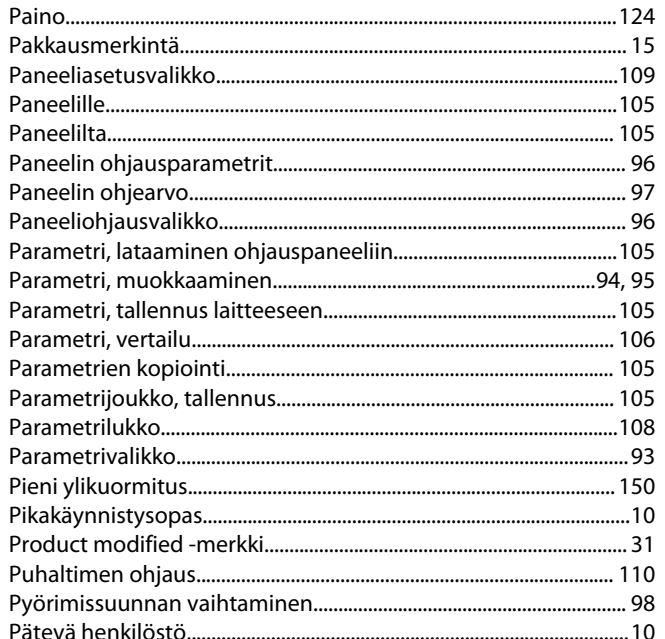

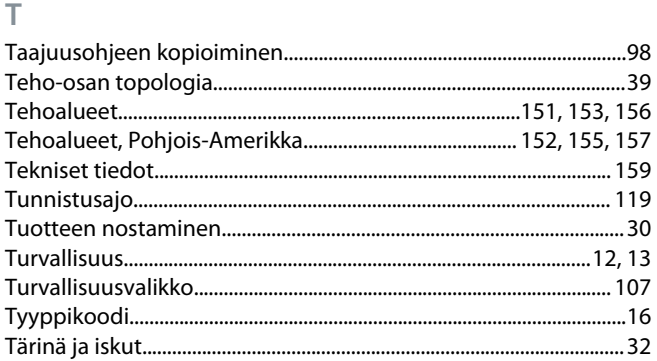

#### $\cup$

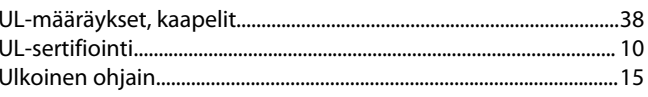

## $\vee$

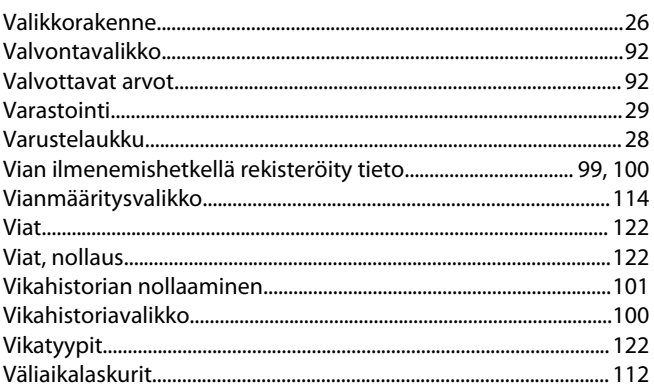

#### $\mathsf{Y}$

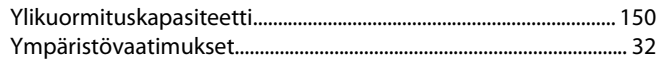

#### $\overline{\mathsf{S}}$

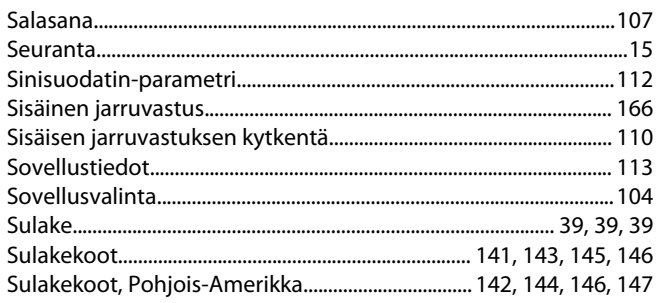

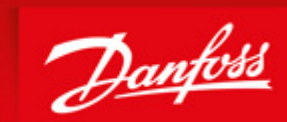

**ENGINEERING**<br>TOMORROW

Danfoss can accept no responsibility for possible errors in catalogues, brochures and other printed material. Danfoss reserves the right to alter its products without notice. This also applies to products already on order provided that such alterations can be made without subsequential changes being necessary in specifications already agreed. All trademarks in this material are property of the respective<br>companies. Danfoss

uamu<del>Wo</del>ze∆<br>щета е ва шихаФаnfossGroup Runsorintie 7 65380 Vaasa Finland drives.danfoss.com

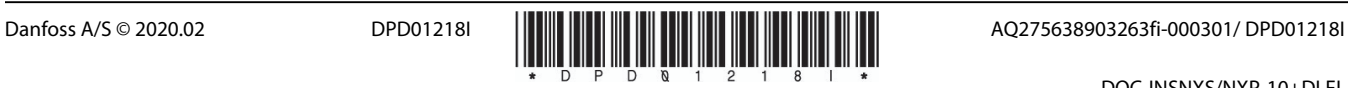

DOC-INSNXS/NXP-10+DLFI